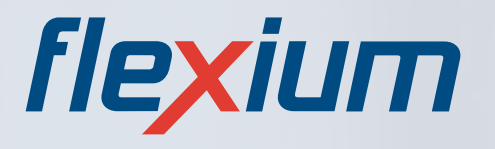

# **SISTEMA CNC 2015/2016**

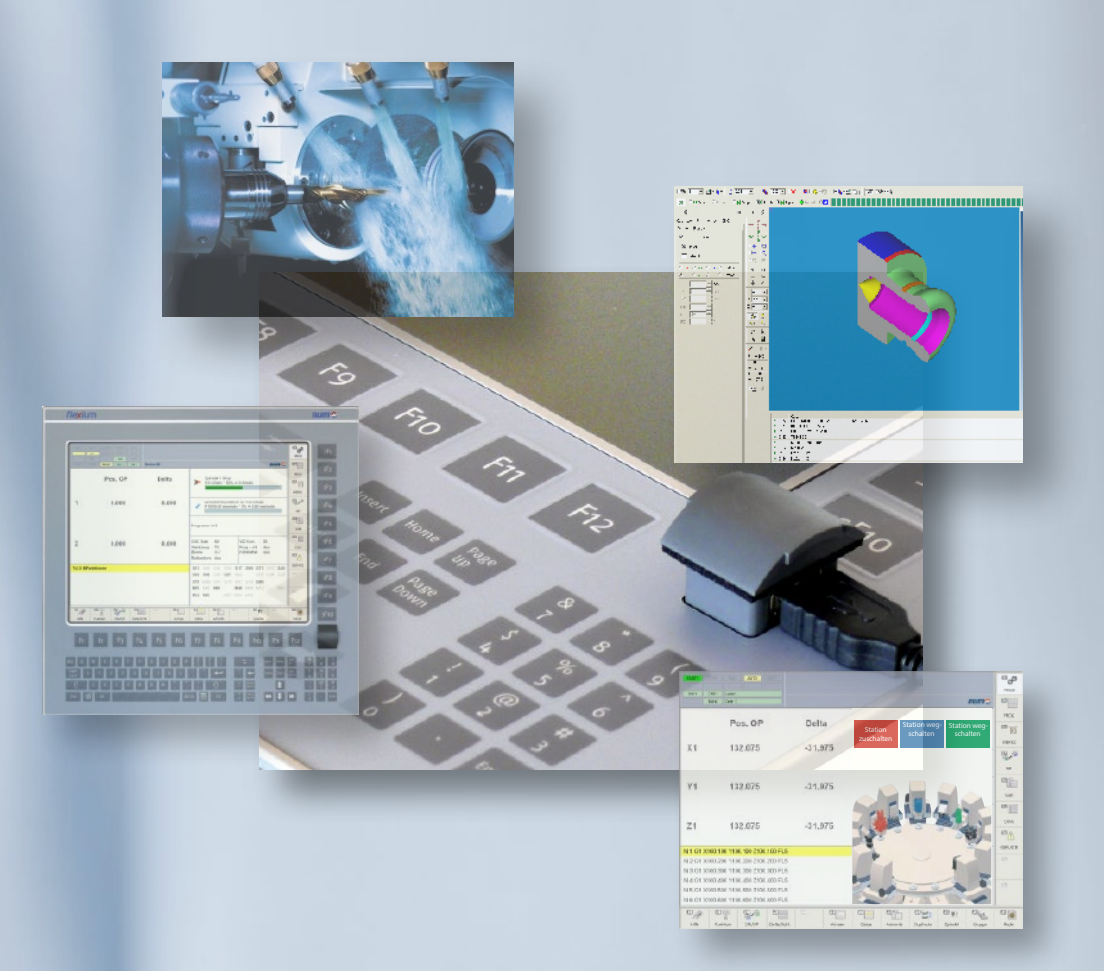

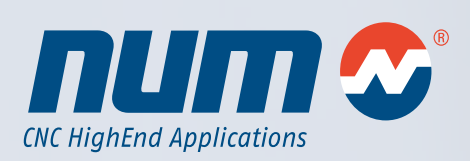

**www.num.com**

**Catalogo** 

# Sistema Flexium CNC

# Edizione 2015/2016

# Sommario capitoli

**1 Introduzione 2 Sistema Flexium CNC 3 Completamento sistema Flexium CNC 4 Software sistema Flexium CNC 5 Motori NUM 6 Servoazionamenti NUM 7 Abbinamenti motore/azionamento**

**8 Informazioni generali**

1

2

3

4

5

6

7

8

# Sistema Flexium CNC

# Edizione 2015/2016

# Indice generale

# **1 Introduzione 7** NUM, un'azienda a livello mondiale nel settore automazione di macchine<br>Panoramica sistema Flexium 8 Panoramica sistema Flexium 8 Configurazione sistema Flexium **2 Sistema Flexium CNC 11** Hardware e software CNC 11 Introduzione della contra di unitato di una statista di unitato di una statista di una statista di una statista di una statista di una statista di una statista di una statista di una statista di una statista di una statist Livelli di prestazioni . . . . . . . . . . . . . . . . . . . . . . . . . . . . . . . . . . . . . . . . . . . . . . . . . . . . . . . . . . . . . . . . . 13 Diagramma funzionale . . . . . . . . . . . . . . . . . . . . . . . . . . . . . . . . . . . . . . . . . . . . . . . . . . . . . . . . . . . . . . 14 Informazioni tecniche 15 Panoramica hardware CNC . . . . . . . . . . . . . . . . . . . . . . . . . . . . . . . . . . . . . . . . . . . . . . . . . . . . . . . . . . 15

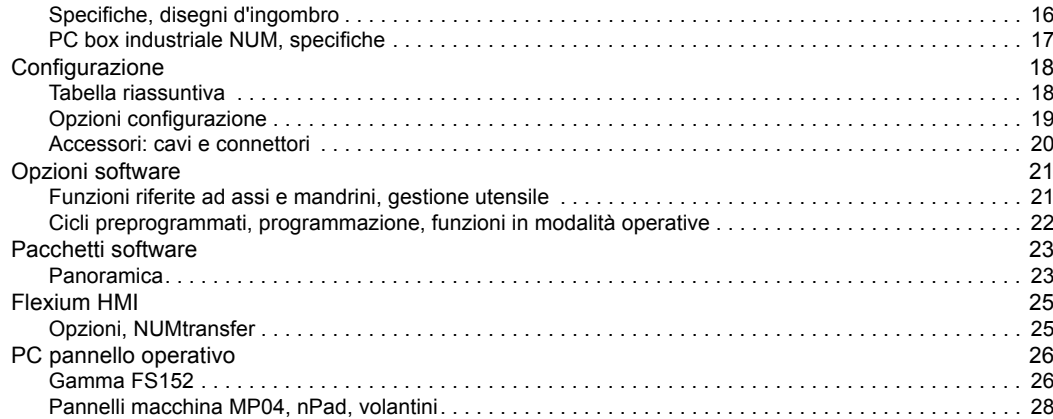

#### **3 Completamento Sistema Flexium CNC 33**

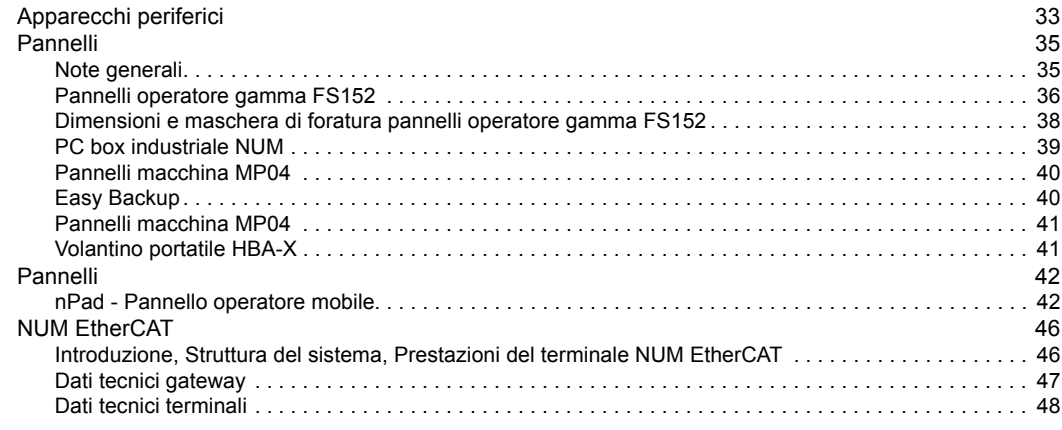

#### **4 Software sistema Flexium CNC 49** Caratteristiche operative: Diagramma a blocchi funzione<br>Architettura del sistema 51 Architettura del sistema 51 Diagramma a blocchi funzione . . . . . . . . . . . . . . . . . . . . . . . . . . . . . . . . . . . . . . . . . . . . . . . . . . . . . . . . 51 Integrazione e personalizzazione sistema 52<br>
Flexium Suite 52 Flexium Suite . . . . . . . . . . . . . . . . . . . . . . . . . . . . . . . . . . . . . . . . . . . . . . . . . . . . . . . . . . . . . . . . . . . . . 52 Flexium Tools . . . . . . . . . . . . . . . . . . . . . . . . . . . . . . . . . . . . . . . . . . . . . . . . . . . . . . . . . . . . . . . . . . . . . 53 Flexium Tools: Programmazione PLC . . . . . . . . . . . . . . . . . . . . . . . . . . . . . . . . . . . . . . . . . . . . . . . . . . . 55 Zona di scambio CNC/PLC . . . . . . . . . . . . . . . . . . . . . . . . . . . . . . . . . . . . . . . . . . . . . . . . . . . . . . . . . . . 56 Flexium SDK . . . . . . . . . . . . . . . . . . . . . . . . . . . . . . . . . . . . . . . . . . . . . . . . . . . . . . . . . . . . . . . . . . . . . . 57 Interfaccia uomo-macchina 58 Flexium HMI . . . . . . . . . . . . . . . . . . . . . . . . . . . . . . . . . . . . . . . . . . . . . . . . . . . . . . . . . . . . . . . . . . . . . . 58

# Sistema Flexium CNC

# Edizione 2015/2016

Indice generale

#### Pagina

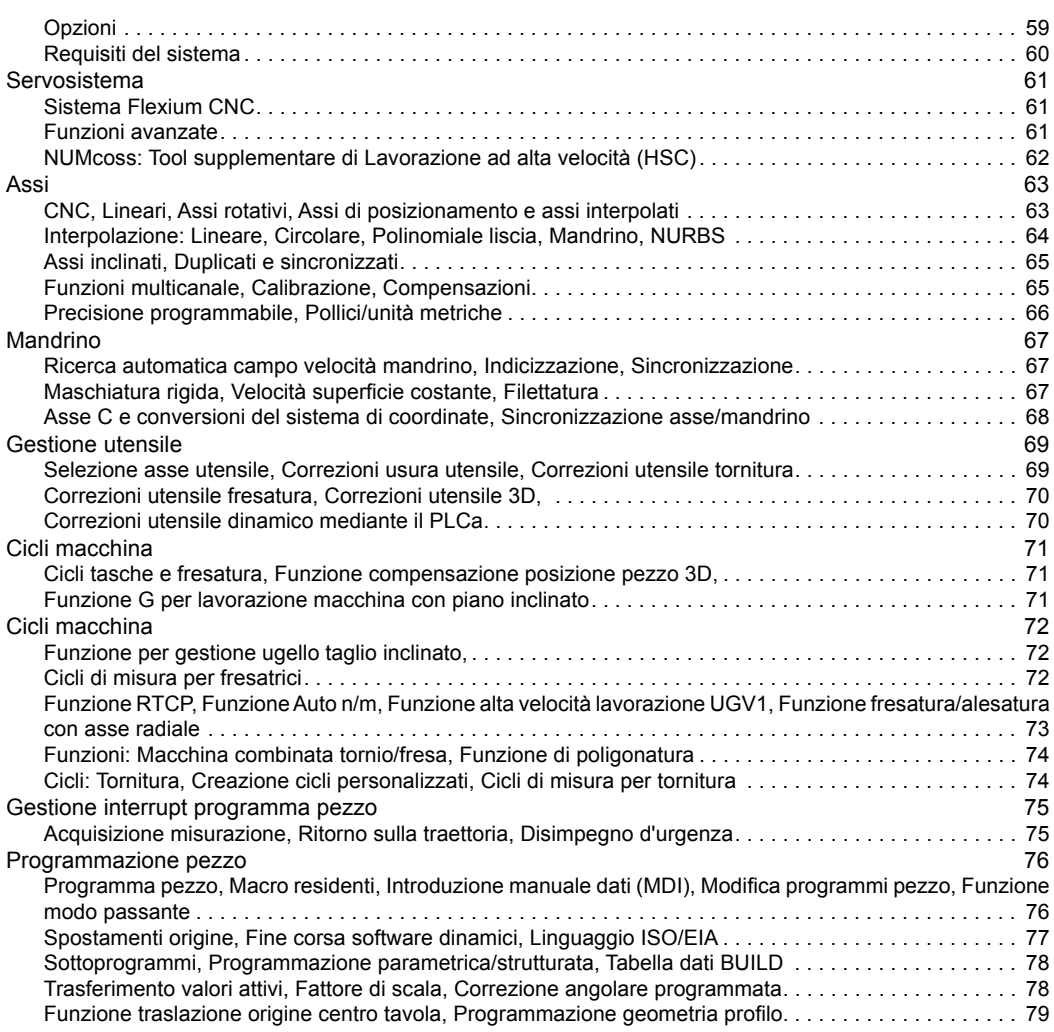

#### **5 motori NUM 81**

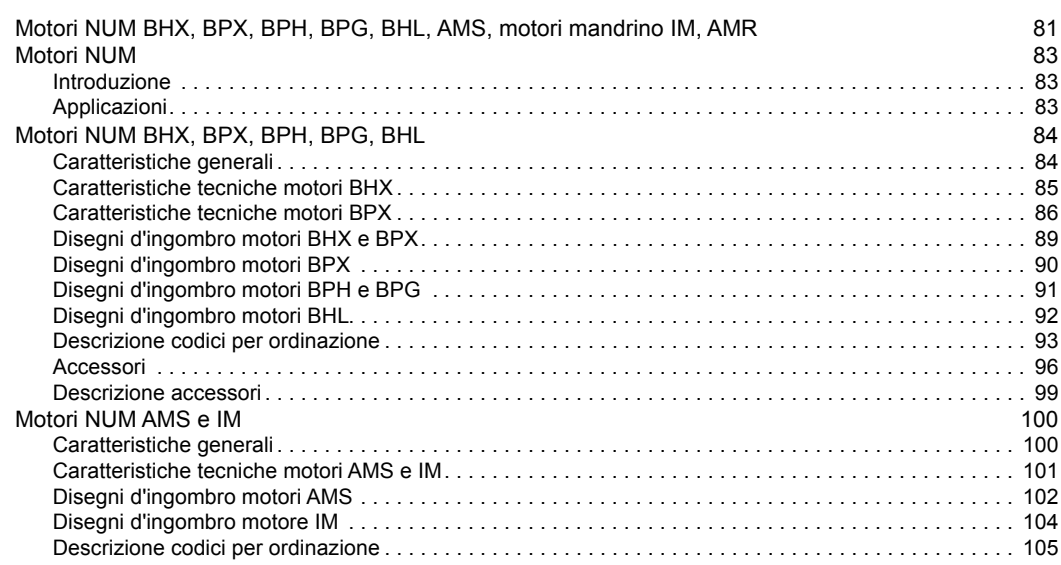

# Sistema Flexium CNC

# Edizione 2015/2016

# Indice generale

#### Pagina

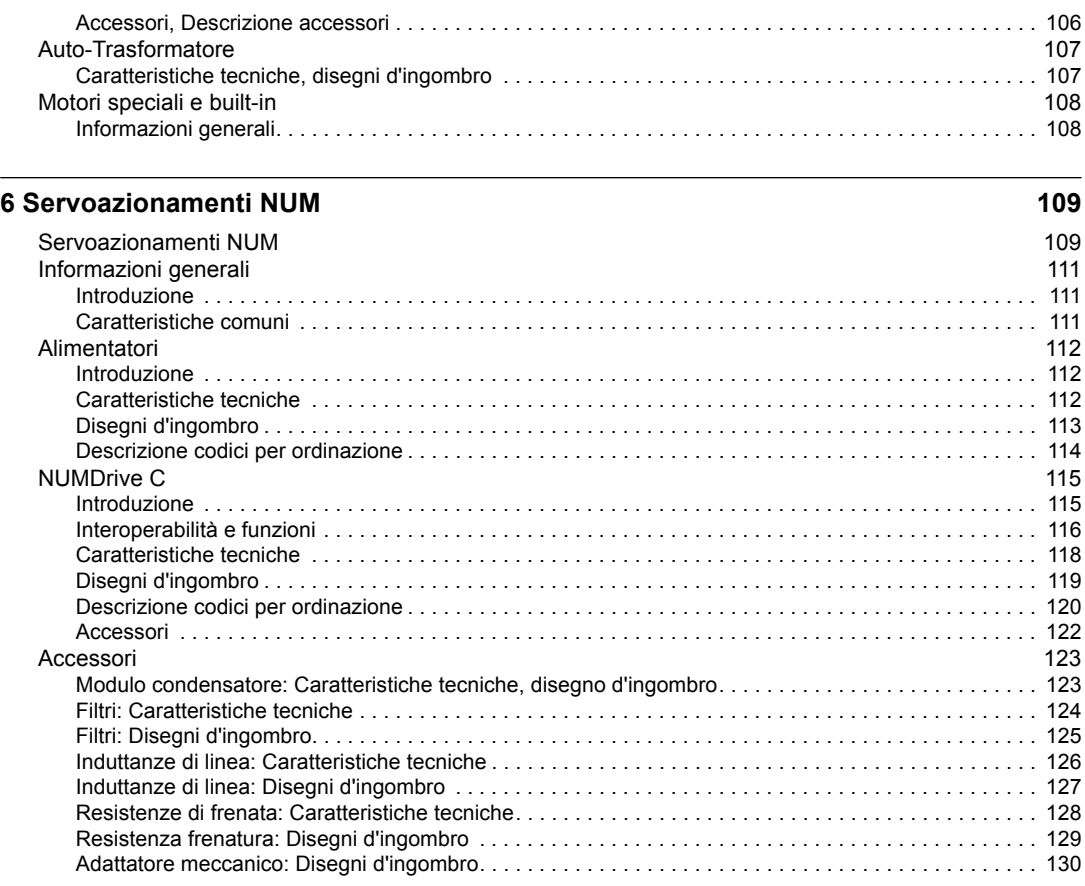

### **7 Abbinamenti motore/azionamento 133**

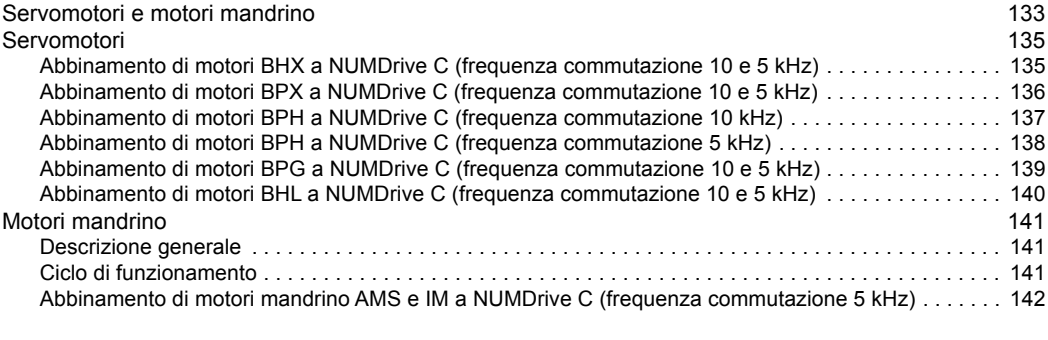

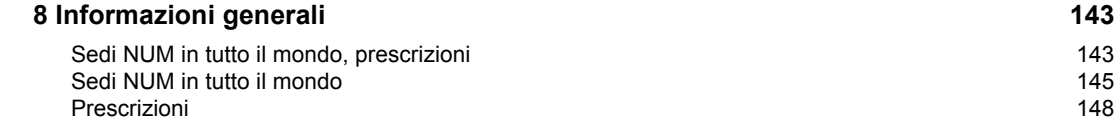

NUM, un'azienda a livello mondiale nel settore automazione di macchine

#### *CNC Power Engineering*

#### *Sempre in movimento*

*NUM fornisce soluzioni complete CNC per l'automazione di macchine per la produzione in particolari segmenti di mercato e per clienti con particolari esigenze.*

*La notevole flessibilità dei nostri sistemi e l'innovativo team di engineering con l'impiego di un ampio know-how, ci permettono di realizzare un sistema esattamente su misura alle necessità dei nostri partner, che sono i produttori di macchine e aziende nel settore dell'industria meccanica.*

### Il nostro motto:

Le soluzioni CNC NUM forniscono ai costruttori di macchine un vantaggio competitivo.

L'azienda NUM, fondata nel 1978, sulla base di precedenti attività il cui inizio risale alla fine degli anni '50, è oggi una società europea indipendente, in espansione che opera a livello internazionale.

#### Assistenza e supporto durante l'intero ciclo di vita del prodotto

Scegliendo un sistema e una soluzione NUM si realizza un investimento a lungo termine. In quanto vostro partner, vi accompagniamo nell'intero processo: dalla definizione dell'idea, all'esecuzione; dall'assistenza clienti in loco, agli interventi di aggiornamento dopo alcuni anni, conferendo un nuovo valore al livello qualitativo delle macchine usate.

NUM vi supporta nel realizzare i vostri progetti ottenendo i migliori risultati per la vostra azienda e le vostre attrezzature. L'obiettivo della nostra cooperazione, tuttavia, resta lo stesso: collaborare per creare la migliore soluzione possibile per il vostro progetto.

Tutte le nostre soluzioni sono basate su un'ampia gamma di prodotti perfettamente integrati, come ad esempio CNC, servoazionamenti e motori. Con i nostri clienti intratteniamo partnership per quanto riguarda la fase di valutazione, progettazione e installazione mediante corsi di formazione, centri di supporto e assistenza; ciò prosegue anche dopo la messa in funzione dei nostri prodotti. Per noi assume una certa rilevanza la nostra disponibilità a fornire ai nostri clienti consigli e suggerimenti mediante i nostri esperti, grazie allo specifico know-how di cui disponiamo.

Scegliendo NUM scegliete anche un servizio clienti che continuerà ad accompagnarvi a lungo dopo che avrete compiuto il vostro investimento iniziale. Anche 20 anni dopo continueremo ad assistervi in loco. Grazie alle nostre soluzioni NUM Retrofits i nostri specialisti sono in grado di prolungare la durata delle macchine e del loro valore qualitativo.

NUM è sempre impegnata a trasferire le proprie conoscenze in modo regolare. Le conoscenze CNC, le speciali competenze nell'ambito della produzione, nonché le tecnologie di azionamento e le applicazioni tecniche, sono oggetto dei programmi di formazione realizzati dai nostri specialisti.

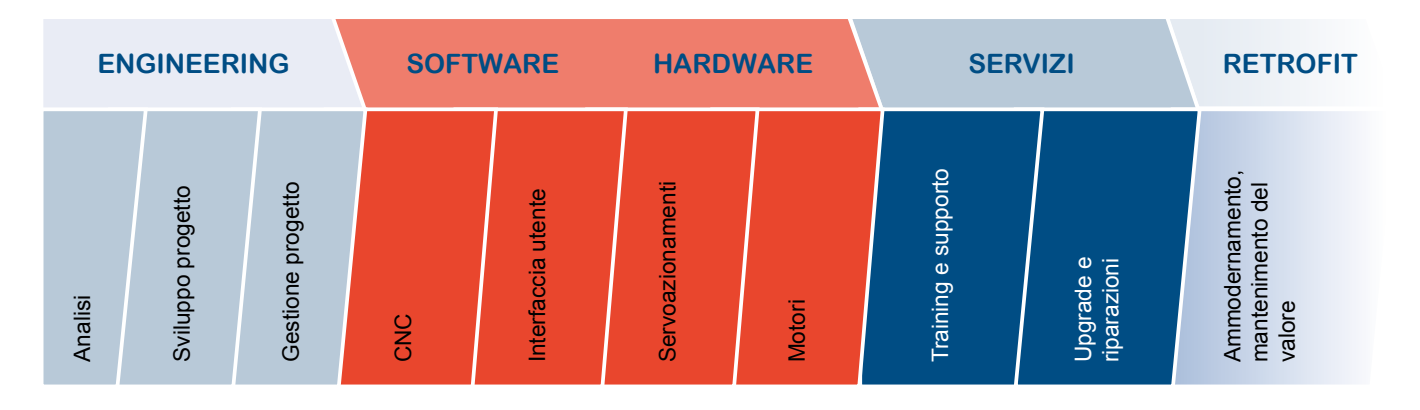

#### Panoramica sistema Flexium

#### Un sistema CNC compatto e modulare

# flexium

Flexium CNC rappresenta un elemento fondamentale per le soluzioni e i sistemi di NUM.

Il sistema Flexium è modulare in modo semplice e può essere completamente adattato alle necessità dei clienti. È disponibile in tre configurazioni, Flexium 6, Flexium 8 e Flexium 68, ognuna equipaggiata con specifiche funzioni e pacchetti funzioni. Inoltre può essere prodotto in modo personalizzato in base alla specifica applicazione a cui è destinato.

Al fine di creare una configurazione CNC ottimale, è sufficiente selezionare la piattaforma più adeguata all'applicazione e alla macchina, nonché le opzioni singole o raggruppate in pacchetti tecnici (tornitura, fresatura, lavorazione del legno ecc.).

#### **Flexium 6**

- Fino a 5 assi + mandrini con un massimo di 4 assi (tra i 5, due possono essere analogici).
- Struttura a canale singolo.
- Scelta di struttura cinematica: fresatura o tornitura.
- Fino a 4 assi interpolati simultaneamente (interpolazioni più complesse come Spline o NURBS, Non Uniform Rational B-Spline, richiedono Flexium 8 o Flexium 68
- Pacchetti di opzioni disponibili: fresatura M0 o tornitura T.

#### **Flexium 8**

- Fino a 5 assi + mandrini con un massimo di 5 assi (tra i 5, due possono essere analogici).
- Secondo canale opzionale.
- Sono disponibili varie opzioni relative agli assi, quali Spline o levigatura 3D, maschiatura rigida, nonché pacchetti tecnici.

#### **Flexium 68**

- CNC per 5 assi + mandrini nella versione standard, fino a 32 assi + mandrini in opzione.
- Fino a 4 mandrini.
- Un canale come standard, 2, 4, 6 o 8 canali opzionali. • Interpola 4 assi per canale come standard, in opzione fino a 9 assi interpolati per canale (interpolazioni più complesse come Spline o NURBS disponibili come opzioni).
- Vari pacchetti tecnici sono disponibili come opzioni.

#### Aperti, di semplice uso ed ergonomici, efficienza garantita

I sistemi NUM sono noti per il loro elevato grado di flessibilità e adattabilità alle varie configurazioni. Ciò è reso possibile, tra gli altri fattori, da funzioni complesse e pannelli PC con interfaccia uomo-macchina dedicata (Flexium HMI).

#### **Funzioni CNC**

I sistemi Flexium presentano funzioni CNC avanzate come gli operatori dinamici in C e algoritmi ad alte prestazioni dei servoazionamenti come la funzione Tandem che consentono l'adattamento perfetto a tutte le macchine e il consequente aumento della loro produttività

#### **Pannelli di controllo con PC industriale integrato**

A seconda dell'applicazione, possono essere selezionati due livelli di prestazioni. Estremamente affidabili e perfettamente idonei al loro utilizzo, sono ottimali in combinazione con Flexium NCK..

#### **Interfaccia uomo-macchina**

Ogni OEM può utilizzare o adattare l'interfaccia Flexium HMI o sviluppare la propria interfaccia impiegando sofware standard o specifici ampiamente diffusi: HTML editor, Visual Basic, C #, ecc..

#### Motori NUM: perfetti per tutte le applicazioni

Le serie complete di motori NUM offrono un'eccellente rapporto dimensioni/prestazioni ed eccellenti dinamiche, inoltre sono adatti pressoché a tutte le applicazioni. In combinazione con gli azionamenti NUM, questi motori offrono un'eccellente stabilità, anche a velocità di rotazione molto basse; inoltre essi possono essere facilmente integrati nelle macchine.

#### **Motori assi brushless**

I motori assi NUM, offrono un eccellente rapporto dimensioni/prestazioni ed anche per il loro funzionamento perfettamente fluido, alle basse velocità. I nuovi motori delle serie BHX e BPX completano il range e, oltre al vantaggioso rapporto prezzo/prestazioni, sono caratterizzati da un momento d'inerzia particolarmente adatto all'industria meccanica. Tutti i tipi di motori disponibili sono compresi in una gamma con coppia continua da 0,5 Nm a 160 Nm.

#### **Motori mandrino**

I motori asincroni della serie AMS offrono un'eccellente regolarità a bassa velocità di rotazione e un rapido e accurato posizionamento. Inoltre sono perfettamente idonei quali assi C e per l'indicizzazione del mandrino, Ia gamma va da 2,2 kW a 55 kW.

#### **Motorspindle®**

Le parti attive del motore sono integrate direttamente nel mandrino, il quale assicura un incremento della rigidità della macchina e un'eccellente regolarità di funzionamento. Su richiesta NUM è disponibile a sviluppare speciali motori per mandrini.

Oltre al prodotto standard, NUM fabbrica motori personalizzati per soddisfare le esigenze dei clienti.

#### NUMDrive C: compattezza, precisione e dinamica

I servoazionamenti NUMDrive C, con il loro design moderno, sono la controparte ideale per le perfomance del CNC Flexium. Grazie alla modularità del design, alla compattezza dimensionale, nonché alla bassa potenza assorbita, soddisfano in modo ideale i requisiti dei moderni sistemi.

Una delle peculiari caratteristiche del NUMDrive C è l'elevata densità di potenza. I servoazionamenti offrono uno straordinario livello di performance di elaborazione, sono azionamenti estremamente compatti talida avere uno dei più elevati rapporti potenza/spazio. Un ampio range di moduli d'alimentazione e unità di controllo modulari, disponibili in versioni a monoasse o biasse, consente di implementare la miglior soluzione sotto il profilo tecnico ed economico. Per la massima precisione sul profilo e l'efficienza in termini di regolazione di velocità e costi, i servoazionamenti NUMDrive C possono essere adattati esattamente alla macchina e all'applicazione specifica.

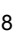

# Introduzione

#### Configurazione sistema Flexium

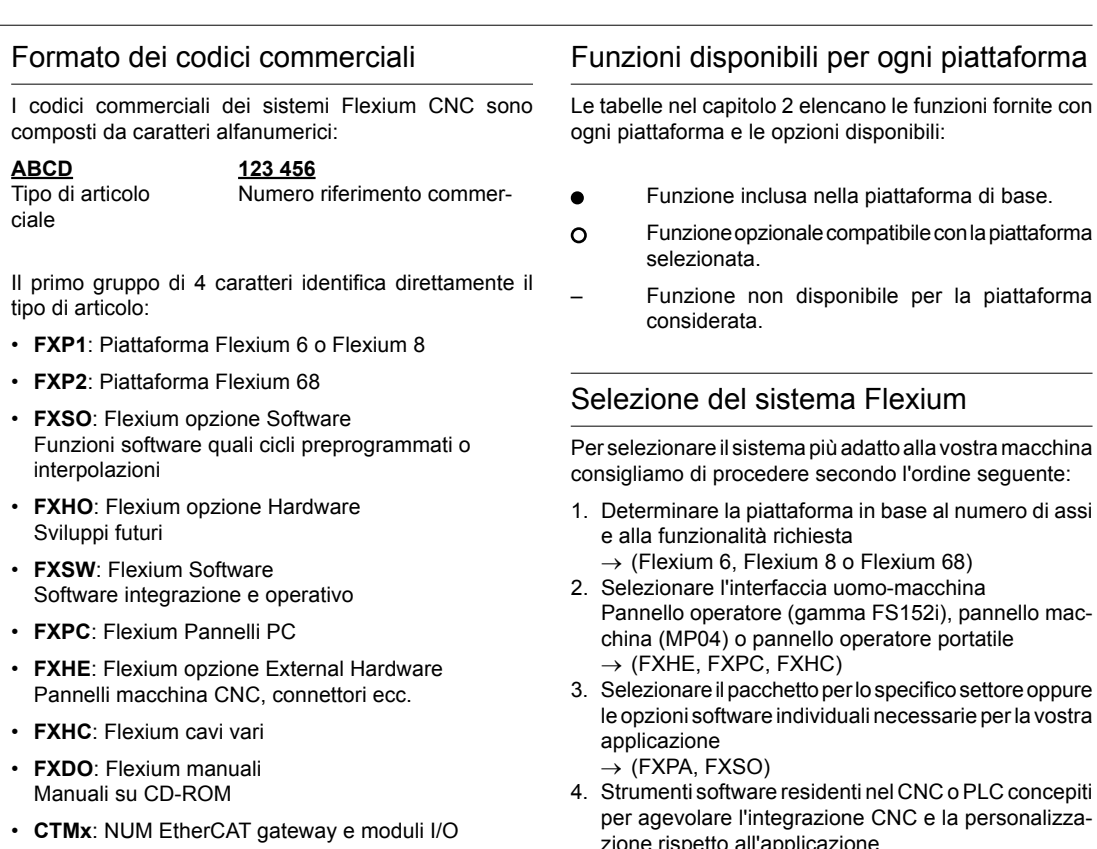

• **nPad**: Pannello palmare portatile NUM

Tutte le opzioni possono essere ordinate singolarmente e una volta fornite sono disponibili per la piattaforma selezionata.

Inoltre, i pacchetti FXPA per ogni specifico settore forniscono diverse funzioni abbinate ad un singolo codice. Questi pacchetti per ogni specifico settore/attività sono un insieme di funzioni che soddisfano specificamente le esigenze delle applicazioni: tornitura, fresatura, affilatura utensili, dentatura a creatore, taglio a getto d'acqua, applicazioni per la lavorazione del legno, applicazioni per taglio del marmo o della pietra ecc.

Per i motori NUM e i servoazionamenti, i codici sono composti sulla base delle caratteristiche e opzioni richieste.

 $\rightarrow$  (FXDO) 6. Determinare i sistemi di azionamento più adatti alla vostra applicazione (vedere il capitolo 7).

Le tabelle nel capitolo 2 elencano le funzioni fornite con

1

- Funzione opzionale compatibile con la piattaforma
- 

Per selezionare il sistema più adatto alla vostra macchina

- 1. Determinare la piattaforma in base al numero di assi
- le opzioni software individuali necessarie per la vostra
- 4. Strumenti software residenti nel CNC o PLC concepiti per agevolare l'integrazione CNC e la personalizzazione rispetto all'applicazione
- $\rightarrow$  (FXSW) 5. Documentazione tecnica necessaria

Sistema Flexium CNC - 2015/2016  $\blacksquare$  9

Sommario

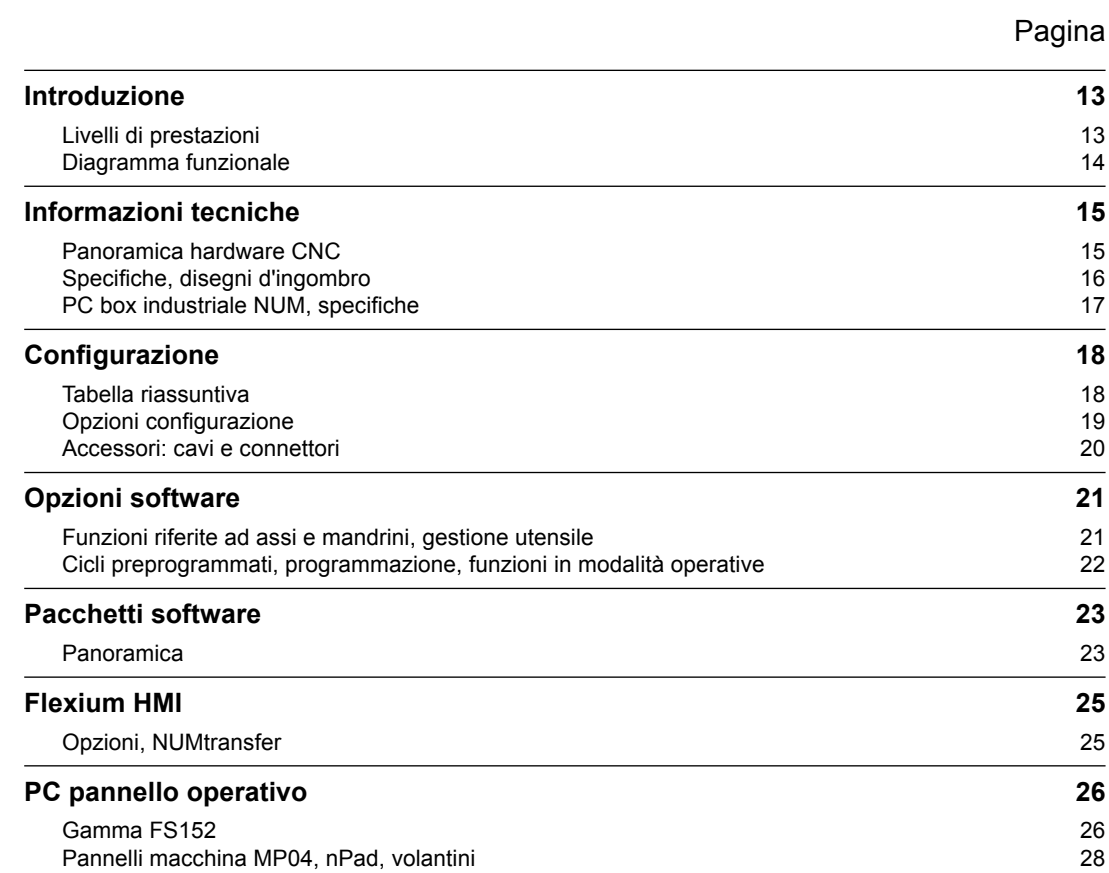

#### Introduzione

Livelli di prestazioni

#### Introduzione

Flexium è un sistema CNC completo, versatile, di semplice uso e probabilmente il sistema con la maggiore adattabilità di quelli presenti sul mercato. Esso consiste in:

- Nucleo CNC Flexium NCK
- Pannelli operatore con PC integrato
- Interfaccia uomo-macchina: Flexium HMI
- Software PLC
- Pannello macchina
- Ingressi/uscite remoti NUM CTMxxx
- Servoazionamenti NUMDrive C
- Motori NUM vari range

Tutti questi elementi del sistema Flexium CNC sono descritti in questo catalogo. Per la consultazione utilizzare l'intero sommario nel capitolo 1.

#### Modularità e prestazioni

Il sistema Flexium CNC è modulare in modo semplice e può essere facilmente adattato alle necessità dei clienti. È disponibile in tre configurazioni, ognuna equipaggiata con specifiche funzioni e pacchetti funzioni. Inoltre può essere prodotto in modo personalizzato per qualsiasi applicazione specifica.

#### **Flexium 6**

- CNC con scelta di struttura cinematica: fresatura o tornitura.
- CNC con un massimo di 4 assi e 1 mandrino
- Un canale CNC
- Interpola fino a 4 assi simultaneamente (interpolazioni più complesse come Spline o NURBS richiedono Flexium 8 o Flexium 68)
- Pacchetti opzionali disponibili: Fresatura: M0 o Tornitura: T

#### **Flexium 8**

- CNC con un massimo di 5 assi o 4 assi e 1 mandrino
- Un canale standard, un secondo canale disponibile come opzione
- Interpola fino a 4 assi simultaneamente
- Sono disponibili varie opzioni e pacchetti tecnici

#### **Flexium 68**

- CNC con 5 assi + mandrini nella versione standard, fino a 32 assi/mandrini come opzione. (con un massimo di due analogici
- Può gestire un massimo di 4 mandrini misurati
- Un canale standard, 2, 4, 6 o 8 canali disponibili come opzioni
- Interpola 4 assi per canale come standard, fino a 9 assi interpolati per canale come opzione (interpolazioni più complesse come Spline o NURBS disponibili come opzioni)
- 
- Tutti i pacchetti tecnici sono disponibili come opzioni

Vedi pagina successiva per semplici diagrammi funzionali.

Introduzione Diagramma funzionale

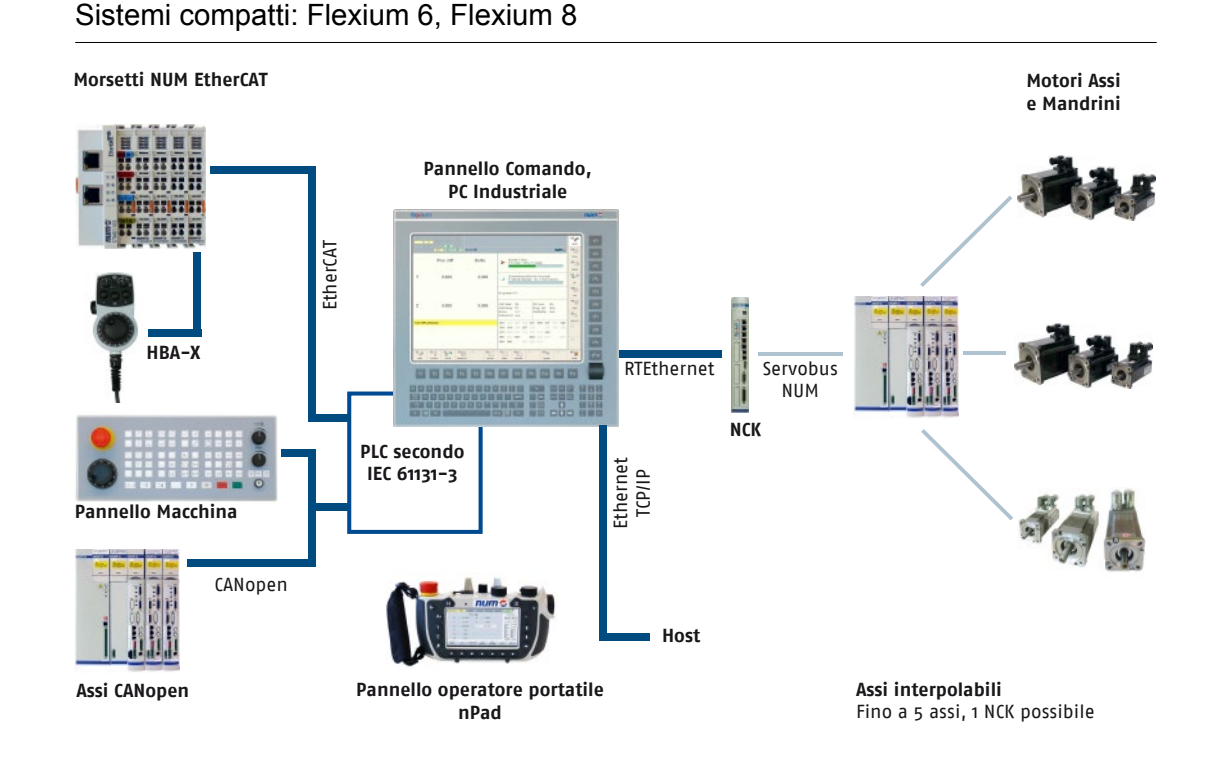

### Sistema completamente modulare: Flexium 68

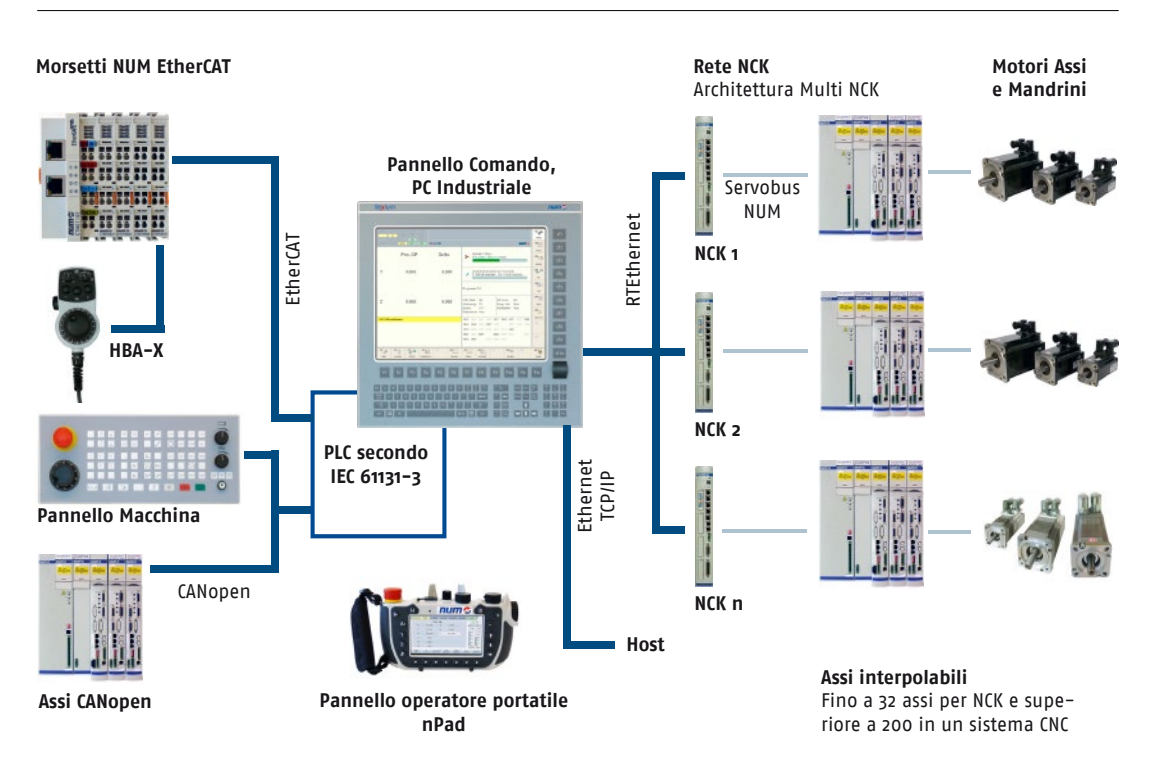

### Informazioni tecniche Panoramica hardware CNC

#### Panoramica hardware CNC

L'hardware di Flexium 6, Flexium 8 e Flexium 68 è identico. Alcune caratteristiche come gli assi analogici volantini richiedono un'opzione software.

Flexium NCK fornisce di base 32 ingressi ed uscite digitali ad alta velocità (16 ingressi e 16 uscite, vedi 12) per il più accurato e preciso controllo del sistema.

#### **Vista anteriore**

- 1 Pulsante reset
- 2 Indirizzo NCK
- 3 Led di stato
- 4 3 anelli DISC NT
- 5 Porta Ethernet per configurazione multi-NCK
- 6 Porta Ethernet per pannello operatore
- 7 Uscita NCK clock
- 8 Ingresso NCK clock
- 9 Interfaccia Watch-dog
- 10 I/O analogici
	- 2 uscite analogiche 16bit +/-10VCC
	- 4 ingressi analogici12bit -10/0 …10VCC
- 11 Misura ingressi Interrupt • 2 ingressi 24VCC
- 12 I/O digitali diretti
	- 16 ingressi 24VCC
	- 16 uscite 24VCC / 1A
- 13 4 slot per schede di espansione

#### **Vista dall'alto**

- 14 2 tipi di alimentatore
	- 24VCC 1A
	- 50VCA 35kHz (da MDLL)

#### **Vista dal basso**

- 15 e 16, per ciascun connettore:
	- 1 asse analogico o volantino
	- Riferimento ±10VCC 16bit
	- Misura: encoder incrementale complementato di quadratura con impulso zero
- 17 Porta seriale per debug (solo uso interno)

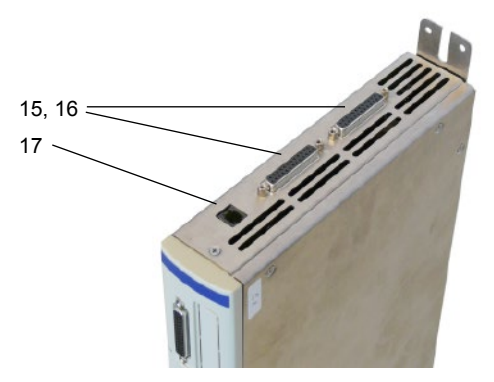

 $\frac{13}{2}$  12

FLEXIUM NCK **TTTILL** 

14

1  $\overline{2}$ 3

 $\overline{A}$ 

10, 11

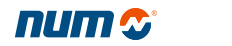

# Informazioni tecniche Specifiche, disegni d'ingombro

# Specifiche

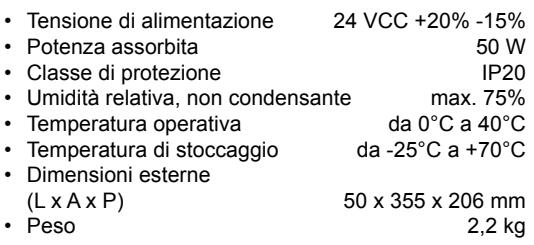

# Disegni d'ingombro

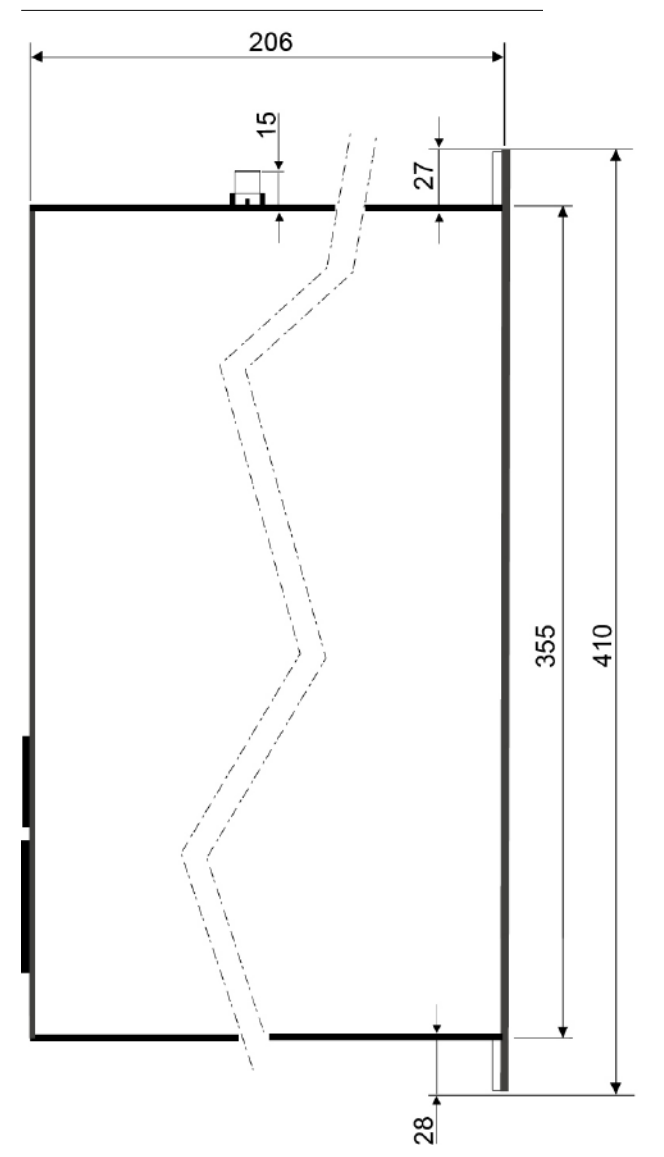

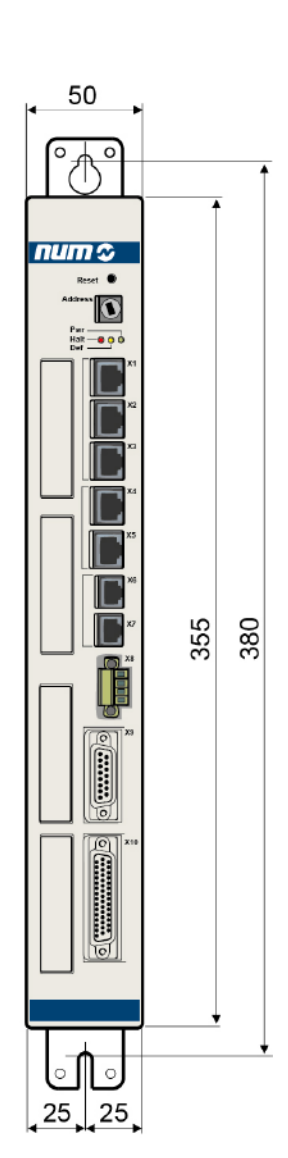

Informazioni tecniche PC box industriale NUM, specifiche

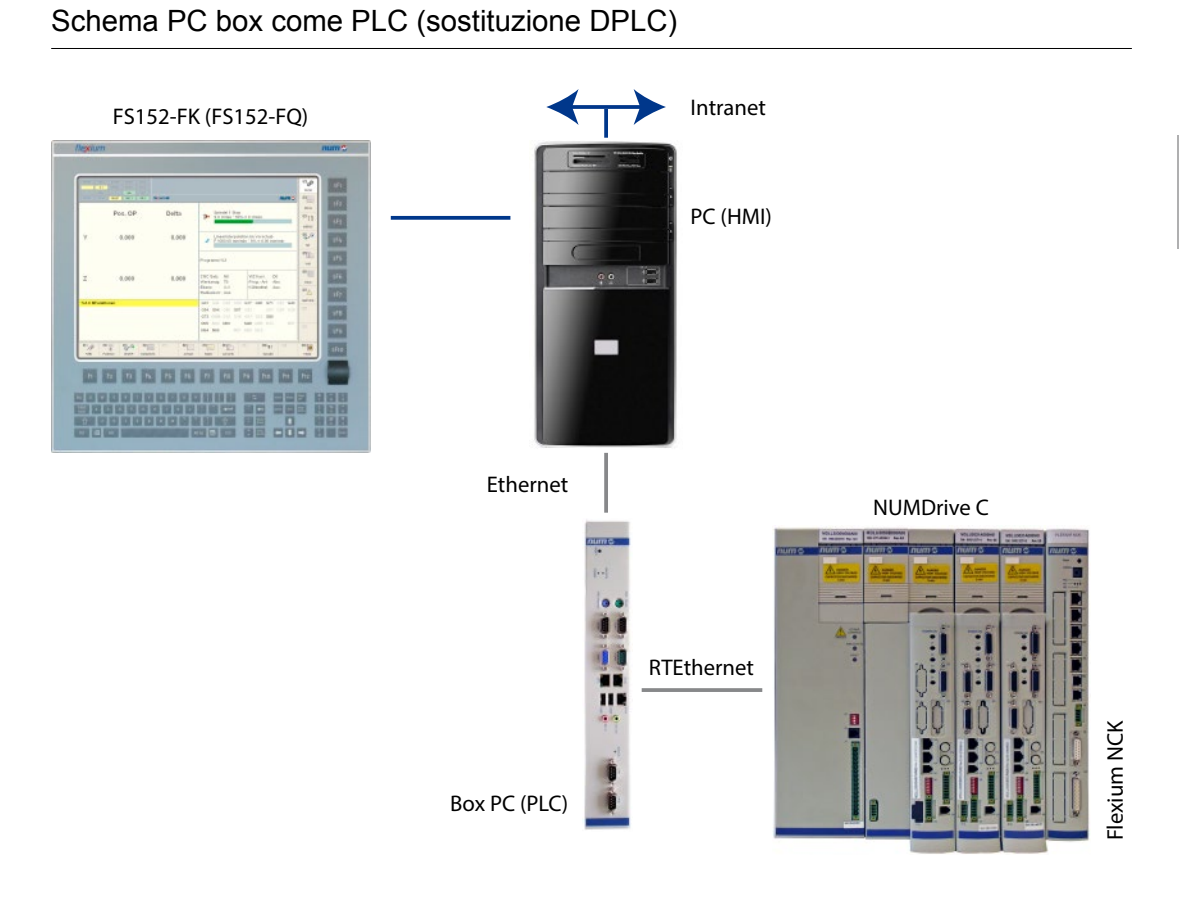

# Schema PC box come panel PC e PLC

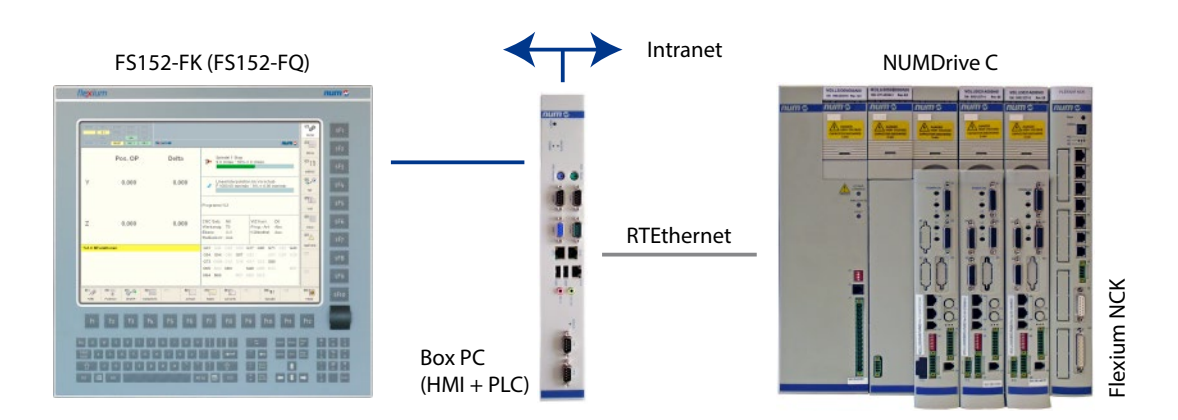

# Configurazione

Tabella riassuntiva

#### Tabella riassuntiva

Ulteriori equipaggiamenti come i volantini e i pannelli macchina possono essere integrati impiegando CANopen.

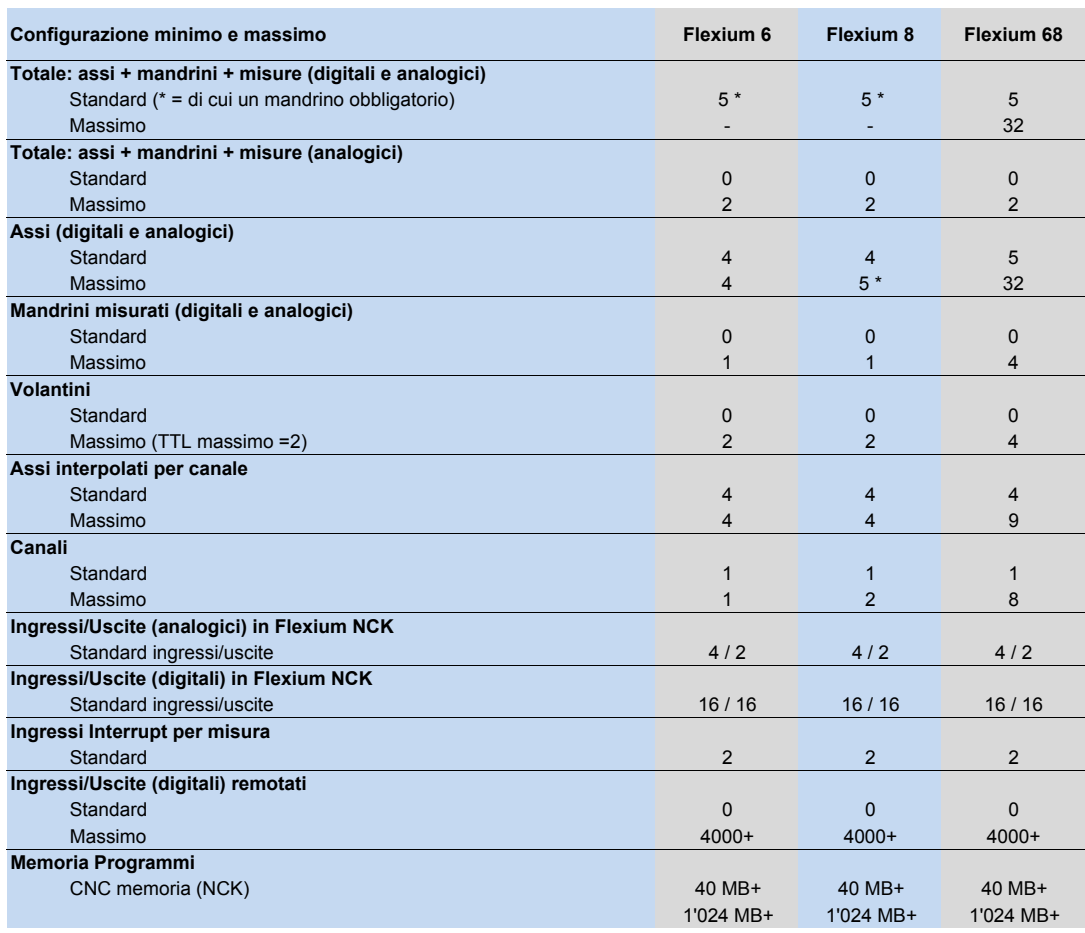

\* Per Flexium 6: fino a 5 assi + mandrini con max . di 4 assi

\* Per Flexium 8: fino a 5 assi + mandrini con max . di 5 assi

# Configurazione

Opzioni configurazione

# Opzioni configurazione

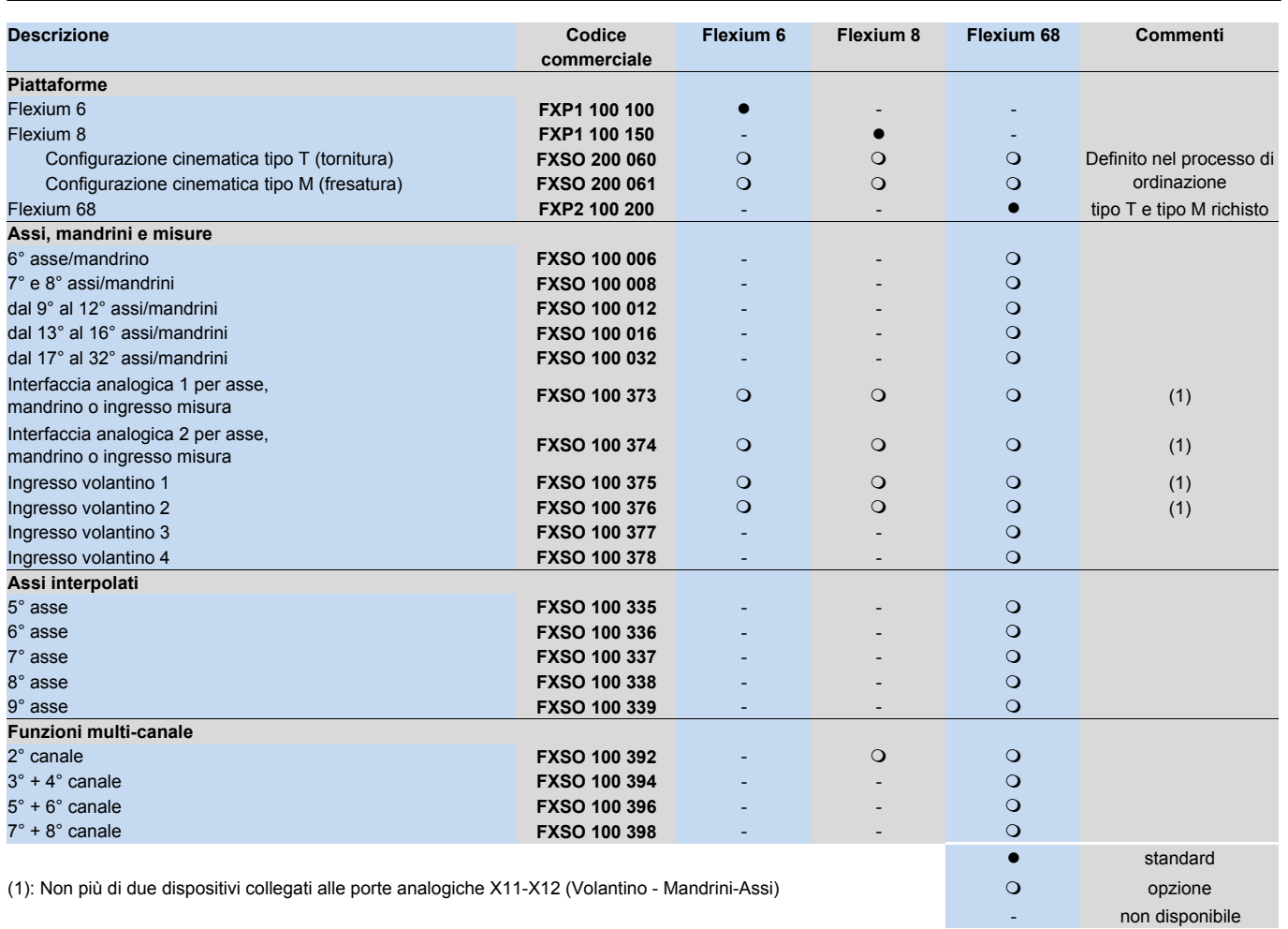

# Configurazione

Accessori: cavi e connettori

#### Accessori: cavi e connettori

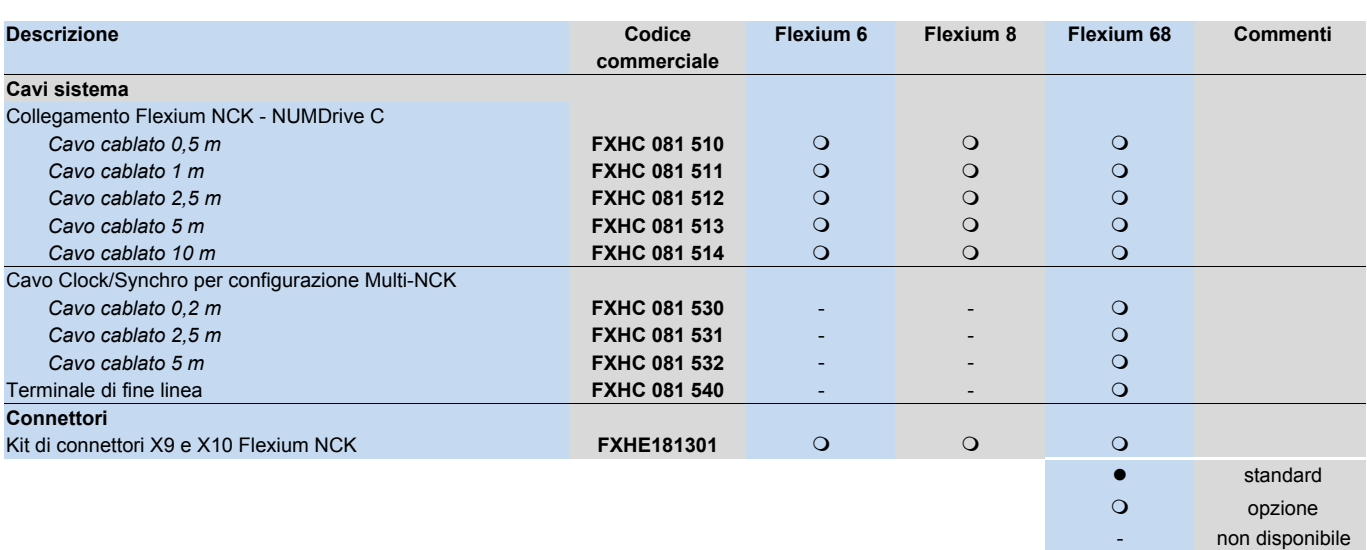

# Opzioni software

Funzioni riferite ad assi e mandrini, gestione utensile

# Funzioni riferite ad assi e mandrini, gestione utensile

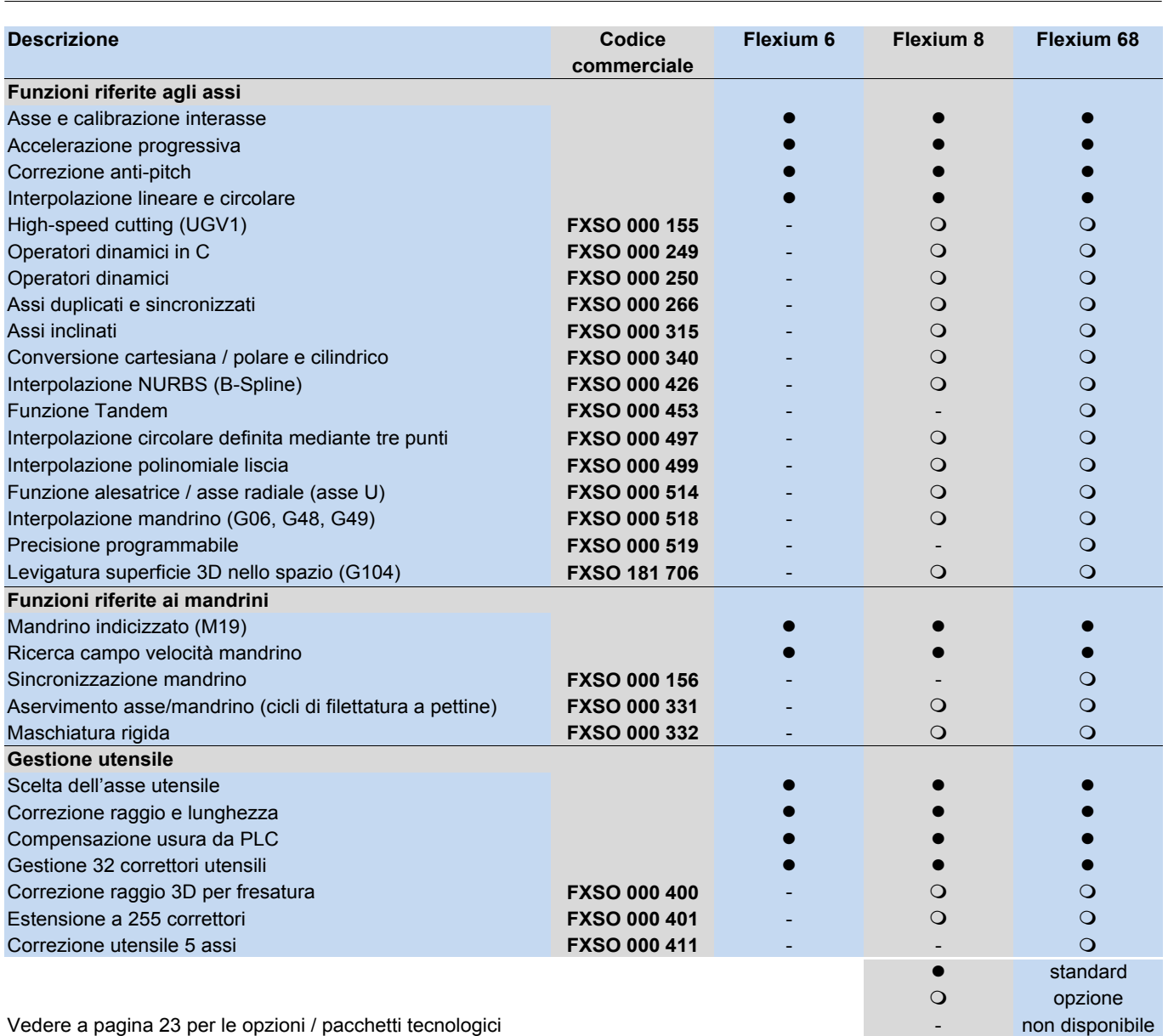

### Opzioni software

Cicli preprogrammati, programmazione, funzioni in modalità operative

# Cicli preprogrammati, programmazione, funzioni in modalità operative

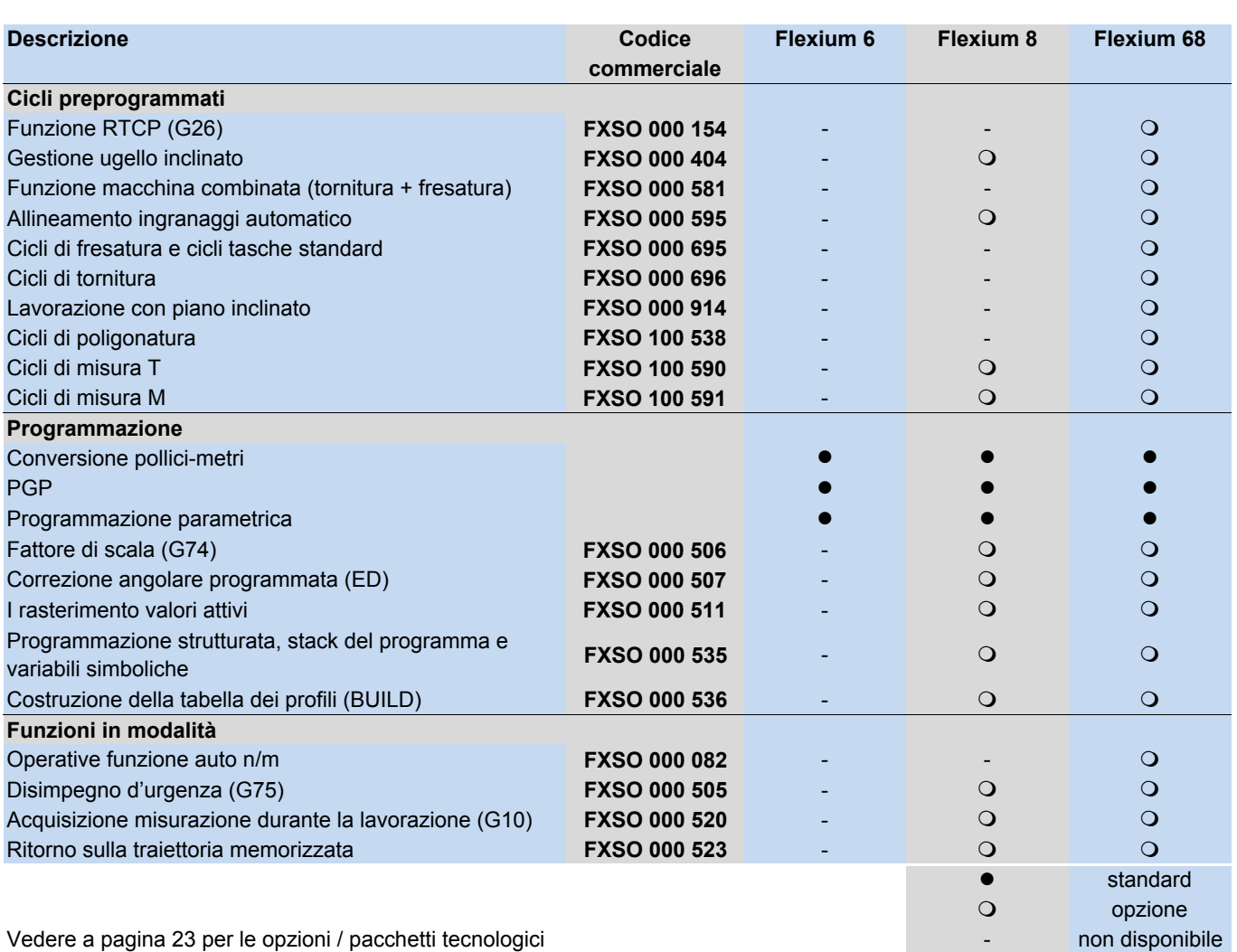

Pacchetti software Panoramica

### Panoramica pacchetti software

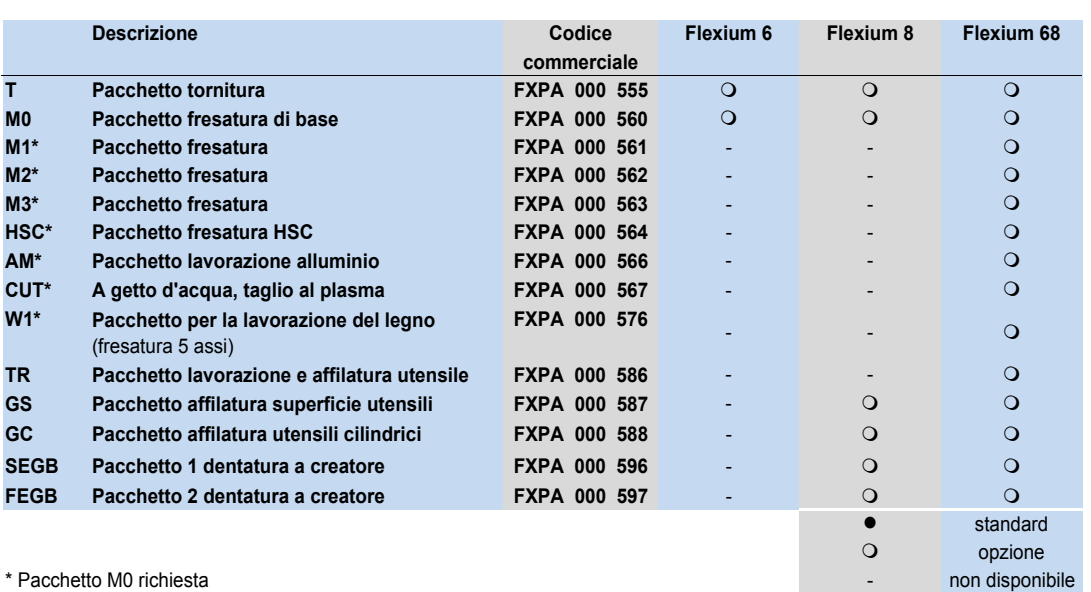

# Pacchetti software

Panoramica

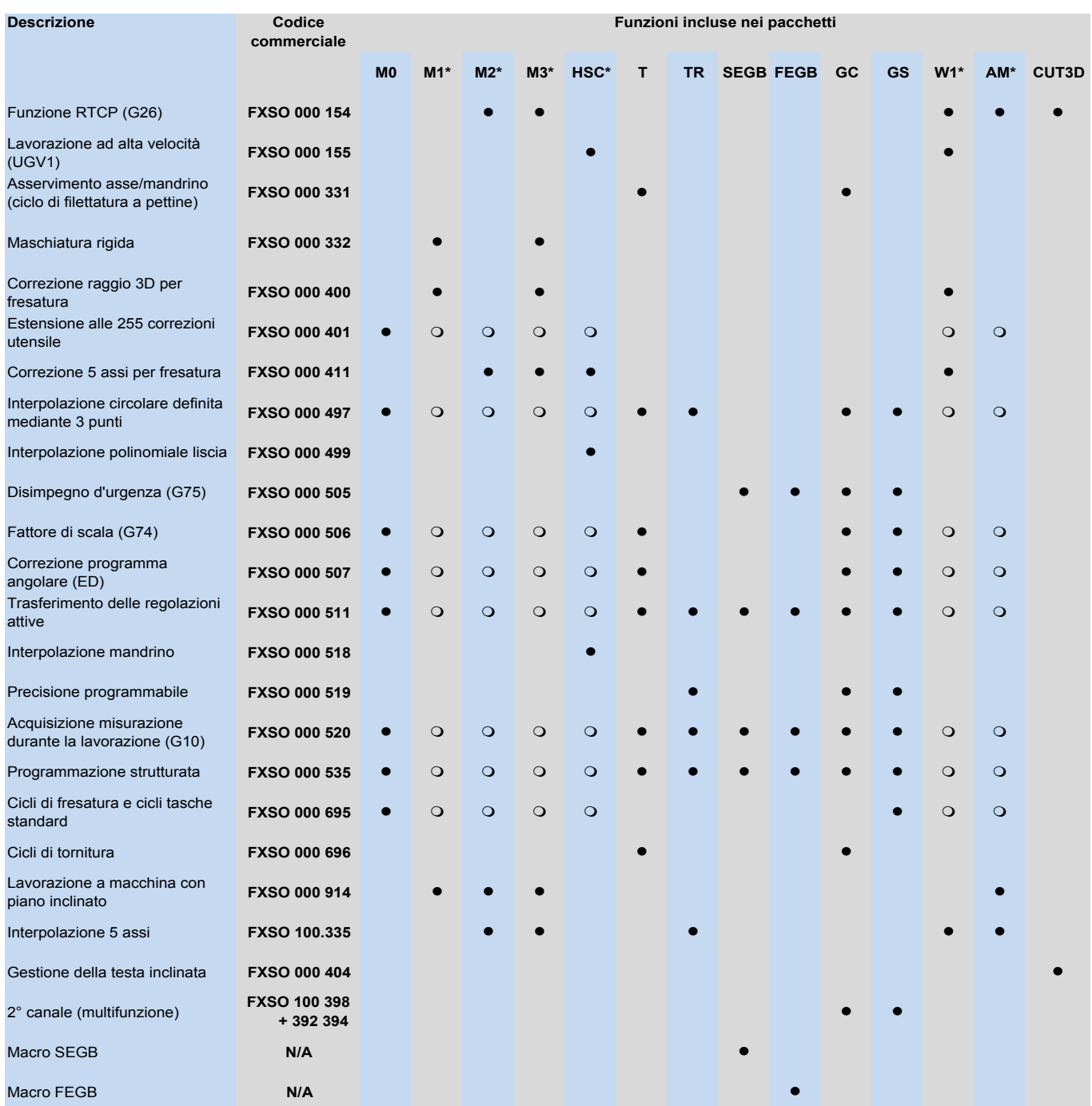

Le opzioni contrassegnati con "O" non sono incluse nella confezione ma saranno attivati da M0 o T che sono prerequisito

### Flexium HMI Opzioni, NUMtransfer

#### Flexium HMI e opzioni PLC, NUMtransfer

Flexium HMI è un'interfaccia HMI (interfaccia uomo-macchina) supportata da PC per il Flexium NCK.

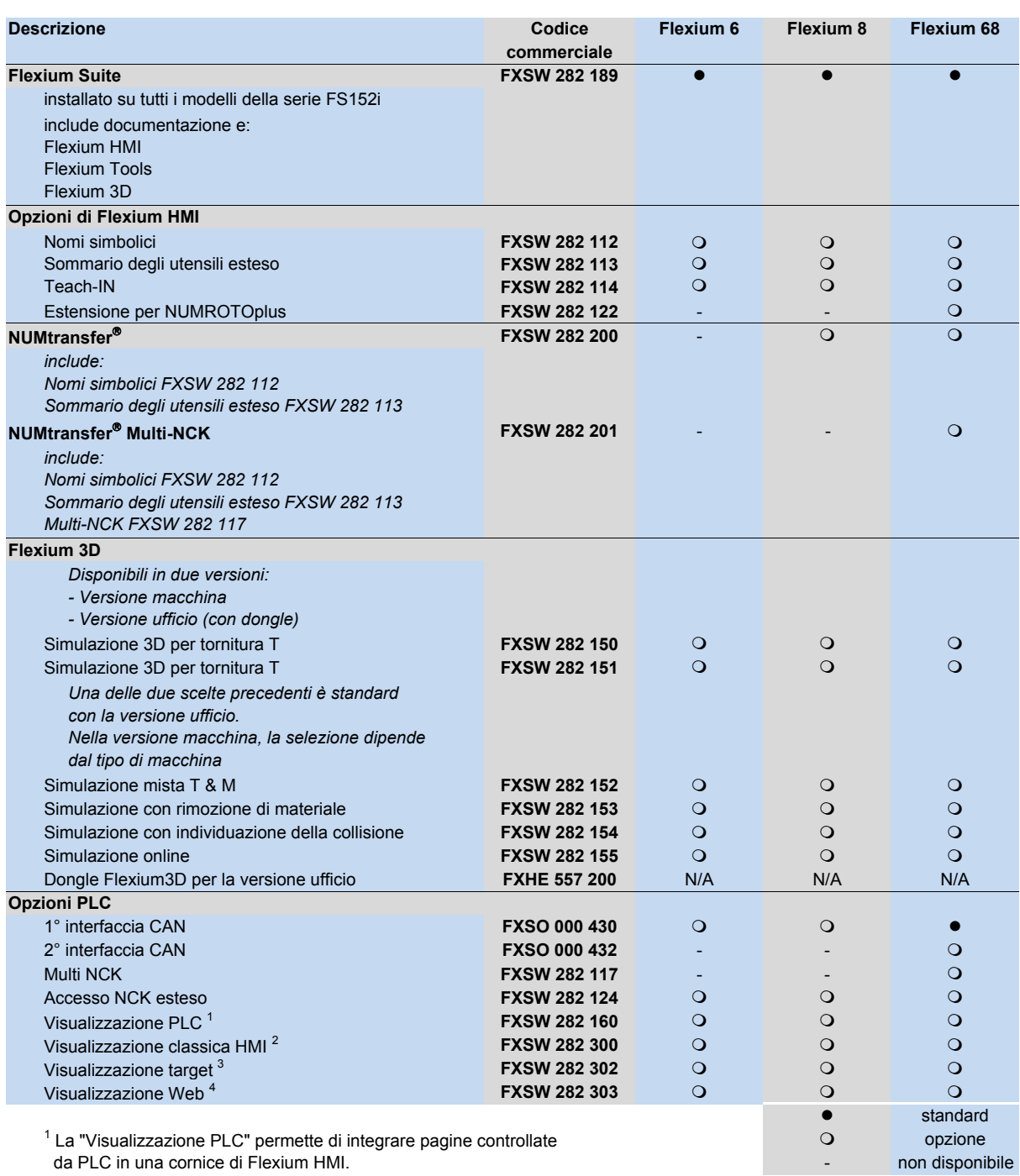

da PLC in una cornice di Flexium HMI. <sup>2</sup> HMI Classic: Visualizzazione controllata da PLC su di un

dispositivo remoto.

<sup>3</sup> Visualizzazione Target: Visualizzazione controllata da PLC sullo stesso dispositivo in cui è residente il PLC. Al contrario della "Visua lizzazione PLC" le schermate sono separate da quelle di Flexium HMI.

4 Visualizzazione Web: Visualizzazione controllata da PLC all'interno di un browser o su di un dispositivo esterno.

# PC pannello operativo Gamma FS152

#### Gamma FS152

Per una dettagliata descrizione dei pannelli (specifiche e dimensioni), vedi capitolo 3.

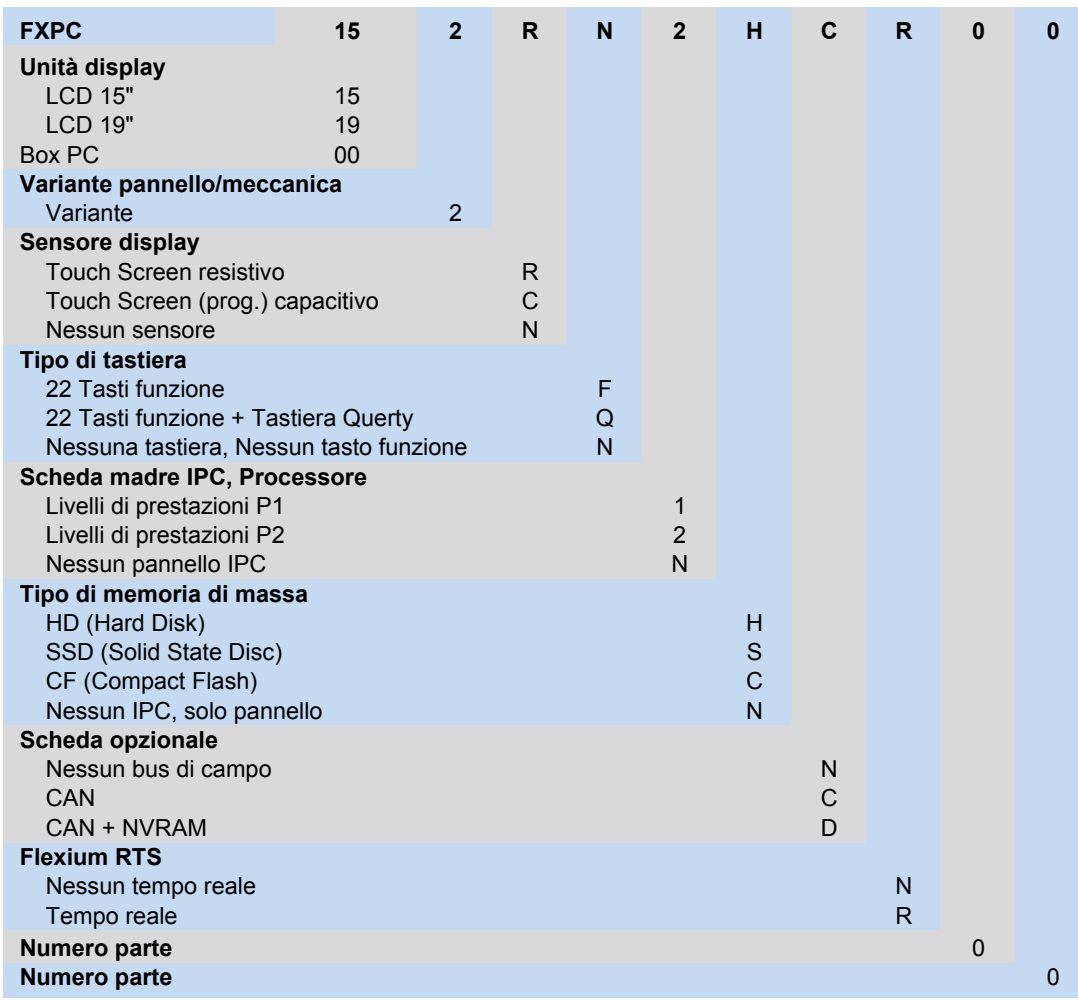

Pannelli operazioni Accessori: serie FS152

#### Accessori: serie FS152

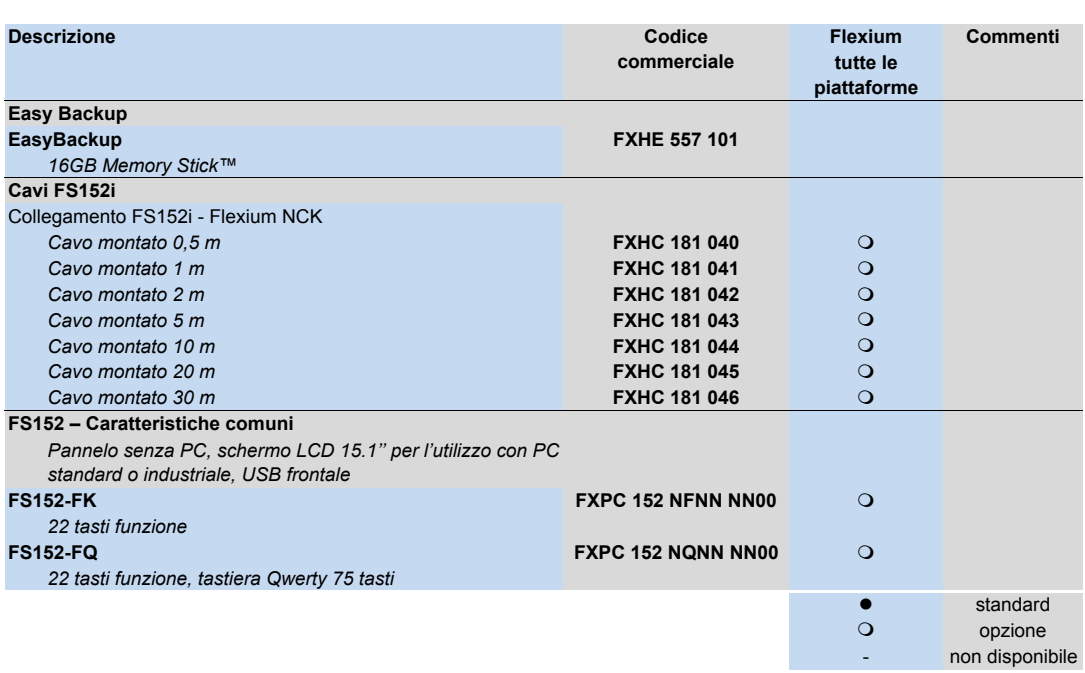

Pannelli operazioni Pannelli macchina MP04, nPad, volantini

### Pannelli macchina P04, nPad, volantini

Per una dettagliata descrizione dei pannelli (specifiche e dimensioni), vedi capitolo 3.

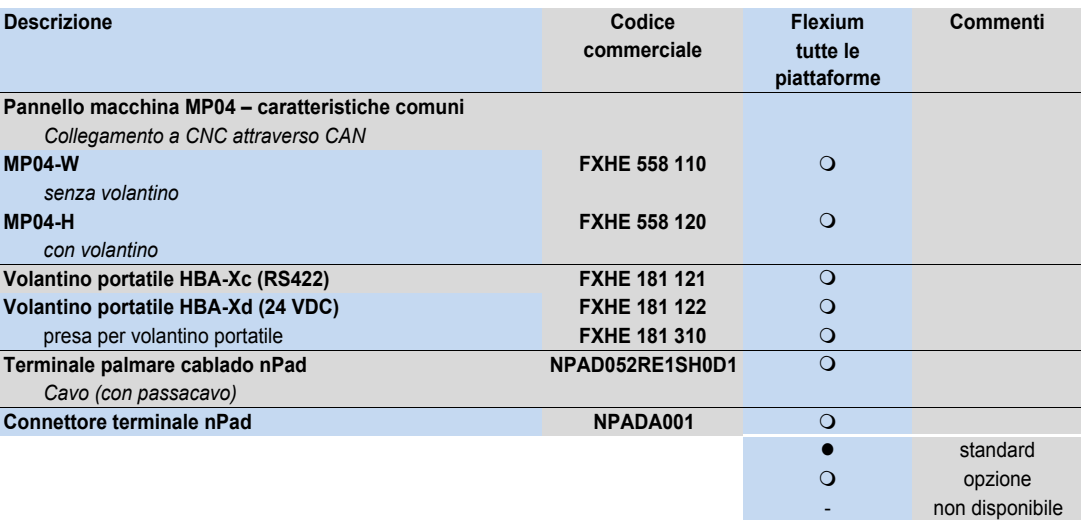

Pannelli

Accessori: pannelli macchina

### Accessori: pannelli macchina

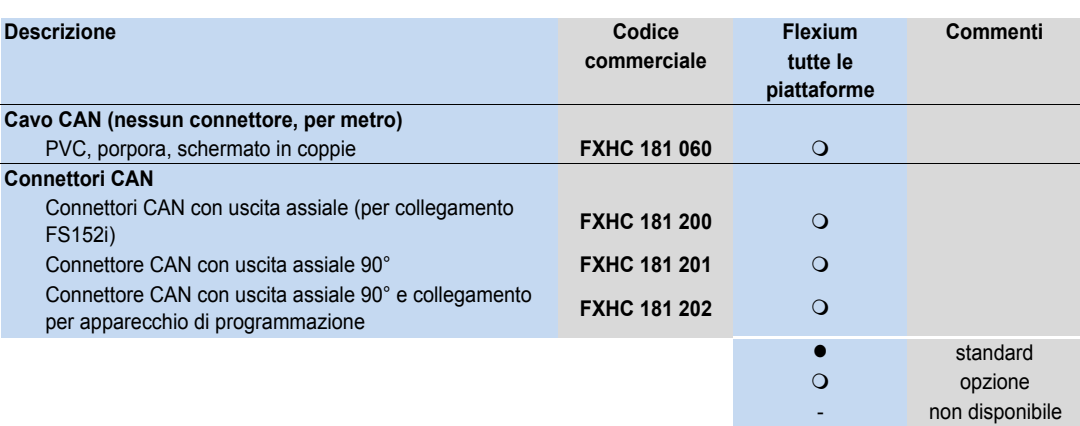

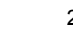

# NUM EtherCAT

Gateway e terminali

#### Gateway e terminali

Per una descrizione dettagliata, vedere il capitolo 3.

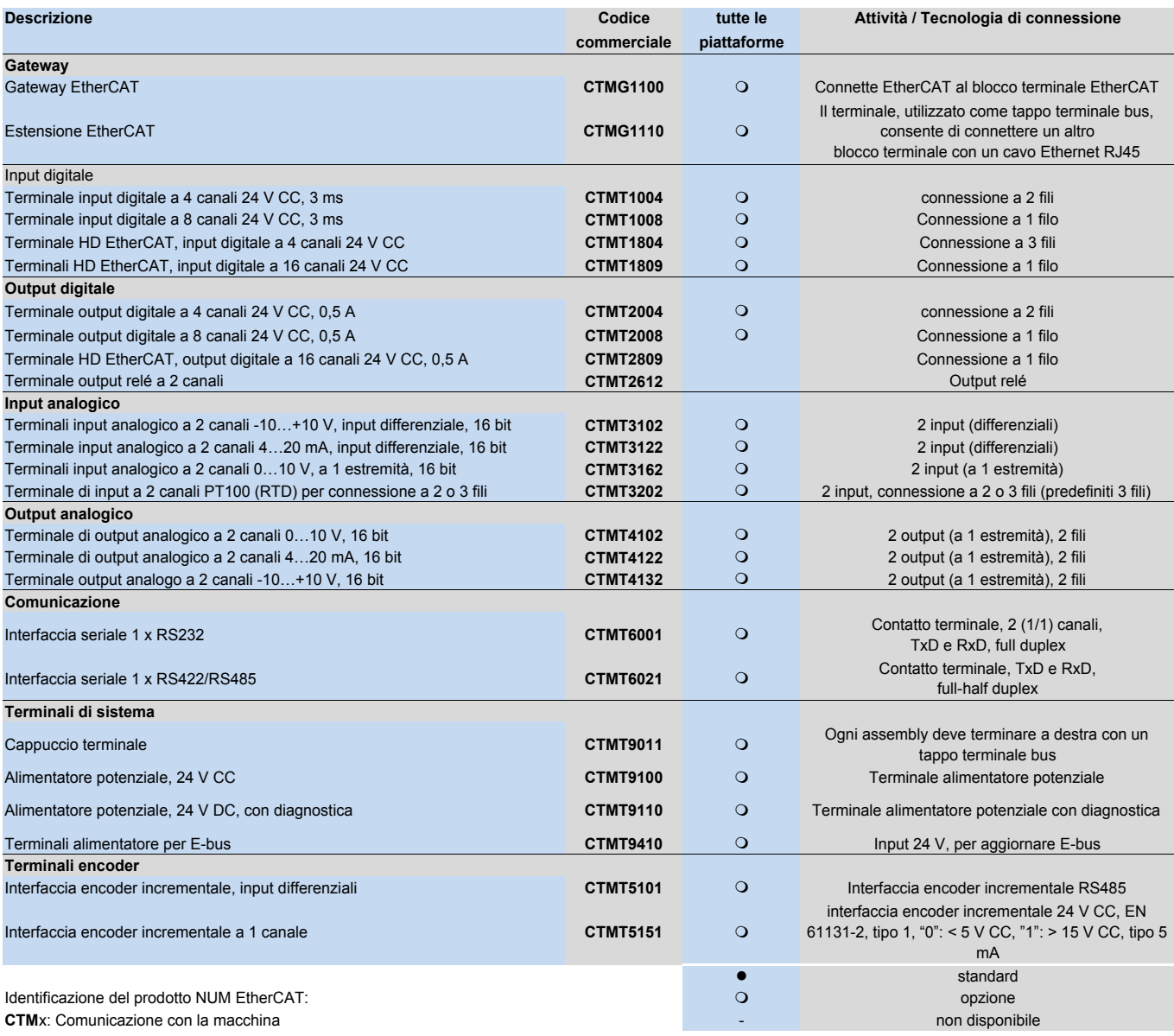

CTM**G**: **G**ateway CTM**T**: **T**erminali

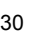

### NUM EtherCAT Gateway e terminali

#### Manuali

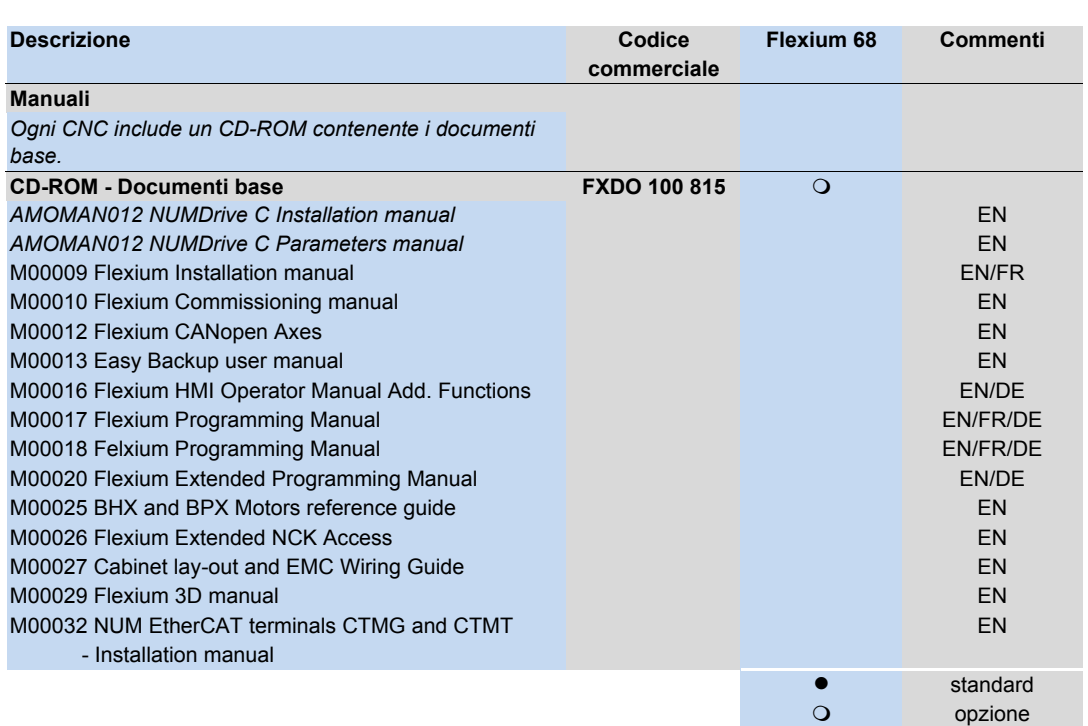

non disponibile

# Apparecchi periferici

Sommario

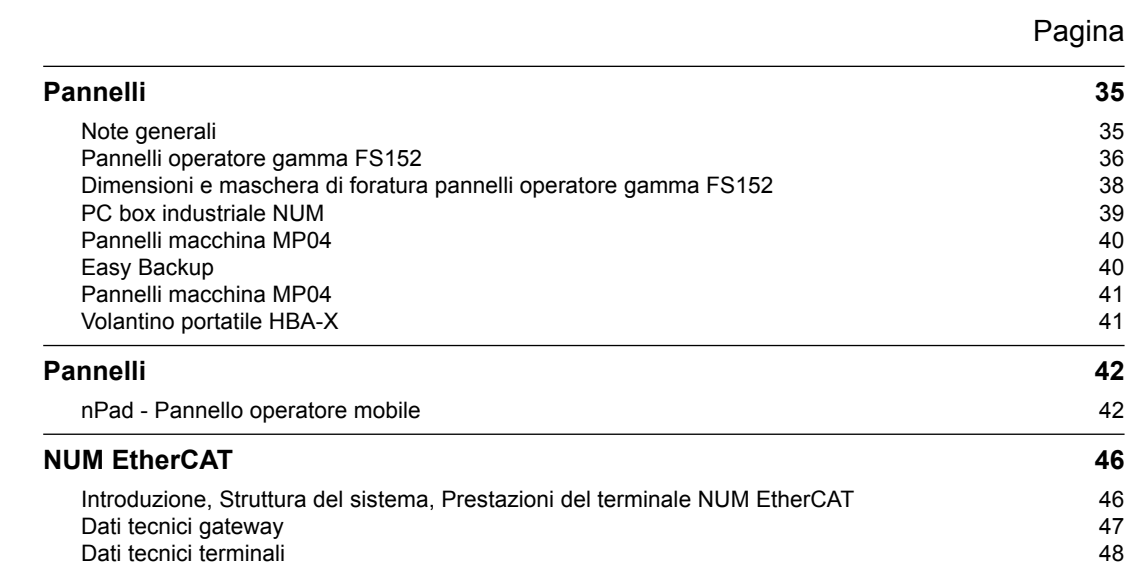

Apparecchi periferici

Pannelli

Note generali

#### Note generali

NUM ha sviluppato pannelli di controllo per Flexium con schermo piatto da 15", con o senza un PC industriale integrato. Questi rappresentano una piattaforma potente per l'interfaccia HMI e permettono di utilizzarla in modo semplice e logico.

A seconda dell'applicazione, potete scegliere uno dei due livelli di potenza distinti dal punto di vista tecnico:

- Equipaggiata con Windows Embedded, scheda di memoria flash e una specifica scheda madre, la prima variante, si presenta senza parti mobili come disco fisso e ventola.
- La seconda variante è dotata della versione completa Windows e di disco rigido ed è usata quando sono richieste prestazioni più elevate e maggiore spazio di archiviazione.
- Funzionalità di rete e Internet complete sono incluse in entrambi i livelli di prestazioni.

A seconda dell'applicazione, potete scegliere una delle tre configurazioni disponibili:

- Con 22 tasti funzione
- Con 22 tasti funzione e una tastiera QWERTY estesa.
- Con touch-screen.

L'F152-FK (opzione tasti funzione F) e l'FS152-FQ (opzione tastiera QWERTY) condividono l'aspetto e gli ingombri dei pannelli precedenti, tuttavia non hanno alcun PC integrato. Essi sono concepiti per l'uso con un computer esterno.

La qualità del display dello schermo a 15,1" li rende ben leggibili, anche in ambienti scarsamente illuminati. Essi sono inoltre compatti e piuttosto robusti, e sono muniti di protezione IP65 per una compatibilità con gli ambienti industriali nelle condizioni più gravose.

L'estensione ideale per tutti i modelli è rappresentata dai pannelli macchina MP04.

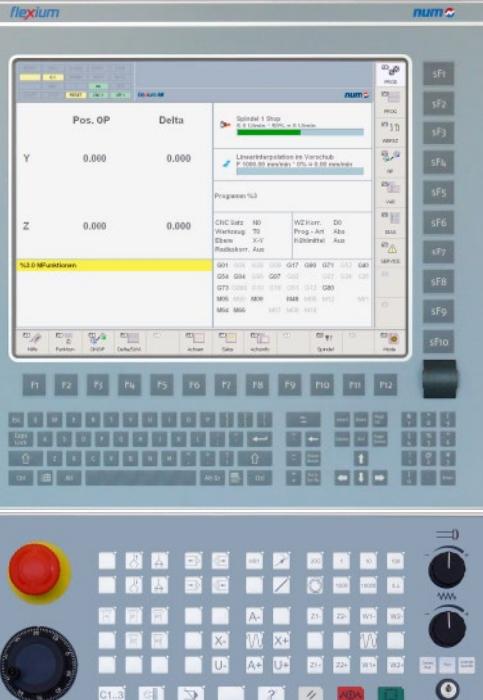
# Pannelli

Pannelli operatore gamma FS152

# Pannelli operatore gamma FS152

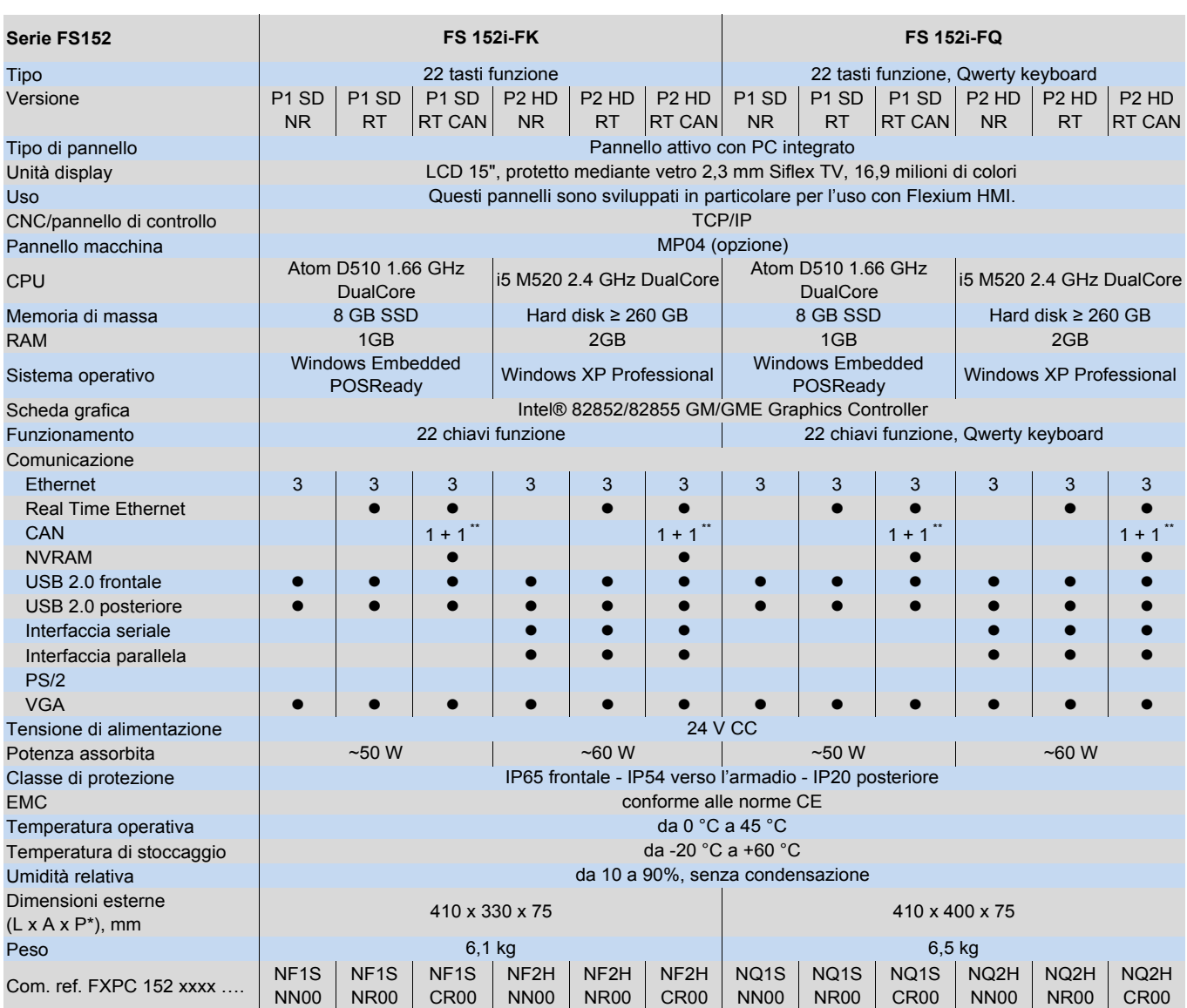

\* = profondità dietro al pannello

\*\* = 1 x CAN standard, 1 x CAN optional, NVRAM optional

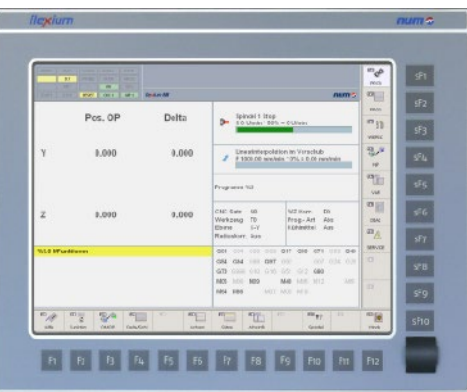

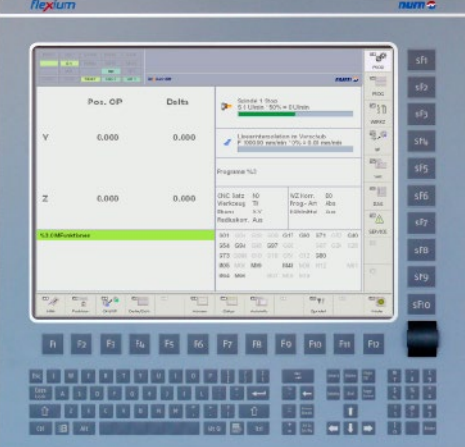

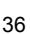

# Pannelli

Pannelli operatore gamma FS152

# Pannelli operatore gamma FS152

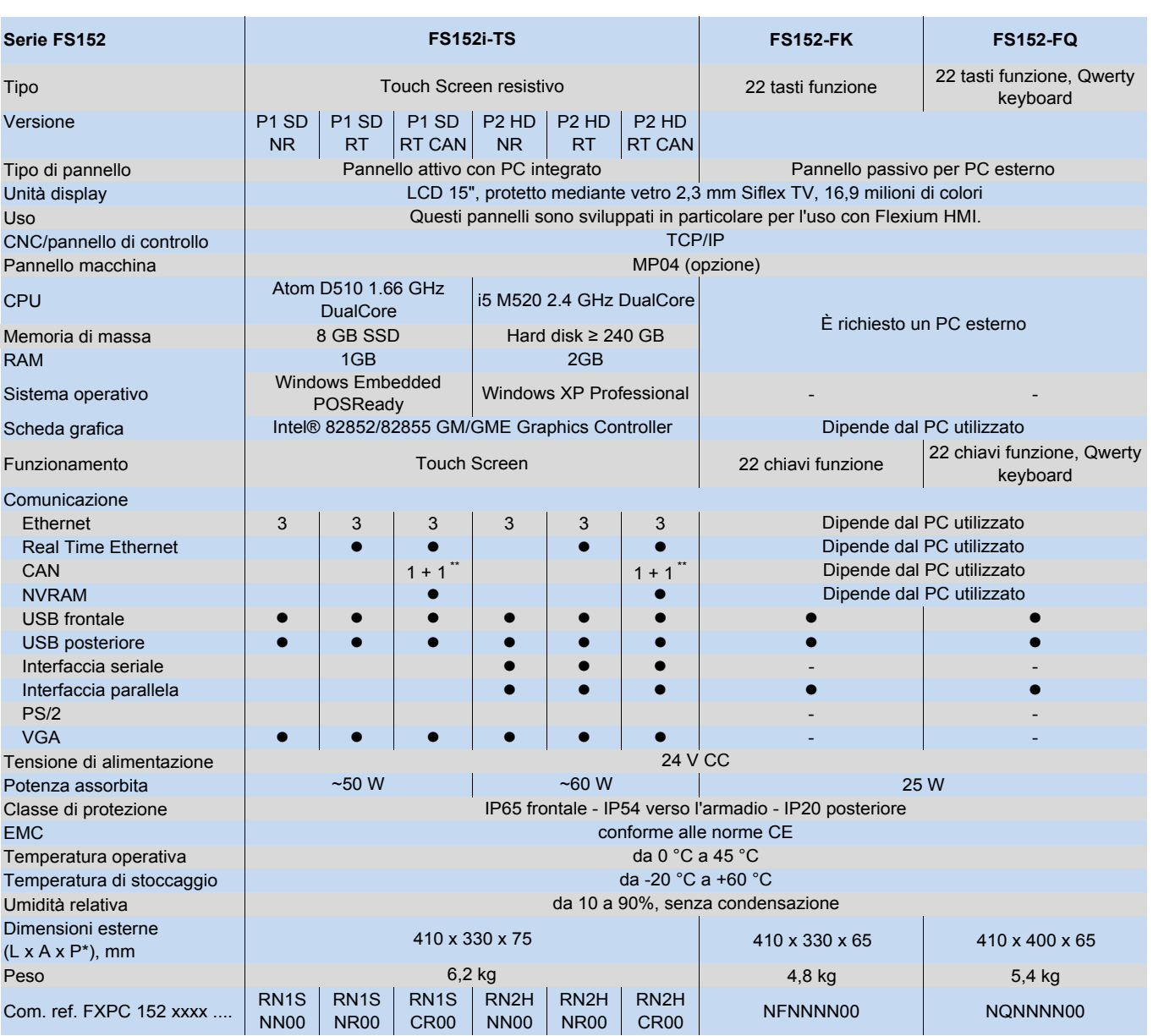

\* = profondità dietro al pannello

\*\* = 1 x CAN standard, 1 x CAN opzionale, NVRAM opzionale; solo per Flexium 68

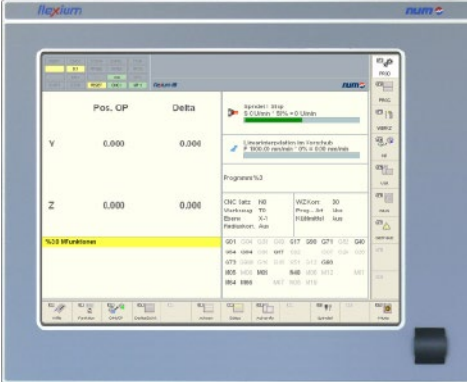

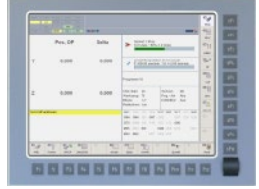

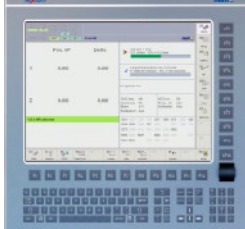

3

Pannelli

Dimensioni e maschera di foratura pannelli operatore gamma FS152

Dimensioni e maschera di foratura pannelli operatore gamma FS152

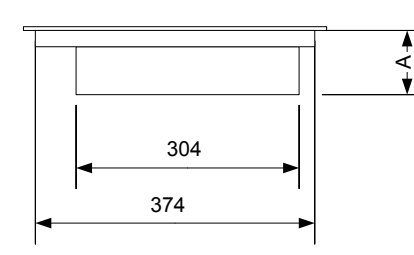

FS152-FQ, FS152i-FQ

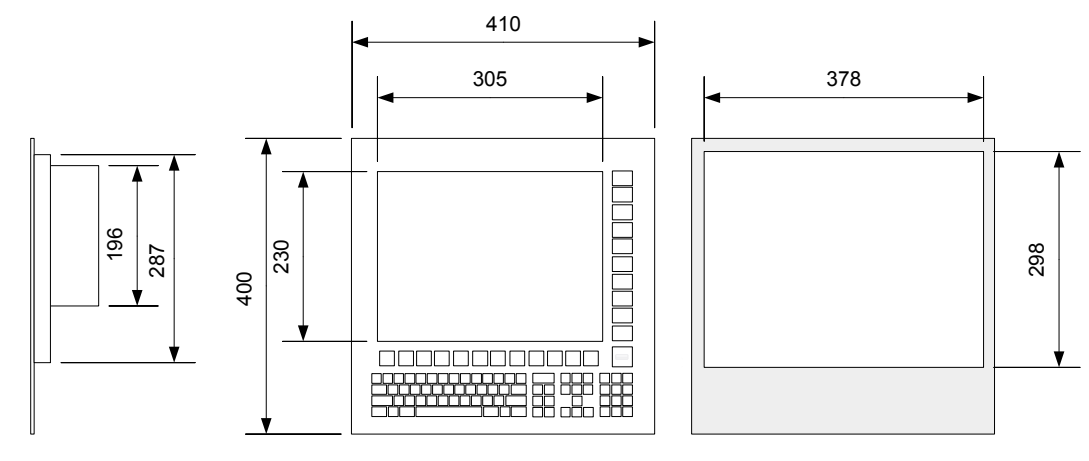

FS152-FK, FS152i-FK, FS152i-TS

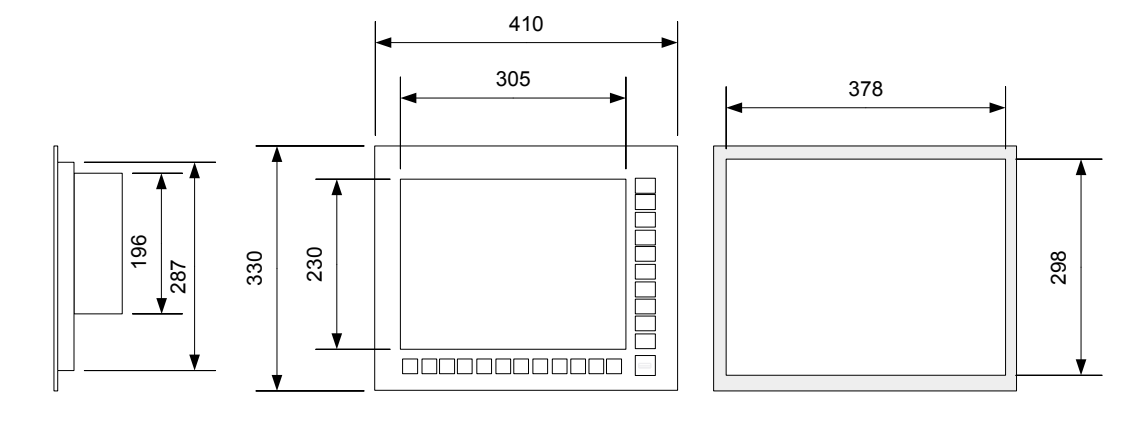

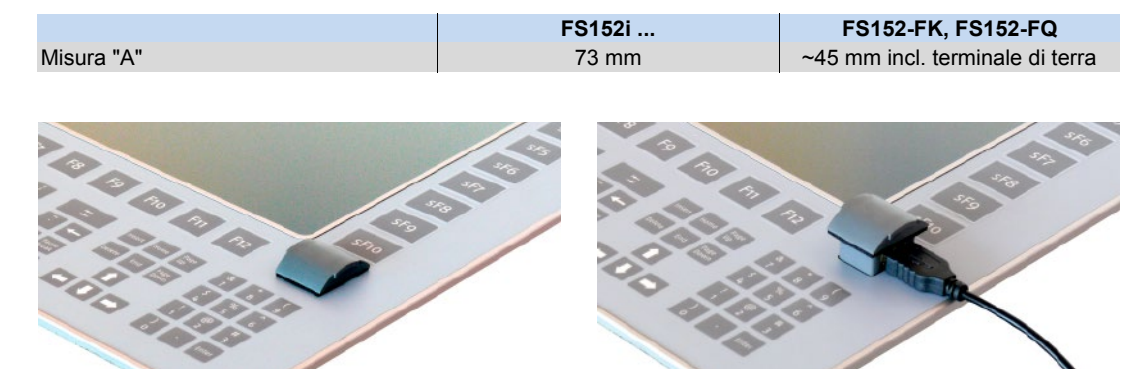

# Pannelli

PC box industriale NUM

# PC box industriale NUM

Il PC box industriale NUM presenta due utilizzi tipici:

- Funzione di DPLC completo (solo funzione PLC)
- Funzione di PC industriale economico con PLC

# Solo funzione DPLC-PLC

Sistemi con una elevata richiesta in termini di prestazioni ad es. per CAD/CAM può essere connesso ad un PC esterno e un pannello operativo FS152 Flexium passivo. Le funzioni PLC richieste sono gestite dal PC box esterno (con PLC dedicato) collegato via Ethernet al PC esterno.

# PC industriale con PLC.

Un altro utilizzo di questo prodotto consiste nel coprire tutte le richieste dei clienti per un PC di terze parti o office. A questi clienti, NUM consiglia di utilizzare questo dispositivo PC, di cui sono state verificate approfonditamente le prestazioni di real time, i requisiti, nessun interrupt mancante ed il tempo di esecuzione deterministico.

# Specifiche

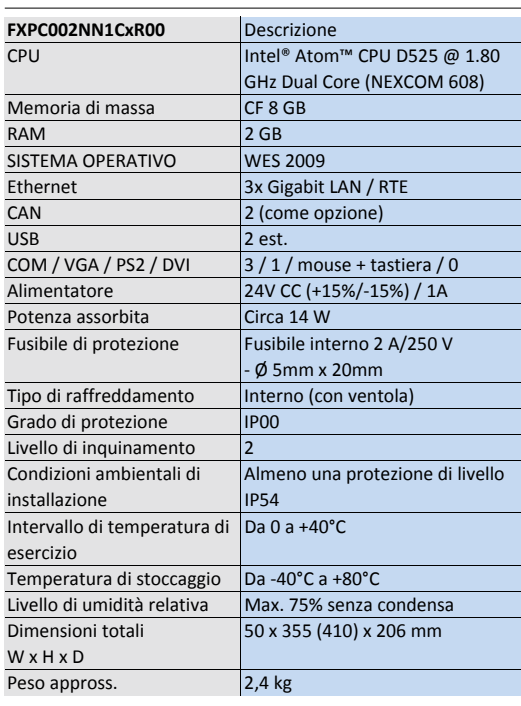

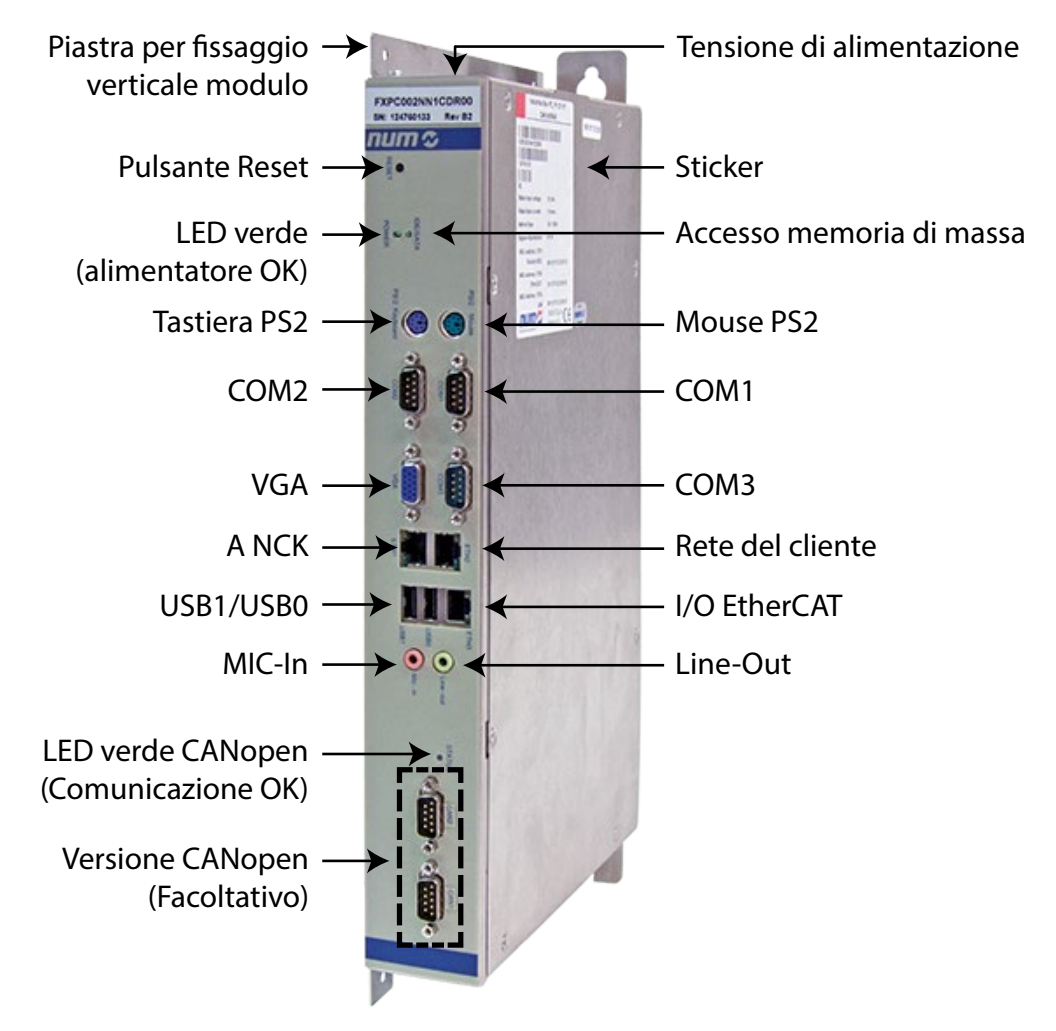

Pannelli Pannelli macchina MP04 Easy Backup

## Easy Backup

Easy Backup è la semplice e rapida soluzione per il backup e recupero dati per FS151i e FS152i. Con questo software possono essere generate immagini del disco del PC sullo stick USB Easy Backup, con 16 GB di spazio, da partizioni individuali o interi supporti dati, e ciò direttamente e senza alcuna complicata installazione. Nel caso Windows improvvisamente non sia più in grado di continuare a funzionare, un'immagine del supporto dati è prontamente disponibile per questa emergenza. L'FS151i oppure l'FS152i viene semplicemente avviato dallo stick USB e ripristinato, con l'ausilio della funzione Disaster Recovery, in brevissimo tempo. EasyBackup pertanto incrementa l'affidabilità di FS151i e FS152i e di tutte le macchine comandate in tal modo.

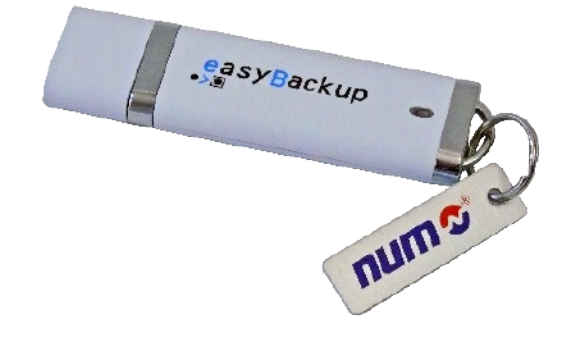

Vantaggi rispetto ad altri sistemi per creare immagini dei dischi:

- Possibilità di backup durante il funzionamento<br>• Installazione sul PC non pecessaria (pessun e • Installazione sul PC non necessaria (nessun effetto collaterale indesiderato)
- Possibilità di avviamento mediante stick USB -> non è richiesto alcun DVD o altre unità
- Ripristino rapido e semplice del sistema -> riduzione del tempo di inattività della macchina in caso di guasti
- Un semplice backup può essere eseguito anche dall'utente finale
- Il software e l'immagine sono connessi direttamente alla macchina tutti quanti su uno stick

# Pannelli

# Pannelli macchina MP04 Volantino portatile HBA-X

# Pannelli macchina MP04

Questo pannello viene utilizzato per il controllo dei movimenti manuali, l'avvio della produzione e l'intervento durante la lavorazione. Sono disponibili due versioni:

- Pannello macchina MP04–W, senza volantino (P/N FXHE 558 110)
- Pannello macchina MP04–H, con volantino (P/N FXHE 558 120)

Esso include:

- 55 tasti configurabili con LED
- 2 potenziometri per la velocità del mandrino e variazione della velocità di avanzamento assi
- 1 volantino (solo FXHE 558 120)
- 1 pulsante di arresto d'emergenza
- 1 interruttore a chiave a tre posizioni
- 3 controlli: avvio ciclo, arresto ciclo e reset
- 5 tasti per funzioni supplementari con LED

L'MP04 deve essere collegato via CAN. Per il volantino, montato sul pannello macchina MP04, vi sono due possibilità di collegamento. Può essere collegato via CAN o connesso direttamente al CNC.

### **Caratteristiche**

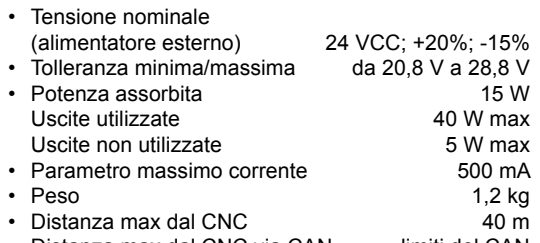

• Distanza max dal CNC via CAN limiti del CAN

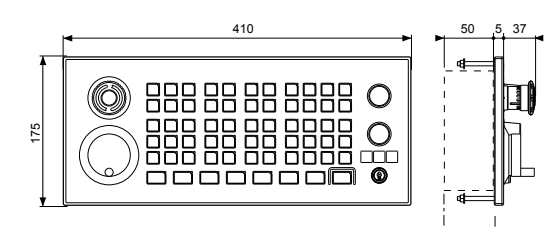

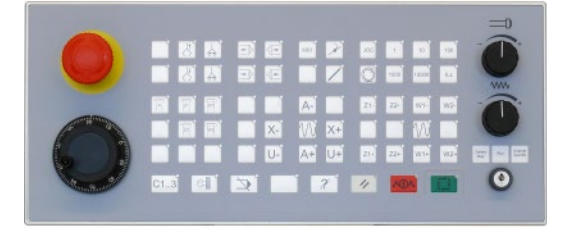

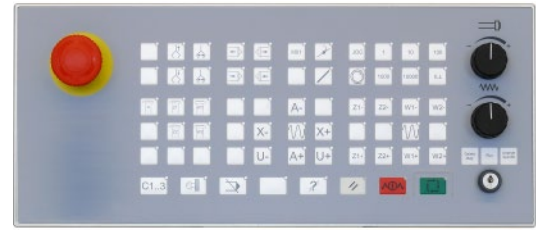

# Volantino portatile HBA-X

FXHE181121 per HBA-Xc (5 V) FXHE181122 per HBA-Xd (24 V)

Il volantino portatile HBA-X per Flexium offre molteplici funzioni operative:

- Scelta dell'asse
- Modalità manuale e selezione della velocità
- Movimenti avanti/indietro e variazione della velocità
- Volantino
- Pulsante di attivazione a 3 stadi (pulsante uomo morto) • Collegamento al sistema per Flexium 6, 8 e 68 (lunghezza massima del cavo all'NCK di circa 5 m; per dettagli si prega di rivolgersi a NUM).
- Pulsanti e interruttori: via I/O
- Volantino: direttamente al Flexium NCK
- Pulsante uomo morto: nel circuito di sicurezza

### **CAN**

Il collegamento con il sistema Flexium 68 può essere stabilito anche con l'utilizzo del CAN. Ciò richiede uno o più dispositivi di collegamento CAN (incluso un modulo contatore XION 84082) e permette l'hot-plugging dell'HBA-X senza avere alcun effetto sulla macchina. Per la connettività del CAN, è richiesto il volantino portatile HBA-Xd.

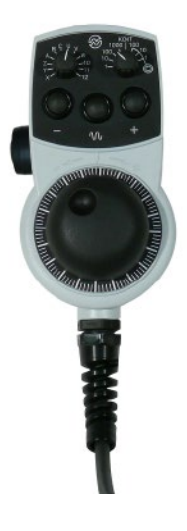

# Pannelli

nPad - Pannello operatore mobile

# nPad - Pannello operatore mobile

NUM fornisce un pannello operatore mobile con monitor touch-screen TFT da 5" integrato, denominato nPad. Per il controllo della macchina il panello flessibile offre 19 tasti soft, 2 potenziometri di override, volantino, selettore BCD, nonché E-Stop e pulsante uomo morto nPad esiste in due versioni:

- nPad cablato con comunicazione Ethernet per HMI e fili discreti per E-Stop, attivazione dispositivo, selettore BCD.
- nPad wireless con comunicazione Wi-Fi (Ethernet) per HMI e BlueTooth per i dati di sicurezza.

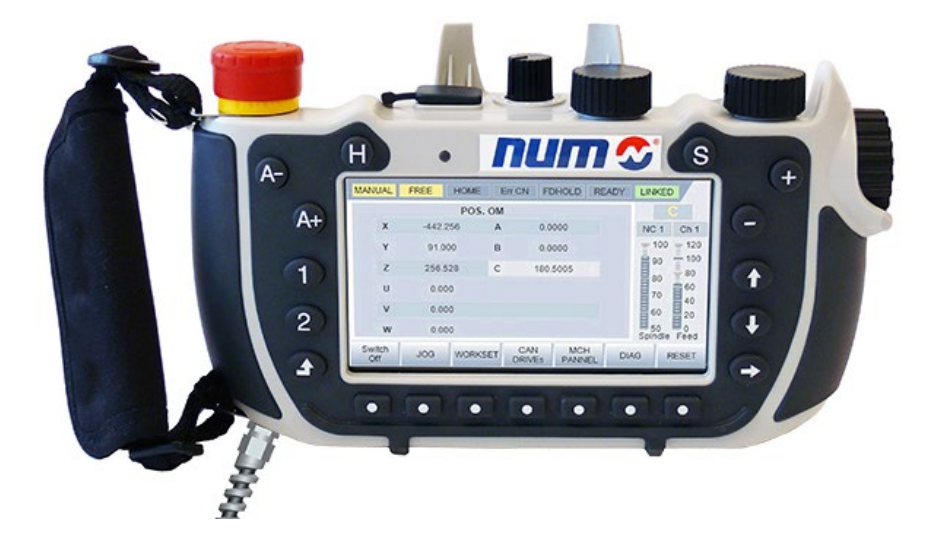

Questo palmare wireless è stato sviluppato per un controllo semplice e orientato alla macchina della cinematica in modalità manuale. A differenza dei pannelli volantino esistenti HBA-Xc e HBA-Xd NUM, il terminale nPad è dotato di monitor touch-screen TFT da 5" che visualizza un'interfaccia utente personalizzabile.

Il pannello operatore mobile nPad è dotato di WinCE 6.0 e ambiente di runtime CoDeSys HMI. Una libreria di comunicazione consente l'accesso all'hardware di nPad per volantino, pulsanti a sfioramento, selettore, override e altri segnali.

Per editor grafico, programmazione, modelli di progettazione e integrazione del sistema è necessario un solo strumento: Flexium Tools, utilizzato sia per la configurazione NCK che per la programmazione PLC. Sono inoltre presenti funzioni avanzate quali il supporto multilingue nella visualizzazione. È possibile effettuare la simulazione del software del pannello tattile con supporto grafico anche senza nPad hardware.

Un esempio di applicazione personalizzata (CoDeSys HMI) fornito da NUM semplifica l'attività dell'OEM che non deve iniziare da zero.

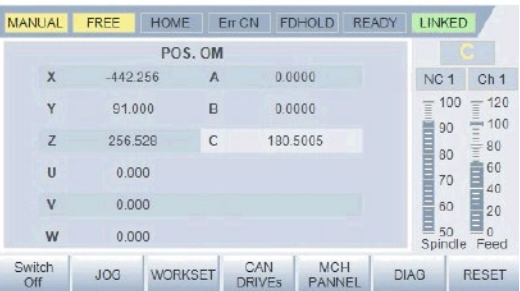

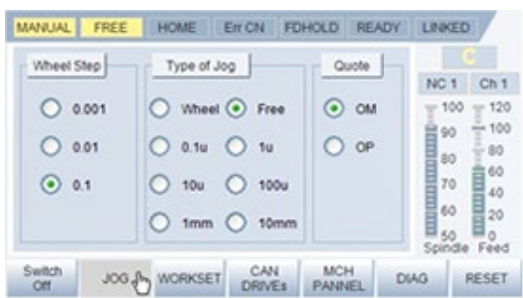

Pannelli

nPad - Pannello operatore mobile

# nPad - Pannello operatore mobile

Il palmare nPad cablato o wireless è facilmente adattabile alla struttura dei componenti Flexium.

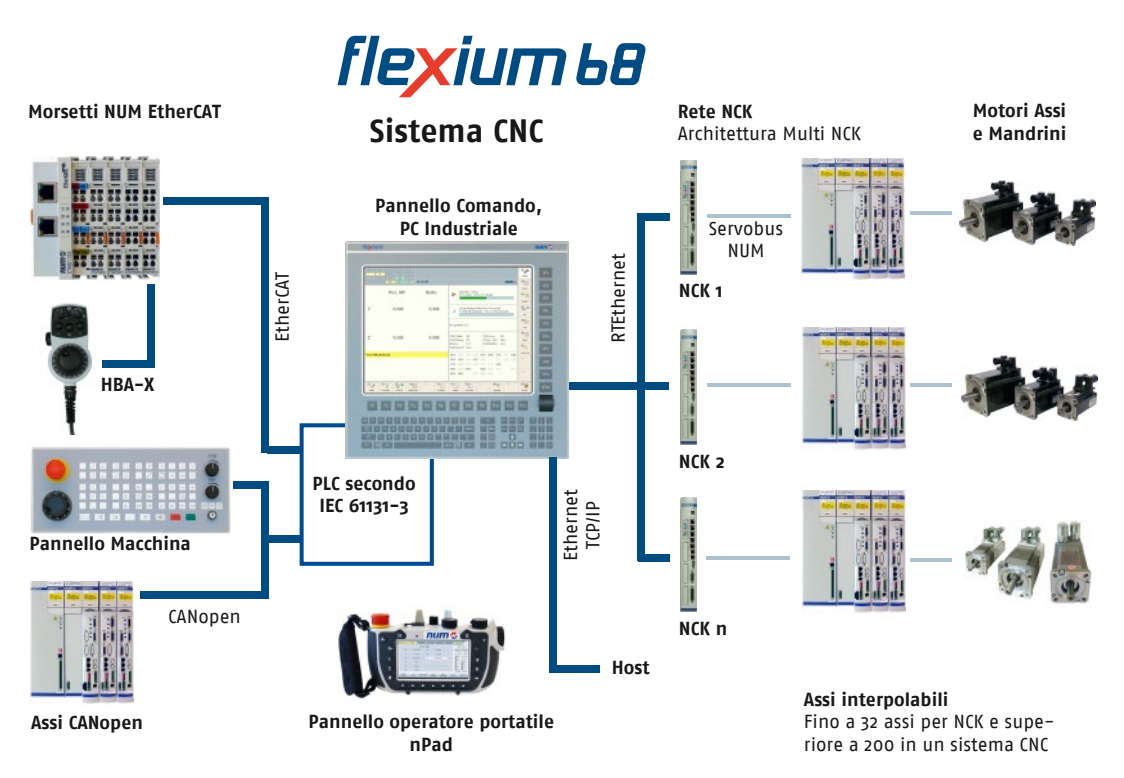

# Panoramica del prodotto

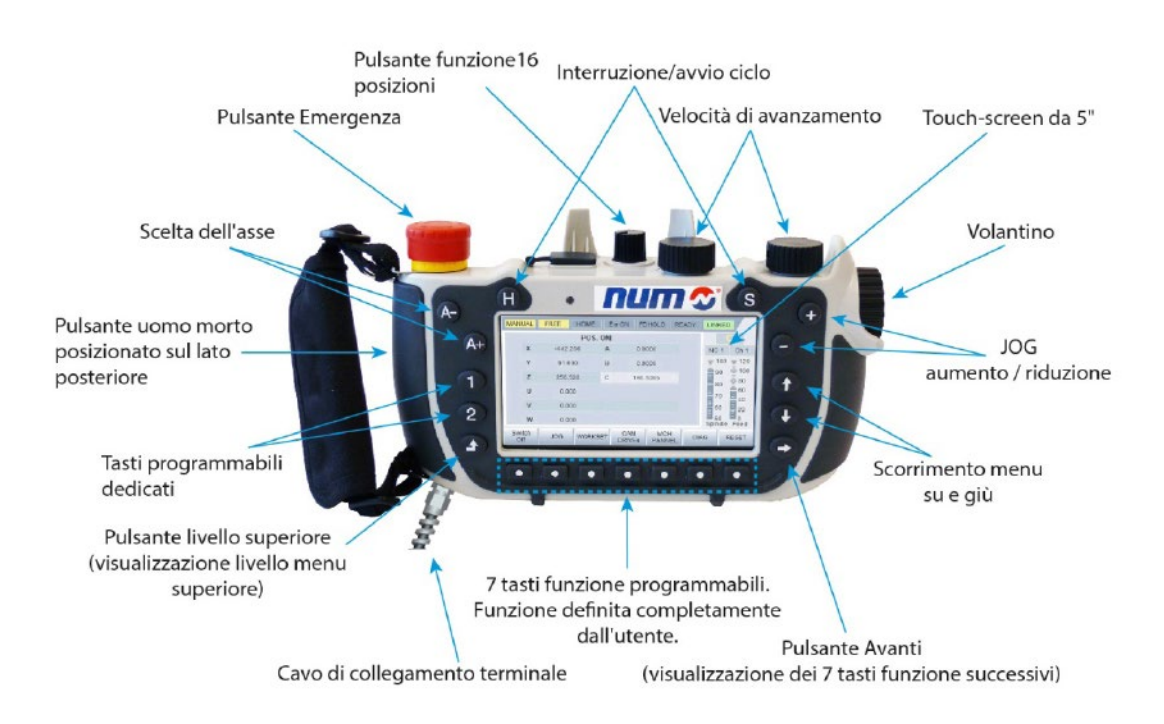

Pannelli

nPad - Pannello operatore mobile

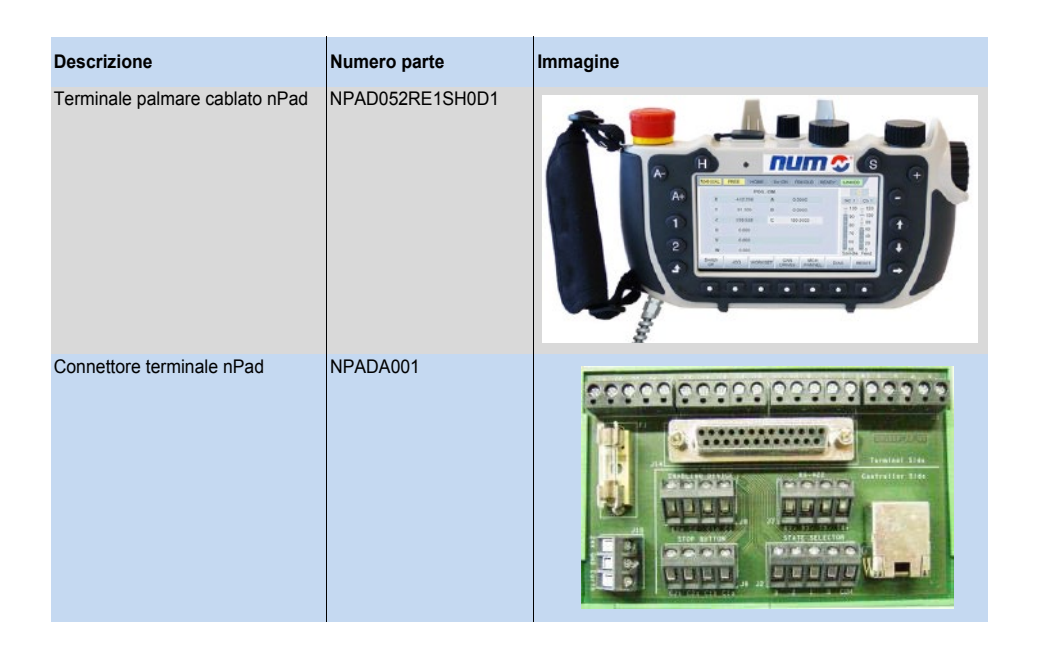

I componenti seguenti fanno parte dell'offerta di nPad cablato

# Caratteristiche nPad

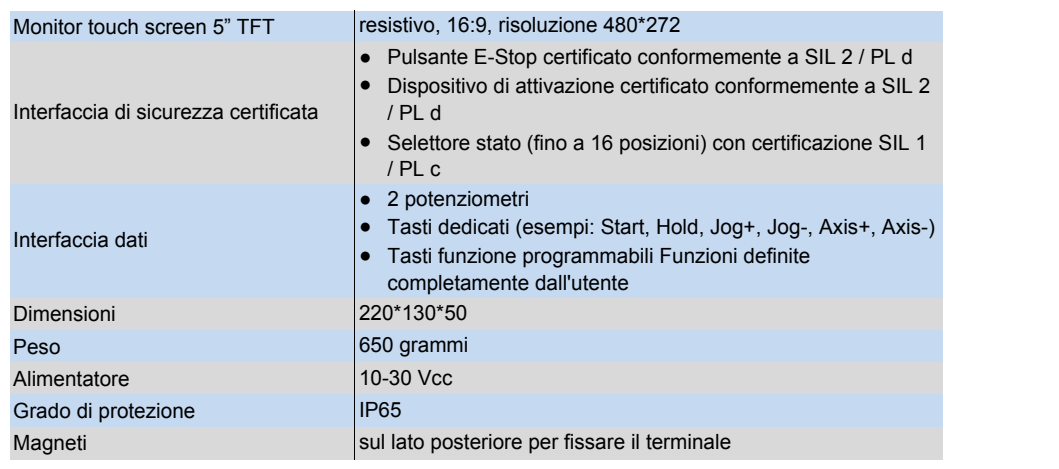

Pannelli

nPad - Pannello operatore mobile

# Codifica dei terminali palmare nPad

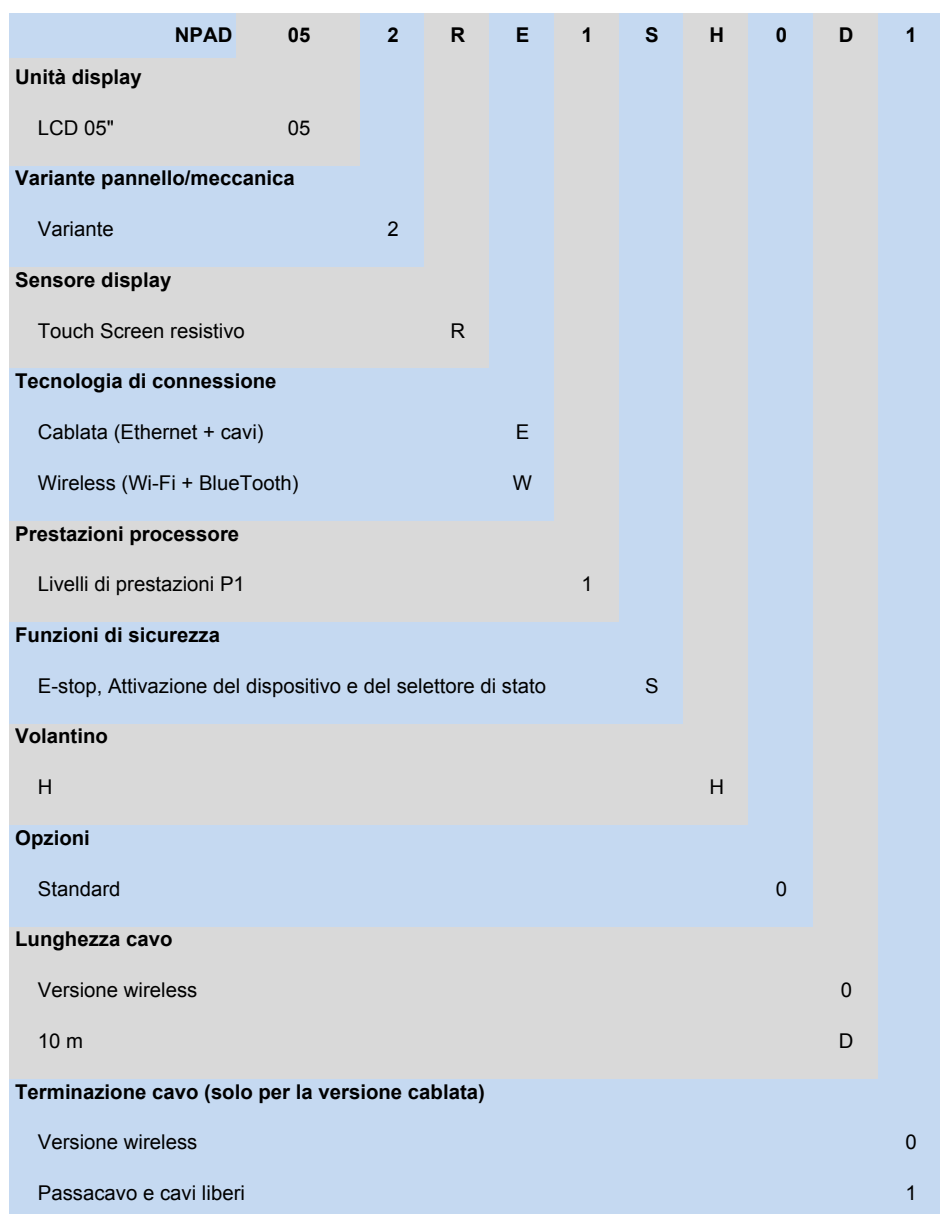

Sono in previsione opzioni e terminazioni dei cavi aggiuntive, ma non ancora disponibili.

# NUM EtherCAT

Introduzione, Struttura del sistema, Prestazioni del terminale NUM EtherCAT

## Introduzione

NUM offre una gamma completa dei componenti I/O più comuni basati sulla tecnologia EtherCAT (Ether-CAT = Ethernet for Control Automation Technology): Si tratta di tecnologia Ethernet in real time standardizzata dall'EtherCAT Technology Group. Il bus di campo Ether-CAT è ampiamente consolidato e più veloce rispetto a CAN/CANopen.

Il terminale NUM EtherCAT è un sistema modulare con diversi dispositivi configurabili:

- Modulo gateway CTMG1100 / estensione gateway CTMG1110
- Modulo I/O digitale e analogico CTMTxxxx
- Moduli tecnici CTMTxxxx

## Struttura del sistema

Il costruttore della macchina crea la propria configurazione costituita da una combinazione di diversi dispositivi realizzati in topologie quali a stella, ad albero e in linea. Per ogni linea è richiesto un gateway che riceve il bus di campo EtherCAT e propaga il messaggio ai diversi dispositivi per mezzo di un E-bus interno. Per chiudere il bus, è necessario un tappo terminale. Poiché è possibile collegare fino a 65.535 dispositivi, la dimensione della rete è pressoché illimitata. È possibile una distanza tra i gateway fino a 100 m.

La solidità dell'alloggiamento, la sicurezza dei contatti e la compattezza dei circuiti elettronici integrati sono caratteristiche alla base dei componenti NUM. I blocchi di terminali elettronici sono fissati al gateway EtherCAT su un binario DIN standard.

Un pannello di collegamento dalla disposizione chiara con LED per la visualizzazione dello stato ed etichette dei contatti push-in assicura la chiarezza sul campo. I conduttori a 3 fili con una connessione aggiuntiva per un conduttore di protezione consentono il collegamento diretto di sensori e attuatori.

# Prestazioni del terminale NUM EtherCAT

EtherCAT consente nuovi livelli di prestazioni di rete. L'elaborazione dei protocolli è interamente basata su hardware tramite un chip FMMU nel terminale e accesso DMA alla scheda di rete del master.

Con EtherCAT, è disponibile una tecnologia di comunicazione in grado di soddisfare i requisiti della capacità di elaborazione superiore dei moderni PC industriali. Il sistema bus non è più un collo di bottiglia e il principio tecnologico alla sua base è scalabile e non è vincolato alla velocità di baud di 100 MBaud full duplex, con possibilità di estensione a GB Ethernet. Il tempo di aggiornamento medio di 256 I/O digitali è di 11 microsecondi. Il supporto di trasferimento dati è il cavo Ethernet standard CAT5.

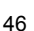

NUM EtherCAT Dati tecnici gateway

# Dati tecnici gateway

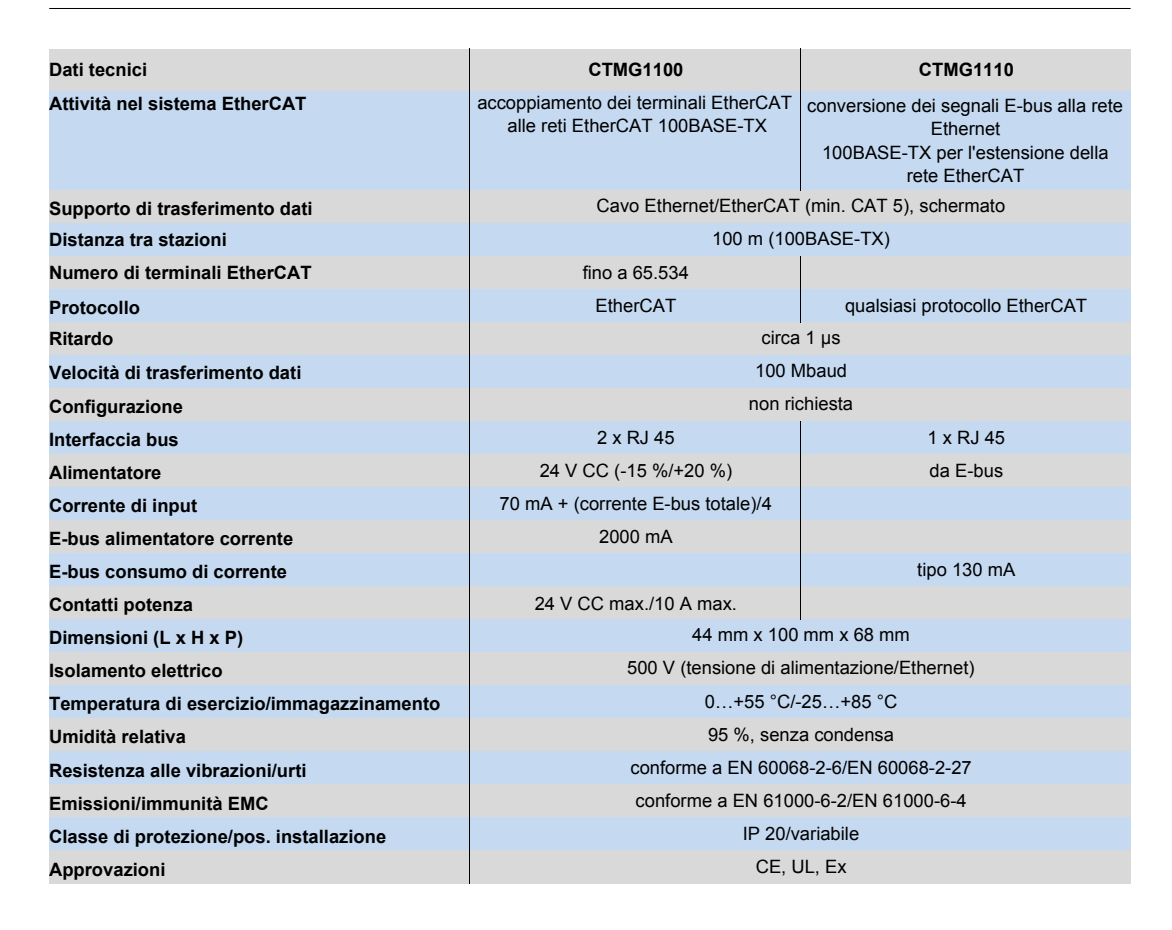

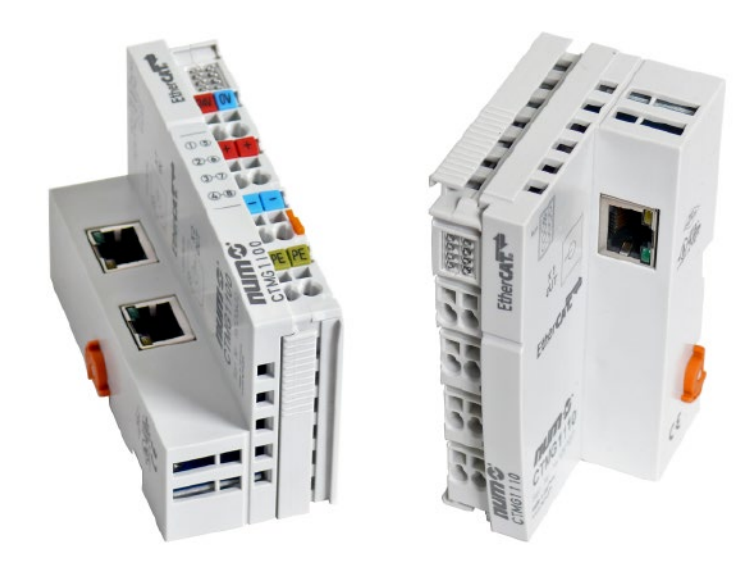

NUM EtherCAT Dati tecnici terminali

## Dati tecnici terminali

Per una descrizione tecnica più dettagliata dei terminali di NUM EtherCAT CTMG e CTMT, consultare il manuale di riferimento M00032EN-00.

Nota: (quasi) tutti i terminali CTMT hanno la stessa dimensione.

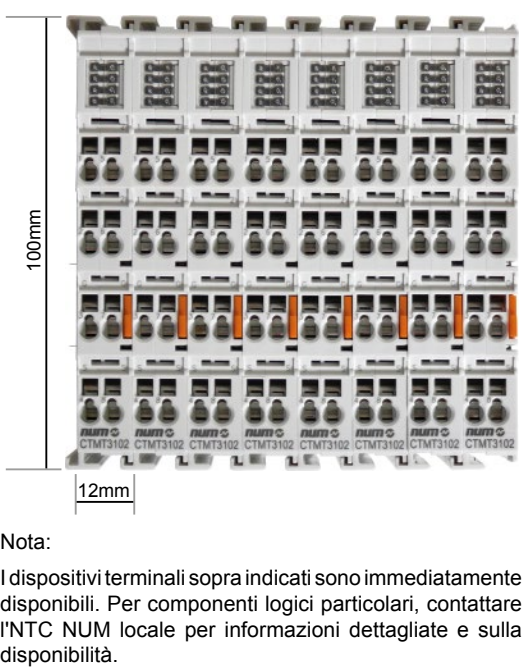

### Nota:

I dispositivi terminali sopra indicati sono immediatamente disponibili. Per componenti logici particolari, contattare l'NTC NUM locale per informazioni dettagliate e sulla

## Struttura del sistema

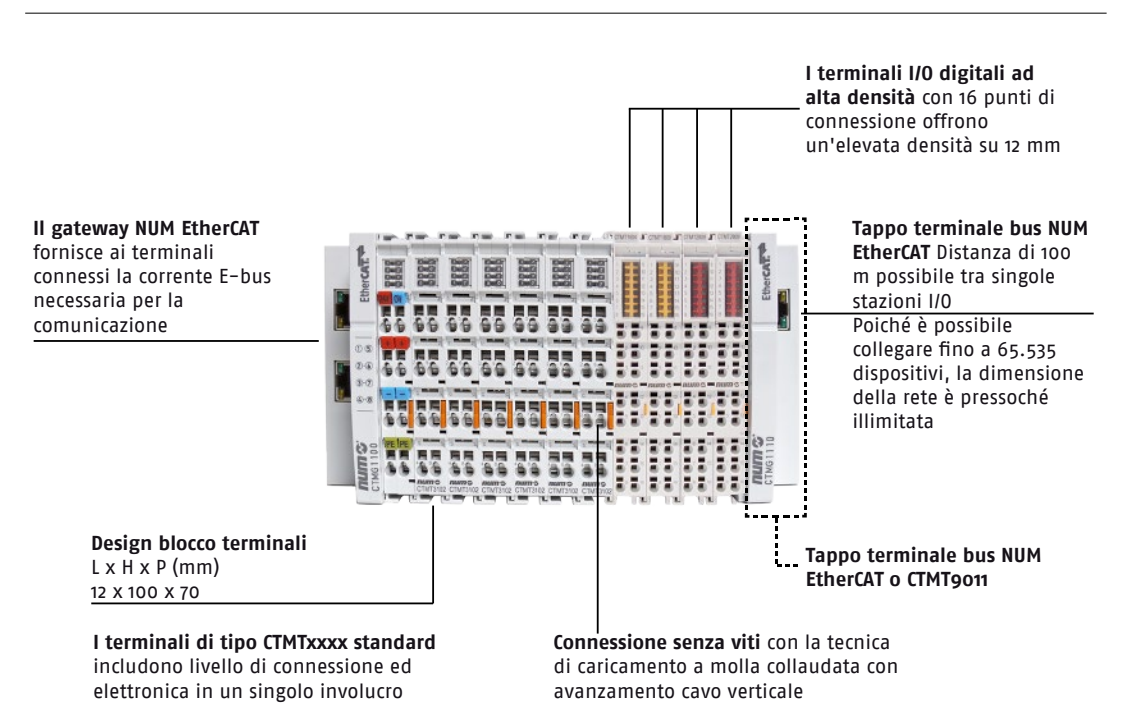

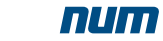

Sommario

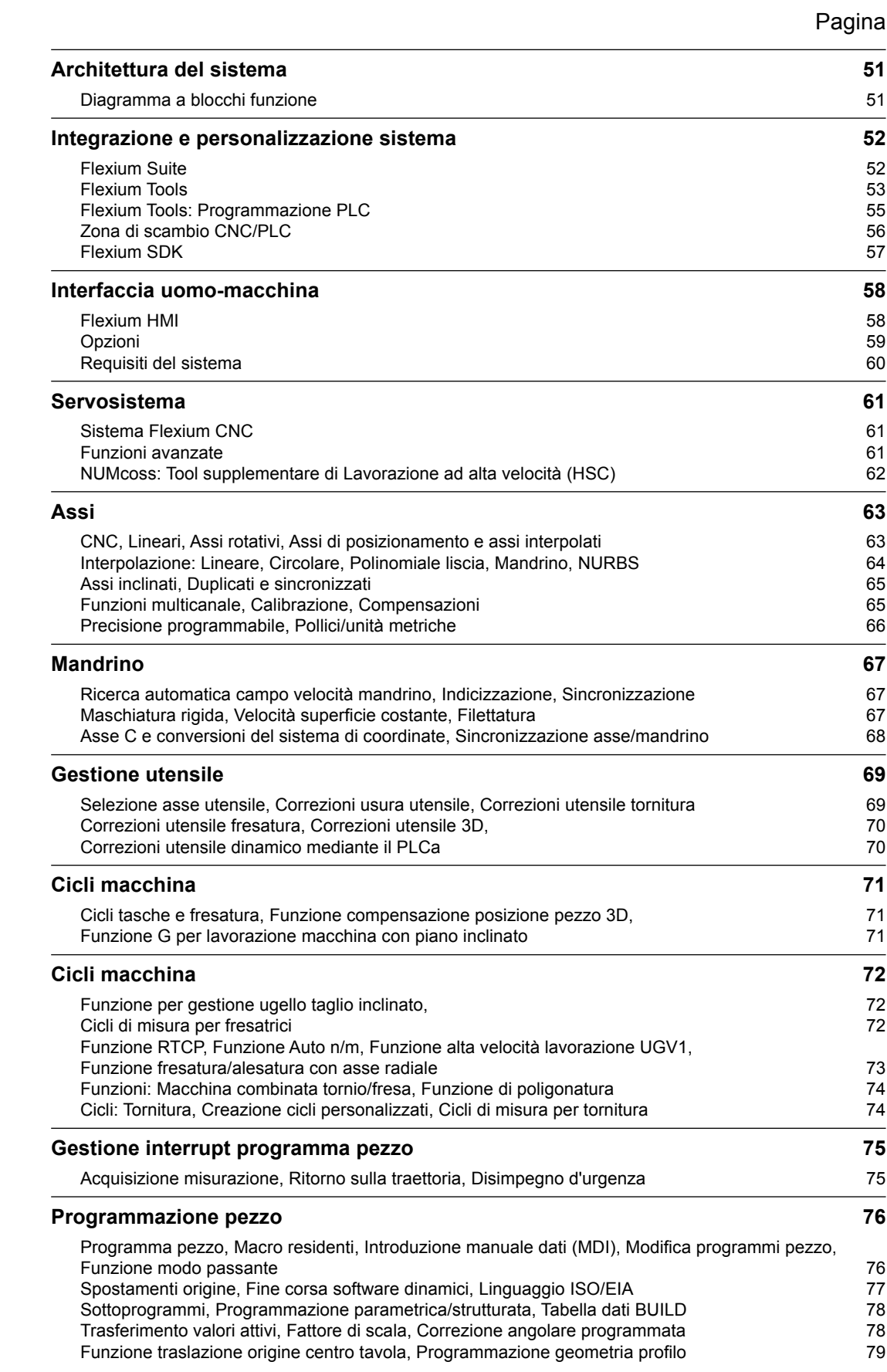

4

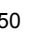

Caratteristiche operative: Diagramma a blocchi funzione

Architettura del sistema Diagramma a blocchi funzione

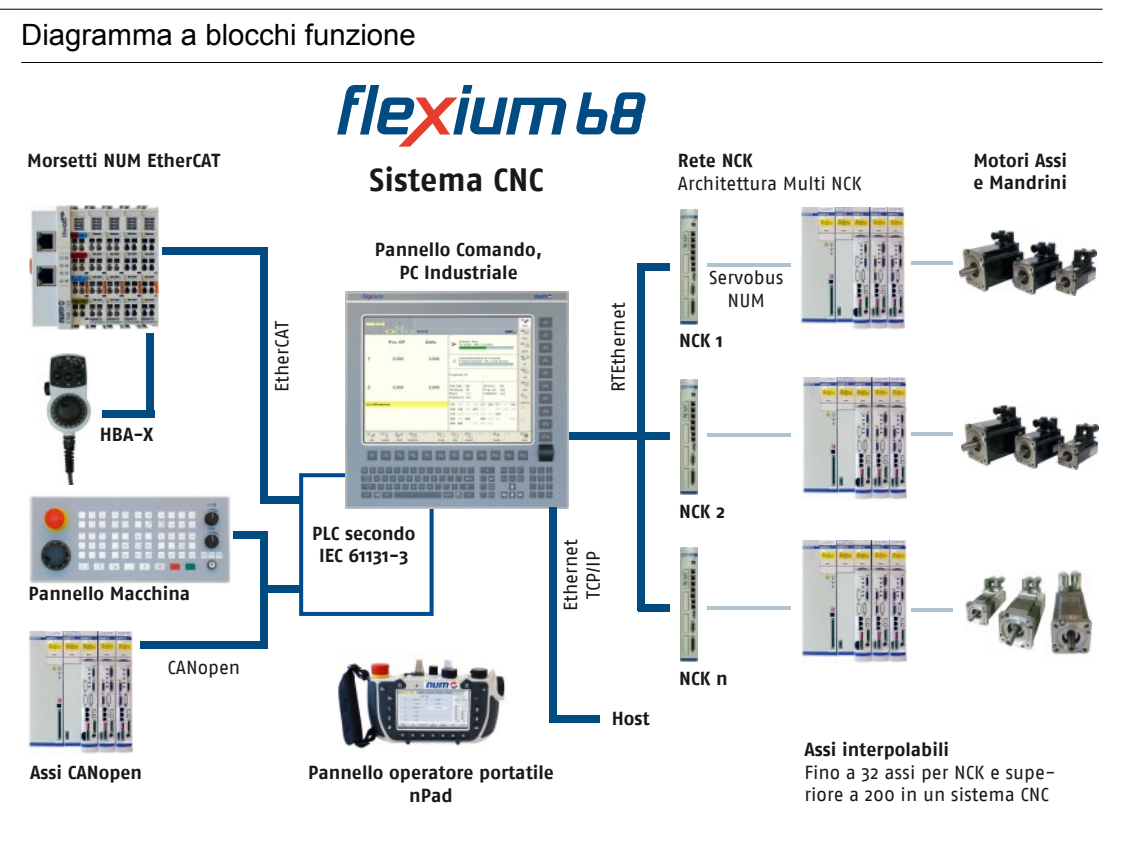

# **Nota:**

I sistemi Flexium possono essere configurati con più di un pannello operativo (serie FS152i) e più di un un pannello macchina MP04.

4

# Integrazione e personalizzazione sistema Flexium Suite

# Prodotti con struttura completamente aperta per l'OEM

I prodotti della serie NUM CNC hanno una struttura completamente aperta per l'integratore e permettono a quest'ultimo un'espressione ottimale del proprio knowhow, nonché un adattamento ad un'ampia gamma di macchine

Poiché i sistemi sono modulari, è semplice aggiungere opzioni hardware e software.

Le seguenti caratteristiche contraddistinguono questo aspetto di apertura:

### **Per la personalizzazione dell'interfaccia uomo-macchina**

- Flexium HMI, sviluppato in HTML, C++ ed MFC si presta facilmente ad una personalizzazione utilizzando strumenti standard o specifici.
- Grazie alla sua struttura articolata in contesti, questa interfaccia è intuitiva e adatta a utenti a diversi livelli. • Supporta Flexium Tools

### **Per cicli e interpolazione**

- Gli operatori dinamici forniscono uno strumento per lo sviluppo di applicazioni CNC in tempo reale per assi, ingressi/uscite ecc.
- Le macro, specialmente per i cicli richiamati mediante le funzioni G nel programma pezzo, permettono all'utente di modificare cicli di base o di crearne nuovi.
- La programmazione strutturata rende più semplice la lettura e la modifica dei cicli.

### **Per l'integrazione del sistema**

Flexium Tools include tutte le utility necessarie per l'integrazione del sistema.

# Flexium Suite

Flexium Suite include **Flexium Tools** (integrazione e personalizzazione), **Flexium HMI** (utilizzo) e **Flexium 3D** (simulazione online/offline), descritti nelle pagine seguenti.

### **Flexium Suite su CD**

## P/N **FXSW 282 189**

Questo pacchetto software su CD-ROM include:

- Flexium Suite (installazione)
- Documentazione

Integrazione e personalizzazione sistema Flexium Tools

## Flexium Tools

Flexium Tools fa parte della Flexium Suite e include tutte le funzioni necessarie per l'integrazione e la messa in servizio delle macchine. Flexium Tools consente di programmare, configurare e ottimizzare tutti i componenti di sistema in un unico ambiente:

- PLC
- Flexium NCK (CNC)
- Servoazionamenti e motori
- Sensori
- Gateway EtherCAT e CANopen con un set completo di terminali logici e di I/O

#### **Uso semplice**

La struttura del menu di Flexium Tools offre una panoramica perfetta sull'intero sistema. La navigazione del dispositivo è semplice e chiara, e permette di accedere agevolmente a tutte le funzioni per una rapida modifica delle regolazioni.

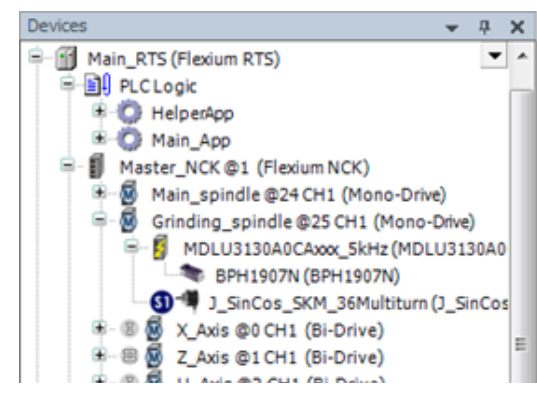

### **Utilizzo del progetto**

I diritti di accesso possono essere definiti per diversi utenti. Ogni progetto è formato da un solo file per assicurare un uso semplice ed evitare la perdita di dati. Un nuovo equipaggiamento o nuove versioni vengono rapidamente integrate con l'impiego di file EDS per dispositivi CANopen e Descrizioni Dispositivi (DEvDesc) per quelli NUM. Le librerie possono essere utilizzate nelle diverse versioni e compilate per proteggere il know-how. Progetti completi, incluse librerie, dispositivi e codice sorgente possono essere archiviati, e pertanto è possibile ripristinarli in qualsiasi momento in futuro.

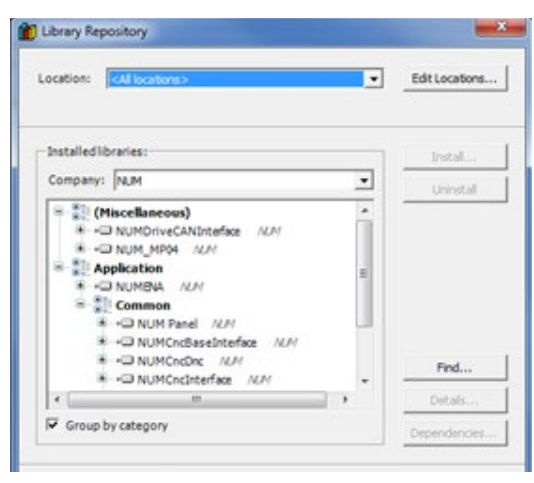

#### **Programmazione sistema PLC**

er i din

Il PLC del sistema Flexium è programmato secondo lo standard IEC 61131-3 e consente diversi ambienti di programmazione con supporto grafico: Per ulteriori dettagli, vedere le pagine seguenti.

### **Parametrizzazione Flexium NCK (CNC)**

Editor riservati a opzioni, programmazione, memoria, canali, assi (con finestre individuali per regolazioni, accoppiamenti, cinematica, percorsi, servosistema, HSC), volantini vari e calibrazione degli assi ecc. assicurano un uso semplice e la migliore panoramica durante l'elaborazione.

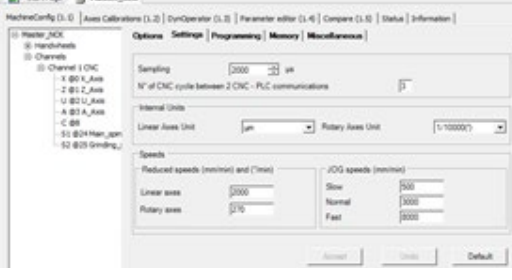

### **Parametrizzazione servoazionamenti**

Nella struttura del menu di Flexium Tools per tutti i servoazionamenti del sistema Flexium l'individuazione e l'accesso risultano semplici. Per una migliore panoramica, la struttura è visualizzata in modo corrispondente all'impostazione del sistema, ad esempio i servoazionamenti sono elencati sotto il comando Flexium NCK.

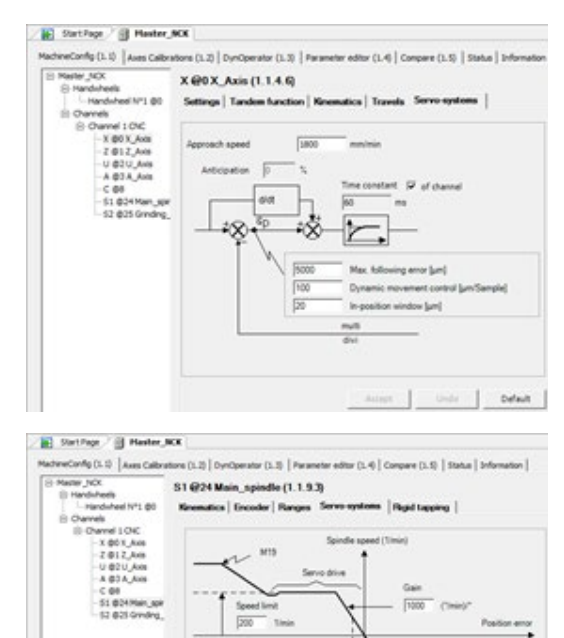

**634** 

**President** 

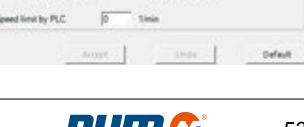

Name is indexity

4

# Integrazione e personalizzazione sistema Flexium Tools

### **Bus di campo**

In teoria ogni apparecchio compatibile con CANopen e/o EtherCAT può essere collegato al bus impiegando il file EDS/ESI/XML fornito con l'apparecchio. NUM offre una gamma completa dei componenti I/O più comuni basati sulla tecnologia EtherCAT (EtherCAT = Ethernet for Control Automation Technology): Si tratta di tecnologia Ethernet in real time standardizzata dall'EtherCAT Technology Group.

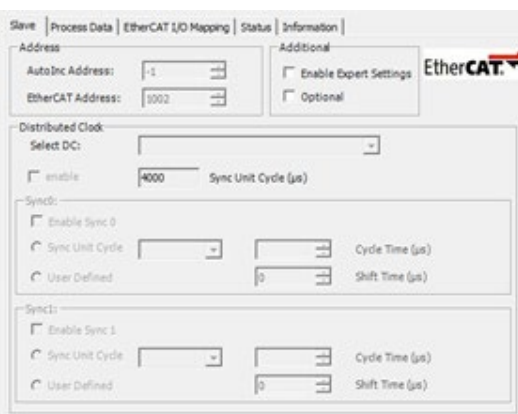

NUM offre pannelli macchina (come MP04), azionamenti per assi ausiliari e altri dispositivi che mediante apposite finestre e librerie possono essere integrati in modo semplice come dispositivi bus di campo (CANopen).

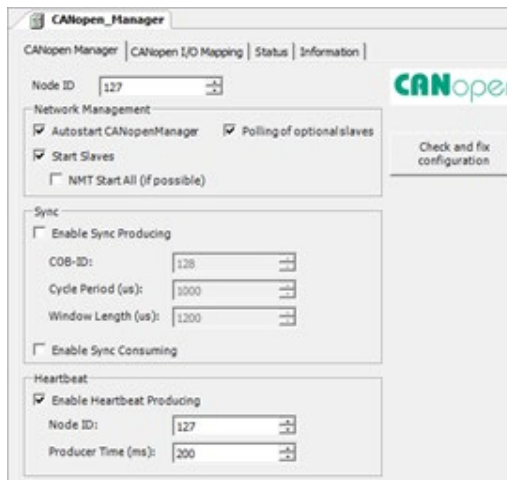

### **Strumenti**

Per una semplice messa in servizio è disponibile un'ampia gamma di strumenti: analizzatori di frequenza, ball bar, accuratezza dei profili, oscilloscopio ecc.

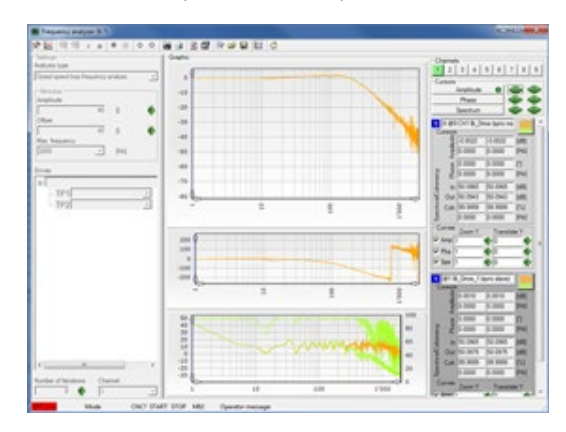

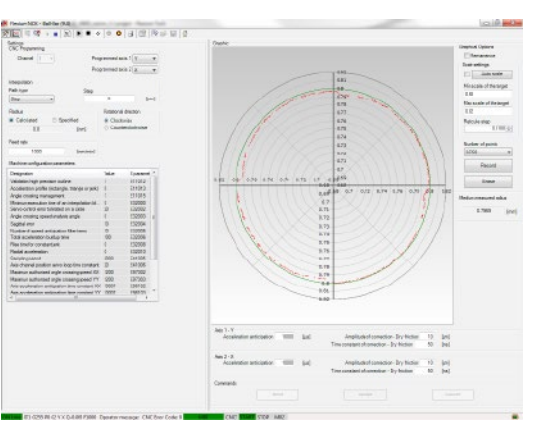

### **Funzione ball-bar**

h

La funzione ball-bar è integrata in Flexium Tools. Essa controlla il comportamento degli assi e regola i parametri riferiti ai servoazionamenti

Grazie ai cerchi disegnati da G02/G03 o da piccoli segmenti (Tabcyls), questa funzione genera un diagramma dell'errore radiale sui principali assi o su altre coppie di assi; ciò semplifica la regolazione dei seguenti parametri:

- Coefficiente anticipazione accelerazione
- Tempo di filtrazione costante riferimento CNC
- Compensazione del pitch

### Traccia percorso Ball-bar

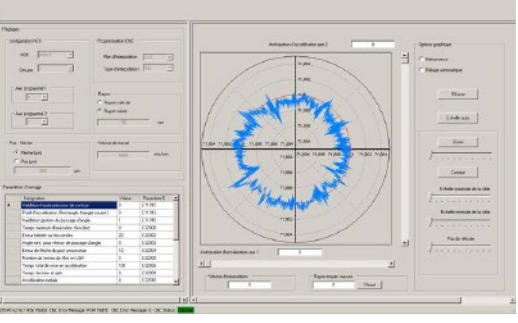

# Integrazione e personalizzazione sistema Flexium Tools: Programmazione PLC

## Programmazione PLC

Il PLC del sistema Flexium è programmato secondo lo standard IEC 61131-3. Grazie ai cinque linguaggi di programmazione disponibili in Flexium Tools, è possibile convertire agevolmente i programmi PLC esistenti scritti per CNC Axium Power o NUM Power.

L'ambiente di sviluppo logico e di agevole utilizzo offre strumenti dedicati per sviluppo, messa in funzione e manutenzione. La struttura del programma del PLC è visualizzata in una struttura logica che mostra i diversi blocchi e le diverse cartelle. Gli editor del programma possono essere aperti nei linguaggi seguenti:

- Lista sequenziale di istruzioni (IL)
- Ladder (LD)
- Diagramma a blocchi funzione (FBD)
- Programmazione strutturata (ST)
- Diagramma funzionale sequenziale (SFC)

Il PLC fornisce librerie per le funzioni sistema, le funzioni cliente e le proprie funzioni di programmazione.

La gestione delle attività è particolarmente pratica e può essere stabilita in modo ciclico, controllata in base all'evento oppure in modo completamente libero.

I dati e le variabili si basano su di un linguaggio ad alto livello come Pascal o C. I tipi di dati possono essere anche definiti dall'utente.

Il programma può essere facilmente strutturato mediante l'uso di blocchi costruttivi del programma, funzioni e blocchi funzione con entità.

Anche la programmazione ad oggetti viene supportata, permettendo programmi sicuri con l'uso di oggetti, metodi, proprietà, azioni, interfacce e funzioni ereditate.

#### **PLC in un sistema multi-NCK**

Un sistema multi-NCK per grandi sistemi può essere composto da un massimo di 16 NCK collegati a un unico PLC.

Questo concetto assicura le massime prestazioni e rende semplice e agevole la configurazione come pure l'operazione. Anche i grandi sistemi multi-NCK, come le macchine transfer, si presentano al programmatore e all'operatore come un singolo sistema.

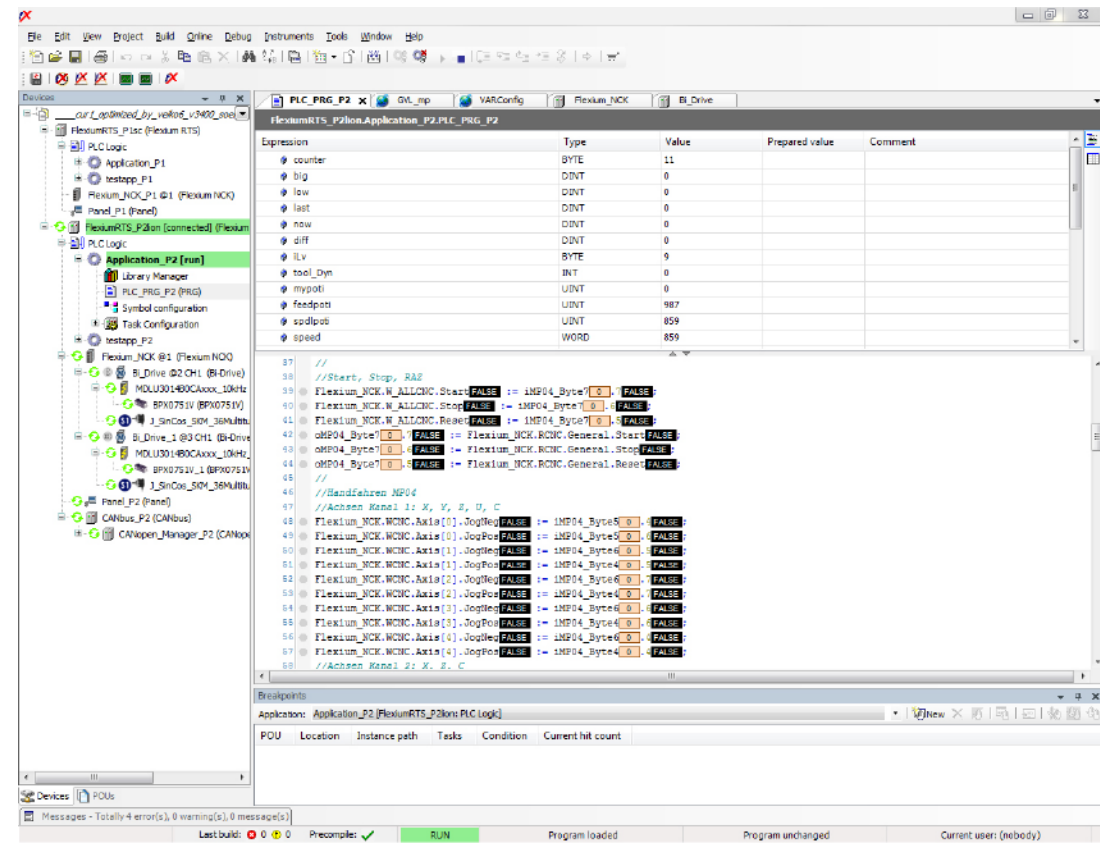

# Integrazione e personalizzazione sistema Zona di scambio CNC/PLC

## Zona di scambio CNC/PLC

I trasferimenti di dati tra la funzione CNC e la funzione PLC sono eseguiti utilizzando la zona di scambio.

#### **Dati trasferiti da CNC a PLC**

- Modi attuali, incrementi JOG, numero errore CNC, CNC attivo, parametri esterni
- CNC e stato macchina
- Numero programma attivo
- Assi (inizializzati, mobili, fissati, condizioni asse)
- Mandrini (stato, velocità)
- L'elaborazione avviene attraverso il canale (da 1 ad un massimo di 8, a seconda del sistema) per:
- Condizioni del canale, funzioni G, modi attuali
- Funzioni M codificate senza acknowledgement, durante
- la lavorazione
- Funzioni M codificate con acknowledgement
- 34 funzioni M decodificate
- Numero utensile

## **Dati trasferiti da PLC a CNC**

- Controllo jogasse, comando modo, messaggi di errore
- Selezione dei canali, numeri programma
- Elaborazione di mandrini, potenziometri, comandi, posizioni impostate
- Inibizione di determinati modi, comandi JOG, velocità di avanzamento
- Attivazione coppia per assi digitali
- Parametri esterni
- L'elaborazione avviene attraverso il canale (da 1 ad un massimo di 8, a seconda del sistema) per:
- Funzioni della macchina
- La variazione della velocità di avanzamento dell'asse per tutti i canali

### **Requisiti del sistema per Flexium Tools**

Il software Flexium Tools fa parte della Flexium Suite e può essere scaricato da Internet o fornito su CD. Le licenze richieste sono disponibili anche su Internet. Indirizzo Internet, nome utente

e password vengono forniti con l'invio dell'hardware.

Flexium Tools presenta i seguenti requisiti minimi: PC con:

- Processore Pentium con min. 800 MHz.
- È richiesto un processore >300 MHz.
- Min. 1 GB di RAM
- Min. 80 MB di spazio libero sul disco fisso
- Unità CD o connessione a Internet

Sistema operativo:

- Microsoft Windows XP o versione successiva, Windows embedded POSReady
- Microsoft Internet Explorer 6.0 minimo
- Windows 7 Prof.
- Mozilla Firefox

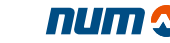

# Integrazione e personalizzazione sistema Flexium SDK

## Operatori dinamici

## P/N **FXSO 000 250**

Questo efficace linguaggio apre il nucleo del CNC in tempo reale.

Esso utilizza semplici operazioni per eseguire calcoli in tempo reale, i quali possono agire direttamente sulla posizione dell'asse e sugli ingressi e uscite discreti o analogici.

Questo strumento, che supporta gli scambi con il programma PLC, offre la possibilità di una correzione immediata in base a condizioni esterne.

Gli operatori dinamici operano con un'alta priorità alla frequenza di clock in tempo reale del CNC e non compromettono le altre funzioni gestite dal software CNC. Essi sono molto utili in programmi applicativi, specialmente per operazioni sui servosistemi e per la realizzazione di altre task ad alta velocità.

## Operatori dinamici in C

## P/N **FXSO 000 249**

Il linguaggio C è utilizzato per la programmazione delle applicazioni con l'impiego di operatori dinamici.

## Flexium SDK

Il Software Development Kit è una speciale interfaccia per lo sviluppo del software operatore personalizzato. Per un uso ottimale dell'interfaccia viene offerto un training (vedere il programma di training corrispondente)

#### **SDK per Flexium HMI**

• Come estendere l'interfaccia HMI utilizzando HTML e JavaScript.

### **SDK per la comunicazione con il CNC**

• Come sviluppare una propria interfaccia HMI oppure un software supervisore con l'impiego di OOP.

**La chiave di licenza per l'installazione dell'SDK verrà consegnata durante il training.**

# Interfaccia uomo-macchina Flexium HMI

## Flexium HMI

La moderna interfaccia uomo-macchina di Flexium rappresenta uno sviluppo ulteriore della precedente NUMpass HMI.

Flexium HMI è concepita per l'uso con pannelli operativi delle serie FS152 e si contraddistingue per l'uso chiaro e semplice. I tasti funzione permettono di accedere direttamente e rapidamente a tutte le rilevanti funzioni e menu. I menu sono strutturati in contesti, rendendo, operazioni ampie e complesse semplici e logiche.

La flessibilità è una delle caratteristiche che contraddistingue Flexium HMI. Oltre alla configurazione standard, l'interfaccia utente può essere liberamente personalizzata secondo le esigenze dell'utente tramite strumenti standard come HTML, Java, Visual Basic, Delphi, C e C++ ecc. Ciò permette di sfruttare i punti di forza della macchina, modellare in modo logico le applicazioni, e conseguentemente di incrementare l'efficienza dei processi della macchina.

Il software Flexium Tools fa parte di Flexium Suite e può essere scaricato da Internet oppure fornito su CD. Le licenze richieste sono disponibili anche su Internet. Indirizzo Internet, nome utente e password vengono forniti con l'invio dell'hardware.

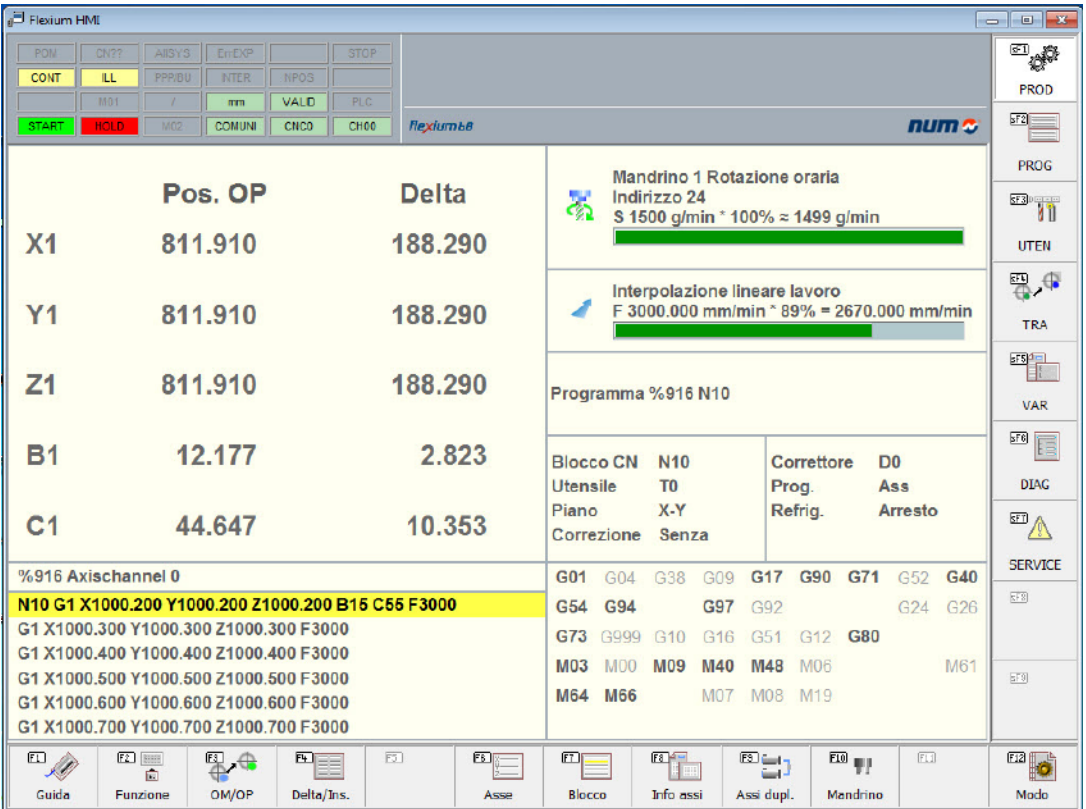

Interfaccia uomo-macchina Opzioni

## Nomi simbolici

### P/N **FXSW 282 112**

Questa funzione permette l'assegnazione di nomi simbolici ai canali. Questi sono visualizzati in sostituzione degli abituali numeri di indirizzo, ad esempio nella pagina della posizione degli assi e nella finestra di stato.

I canali possono essere raggruppati e assegnati a una macchina.

I programmi pezzo possono essere assegnati ai canali.

Anche agli assi possono essere assegnati nomi simbolici che verranno visualizzati nel contesto di produzione.

## Multi-NCK

### P/N **FXSW 282 117**

Il Flexium 68 comanda fino a 32 assi e 8 canali. Multi-NCK estende questo limite e consente di controllare più Flexium NCK collegati a un solo PLC, ad esempio FS152i. Tali sistemi possono includere più di 200 assi e sono tipici per le soluzioni NUMtransfer.

All'operatore i vari NCK si presentano come un'unica macchina e ciò rende le operazioni chiare e semplici. Nei grandi sistemi possono essere utilizzati vari pannelli operativi FS152.

## Visualizzazione PLC

Flexium offre la possibilità di creare schermate personalizzate controllate direttamente dall'applicazione PLC. Ciò è utile ai fini diagnostici e di manutenzione, nonché per la supervisione.

Sono disponibili quattro versioni:

Visualizzazione PLC P/N **FXSW 282160**

• La visualizzazione PLC può essere integrata in Flexium HMI (pagina produzione, ad esempio per un pannello macchina virtuale) nelle pagine libere SF8 e SF9

#### Visualizzazione WEB P/N **FXSW 282203**

• La visualizzazione PLC è disponibile in un computer remoto tramite un'interfaccia WEB (browser)

Visualizzazione classica HMI P/N **FXSW 282300**

• La visualizzazione PLC è riportata in un PC diverso da quello che esegue il PLC

#### Visualizzazione target P/N **FXSW 282302**

• La visualizzazione PLC è disponibile nel PC che esegue l'interfaccia HMI (all'esterno di Flexium HMI).

### Tabella utensili estesa

### P/N **FXSW 282 113**

Questa caratteristica amplia la tabella utensili, permettendo di aggiungere:

- un nome
- un commento

• un canale

ad ogni utensile. Queste informazioni vengono salvate insieme ai dati dell'utensile in un singolo file.

### Teach-in

#### P/N **FXSW 282 114**

Questa opzione aggiunge la funzione teach-in all'editor nel contesto della programmazione (sF2). Le attuali posizioni degli assi possono essere facilmente trasferite ad un programma pezzo aperto

Sono possibili le seguenti regolazioni:

- Selezione degli assi.
- Estensione delle posizioni degli assi con funzioni CNC  $(G, M, F, ecc.)$
- Inserimento di un blocco o sovrascrittura di un blocco esistente.
- Sovrascrittura delle sole posizioni degli assi di un blocco esistente.

### Flexium 3D

P/N **FXHE 557 200** Chiave Flexium3D

P/N **FXSW 282 150** Simulazione di tornitura T

P/N **FXSW 282 151** Simulazione di fresatura M

P/N **FXSW 282 152** Simulazione mista T ed M

P/N **FXSW 282 153** Simulazione con rimozione di materiale

P/N **FXSW 282 154** Simulazione con rilevamento collisione

P/N **FXSW 282 155** Simulazione online

Flexium3D è un pacchetto di simulazione grafica per programmi pezzo ISO (DIN 66025) con estensione NUM. È disponibile in diverse configurazioni per fresatura, tornitura, nonché getto d'acqua, plasma e così via.

Sono disponibili varie versioni:

Versione ufficio: Utilizzata come programma autonomo nella pianificazione della produzione senza CNC (necessaria chiave).

Versione macchina: Integrata in Flexium HMI per la presimulazione o sincronizzazione online della lavorazione.

La simulazione del percorso è standard e basata sul tipo di macchina (T o M), opzionalmente sono disponibili configurazioni miste, rimozione del materiale e controllo delle collisioni.

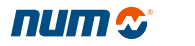

Interfaccia uomo-macchina Opzioni Requisiti del sistema

## Accesso NCK esteso

### P/N **FXSW 282 124**

Questa opzione offre l'accesso ad un gruppo di richieste utilizzate per i trasferimenti di dati tra il PLC e le funzioni CNC. Permette il trasferimento di dati (bit e parole), che non fanno parte dell'area di scambio standard. Questi dati riguardano assi, mandrini, utensili, parametri, programmi pezzo, messaggi ecc.

I trasferimenti sono eseguiti su richiesta (lettura/scrittura). In genere il PLC è il client e il CNC il server. Il programma pezzo può anche avviare un trasferimento al PLC.

Questi trasferimenti costituiscono la base per l'integrazione della macchina nel sistema di automazione flessibile.

# Requisiti di sistema per Flexium HMI

Il software Flexium HMI può essere scaricato da Internet oppure fornito su CD. Le licenze richieste sono ottenibili anche via Internet. L'indirizzo Internet, il nome utente e la password vengono forniti con l'invio dell'hardware.

I requisiti minimi di Flexium HMI sono i seguenti:

PC con:

- Processore Pentium con min. 800MHz. Per varie opzioni è necessario un valore della frequenza di clock superiore
- Min. 1 GB di RAM
- Min. 80 MB di spazio libero sul disco fisso
- Unità CD o connessione a Internet
- Sistema operativo:
- Microsoft Windows XP
- Microsoft Internet Explorer 6.0 o versione successiva (IE 9.x non supportato)
- Windows 7 Prof.

Servosistema Sistema Flexium CNC Funzioni avanzate

# Sistema Flexium CNC

Il sistema Flexium CNC è stato sviluppato con tecnologie moderne soggette a sperimentazioni e test per lo svolgimento dei compiti più difficoltosi.

Flexium è dotato di servocontrolli digitali DISC NT e funzioni CNC tecnologicamente sofisticate, con capacità di prestazioni eccezionali in termini di incremento della produttività della macchina.

### **Servosistema a loop chiuso**

La principale funzione di un CNC è il controllo continuo della velocità di movimento e la posizione delle parti mobili della macchina.

Ogni asse del movimento è pertanto controllata da un servosistema ad anello chiuso o sistema di feedback. Il principio su cui si basa tale sistema è la misurazione continua della posizione reale del gruppo mobile e il suo confronto con la regolazione di uscita (o la posizione di uscita impostata) mediante il CNC, al fine di raggiungere la nuova posizione programmata.

### **Servobus digitali DISC NT**

I servobus digitali DISC NT si basano su un bus digitale ad alta velocità, il quale gestisce i trasferimenti tra il CNC e i servoazionamenti dell'asse e del mandrino.

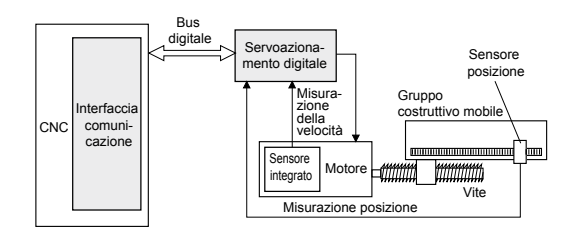

Questa architettura distribuita assicura un posizionamento piuttosto rapido ed una compattezza del servosistema, ottimizzando in tal modo margini e finitura della superficie.

Inoltre, un'architettura di questo tipo permette di risparmiare parecchio tempo nella realizzazione del cablaggio e nell'installazione.

## Funzioni avanzate

### **Accelerazione progressiva**

Questa funzione fornisce una regolazione separata dell'accelerazione per la velocità di lavoro e per la velocità di rapido. Essa utilizza l'accelerazione graduale con una derivata di jerk controllata, la quale ha un minore impatto sulle parti meccaniche delle macchine ad alta velocità. È essenziale nei luoghi in cui si svolgono lavorazioni ad alta velocità.

### **Funzione Look-Ahead**

La funzione "Look-Ahead" permette all'NC di effettuare preventivamente un'analisi previsionale sulla traiettoria programmata attraverso diversi singoli blocchi di lavorazione. Pertanto offre l'opportunità di riconoscere le caratteristiche di una traiettoria problematica e di agire di conseguenza. Per un funzionamento ottimale di Look-Ahead, Flexium CNC prepara fino a un massimo 1000 blocchi per canale NC, al fine di pianificare la velocità di avanzamento programmata, anche quando sono presenti molti segmenti NC molto piccoli.

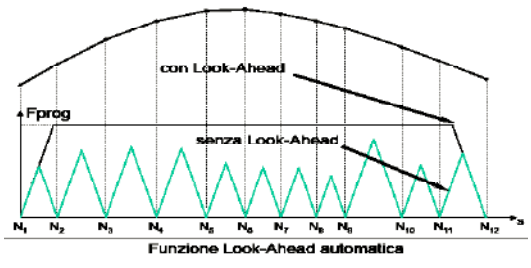

## **Correzione di attrito secco anti-pitch**

Quando il movimento su un asse è invertito, la compensazione di velocità permette di evitare picchi in caso di variazioni del quadrante.

### **Funzione Tandem**

Questa funzione include due algoritmi particolarmente utili per i motori interdipendenti: compensazione giochi e sincronizzazione coppia.

# Servosistema

NUMcoss: Tool supplementare di Lavorazione ad alta velocità (HSC)

## NUMcoss: componente supplementare di Lavorazione ad alta velocità (HSC)

NUMcoss: componente supplementare di Lavorazione ad alta velocità (HSC) per la funzionalità nei NUM CNC (Flexium). Esso è integrato nel software Flexium HMI.

### **Background tecnico e scopi**

Con NUMcoss il cliente dispone di un eccellente strumento per accelerare l'esecuzione del programma per applicazioni di fresatura nei NUM CNC. Prima del trasferimento di dati al nucleo NC, NUMCoss analizza, liscia e converte dati della traiettoria nei programmi ISO (generati dai sistemi CAM con postprocessore integrato) in dati polinomiali. Benché questa conversione avvenga sul Flexium HMI (lato PC), il nucleo NC non è soggetto a sollecitazioni e le prestazioni possono essere interamente utilizzate.

I principali criteri nella trasformazione geometrica di NUMcoss sono la variazione di tolleranza e l'errore di corda negli assi lineari e rotativi. Ciò indica in quale dimensione i dati lineari stabiliti (traiettoria poligonale) possono essere modificati durante la transizione ai dati polinomiali. Ulteriori criteri sono un trattamento specifico di differenti lunghezze di segmenti, così come una corretta sistemazione di picchi e lacune geometriche.

## **Configurazione della lisciatura**

NUMcoss fornisce una regolazione standard di parametri relativi alla configurazione lisciatura per la macchina o l'applicazione. Questi parametri possono essere modificati nel programma ISO mediante specifici comandi. Oltre a ciò l'utente può definire le regolazioni dei parametri di lisciatura a seconda del tipo di macchina (ruvidi, fini e finitura fine).

NUMcoss è una funzione opzionale per applicazioni ad alta velocità. Essa può essere utilizzata per analizzare ed eseguire la lisciatura di file ISO sia in modo passante (PPP) che in altre esecuzioni standard del file ISO. In tal caso Flexium HMI fornisce un ulteriore attributo file: 'lisciatura'.

## **Vantaggi per l'utente**

I vantaggi per l'utente offerti da NUMcoss sono costituiti da una maggiore qualità dei componenti (miglioramento delle prestazioni, minore rumorosità della macchina, numero ridotto di sfaccettature sul pezzo). Viene raggiunta una maggiore velocità di esecuzione (un minore trasferimento di dati  $PC \rightarrow CNC$ , una rapida interpolazione polinomiale garantisce movimenti dell'asse più equilibrati) ed una maggiore accuratezza (errore predefinito derivante dalla generazione errori CAM).

# Schema classico della catena CAD - CAM - PP - CNC

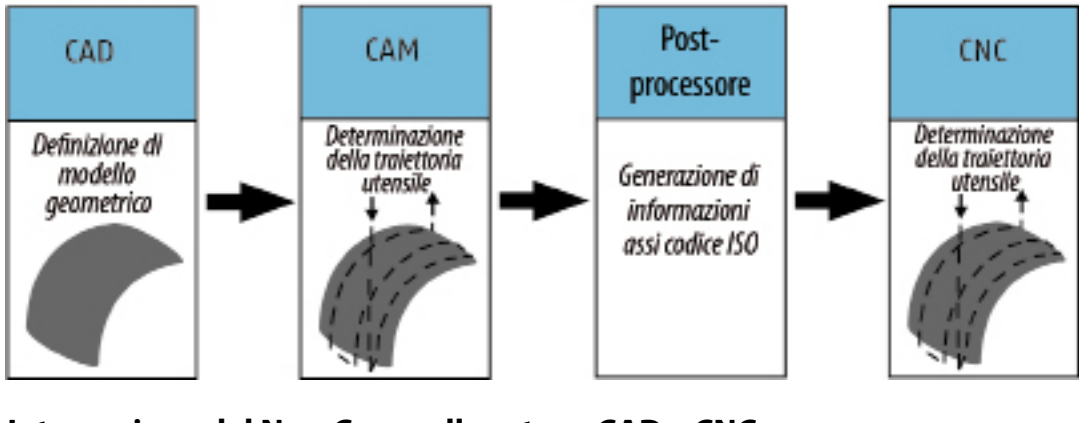

# **Integrazione del NumCoss nella catena CAD – CNC**

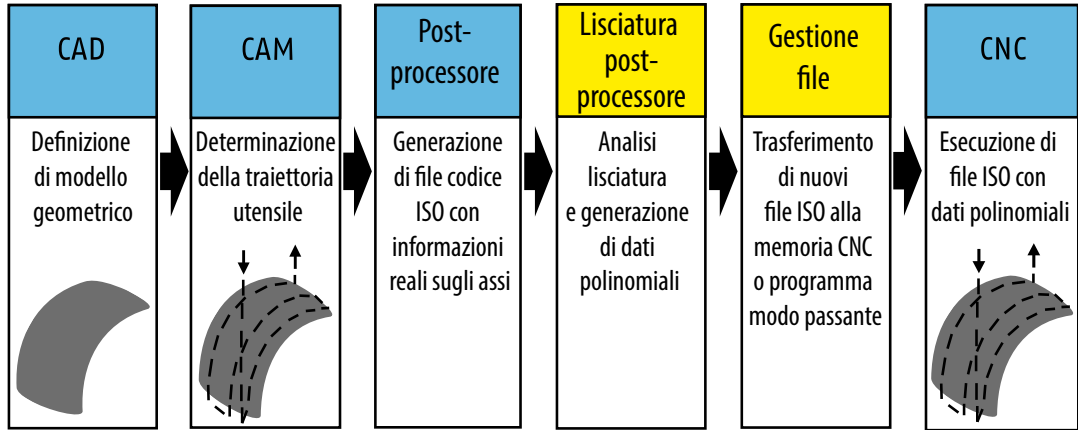

# Assi

CNC, Lineari, Assi rotativi, Assi di posizionamento e assi interpolati

# Assi CNC

## **Flexium 68**

- P/N **FXSO 100 006**: 6. estensione asse digitale
- P/N **FXSO 100 008**: 7. e 8. estensione asse digitale • P/N **FXSO 100 012**: dalla 9. alla 12. estensione asse digitale
- P/N **FXSO 100 016**: dalla 13. alla 16. estensione asse digitale
- P/N **FXSO 100 032**: dalla 17. alla 32. estensione asse digitale
- P/N **FXSO 100 373/374**: Interfaccia analogica 1 e 2 per asse, mandrino o ingresso di misura

Questi assi sono direttamente comandati dal software CNC mediante l'impiego di un programma caricato nell'area di memoria dell'utente o nel modo passante per grandi programmi (sviluppati da CAD/CAM).

I movimenti sono generati nelle coordinate cartesiane X, Y, Z e possono essere utilizzati anche assi supplementari U, V, W. Questi assi possono essere indipendenti o raggruppati in coppie di assi portanti/supportati.

Tre assi rotativi modulo 360 gradi, A, B e C, sono associati ai principali assi lineari.

## Assi lineari e rotativi

Il servocontrollo ad anello chiuso assicura:

- Posizionamento o movimento lungo la traiettoria degli assi, ad una velocità di avanzamento programmata, con una variazione da 0 a 120%
- Controllo di accelerazione e decelerazione, con la possibilità di utilizzare la funzione accelerazione progressiva nonché l'accelerazione a jerk controllato per un più equilibrato funzionamento meccanico nelle macchine ad alta velocità
- Controllo recupero del gioco quando il movimento viene invertito
- Controllo dei segnali del trasduttore incrementale per gli assi analogici: Misurazione semiassoluta che richiede l'acquisizione origine successivamente all'attivazione per gli assi analogici. Per gli assi digitali fare riferimento al capitolo sui servoazionamenti NUM.

Gli assi lineari sono programmabili per un percorso di +/- 100 metri con una risoluzione di un micron mentre gli assi rotativi sono programmabili a 1/1000° per circa 15 rotazioni (numero illimitato di rotazioni per gli assi modulo). Sono possibili risoluzioni diverse: da 1/100 a 100 volte lo standard.

## Assi di posizionamento e assi interpolati

### **Posizionamento**

Durante il posizionamento, il punto programmato viene raggiunto tramite un movimento simultaneo di tutti gli assi coinvolti, con l'asse più sollecitato azionato alla sua massima velocità possibile. Viene considerata solamente la precisione del punto finale.

### **Interpolazione**

Durante l'interpolazione il punto programmato è raggiungibile mediante una traiettoria circolare lineare, in senso orario o antiorario, alla velocità di avanzamento programmata.

È assicurata la precisione del margine tra il punto di partenza e il punto finale.

## Interpolazione da 5 a 9 assi

#### Flexium 68

- P/N **FXSO 100 335**: 5. estensione asse interpolabile
- P/N **FXSO 100 336**: 6. estensione asse interpolabile
- P/N **FXSO 100 337**: 7. estensione asse interpolabile
- P/N **FXSO 100 338**: 8. estensione asse interpolabile • P/N **FXSO 100 339**: 9. estensione asse interpolabile
- 

Durante l'interpolazione gli assi programmati si avviano, si muovono e si arrestano tutti quanti simultaneamente.

La capacità di interpolare solo il numero di assi necessario è un altro esempio della flessibilità di configurazione di Flexium.

4

## Assi

Interpolazione: Lineare, Circolare, Polinomiale liscia, Mandrino, NURBS

# Interpolazione lineare e circolare, interpolazione circolare definita mediante tre punti

### **Interpolazione lineare alla velocità rapida (G00)**

Il punto programmato viene raggiunto attraverso una traiettoria lineare alla velocità più rapida possibile.

### **Interpolazione lineare e circolare alla velocità di avanzamento (G01, G02, G03)**

Il punto programmato viene raggiunto attraverso una traiettoria lineare o circolare alla velocità di avanzamento programmata (traiettoria in senso orario o antiorario definita mediante il centro o il raggio).

La traiettoria è il risultato di tutti i movimenti dell'asse programmati nel blocco.

#### **Interpolazione circolare definita mediante tre punti (G23)**

P/N **FXSO 000 497**: Interpolazione circolare definita mediante tre punti

L'interpolazione circolare può essere eseguita programmando:

- il punto di partenza (definito nel blocco che precede la funzione G23)
- il punto finale e il punto intermedio (definiti nel blocco che include la funzione G23).

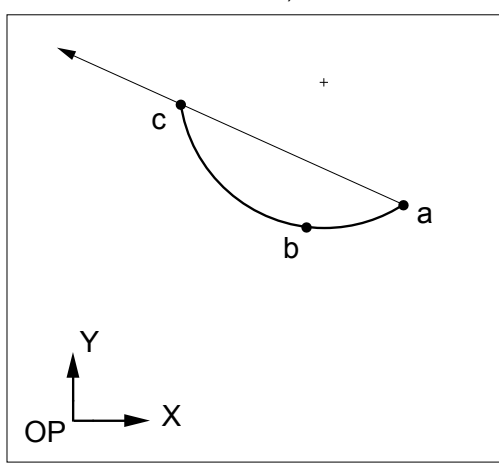

# Interpolazione polinomiale liscia

### P/N **FXSO 000 499**

L'interpolazione polinomiale liscia permette la creazione di traiettorie al centro di utensili definiti mediante polinomi di grado 5 o inferiore.

Queste traiettorie sono curve continue perfettamente lisce senza segmenti. Tutti i punti calcolati si trovano rigorosamente sulla curva.

Questo tipo di interpolazione non può essere usato sugli assi modulo. Esso è incompatibile con le correzioni utensile e il ritorno sulla traiettoria.

## Interpolazione mandrino (G06, G48, G49)

### P/N **FXSO 000 518**

L'interpolazione mandrino è un metodo matematico per la lisciatura delle curve. Le curve del mandrino sono curve apparentemente continue ottenute collegando una serie di punti.

Mediante l'interpolazione mandrino la tangente è continua e l'accelerazione costante in ognuno dei punti specificati sulle traiettorie programmate.

L'elaborazione di una curva mandrino viene programmata definendo:

- i punti sulla curva

- la sequenza di esecuzione della curva.

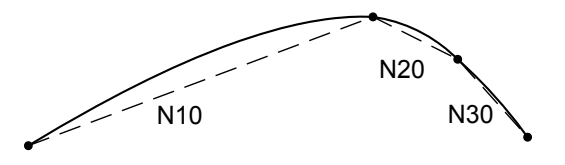

# Interpolazione mandrino con lisciatura curva nello spazio (G104)

## P/N **FXSO 181 706**

Sulla base dell'interpolazione polinomiale, questa funzione permette al programmatore di definire curve di ogni forma in tre dimensioni, solamente attraverso la definizione di tre punti intermedi.

# Interpolazione NURBS

### P/N **FXSO 000 426**

La continuità geometrica dei contorni rappresenta una necessità per HSC.

Le curve NURBS (Non Uniform Rational B-Spline), ampiamente usate in ambiente CAD ed ora sui CNC, sono curve con poli che descrivono un contorno in forma parametrica razionale, al fine di essere in grado di delineare profili complessi con il minimo margine di errore.

## Assi

# Assi inclinati, Duplicati e sincronizzati Funzioni multicanale, Calibrazione, Compensazioni

## Assi inclinati

## P/N **FXSO 000 315**

In una macchina di tornitura o per affilatura utensili gli assi X e Z possono essere ortogonali o inclinati. L'inclinazione dell'asse equivale all'angolo A tra l'asse X e il normale asse Z. La conversione delle coordinate avviene a valle dell'interpolazione.

In un sistema multicanale le differenti inclinazioni degli assi possono essere specificate per ogni canale.

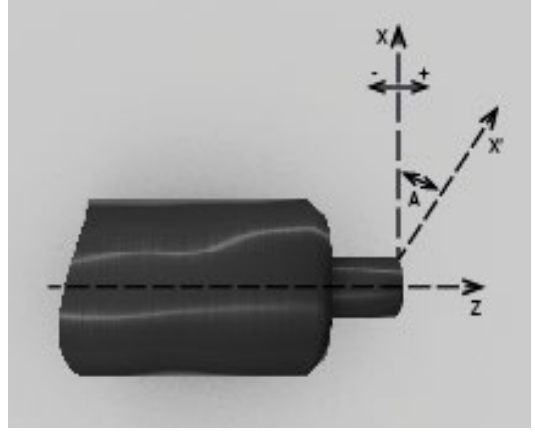

Z : asse principale A : angolo d'inclinazione

## Asse duplicato e sincronizzato

## P/N **FXSO 000 266**

Questa funzione accoppia uno o più assi secondari rispetto ad un asse principale o impostando parametri macchina (accoppiamento fisso) oppure programmando parametri esterni.

Anche questo assicura una sincronizzazione dell'asse principale con l'asse secondario (con esclusione del comando assi).

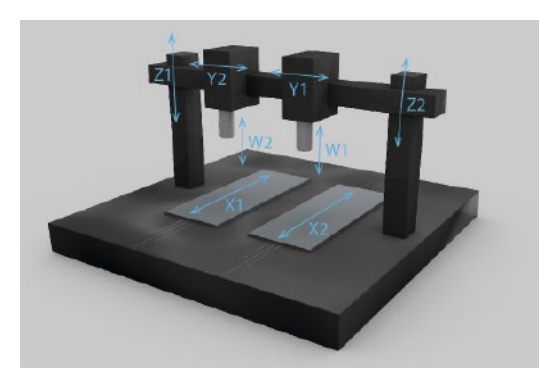

La figura sovrastante mostra una coppia di assi sincronizzati meccanicamente in posizione gantry (Z1 e Z2) e una coppia assi sincronizzati in modo programmabile in posizione gantry (X1 e X2).

## Funzione multicanale

Nella versione base Flexium comanda un canale singolo. Flexium 68:

- P/N **FXSO 100 392**: estensione 2° canale
- P/N **FXSO 100 392**: estensione 3° e 4° canale
- P/N **FXSO 100 393**: estensione 5° e 6° canale
- P/N **FXSO 100 394**: estensione 7° e 8° canale

Tutti gli assi CNC e i mandrini della macchina possono essere dichiarati in vari canali regolando i parametri durante l'installazione.

Il programma di lavorazione consiste in programmi indipendenti (uno per canale) denominati da un comune radicale seguito dal numero di canale.

Un mandrino dichiarato in un canale può essere comandato da questo canale oppure abilitato e comandato indipendentemente.

La funzione multicanale può essere collegata a vari CNV separati.

Nella funzione multicanale, i comandi AVVIO CICLO, ARRESTO CICLO e RESET, così come i moduli operativi, sono indipendenti per ogni canale.

In una configurazione multicanale, i canali aggiuntivi possono essere

nali NC: con tutte le funzioni del primo canale

**Canali ausiliari:** eseguono un particolare programma pezzo %9998.i sotto il controllo del PLC (ad esempio cambio utensile, cambio pallet ecc...).

I canali NC possono essere eseguiti in

**Modo comune:** tutti i canali simultaneamente nello stesso modo

**Modo indipendente:** durante l'esecuzione, i diversi canali possono eseguire diversi programmi pezzo in modi diversi (lo spostamento alla posizione di origine è sempre in modo comune).

# Calibrazione asse e calibrazione interasse

### **Funzione calibrazione asse**

Questa funzione corregge la posizione dell'asse in funzione dei difetti della vite, della cremagliera o della riga ottica.

### **Funzione calibrazione interasse**

Questa funzione corregge il riferimento della posizione su un asse per mezzo della posizione di un altro asse. I dati vengono inseriti in una tabella.

Un tipico uso di questa funzione è la compensazione del peso della "testa" sulla fresatrice.

## Compensazioni

### **Compensazione giochi**

Gli errori di posizionamento dovuti alla compensazione meccanica sugli assi lineari e rotativi vengono corretti automaticamente.

## **Compensazione temperatura**

È possibile correggere gli assi utilizzando gli operatori dinamici (P/N **FXSO 000 250**) oppure la calibrazione asse.

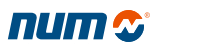

4

Assi

Precisione programmabile, Pollici/unità metriche

# Precisione programmabile Risoluzione misurazione

### P/N **FXSO 000 519**

La risoluzione o precisione è il valore assegnato all'unità di misurazione (incremento) generato dal sistema in base al gruppo meccanico della macchina.

La risoluzione del sistema interna comune a tutti gli assi lineari, è impostata quale valore di default su 1 micron.

La risoluzione del sistema interno per assi rotativi è pari a 0,0001 gradi.

Questi valori possono essere regolati secondo la precisione e i livelli di velocità richiesti.

# Unità Pollici/Metriche (G70, G71)

La funzione G70 è utilizzata per la programmazione in pollici e la funzione G71 in unità metriche.

L'unità di misurazione di default viene selezionata quando avviene l'integrazione del sistema regolando il parametro macchina.

# Mandrino

Ricerca automatica campo velocità mandrino, Indicizzazione, Sincronizzazione Maschiatura rigida, Velocità superficie costante, Filettatura

# Ricerca automatica gamma velocità mandrino

Il sistema determina quale delle sei possibili gamme di velocità mandrino corrisponde alla velocità del mandrino programmata S. Il CNC invia le funzioni da M40 a M45 al PLC (attraverso l'area di scambio), a seconda del criterio di ricerca del campo di velocità impostata in fase di inizializzazione.

# Indicizzazione (M19)

Un'indicizzazione accurata arresta il mandrino con una risoluzione di almeno 1/10° o migliore a seconda del sensore del mandrino.

La precisione del sensore minima richiesta è pari a 1024 punti per ogni giro.

# Sincronizzazione mandrino

### P/N **FXSO 000 156**

Questa funzione comanda la sincronizzazione di due mandrini misurati.

Essa è utilizzata in particolare per operazioni di lavorazione come la troncatura.

# Maschiatura rigida (G84)

## P/N **FXSO 000 332**

La velocità di avanzamento sull'asse è sincronizzata alla rotazione del mandrino. L'inversione alla fine della maschiatura avviene in modo graduale e senza contraccolpi.

Questa funzione evita l'esigenza di un supporto per utensile con gioco assiale.

## Velocità superficie costante

Questa funzione di base dei prodotti per la tornitura varia la velocità di rotazione del mandrino in base alla posizione del centro dell'utensile rispetto al diametro del pezzo.

# Filettatura (G33, G38, G31)

## **Ciclo di filettatura a passo costante (G33, G38)**

### P/N **FXSO 000 331**

Questa funzione (di base sui sistemi di tornitura) consente la filettatura cilindrica, conica o piana mediante la sincronizzazione della rotazione del mandrino (pezzo) all'asse longitudinale.

Le filettature possono essere singole a passo multiplo ed eseguite con penetrazione con traiettoria in linea retta o angolare. I passi successivi vengono eseguiti con una riduzione della profondità.

# **Ciclo di filettatura a pettine (G31)**

### P/N **FXSO 000 695**

Concepito per le fresatrici, questo ciclo aziona la velocità di avanzamento dell'asse dell'utensile in rapporto alla rotazione del mandrino.

# Mandrino

Asse C e conversioni del sistema di coordinate, Sincronizzazione asse/mandrino

## Asse C e conversioni del sistema di coordinate

### P/N **FXSO 000 340**

In questa configurazione della tornitura, il mandrino è utilizzato quale asse interpolato con uno degli assi CNC (X o Z). E' necessario che il sensore di misura abbia una risoluzione minima di 90.000 punti per ogni giro. Il sensore del motore mandrino utilizzato per il circuito di regolazione della velocità deve essere un sensore ad alta risoluzione.

### **G20: Programmazione in coordinate polari X, Z e C**

Questa funzione è utilizzata per programmare gli assi lineari X e Z e comandare l'asse rotativo C modulo 360 gradi.

Uso di G20 e coordinate polari

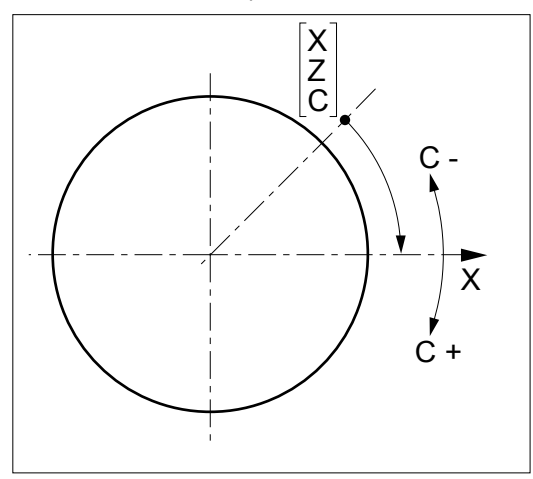

**G21: Programmazione in coordinate cartesiane X, Y e Z**

Il sistema esegue la conversione delle coordinate cartesiane/polari (conversione da X-Y a X-C). Gli assi X e C sono interpolati per la fresatura nel piano perpendicolare rispetto all'asse del mandrino. L'utensile è azionato da un mandrino ausiliario.

Uso di G21

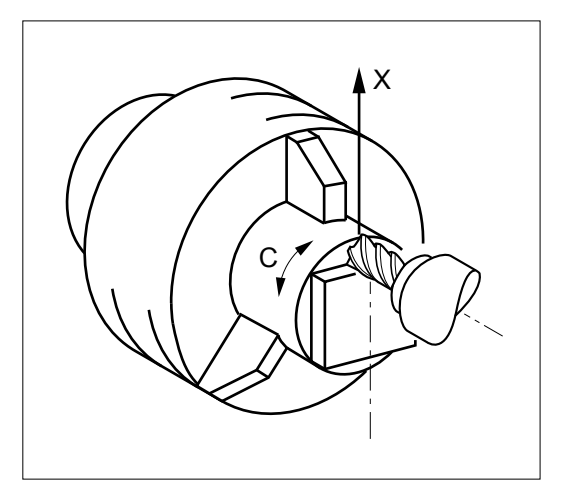

## **G22: Programmazione in coordinate cilindriche X, Y e Z**

Il sistema esegue la conversione delle coordinate cilindriche/polari (conversione da X-Y a Z-C). L'asse C è interpolato per la fresatura sull'evoluta del cilindro con raggio X. L'utensile è azionato da un mandrino ausiliario.

Uso di G22

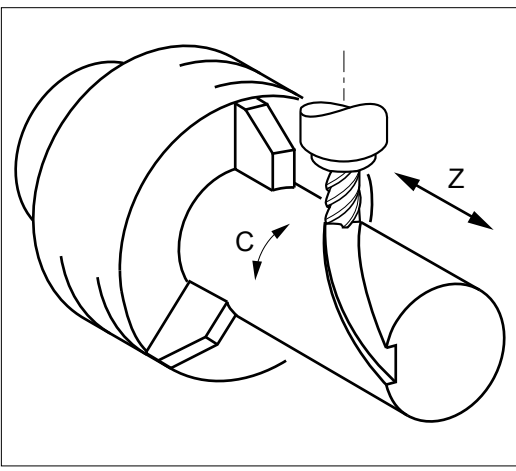

## Sincronizzazione tra mandrino e asse

### P/N **FXSO 000 331**

Questa funzione aziona lo spostamento dell'utensile in rapporto alla rotazione del mandrino. È utilizzata in particolare per la filettatura a pettine.

Questa funzione include anche i cicli di filettatura a pettine con culmine costante.

## Gestione utensile

Selezione asse utensile, Correzioni usura utensile, Correzioni utensile tornitura

## Selezione asse utensile (G16)

Orientamento asse utensile fresatura

Funzione G16 con uno dei parametri obbligatori (P, Q, R), seguito da un segno più o meno, definisce l'orientamento dell'asse utensile.

L'asse utensile può essere orientato in sei differenti posizioni sulla macchina con il porta-utensili intercambiabile o con ingranaggio conico.

Orientamento asse utensile fresatura

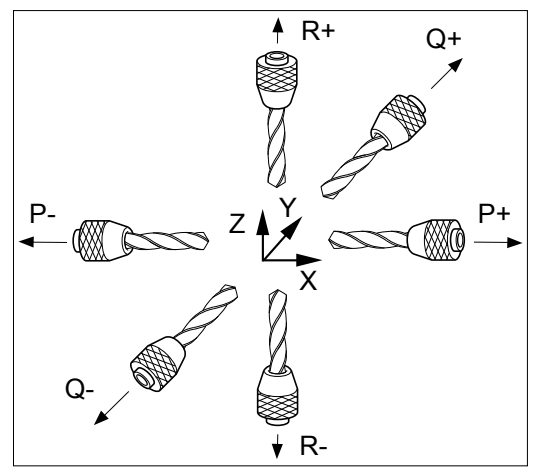

### **Orientamento asse utensile tornitura**

Funzione G16 con uno dei parametri obbligatori (P o R), seguito da un segno più o meno, definisce l'orientamento dell'asse utensile.

Orientamento asse utensile tornitura

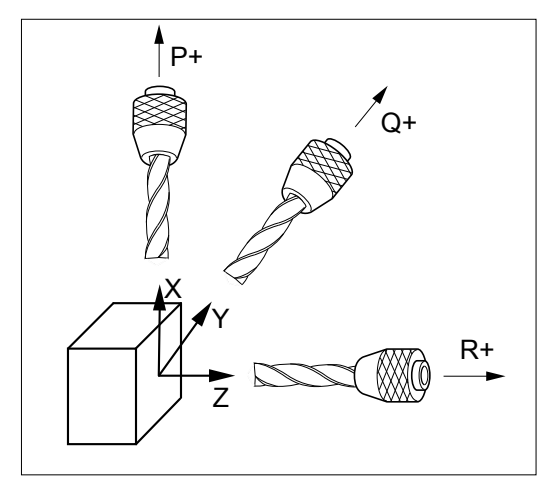

## Correzioni usura utensile

P/N **FXSO 000 401**: Estensione a 255 correttori

Il sistema di base include 32 correttori utensili.

L'indirizzo D seguito dal numero seleziona correttore utensile.

Le dimensioni dell'utensile sono memorizzate nelle tabelle e vengono validate secondo gli assi programmati.

## Correzioni utensile tornitura

#### **Correzione lunghezza utensile**

La lunghezza dell'utensile è assegnata all'orientamento dell'asse utensile definito da G16.

Le traiettorie utensile programmate vengono corrette mediante un valore equivalente alla lunghezza dell'utensile X e alla larghezza Z dichiarata nella correzione D selezionata.

### **Correzione raggio utensile**

Le traiettorie utensile programmate vengono corrette mediante un valore equivalente al raggio dell' inserto utensile in base all'orientamento della punta utensile definita attraverso i codici da C0 a C8 dichiarati nella correzione D offset selezionata.

Orientamento punta utensile

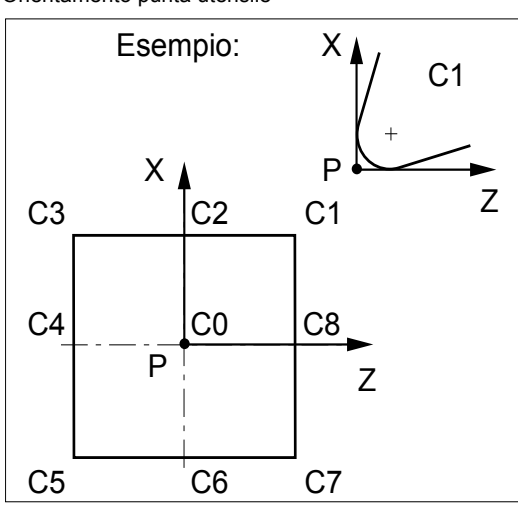

I codici da C0 a C8 permettono al sistema di identificare la localizzazione del centro (C) del tagliente dell'utensile dal punto di taglio teorico (P).

Raggio del tagliente dell'utensile

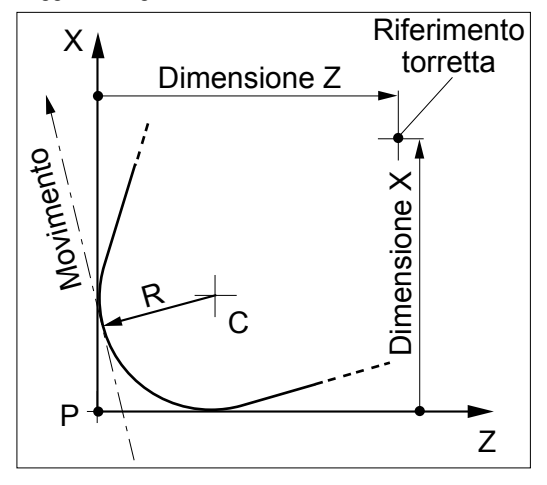

La correzione G41 corregge il margine di sinistra rispetto alla direzione del movimento.

La correzione G42 corregge il margine di destra rispetto alla direzione del movimento.

Gestione utensile

Correzioni utensile fresatura, Correzioni utensile 3D, Correzioni utensile dinamico mediante il PLCa

## Correzioni utensile fresatura

### **Correzione lunghezza utensile**

La lunghezza dell'utensile è assegnata all'orientamento dell'asse utensile definito da G16. Le traiettorie utensile programmate vengono corrette mediante un valore equivalente alla lunghezza dell'utensile dichiarata nella correzione D selezionata.

### **Correzione raggio utensile**

Le traiettorie utensile programmate vengono corrette mediante un valore equivalente al raggio dell'utensile dichiarato nella correzione D selezionata.

La correzione G41 corregge il margine di sinistra rispetto alla direzione del movimento.

La correzione G42 corregge il margine di destra rispetto alla direzione del movimento.

## Correzioni utensile 3D

Le correzioni utensile 3D per tre o cinque assi vengono utilizzate per l'elaborazione di traiettorie lineari con riguardo alle dimensioni dell'utensile toroidale, sferico (G29) o cilindrico (G43).

### **Correzione raggio 3D per fresatura**

### P/N **FXSO 000 400**

Attraverso la correzione del raggio 3D, l'asse utensile è parallela ad uno degli assi del sistema di riferimento relativo ai tre assi grazie alla funzione di orientamento asse utensile (G16). Ogni punto programmato è abbinato, mediante un vettore normale definito mediante i propri componenti P, Q e R, alla superficie che deve essere lavorata.

Correzione raggio 3D

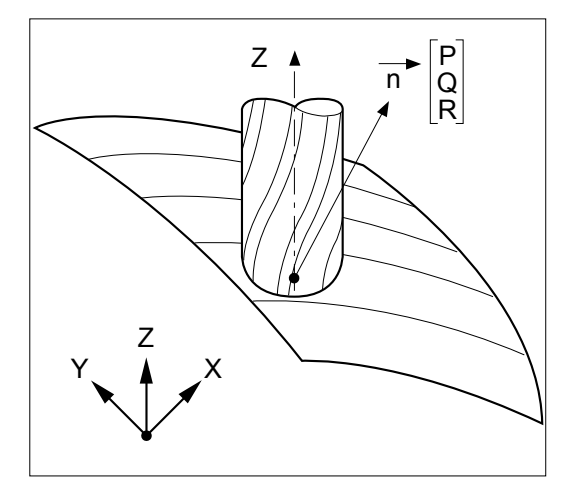

# **Correzione utensile 5 assi**

### P/N **FXSO 000 411**

Con una correzione utensile 5 assi, l'asse utensile può essere inclinato sulle macchine equipaggiate con una testa bi-rotativa.

Ogni punto programmato è associato, mediante un vettore normale definito mediante i componenti P, Q e R, più un vettore orientamento utensile definito mediante i componenti I, J e K, il quale definisce gli angoli della testa bi-rotativa, alla superficie che deve essere lavorata.

Correzione utensile 5 assi

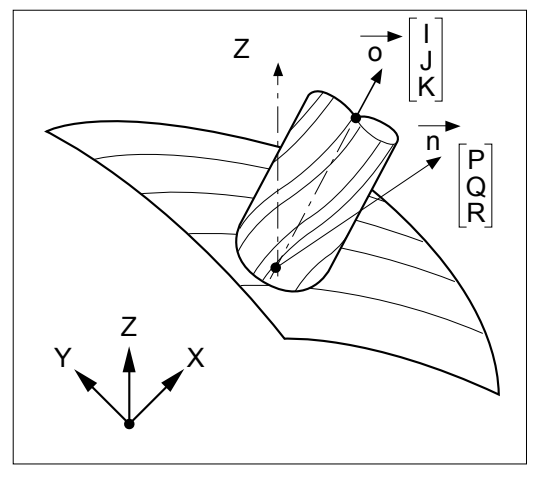

# Correzioni utensile dinamica mediante il PLC

L'operatore può inserire le correzioni dinamiche in qualsiasi momento (anche durante la lavorazione) quando nota un differenza tra le dimensioni nominali ed effettive.

Il PLC può anche gestire le correzioni utensile dinamiche abbinate ai sistemi di misurazione esterni, al fine di permettere al sistema di attivare automaticamente la compensazione usura.

Queste correzioni possono essere positive o negative. Hanno lo scopo di compensare leggere variazioni dell'utensile o delle dimensioni del pezzo (usura, espansione).

# Cicli macchina

Cicli tasche e fresatura, Funzione compensazione posizione pezzo 3D, Funzione G per lavorazione macchina con piano inclinato

## Cicli tasche e fresatura

### P/N **FXSO 000 695**

## **Cicli di fresatura (G31, da G81 a G89)**

I cicli di fresatura possono essere richiamati mediante il programma di lavorazione principale:

- Foratura (centraggio, svasatura, peck drilling, foratura a foro profondo con rottura trucioli), maschiatura
- Vari tipi di alesatura
- Altri cicli: filettatura a pettine ecc.

Questi cicli sono realizzati da sottoprogrammi ISO (macro) che possono essere modificati. L'impostazione standard può essere adattata al tipo di macchina e al lavoro per cui essi sono utilizzati.

Pertanto è possibile creare particolari cicli. Questi cicli possono essere richiamati mediante il programma principale attraverso le funzioni G.

### **Cicli per tasche rettangolari e oblunghe (G45)**

Questi cicli semplificano l'esecuzione di cicli per tasche circolari, oblunghe, rettangolari e quadrate. Gli assi principali e secondari sono programmabili in dimensioni assolute. Essi definiscono il centro della tasca nel piano o la profondità della tasca, a seconda dell'asse utensile.

# Compensazione posizione pezzo 3D (G152, G153, G154)

### P/N **FXSO 000 915**

Il set-up del un pezzo può determinare differenze di posizione e orientamento del pezzo stesso rispetto al suo montaggio teorico.

La compensazione di posizione del pezzo 3D (3D WPC) effettua un riorientamento del sistema di coordinate del pezzo e può essere utilizzata congiuntamente alla funzione piano inclinato e RTCP.

I codici G riservati a 3D WPC:

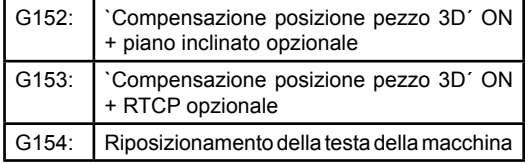

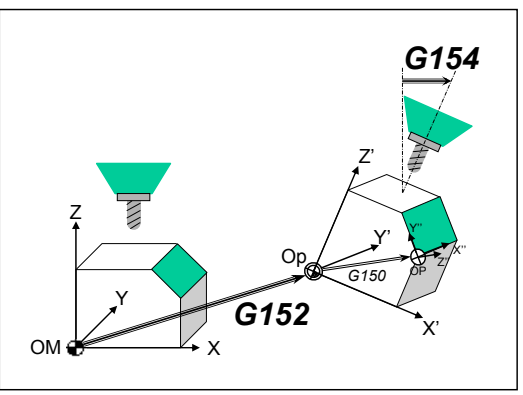

3D Workpiece Position Compensation

# Lavorazione a macchina con piano inclinato (G150)

### P/N **FXSO 000 914**

La funzione lavorazione a macchina con piano inclinato gestisce differenti macchine e strutture di testa, semplificando la programmazione delle operazioni di lavorazione.

La rotazione e traslazione sono combinate per definire il sistema di riferimento a tre assi con qualsiasi tipo di orientamento, utilizzato mediante il CNC per comandare la macchina.

Tutte le seguenti funzioni sono mantenute: correzioni utensile L e R, cicli preprogrammati così come controllo della velocità e dell'avanzamento, accelerazione e percorso.

Il sistema riferimento piano inclinato viene definito come segue:

- Traslazioni UVW / XYZ
- Rotazioni ABC attorno ad ognuno degli assi XYZ.

Tutte le strutture della macchina a cinque assi sono supportate dalle seguenti correzioni:

- Testa macchina con due assi rotativi con o senza angolo
- Testa macchina con un asse rotativo e tavola girevole con un asse rotativo
- Tavola girevole con due assi rotativi

La funzione per lavorazione con piano inclinato viene personalizzata mediante Flexium Tools.

Il programma di installazione genera un macroprogramma, il quale contiene la descrizione della cinematica della macchina.

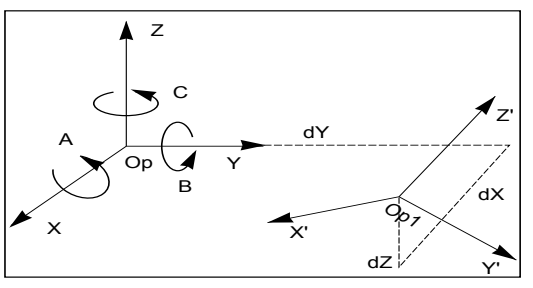

Specificare la rotazione A B C Specificare la traslazione su dX dY dZ Nuova origine pezzo OP1
Cicli macchina

Funzione per gestione ugello taglio inclinato,

Cicli di misura per fresatrici

## Gestione dell'ugello inclinato

## P/N **FXSO 000 404**

Questa funzione è utilizzata principalmente nelle applicazioni di taglio a getto. Tiene conto del fatto che la testa di taglio non è sempre perpendicolare al piano di interpolazione mediante il ricalcolo degli angoli e il riposizionamento continuo dell'ugello per mantenere la stessa inclinazione.

Il vettore di orientamento dell'ugello che riposiziona con precisione la testa è definito da due curve che rappresentano il percorso centrale del getto nella parte superiore e nella parte inferiore del pezzo.

- Nella parte superiore, la traiettoria è creata dalla traiettoria del programma, come l'abituale compensazione G41/G42
- Nella parte inferiore la traiettoria viene spostata del valore del raggio del getto + l'effetto di inclinazione (angolo dell'ugello lungo l'altezza del pezzo). A seconda del tipo di incrocio può aggiungere un blocco di connessione aggiuntivo tra i due blocchi programmati. Esegue inoltre il monitoraggio anticollisione nella parte superiore e inferiore
- A causa dell'orientamento, la sezione del getto non è più un cerchio ma è un'ellisse. Il sistema regola automaticamente il valore per una corretta compensazione

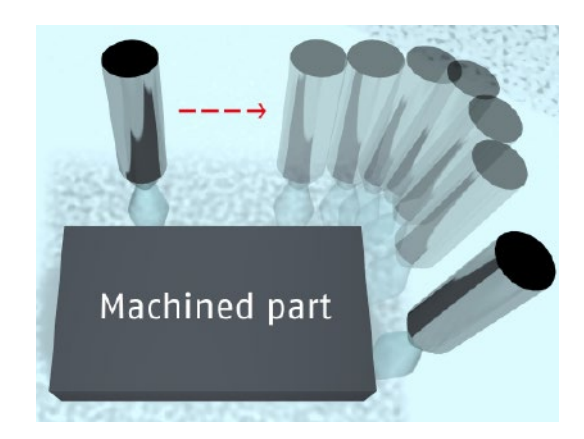

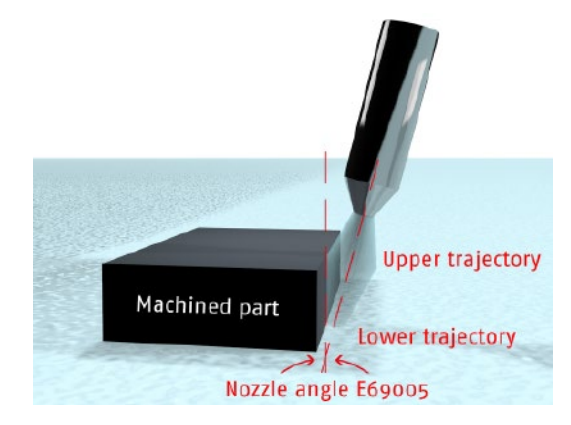

#### Esempio del principio.

## Cicli di misura per fresatrici

### P/N **FXSO 100 591**

Questi cicli sono concepiti per l'uso in applicazioni di regolazione e misurazione generate manualmente o automaticamente. Essi includono le seguenti funzioni:

- Calibrazione di misura
- Preregolazione utensile (L, R)
- Determinazione e ripristino di DAT2 sugli assi X, Y e Z (posizione del pezzo) e DAT2 sugli assi rotativi A, B e C (allineamento pezzo su un tavolo)
- Determinazione e ripristino di DAT3 (scentratura di un pezzo su di una tavola)

Questi cicli possono essere modificati.

## Cicli macchina

Funzione RTCP, Funzione Auto n/m, Funzione alta velocità lavorazione UGV1, Funzione fresatura/alesatura con asse radiale

# Funzione RTCP (G151)

## P/N **FXSO 000 154**

Questa funzione RTCP (rotazione attorno al punto centrale dell'utensile) può essere utilizzata con tutte le strutture macchina note a cinque assi.

Essa fornisce una compensazione automatica dell'asse principale della macchina per le correzioni dovute al movimento degli assi rotativi della macchina a cinque assi. Questa compensazione mantiene la posizione del centro dell'utensile durante l'interpolazione.

La funzione RTCP viene personalizzata mediante Flexium Tools.

Il programma di installazione genera un macroprogramma, il quale contiene la descrizione della cinematica della macchina.

Poiché questa funzione non gestisce l'orientamento dell'utensile, può essere necessario integrare questa funzione mediante la funzione auto N/M.

Una funzione piano inclinato identica all'opzione **FXSO 000 914** è integrata con questa opzione.

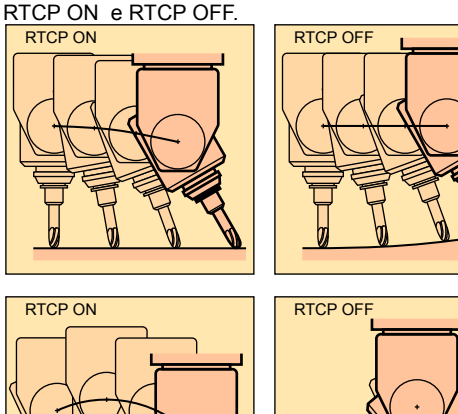

# Lavorazione ad alta velocità per precisione dei contorni (UGV1)

#### P/N **FXSO 000 155**

Questa funzione praticamente elimina l'errore di inseguimento, anche ad alte velocità della macchina. Ciò viene raggiunto attraverso i seguenti meccanismi:

- Anticipazione velocità totale
- Anticipazione accelerazione
- Correzione di attrito secco anti-pitch: durante la lavorazione di cerchi, la coppia di attrito si manifesta come compensazione dinamica in caso di inversione della direzione; la correzione regolabile effettua la compensazione per questa coppia di attrito
- Accelerazione graduale con una derivata di jerk controllata
- Comando preciso dell'avanzamento in prossimità di cambiamenti nel percorso macchina.

Questo comando richiede una valutazione del raggio della curva lungo una sezione sufficientemente lunga del percorso a cui si va incontro (orizzonte). Esso richiede inoltre la rilevazione e valutazione dell'acutezza degli angoli che può esistere su questo segmento di percorso. Per quanto riguarda le macchine per la tornitura in lastra, possono essere comandati fino a 60 blocchi in complicate sezioni di percorsi.

# Alesatura radiale/funzione fresatura

### P/N **FXSO 000 514**

Questa funzione permette l'interpolazione di un asse radiale (Z o U) come richiesto per un'applicazione relativa alla alesatura.

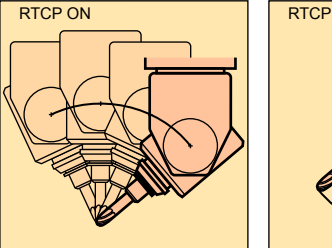

# Funzione Auto n/m

### P/N **FXSO 000 082**

Quando è attivata mediante il PLC, questa funzione permette all'operatore di comandare manualmente fino a cinque assi, mentre gli altri assi vengono comandati dal programma pezzo.

Gli assi che possono essere comandati manualmente vengono selezionati e deselezionati attraverso parametri esterni nel programma pezzo. Qualsiasi comando nel programma per il movimento di questi assi viene ignorato.

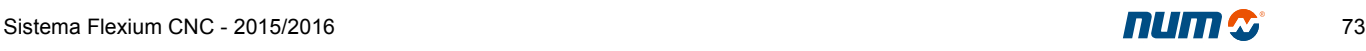

# Cicli macchina

Funzioni: Macchina combinata tornio/fresa, Funzione di poligonatura Cicli: Tornitura, Creazione cicli personalizzati, Cicli di misura per tornitura

## Funzione macchina combinata

### P/N **FXSO 000 581**

Questa opzione include le funzioni fresatura di base più varie funzioni per il comando di una macchina combinata (fresatura + tornitura):

- Servocontrollo asse/mandrino
- Supporto di un asse radiale (alesatura)
- Conversione delle coordinate cartesiane/polari
- Cicli di tornitura
- Caratteri grafici in finestra doppia.

## Cicli di tornitura

#### P/N **FXSO 000 696**

#### **Cicli di tornitura (daG63 a G66, da G81 a G87, G89)**

Questi cicli possono essere richiamati mediante il programma di lavorazione principale:

- Sgrossatura di gole, sgrossatura parallela agli assi, foratura di scanalature
- Foratura (centraggio, svasatura, peck drilling, foratura a foro profondo con rottura trucioli), maschiatura
- Cicli di alesatura.

Questi cicli possono essere modificati, e possono essere creati cicli speciali. Essi sono richiamati attraverso funzioni G (vedi Cicli personalizzati).

# Creazione di cicli personalizzati

È possibile creare cicli supplementari specifici a seconda dell'applicazione o della macchina. Questi cicli vengono quindi richiamati mediante le nuove funzioni G o M. Per le funzioni G è possibile creare programmi da %10100 a %10255 e richiamarli rispettivamente mediante le funzioni da G100 a G255. Per funzioni M non assegnate un parametro macchina 'richiamo di sottoprogrammi mediante la funzione M' viene usato per richiamare un numero di programma definito in fase di installazione quando la funzione M è individuata nel programma pezzo.

## Funzione di poligonatura

### P/N **FXSO 100 538**

Questa funzione di tornitura è impiegata per l'intaglio di profili piani o poligonali sulla superficie di parti in rotazione.

La tecnica di taglio è basata sulla sincronizzazione dell'asse rotativo con la rotazione del mandrino nella stessa direzione ad un livello di velocità programmato.

Posizione utensile/pezzo per poligonatura

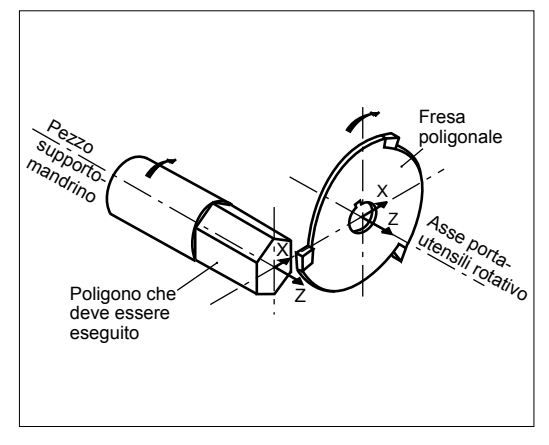

## Cicli di misura per tornitura

### P/N **FXSO 100 590**

Questi cicli sono concepiti per l'uso in regolazione e misurazione generate manualmente o automaticamente. Essi includono le seguenti funzioni:

- Calibrazione di misura
- Preregolazione utensile

• Misurazione pezzo e correzione regolazione Determinazione e ripristino di DAT2 sugli assi lineari X e Z.

Tutti questi cicli possono essere modificati.

# Gestione interrupt programma pezzo Acquisizione misurazione, Ritorno sulla traettoria, Disimpegno d'urgenza

# Acquisizione misurazione durante la lavorazione (G10)

#### P/N **FXSO 000 520**

L'applicazione di un segnale a uno degli ingressi logici ad alta velocità fa sì che le dimensioni del punto finale vengano sostituite dalle dimensioni del punto effettivo e in corrispondenza dell'interruzione tutte le posizioni dell'asse vengono memorizzate in parametri esterni.

### Ritorno sulla traiettoria

#### P/N **FXSO 000 523**

Questa funzione, disponibile solo per il canale 1, è usata per il ritorno dell'asse, e in particolare per il ritorno al punto in cui il programma era stato interrotto.

Attraverso un comando di arresto dell'avanzamento, l'operatore attiva il comando (modale) ritorno sulla traiettoria. L'asse viene spostato all'indietro lungo la traiettoria alla velocità di avanzamento programmata nei blocchi memorizzati (fino a 100). Questa funzione viene eseguita in automatico, a passi singoli oppure in funzionamento di prova.

Quando l'operatore attiva il comando ritorno per riprendere il programma al punto in cui l'avanzamento era stato arrestato, viene ripristinato il modo iniziale riprendendo il blocco interrotto mediante l'arresto dell'avanzamento.

Le correzioni degli utensili e dell'usura inferiori a 0,1 mm possono essere applicate durante il ritorno.

Il programma può essere ripreso prima del punto di ritorno. La funzione di richiamo asse può essere usata nel modo di intervento. In questo caso i punti sulla traiettoria del ritorno manuale vengono memorizzati (massimo 10 punti) e ripristinati nello stesso ordine della fase di richiamo dell'asse alla velocità rapida, fino ad una distanza programmabile a partire dal punto di riavvio.

# Disimpegno d'urgenza (G75)

### P/N **FXSO 000 505**

Un segnale inviato al PLC interrompe il blocco corrente e determina un salto alla sequenza del programma specificata.

Esempio:

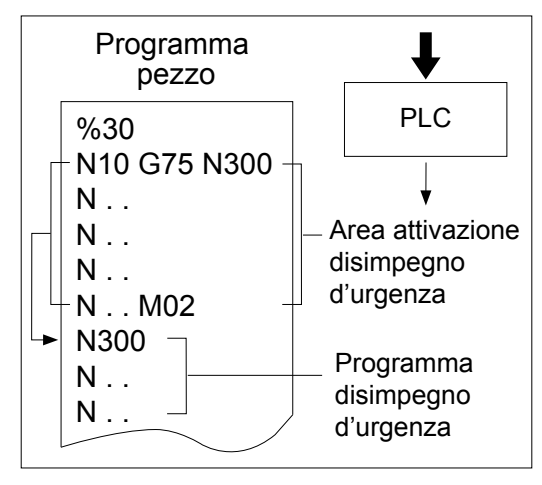

## Programmazione pezzo

Programma pezzo, Macro residenti, Introduzione manuale dati (MDI), Modifica programmi pezzo, Funzione modo passante

# Programma pezzo e macro

Questa parte della memoria globale può essere suddivisa in quattro aree funzionali:

Area 0: Area utente modificabile

Area 1: Area cliente protetta

Area 2: Area OEM protetta

Area 3: Area riservata per NUM.

È possibile impedire la visualizzazione, la modifica e il download di ogni programma o macro nelle aree protette. Ciò garantisce la protezione di informazioni interne dell'azienda e l'integrità del funzionamento della macchina.

## Macro residenti

Le macro residenti sono programmi pezzo sviluppati da NUM, OEM o dal produttore della macchina e vengono caricati in aree di memoria protette.

Questi programmi sono scritti in linguaggio standard ISO e in una programmazione strutturata, al fine di facilitare la comprensione e le modifiche (esempi: cicli preprogrammati personalizzati).

#### **Modifica delle macro relative ai cicli preprogrammati**

Una utility inclusa in Flexium HMI consente di recuperare tali cicli per scopi di modifica. I cicli modificati possono essere successivamente ritrasferiti in qualsiasi area diversa dall'area NUM in cui otterranno una priorità maggiore.

### Inserimento di programmi dal pannello

#### **Ingresso dati manuale (MDI)**

MDI viene utilizzato per eseguire un comando alla volta.

I comandi immessi non sono salvati in un programma pezzo. Gli ultimi 100 comandi in MDI possono essere richiamati in qualsiasi momento

## Modifica di programmi

I programmi possono essere modificati nella memoria di massa (disco rigido) in qualsiasi momento. Queste modifiche verranno applicate solo dopo che il programma verrà ricaricato nella memoria CN.

È anche possibile modificare i programmi direttamente nella memoria CN alla fine dell'arresto del blocco. Queste modifiche vengono applicate immediatamente. Ciò è molto utile, ad esempio, per modificare una velocità di avanzamento o per correggere un errore di sintassi.

## Esecuzione programma in modo passante

Quando un programma è troppo lungo per essere caricato nella memoria del CNC oppure se non si desidera memorizzarlo (ad esempio nel caso di un programma sviluppato da un sistema CAD o soggetto a ulteriori modifiche), esso può essere avviato mediante un download diretto da un'unità periferica o dal computer.

I programmi che vengono eseguiti nel cosiddetto modo passante sono soggetti a determinate restrizioni riguardanti diramazioni, sottoprogrammi e blocchi disimpegno d'urgenza.

## Programmazione pezzo

Spostamenti origine, Fine corsa software dinamici, Linguaggio ISO/EIA

## Selezione del sistema di dimensionamento: Spostamenti origine

Indipendentemente dal modo di programmazione selezionato, il sistema elabora sempre le dimensioni rispetto al punto zero o all'origine.

#### **Origine misura (OM)**

L'origine misura è un apposito punto definito su ogni asse, il quale determina l'origine misura assoluta o punto zero. Le coordinate di questo punto possono essere inserite o modificate in speciali parametri macchina.

#### **Origine pezzo (Op)**

L'origine pezzo è indipendente dal sistema di misurazione. Esso è definito rispetto ad un apposito punto stabilito su ogni pezzo. L'origine pezzo è specificata rispetto all'origine misura attraverso lo spostamento origine DAT1.

### **Origine programma (OP)**

L'origine programma definisce l'origine del sistema di coordinate del programma. Esso è indipendente dal sistema di misurazione ed è specificato rispetto all'origine pezzo mediante lo spostamento origine DAT2.

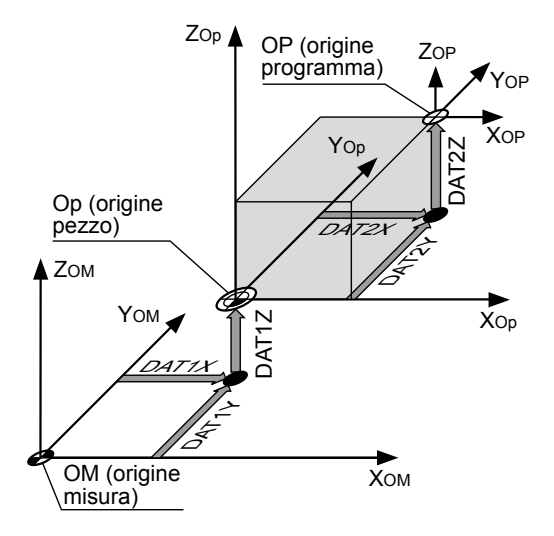

# Interruttori di fine corsa dinamici

Le corse della macchina inserite in fase di messa in funzione possono essere limitate dinamicamente mediante il software. Questa funzione è utile per modificare le corse a seconda del pezzo che deve essere lavorato oppure dell'ambiente (necessità di evitare collisioni). I parametri esterni sono fissati all'inizio del programma pezzo a tale scopo.

Questi parametri vengono eseguiti a partire dalla rispettiva posizione nel programma e rimangono validi fino a che il CNC non viene resettato oppure fino alla fine del programma.

Gli interruttori di fine corsa dinamici sono attivi in tutti i modi.

# Funzioni principali

#### **Programmazione di movimenti**

- Programmazione in dimensioni assolute o incrementali
- Dimensioni macchina o programma
- Zero oscillante
- Unità Pollici/Metriche
- Movimento mediante posizionamento (G00) o interpolazione: lineare (G01), circolare (G02) (G03), elicoidale, spline o polinomiale
- Posizionamento a una distanza R dal punto programmato
- Programmazione di linee e cerchi in coordinate cartesiane o polari
- Collegamento di linee e/o cerchi mediante raccordi concavi o smussature
- Una connessione in sequenza di blocchi su percorsi o la possibilità di arrestare la cancellazione dell'errore seguente (G09), al fine di passare attraverso punti specificati.

#### **Funzioni avanzamento**

- Velocità di avanzamento F.. da 0,01 mm/min a 100 m/ min
- Specifica velocità di avanzamento per raccordi concavi o smussature nella programmazione PGP
- Intervento programmabile mediante M12
- Avanzamento tangenziale G92 R
- Variazione accelerazione mediante EG.

### **Cicli preprogrammati**

Sono disponibili cicli preprogrammati modificabili. Essi possono essere modificati secondo le necessità. I cicli personalizzati possono essere scritti per specifici lavori a macchina o specifiche macchine (vedere Cicli).

# Linguaggio ISO

Formato generale:

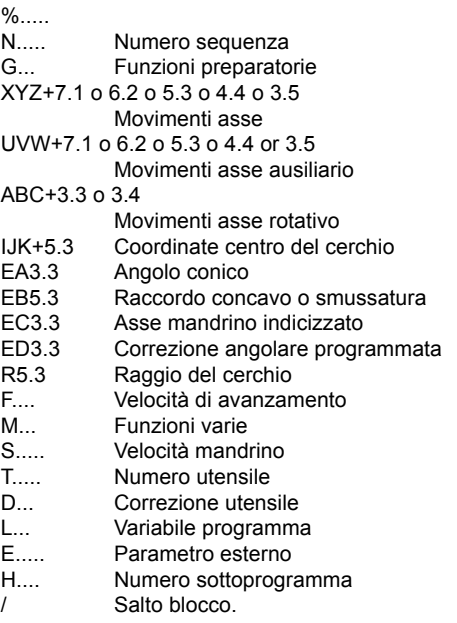

## Programmazione pezzo

Sottoprogrammi, Programmazione parametrica/strutturata, Tabella dati BUILD Trasferimento valori attivi, Fattore di scala, Correzione angolare programmata

## Sottoprogrammi (G77)

I sottoprogrammi sono specifici programmi richiamati dal programma principale. Essi vengono creati da OEM, NUM (in caso di macro) o dall'utente per semplificare e ottimizzare il programma principale.

Esempio: ripetizione di un modello in diverse posizioni.

I sottoprogrammi vengono richiamati da indirizzi H.. e/o N.. N.. associato alla funzione.

- G77 Diramazioni non condizionali ad un sottoprogramama o sequenza di blocchi senza ritorno (massimo 8 livelli di annidamento di sottoprogrammi)
- H Numero di sottoprogrammi esterni rispetto al programma principale
- N..N.. Numero del primo e dell'ultimo blocco richiamato
- S.. Numero di ripetizioni di un sottoprogramma o sequenza di blocchi (massimo 99).

I sottoprogrammi possono essere richiamati anche mediante il PLC o una funzione M.

## Programmazione parametrica

La programmazione parametrica semplifica la scrittura di programmi e la creazione di famiglie identiche.

Variabili L e paragrafi esterni E possono essere assegnati a tutti gli indirizzi dei programmi. Operazioni disponibili coi parametri:

- H Addizione, sottrazione, moltiplicazione, divisione, radice quadrata, troncamento, seno, coseno, arco tangente
- H Diramazioni condizionali e non condizionali (>, <, =), operatori logici AND e OR.

## Programmazione strutturata

#### P/N **FXSO 000 535**

La programmazione strutturata basata su variabili simboliche rende i programmi più semplici sul piano della scrittura e comprensione.

Le variabili simboliche (da 1 a 8 caratteri) possono essere assegnate a tutte le funzioni ISO e utilizzate in espressioni parametriche.

Le variabili L vengono salvate e le variabili simboliche vengono collocate in uno stack allocato nel fondo della memoria.

## Creazione di una tabella profili (funzione Build)

#### P/N **FXSO 000 536**

Questa funzione di programmazione ad alto livello è usata per creare una tabella e memorizzare i dati relativi ad un profilo mentre i corrispondenti blocchi vengono letti (dimensioni asse, funzioni F, T, S).

I dati nella tabella sono accessibili e utilizzabili attraverso la programmazione strutturata.

## Trasferimento delle regolazioni attive (G76)

#### P/N **FXSO 000 511**

Questa funzione è usata per aggiornare i contenuti di un file incluso in un sottoprogramma o sequenza di blocchi del programma principale.

Il file di variabili L e parametri E viene aggiornato con le corrispondenti nuove regolazioni attuali.

Sintassi:

- G76 Trasferimento delle regolazioni attuali di variabili L e parametri E al programma specificato
- H Specifica il programma al quale le regolazioni devono essere trasferite
- N..N.. Specifica la sequenza di blocchi alla quale le regolazioni devono essere trasferite H%.. (esempio e formato del file al quale le rego-
- lazioni vengono trasferite)
- N.. Lxx=........ E8....= |

| N.. E5....=

## Fattore di scala (G74)

#### P/N **FXSO 000 506**

Il fattore di scala può essere inserito dalla tastiera oppure attraverso un parametro E per modificare le dimensioni della parte che deve essere sottoposta a lavorazione.

Esso viene espresso in millesimi delle dimensioni programmate. Le variazioni sono comprese tra 0,001 e 9,999.

## Correzioni angolari programmate (ED..)

#### P/N **FXSO 000 507**

Alla funzione ED è assegnato un valore, il quale definisce una rotazione angolare rispetto all'origine programma.

La correzione angolare interessa gli assi programmati nei blocchi seguendo la funzione.

Esempio di applicazione: lavorazione lungo un percorso circolare.

# Programmazione pezzo

Funzione traslazione origine centro tavola, Programmazione geometria profilo

## Funzione tavola eccentrica

Questa funzione viene applicata agli assi rotativi A, B o C. Le correzioni possono essere applicate inserendo i sequenti valori:

- Sul CNC in seguito alla commutazione al modo SHIFT
- Attraverso un parametro esterno E
- Attraverso interscambio processore.

Ai fini del posizionamento, lo scentramento della tavola con riguardo allo spostamento rotativo teorico della parte rispetto all'asse tavola asse di rotazione e indipendentemente dalla sua posizione angolare.

Scentramento della tavola.

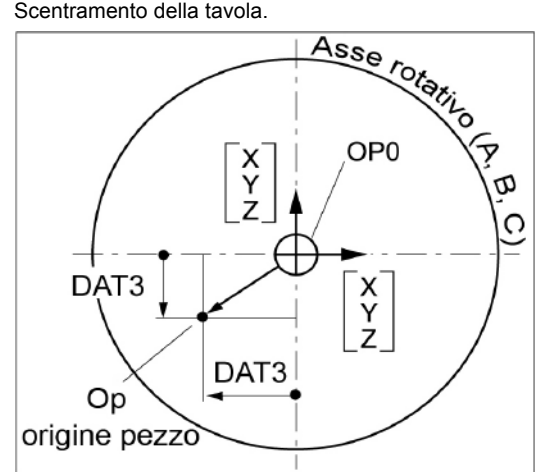

# Programmazione geometria profilo PGP®

Questo specifico linguaggio di programmazione ISO permette un rapido sviluppo di parti con una geometria complessa consistente in una sequenza di elementi geometrici lineari e circolari.

### **Funzioni principali:**

- Inserimento di raccordi concavi e smussature
- Definizioni di linea multipla
- Definizioni di cerchio multiplo<br>• Possibilità o dichiarazione in
- Possibilità o dichiarazione implicita da uno dei tre elementi consecutivi e con il sistema che ha calcolato i punti di intersezione o tangenti.

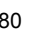

Motori NUM BHX, BPX, BPH, BPG, BHL, AMS, motori mandrino IM, AMR

Sommario

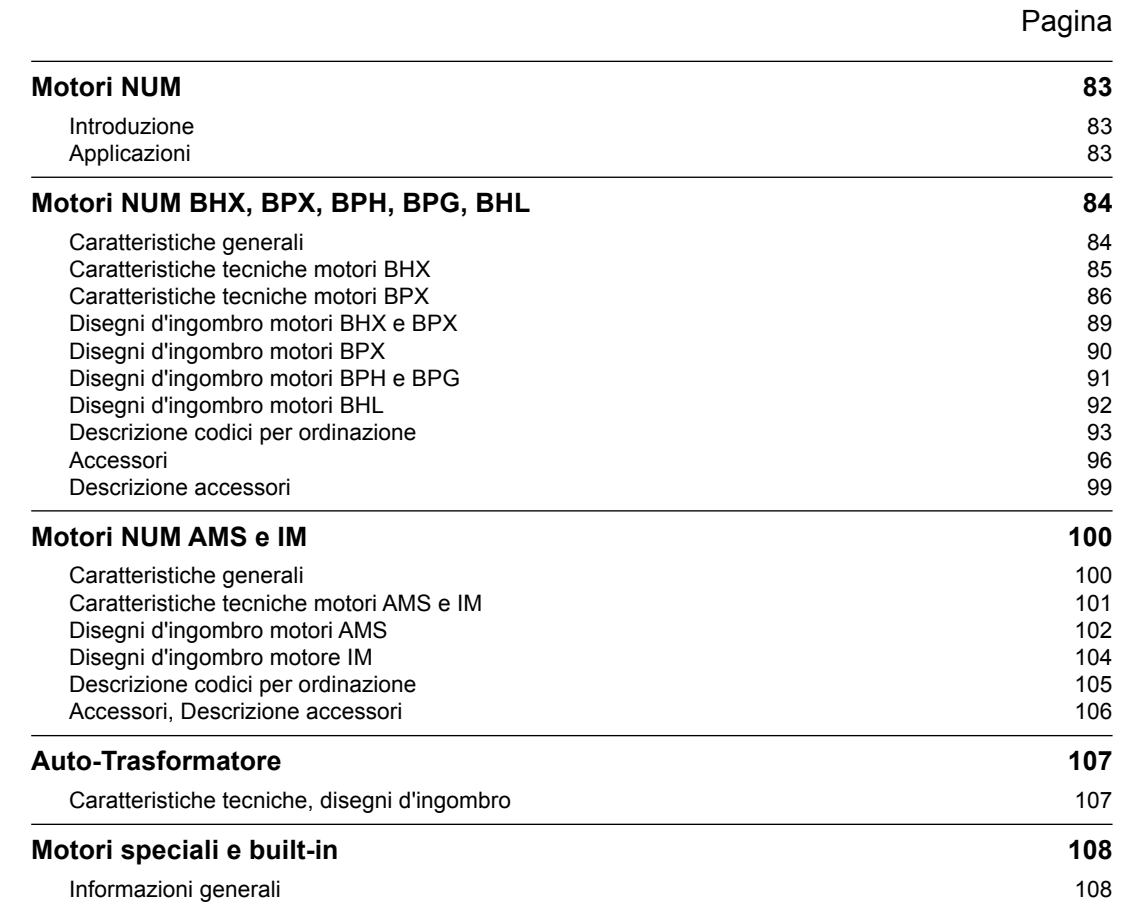

Motori NUM Introduzione Applicazioni

### Introduzione

NUM fabbrica un'ampia gamma di motori con un eccellente rapporto potenza-peso e una dinamica elevata. L'ampia varietà permette a NUM di offrire soluzioni perfettamente su misura per ogni applicazione.

Unitamente ai servoazionamenti NUM Drive, questi motori offrono un'eccellente stabilità, anche a velocità di rotazione molto basse.

I motori NUM sono equipaggiati con robusti encoder ottici di differenti livelli di risoluzione/precisione, al fine di soddisfare il requisiti della macchina e dell'applicazione.

### Applicazioni

- Servomotori BHX: molto compatti, momento d'inerzia ottimale, assi di macchine utensili, macchine di tornitura, robotica e macchine automatiche speciali.
- Servomotori BPX: coppia maggiore rispetto a BHX, IP67, momento d'inerzia ottimale, assi di macchine utensili, macchine di tornitura, robotica e macchine automatiche speciali.
- Servomotori BPH: assi di macchine utensili, macchine di tornitura, robotica e macchine automatiche speciali.
- Servomotori BPG: come BPH, ma con una maggiore inerzia e compattezza del rotore; per assi con un'elevata inerzia in corrispondenza dell'albero motore.
- Servomotori BHL: come BPH, ma concepiti specificamente per macchine di grandi dimensioni.. Una versione con ventilazione forzata è disponibile per l'ottimizzazione di dimensioni e prestazioni.
- Motori mandrino AMS e IM: tipici mandrini per macchine utensili.
- Motori speciali e built-in: NUM sviluppa costantemente vari motori personalizzati: ○ Motori mandrino raffreddati a liquido
- Servomotori raffreddati a liquido
- Motori built-in (Motorspindle®) sincroni e asincroni

Per dettagli relativi a questi tipi di motori o motori personalizzati si prega di contattare i nostri uffici vendite.

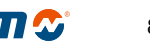

Motori NUM BHX, BPX, BPH, BPG, BHL Caratteristiche generali

# Motori NUM BHX, BPX, BPH, BPG, BHL

Tutti i nuovi servomotori brushless BHX / BPX sono concepiti con magneti Neodymium e uniscono un'elevata potenza con un peso contenuto e piccole dimensioni. I motori BHX sono caratterizzati da un momento di inerzia particolarmente adattato all'industria meccanica. La gamma esistente viene frequentemente ampliata.

I servomotori brushless BPH, BPG, BPL e BHL sono concepiti con magneti in samario-cobalto, i quali assicurano un eccellente rapporto potenza-peso, un range di velocità elevato e dimensioni compatte.

# Caratteristiche generali

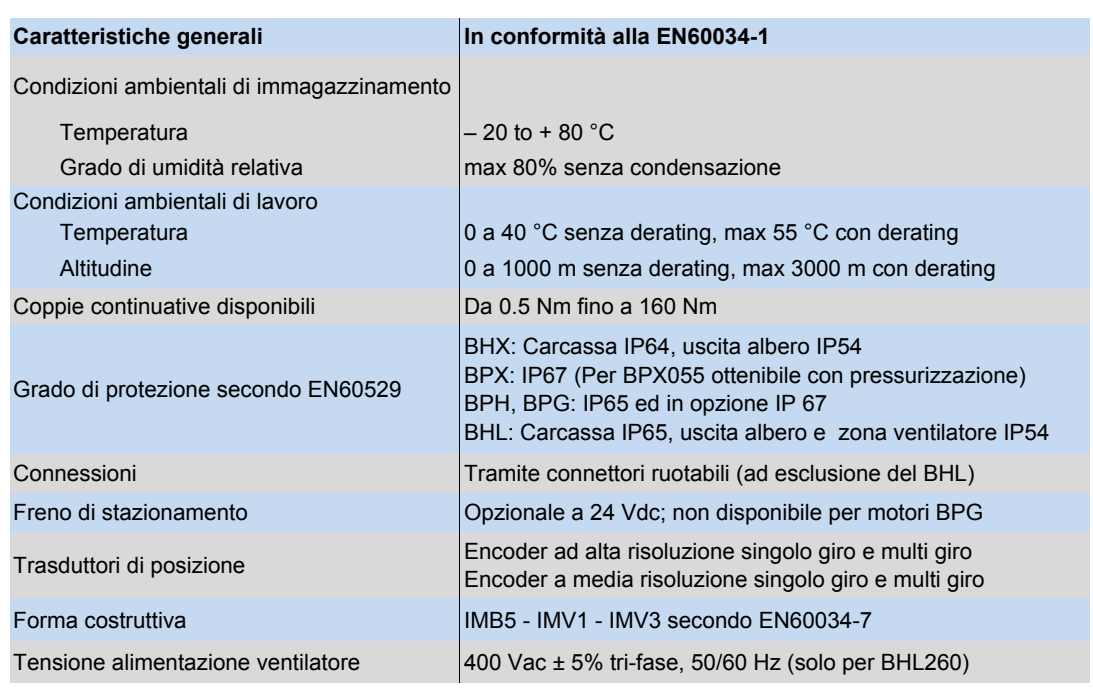

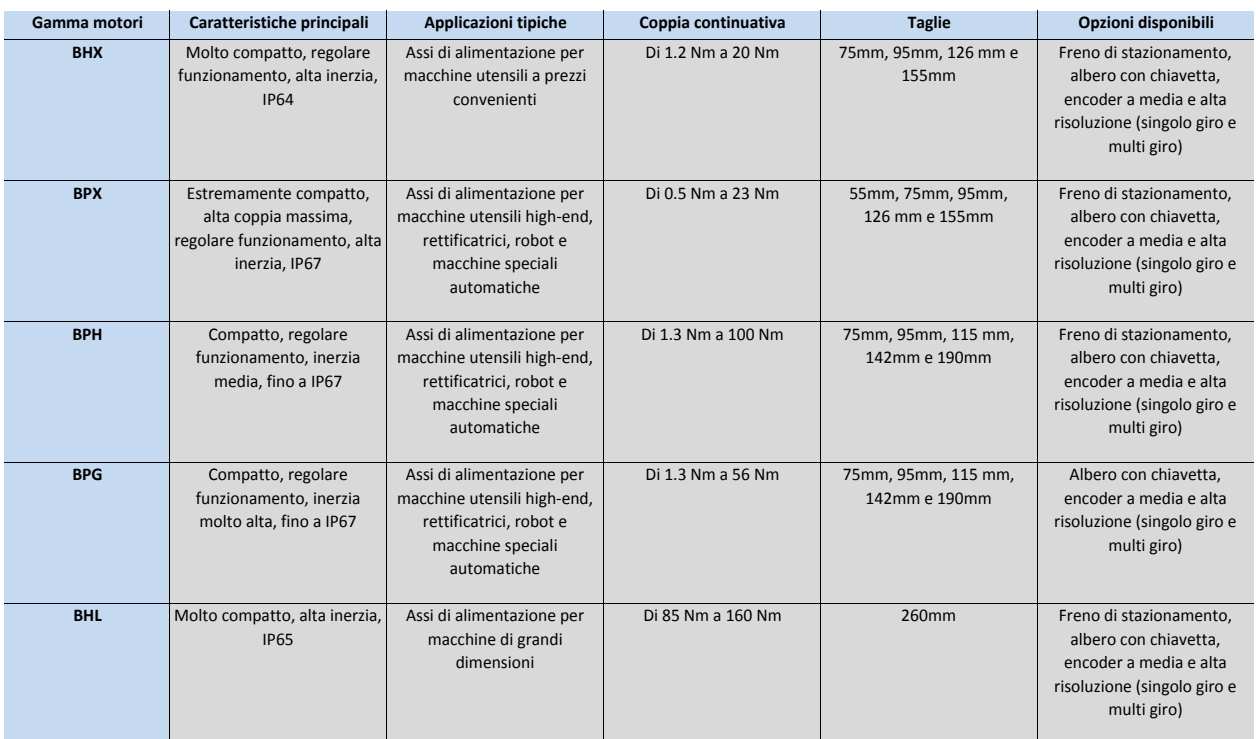

Motori NUM BHX, BPX, BPH, BPG, BHL, AMS, IM, AMR, Motorspindle

Motori NUM BHX, BPX, BPH, BPG, BHL Caratteristiche tecniche motori BHX

# Motori BHX

Per i dati di coppia di picco si rimanda al capitolo 7, in cui sono descritti gli abbinamenti azionamento-motore.

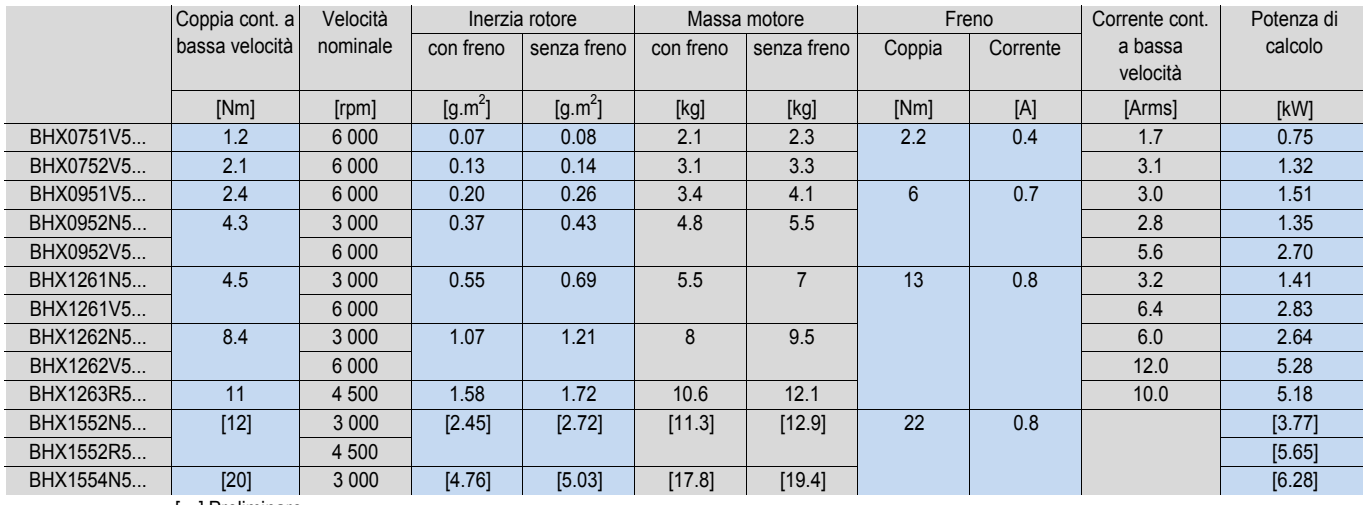

[...] Preliminare

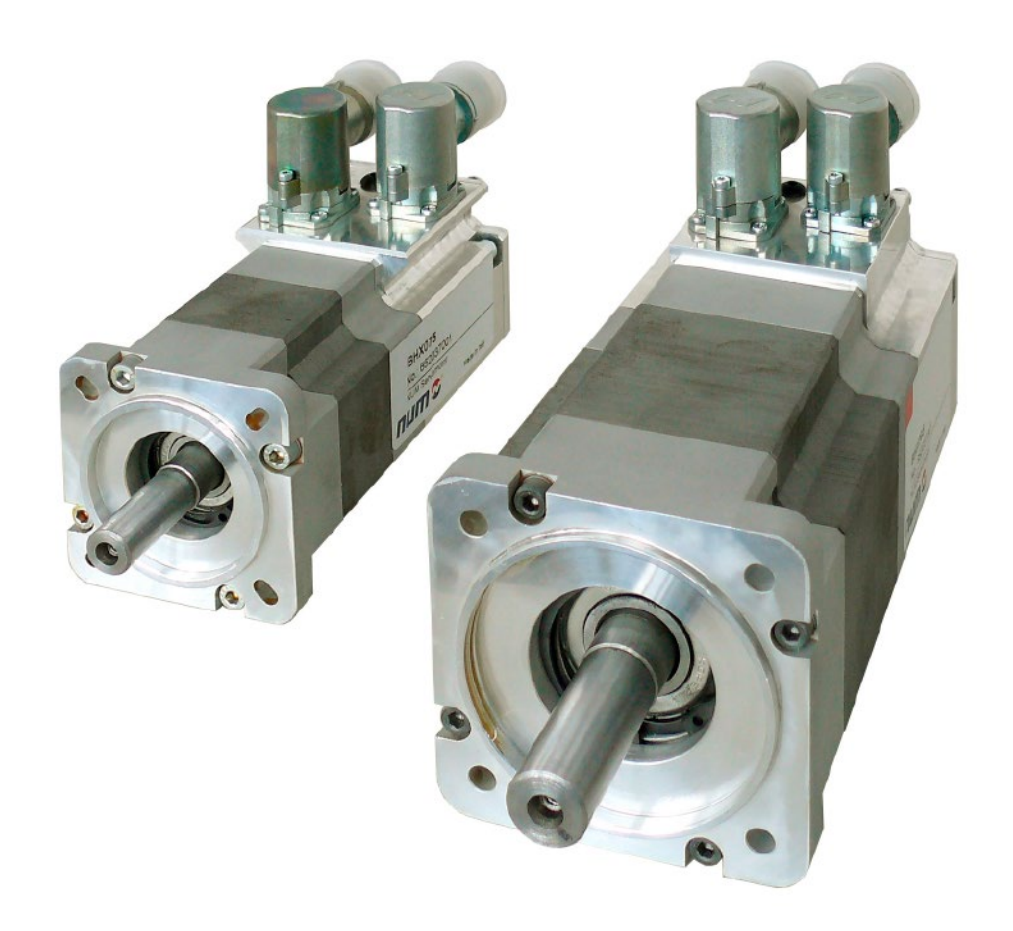

Motori NUM BHX, BPX, BPH, BPG, BHL, AMS, IM, AMR, Motorspindle

Motori NUM BHX, BPX, BPH, BPG, BHL Caratteristiche tecniche motori BPX

# Motori BPX

Per i dati di coppia di picco si rimanda al capitolo 7, in cui sono descritti gli abbinamenti azionamento-motore.

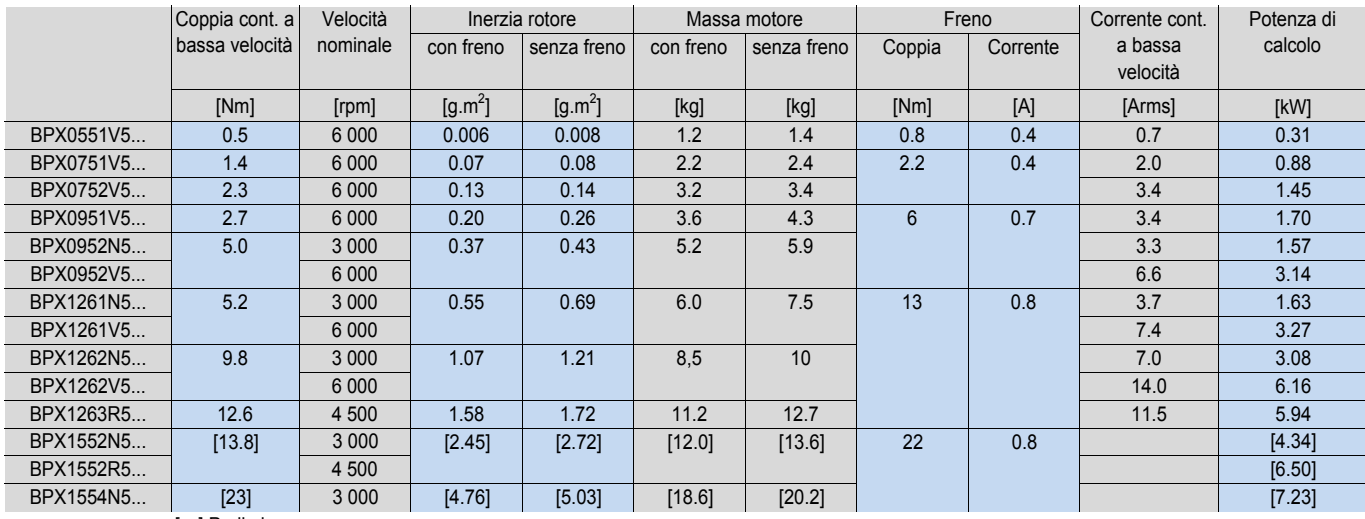

[…] Preliminare

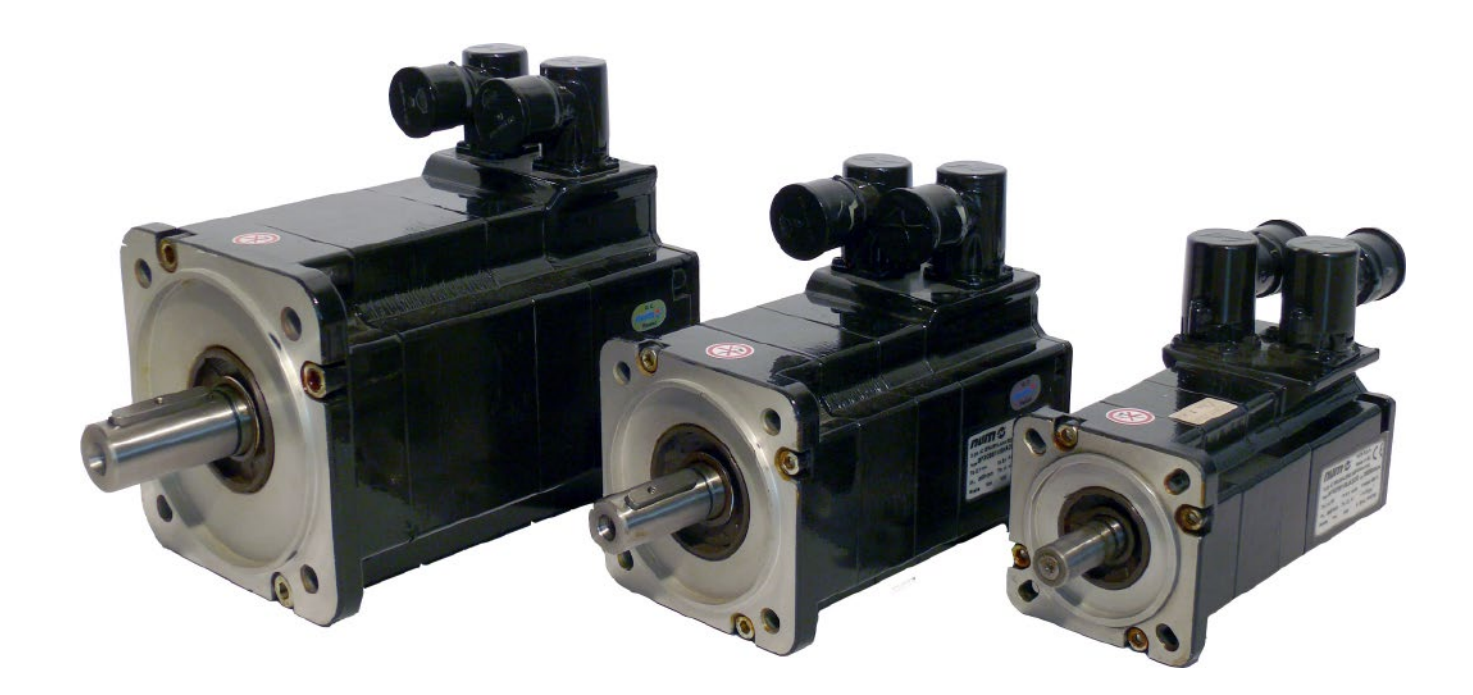

# Motori NUM BHX, BPX, BPH, BPG, BHL, AMS, IM, AMR, Motorspindle

# Motori NUM BHX, BPX, BPH, BPG, BHL Caratteristiche tecniche motori BPH

# Motori BPH

Per i dati di coppia di coppia di picco si rimanda al capitolo 7, in cui sono descritti gli abbinamenti azionamento-motore.

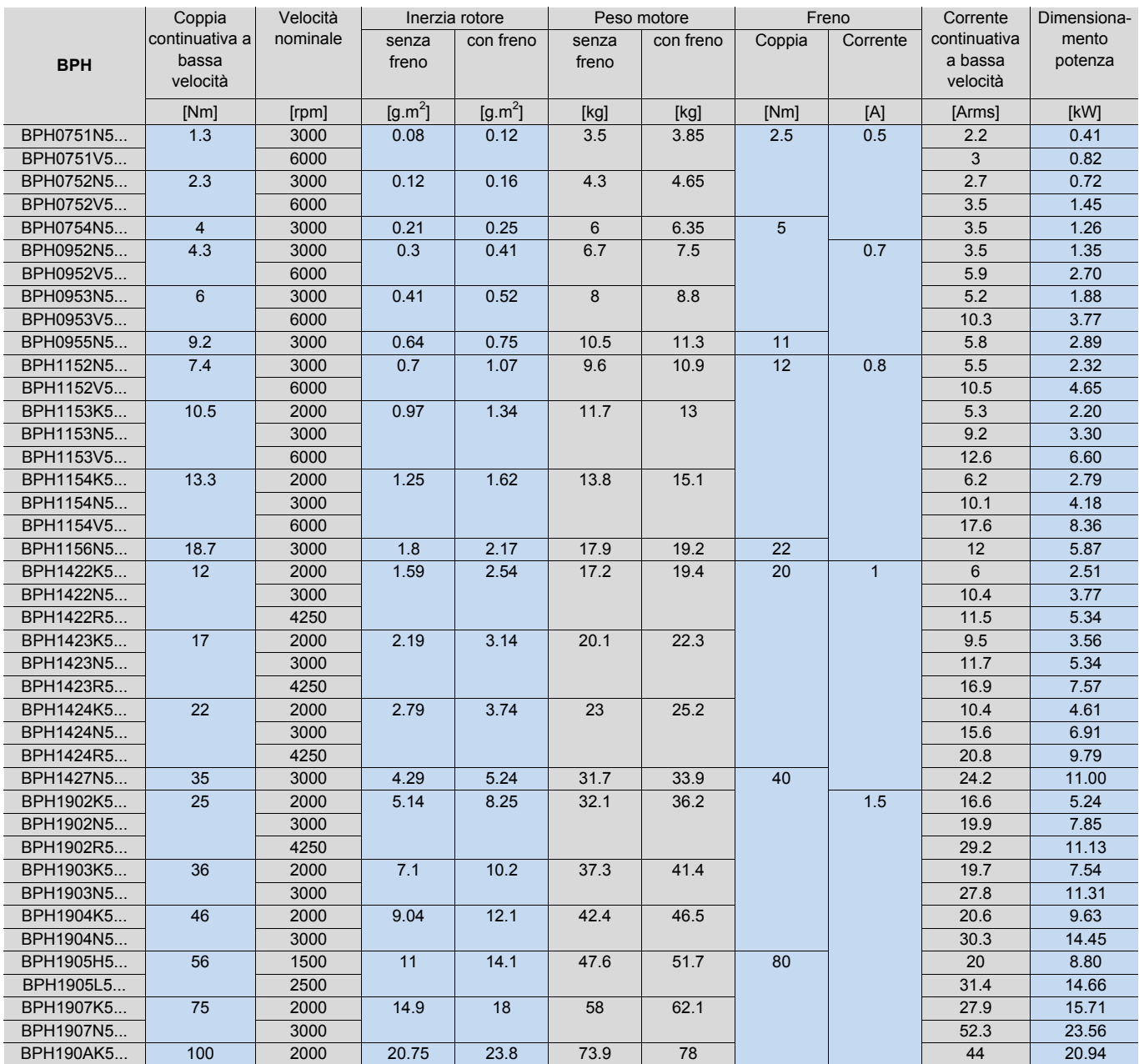

Motori NUM BHX, BPX, BPH, BPG, BHL, AMS, IM, AMR, Motorspindle

# Motori NUM BHX, BPX, BPH, BPG, BHL Caratteristiche tecniche motori BPG e BHL

# Motori BPG

Per i dati di coppia di picco si rimanda al capitolo 7, in cui sono descritti gli abbinamenti azionamento-motore.

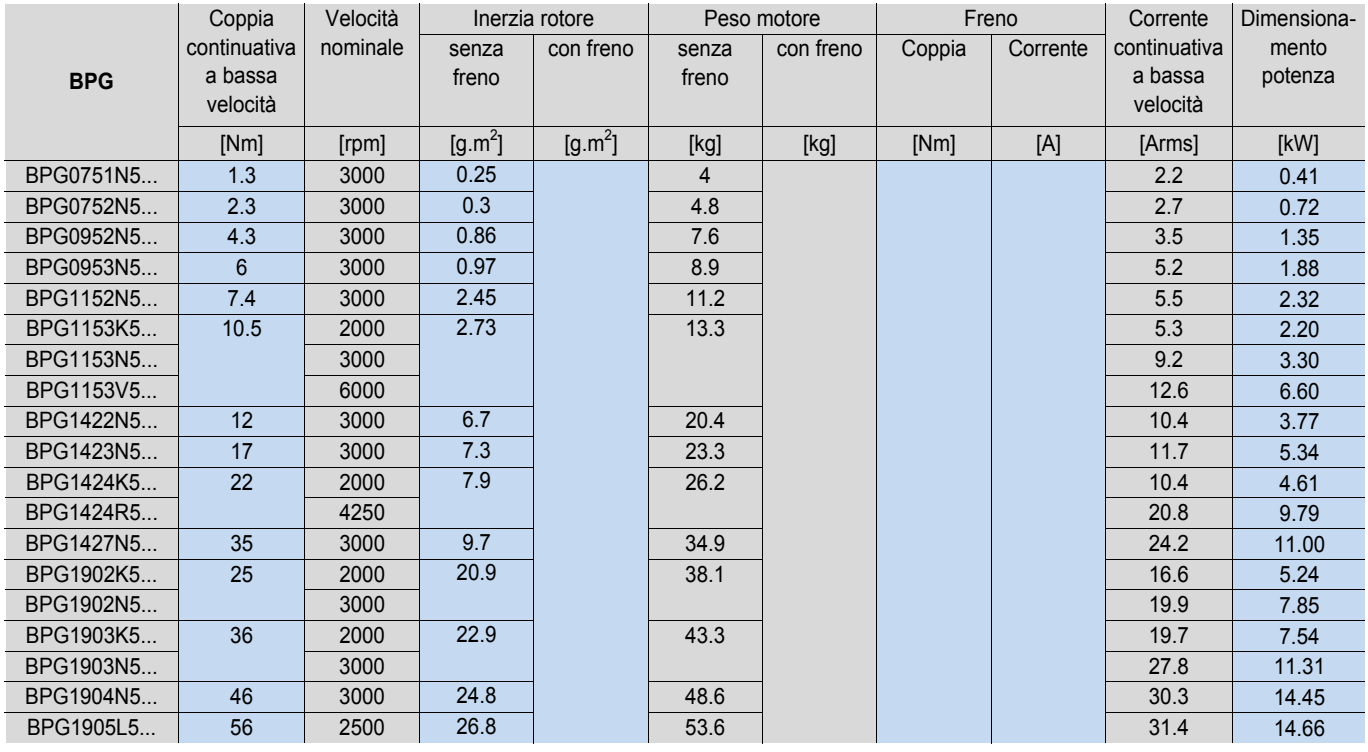

# Motori BHL

Per i dati di coppia di picco si rimanda al capitolo 7, in cui sono descritti gli abbinamenti azionamento-motore.

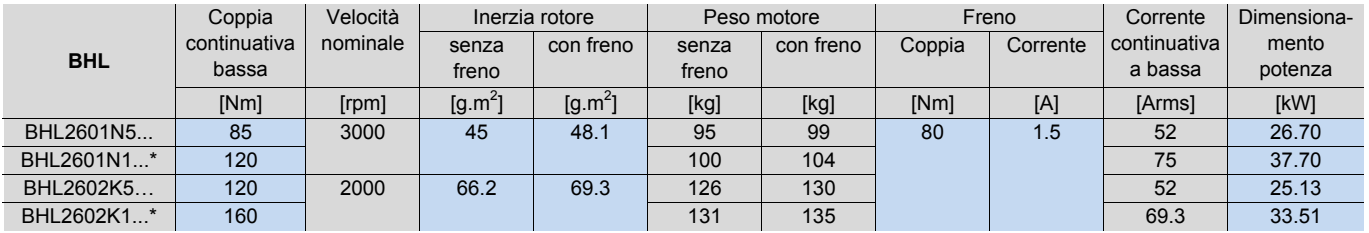

\* = motori BHL con ventilazione forzata (V) richiedono un auto-trasformatore per tensione di rete a 480V CA (codice: AMOTRF001)

Motori NUM BHX, BPX, BPH, BPG, BHL, AMS, IM, AMR, Motorspindle

Motori NUM BHX, BPX, BPH, BPG, BHL Disegni d'ingombro motori BHX e BPX

Disegni d'ingombro motori BHX / BPX

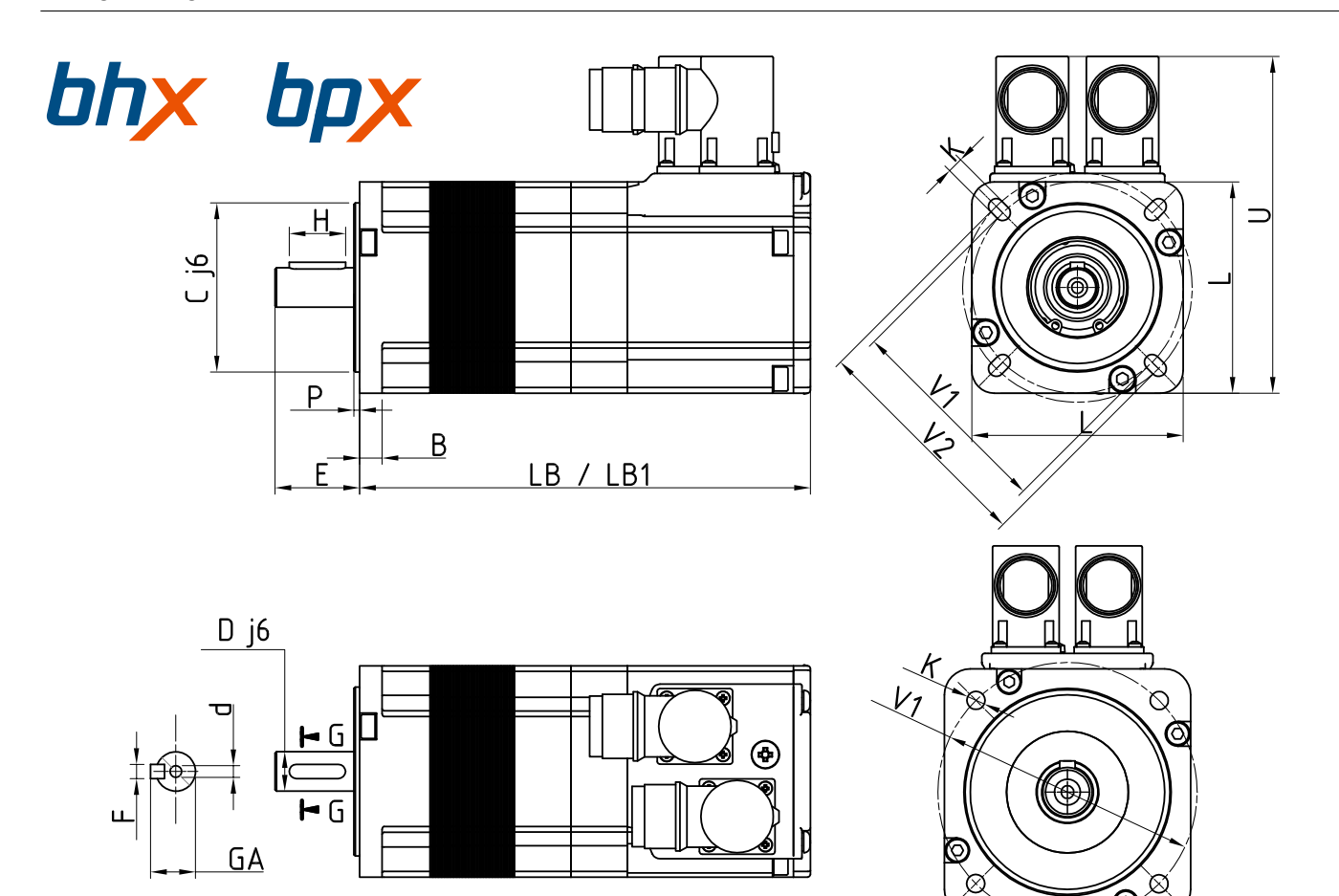

### Dimensioni in mm

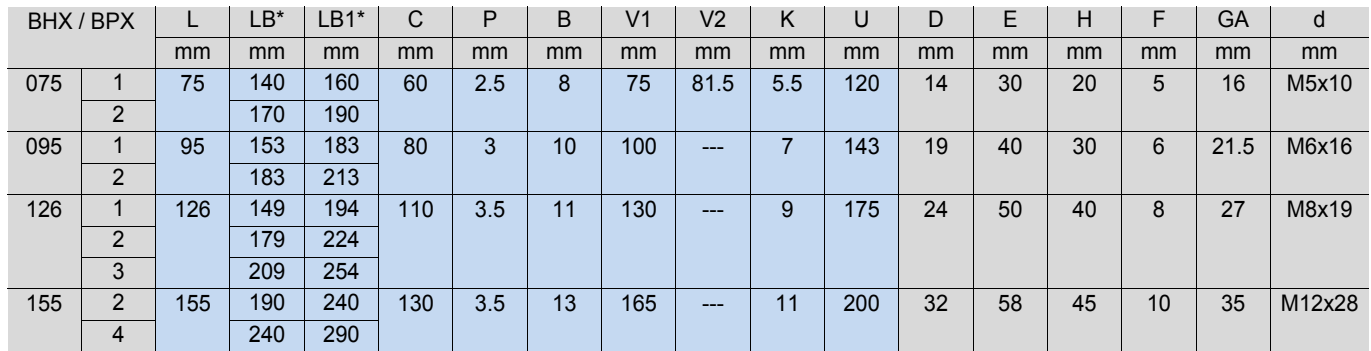

\*= LB senza freno, LB1 con freno

Motori NUM BHX, BPX, BPH, BPG, BHL, AMS, IM, AMR, Motorspindle

Motori NUM BHX, BPX, BPH, BPG, BHL Disegni d'ingombro motori BPX

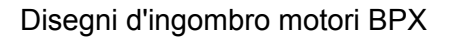

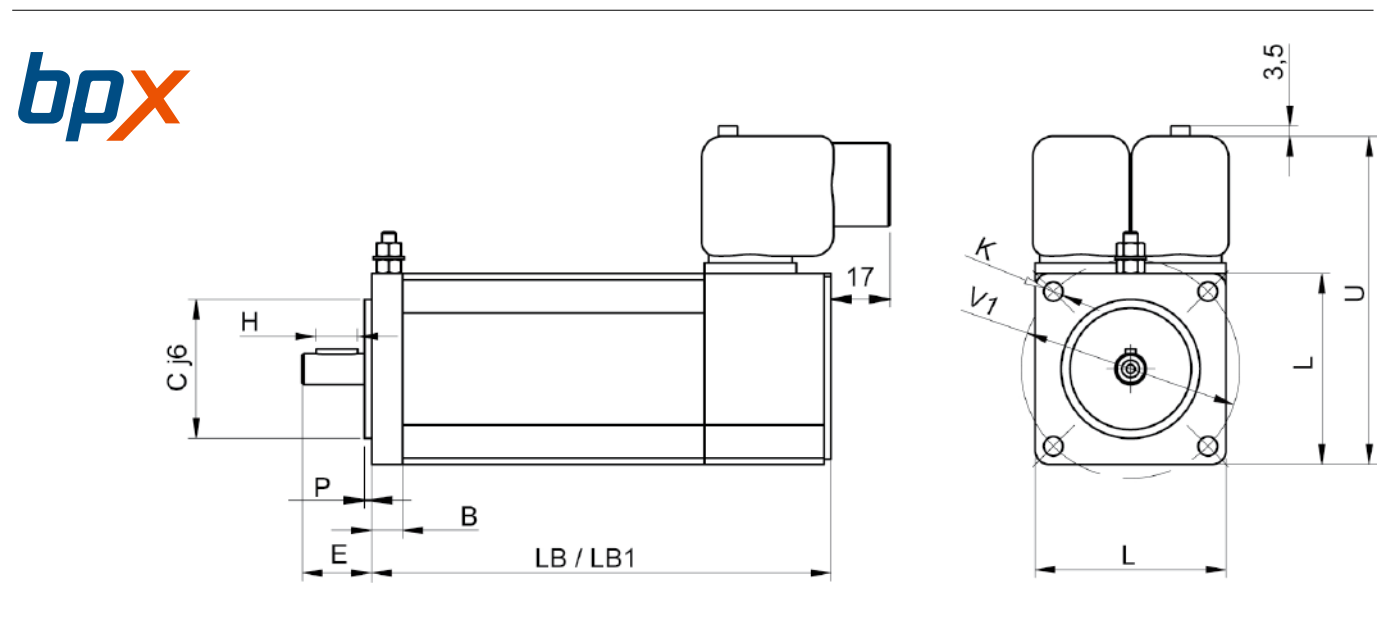

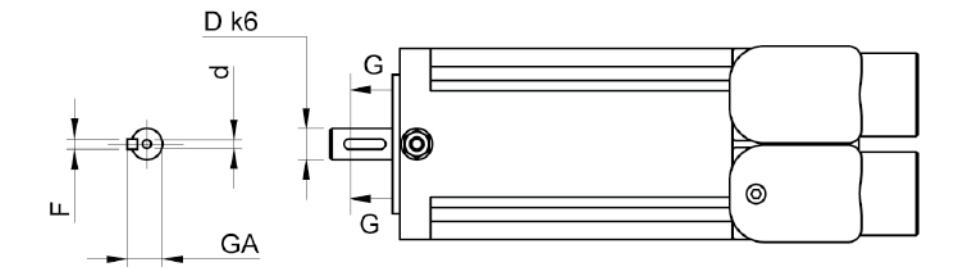

Dimensioni in mm

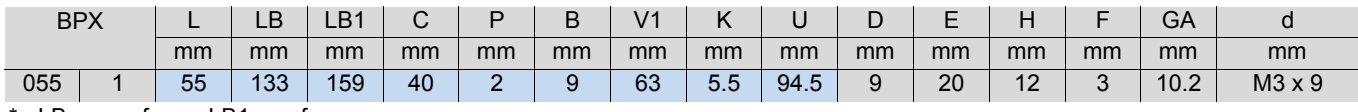

\*= LB senza freno, LB1 con freno

Motori NUM BHX, BPX, BPH, BPG, BHL, AMS, IM, AMR, Motorspindle

Motori NUM BHX, BPX, BPH, BPG, BHL Disegni d'ingombro motori BPH e BPG

# Disegni d'ingombro motori BPH e BPG

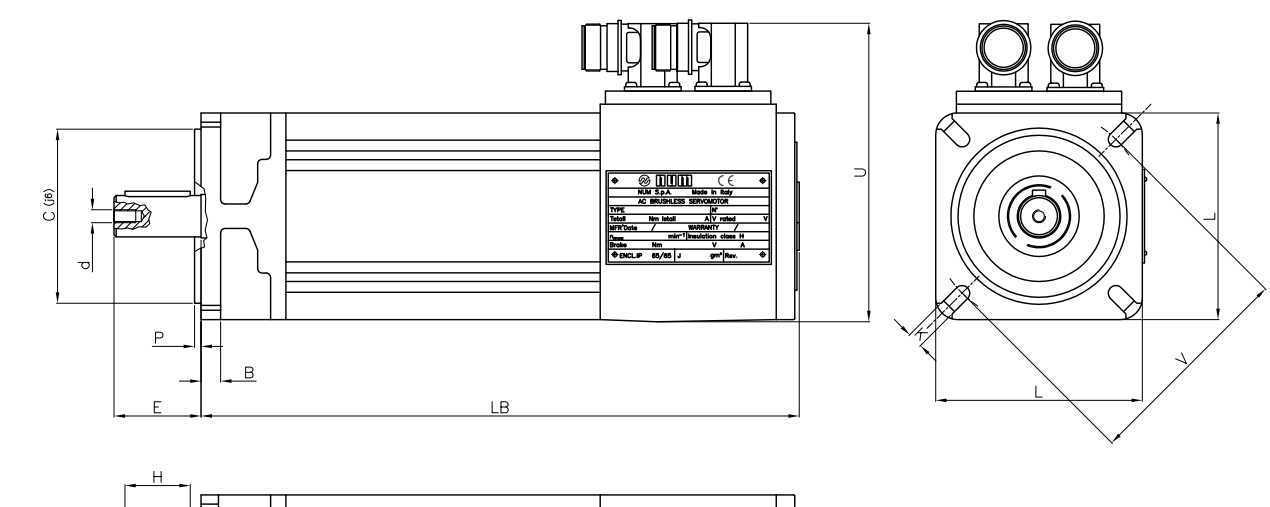

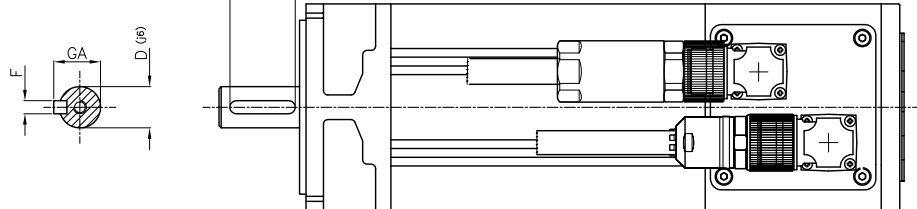

#### Dimensioni in mm

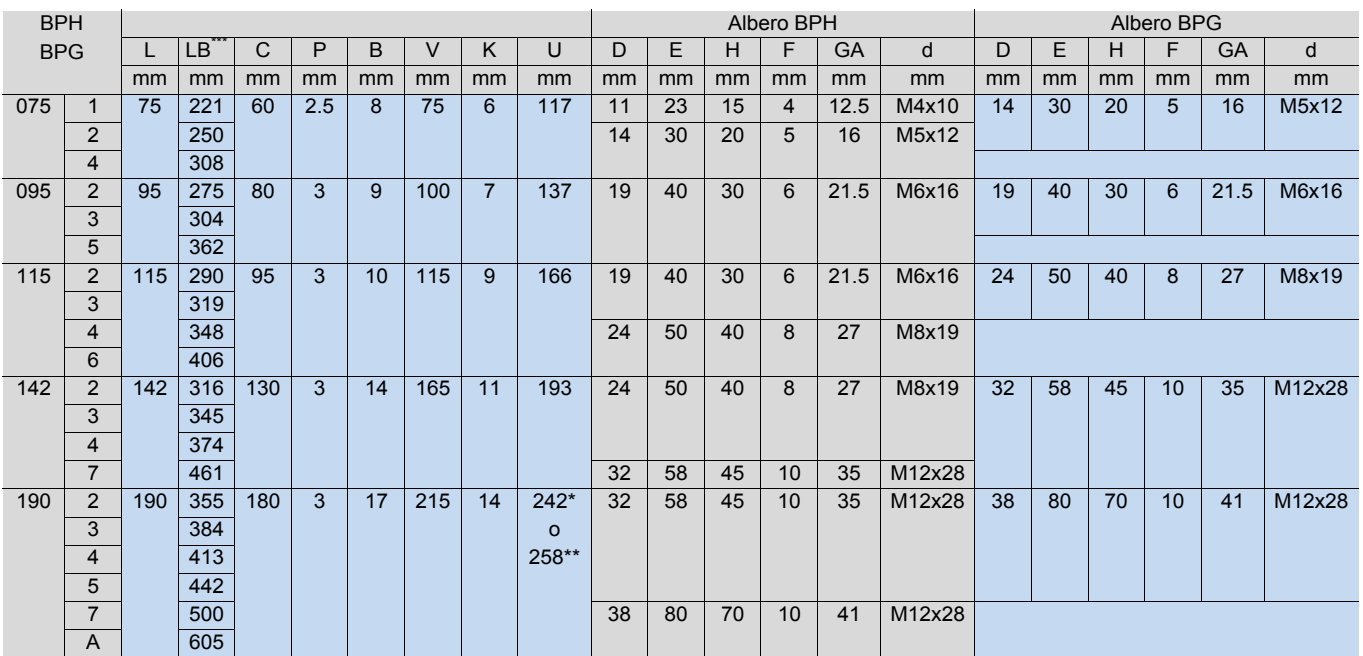

\* 190 2K. 2N. 3K. 4K. 5H

\*\* 190 2R. 3N. 4N. 5L. 7K. AK

\*\*\* La lunghezza di BPH non varia con o senza freno

Motori NUM BHX, BPX, BPH, BPG, BHL, AMS, IM, AMR, Motorspindle

Motori NUM BHX, BPX, BPH, BPG, BHL Disegni d'ingombro motori BHL

# Disegni d'ingombro motori BHL

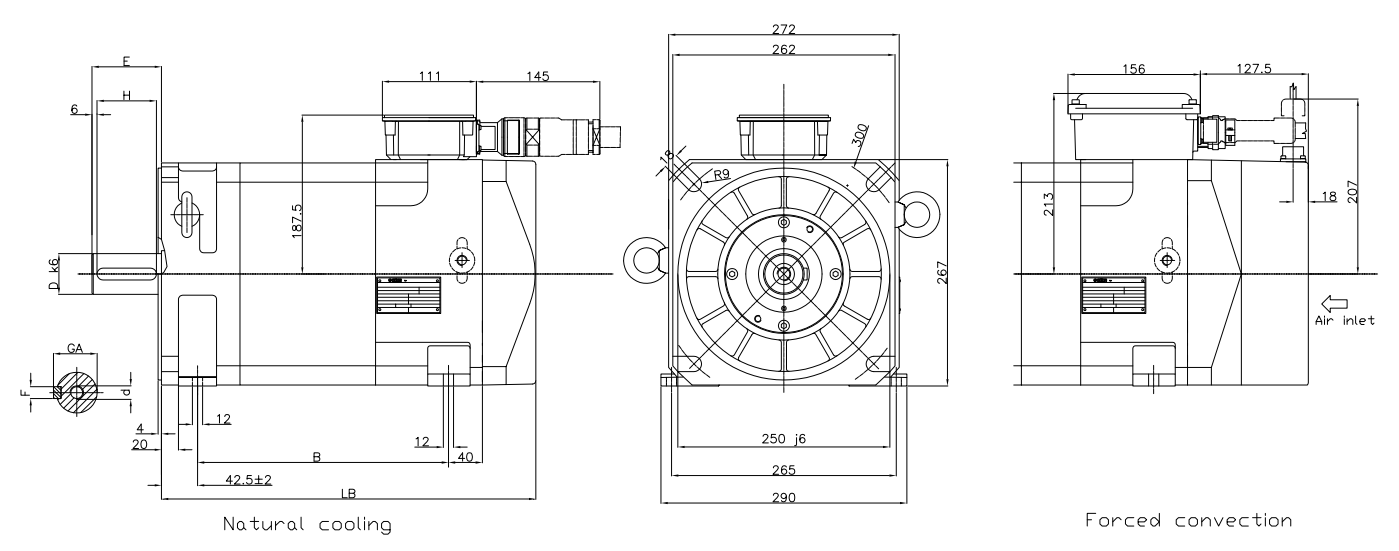

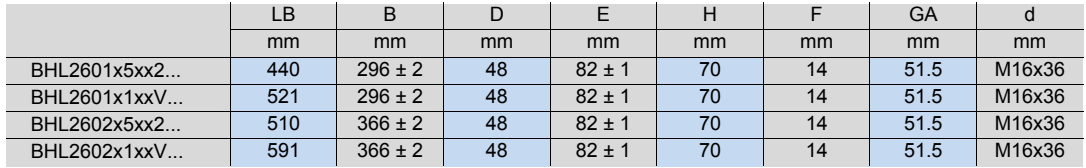

Motori NUM BHX, BPX, BPH, BPG, BHL, AMS, IM, AMR, Motorspindle

Motori NUM BHX, BPX, BPH, BPG, BHL Descrizione codici per ordinazione

# Motori BHX

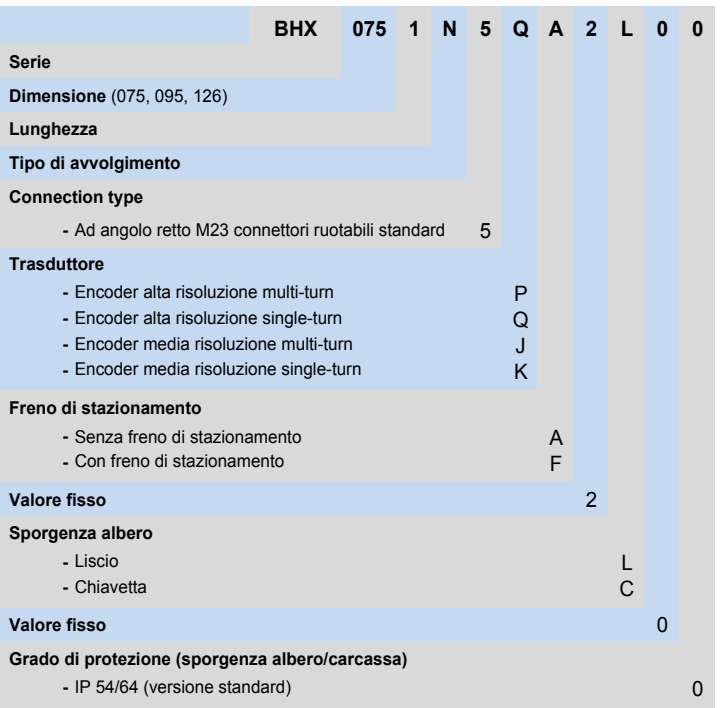

# Motori BPX

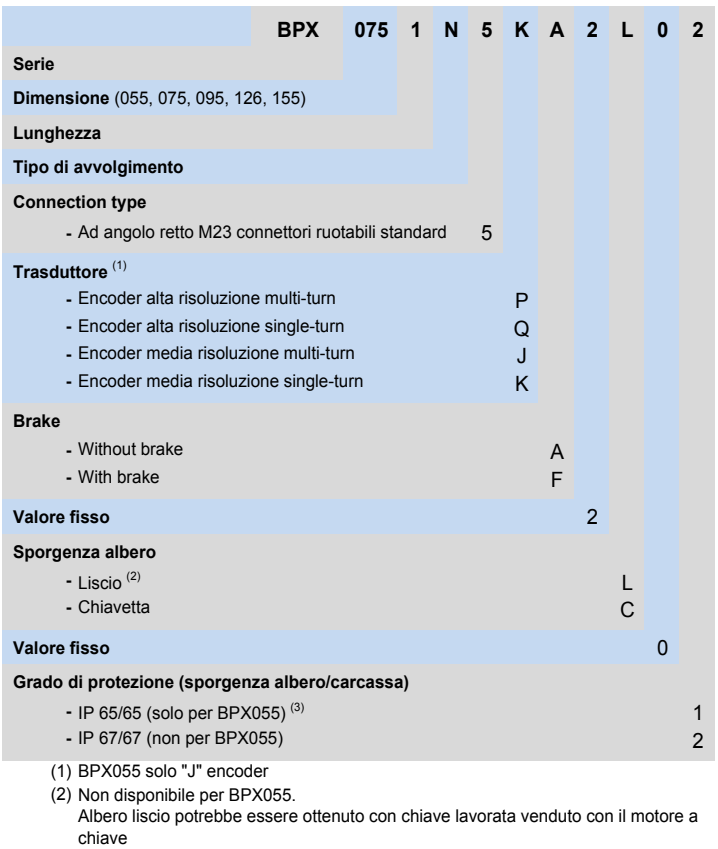

Motori NUM BHX, BPX, BPH, BPG, BHL, AMS, IM, AMR, Motorspindle

Motori NUM BHX, BPX, BPH, BPG, BHL Descrizione codici per ordinazione

# Motori BPH

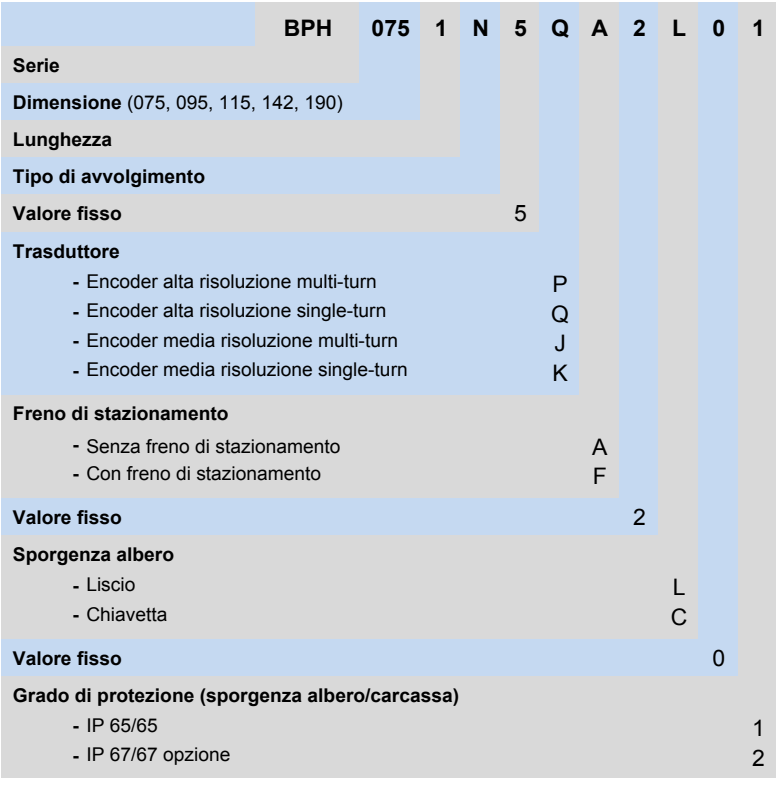

# Motori BPG

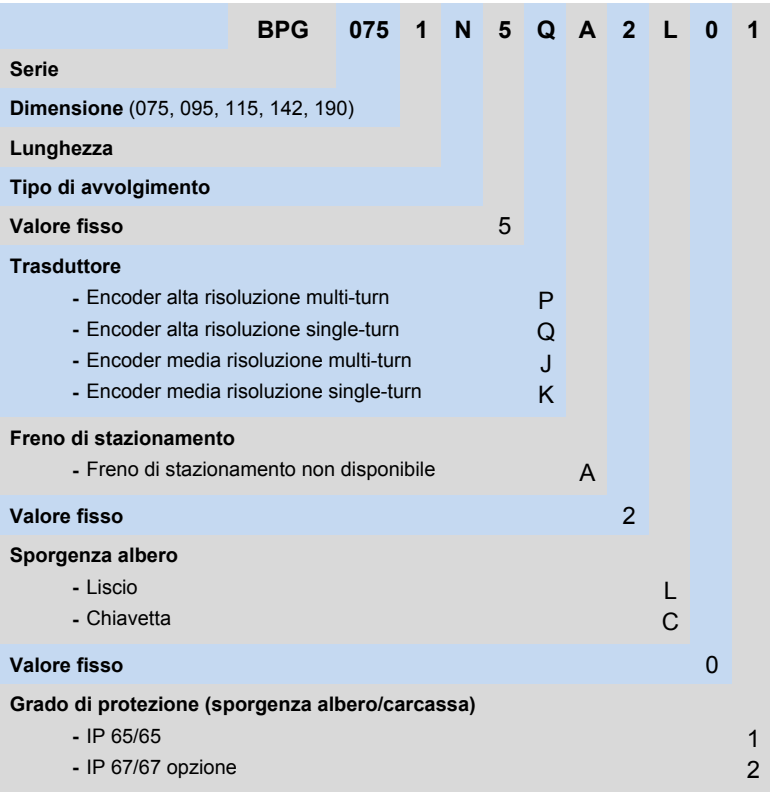

Motori NUM BHX, BPX, BPH, BPG, BHL, AMS, IM, AMR, Motorspindle

Motori NUM BHX, BPX, BPH, BPG, BHL Descrizione codici per ordinazione

# Motori BHL

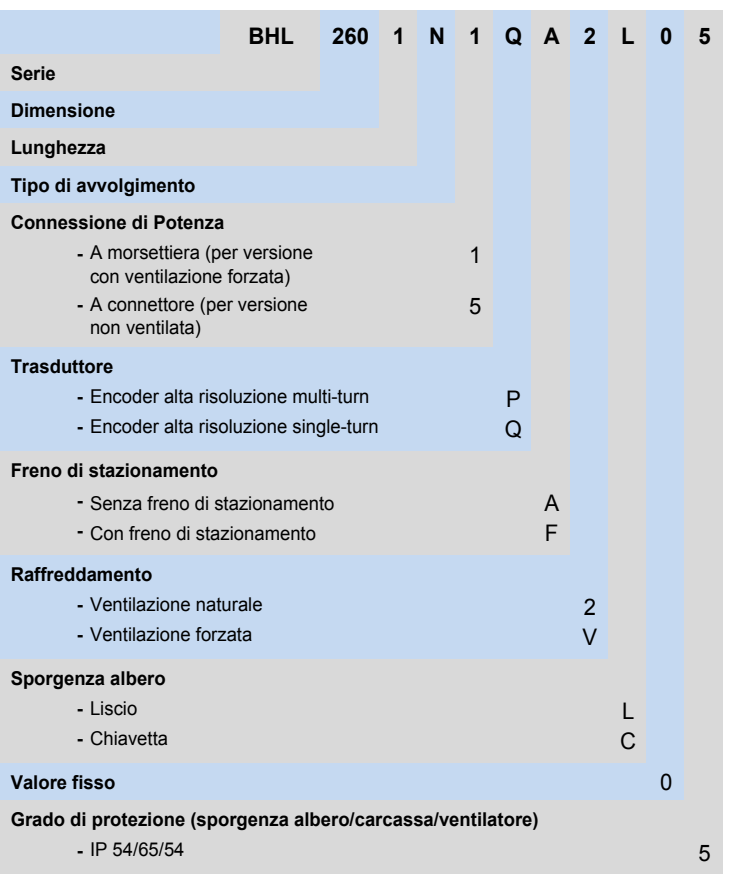

Motori NUM BHX, BPX, BPH, BPG, BHL Descrizione codici per ordinazione Accessori

# Connettori BHX, cavi e cavi assemblati

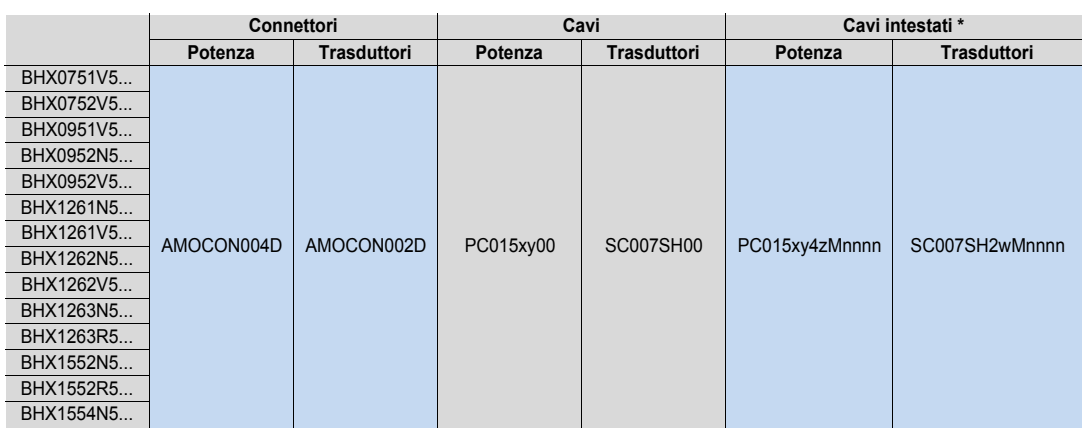

\* nota per cavi assemblati vedi sotto

# Connettori BPX, cavi e cavi assemblati

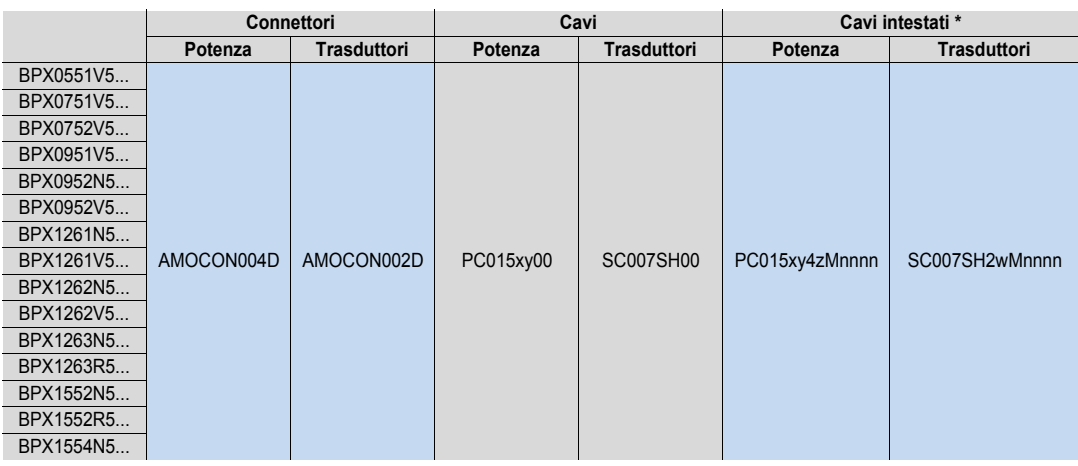

\* nota per cavi assemblati vedi sotto

x: cavo con o senza fili freno

x = B per cavo con fili freno

x = N per cavo senza fili freno

y: prestazioni cavo

y = H per cavo ad alte prestazioni

y = L per cavo con prestazioni di base

z: connettore di alimentazione lato azionamento

- z = 0 senza connettore
- z = 1 con connettore AEOCON009
- z = 2 con connettore AEOCON013

w: connettore sensore lato azionamento

w = 0 senza connettore

w = 3 con connettore AEOCON012

w = 4 con connettore AEOCON012 riservato

nnnn lunghezza cavo in 0,1 m  $nnnn = 0105 = 10.5 m$ 

Motori NUM BHX, BPX, BPH, BPG, BHL Accessori

# Connettori BPH, cavi e cavi assemblati

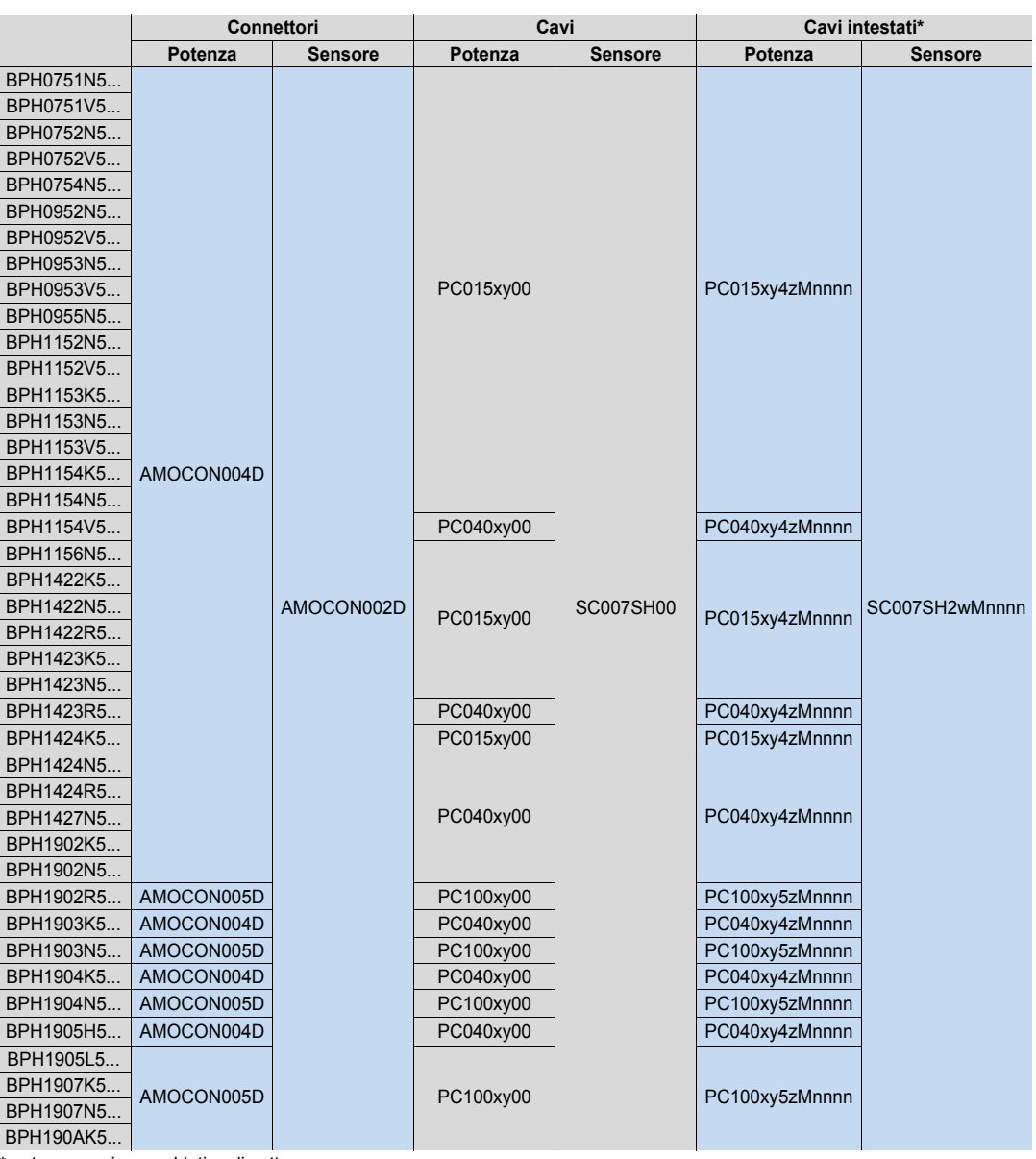

\* nota per cavi assemblati vedi sotto

x: cavo con o senza fili freno

- x = B per cavo con fili freno
- x = N per cavo senza fili freno

y: prestazioni cavo

- y = H per cavo ad alte prestazioni
- y = L per cavo con prestazioni di base nnnn = 0105 = 10,5 m
- z: connettore di alimentazione lato azionamento
- z = 0 senza connettore
- z = 1 con connettore AEOCON009
- z = 2 con connettore AEOCON013

w: connettore sensore lato azionamento

w = 0 senza connettore

w = 3 con connettore AEOCON012

w = 4 con connettore AEOCON012 riservato

nnnn lunghezza cavo in 0,1 m

5

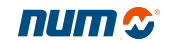

Motori NUM BHX, BPX, BPH, BPG, BHL Accessori

# Connettori BPG, cavi e cavi assemblati

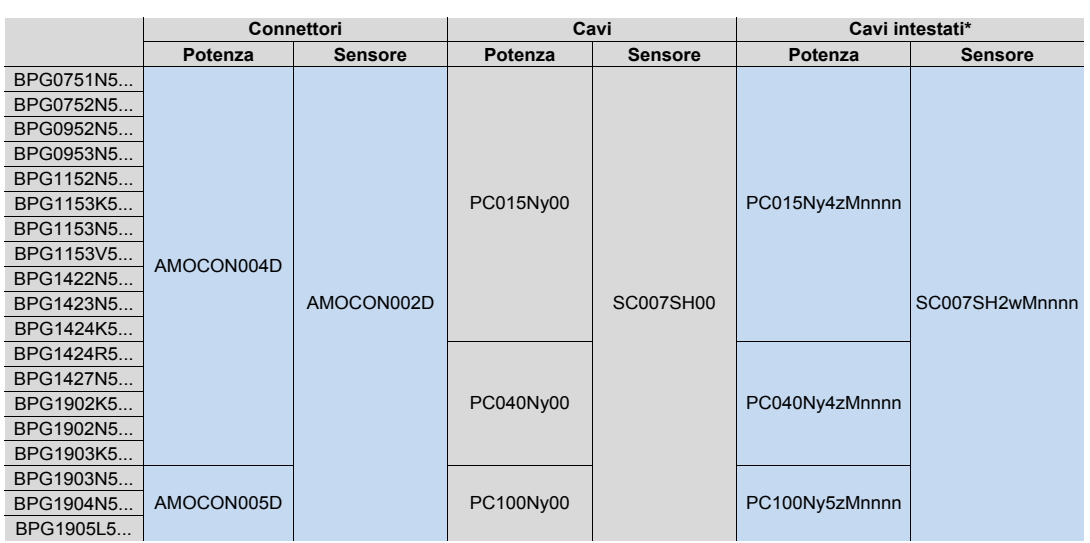

\* nota per cavi assemblati vedi sotto

## Connettori BHL, cavi e cavi assemblati

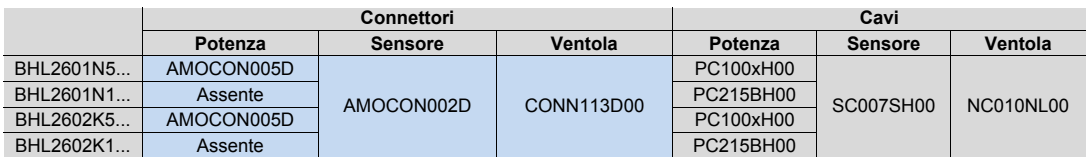

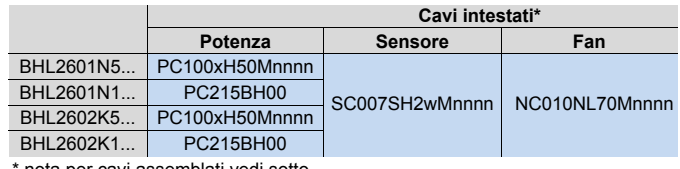

nota per cavi assemblati vedi sotto

- x: cavo con o senza fili freno
- x = B per cavo con fili freno
- $x = N$  per cavo senza fili freno
- y: prestazioni cavo
- y = H per cavo ad alte prestazioni
- y = L per cavo con prestazioni di base

z: connettore di alimentazione lato azionamemto lunghezza cavo in 0,1 m z = 0 senza connettore

 $nnnn = 0105 = 10,5 m$ 

z = 1 con connettore AEOCON009 z = 2 con connettore AEOCON013

w: connettore sensore lato azionamento

w = 0 senza connettore

w = 3 con connettore AEOCON012

w = 4 con connettore AEOCON012 riservato

Motori NUM BHX, BPX, BPH, BPG, BHL Descrizione accessori

# Descrizione accessori

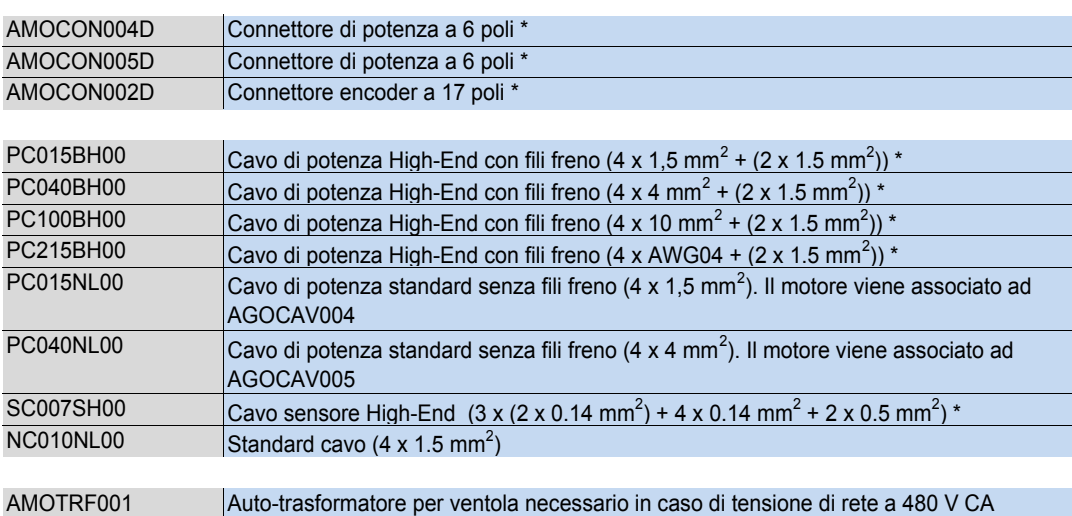

\* Vedi tabelle di associazione alle pagine 96-98

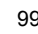

Motori NUM BHX, BPX, BPH, BPG, BHL, AMS, IM, AMR, Motorspindle Motori NUM AMS e IM Caratteristiche generali

# Motori NUM AMS e IM

I motori AMS asincroni sono concepiti per il comando dei mandrini delle macchine utensili e risultano adatti ad un'applicazione come asse C grazie ad un encoder ad alta risoluzione.

Essi sono compatti (con una ventola assiale integrata) e mostrano una bassa inerzia del rotore.

AMS abbinato a NUM Drive con un controllo flusso vettoriale assicura una rotazione con andamento molto regolare, anche a basse velocità.

Per applicazioni che richiedono elevati carichi radiali, i motori AMS (dimensioni 132 e 160) possono soddisfare questa esigenza mediante una specifica versione disponibile quale opzione.

## Caratteristiche generali

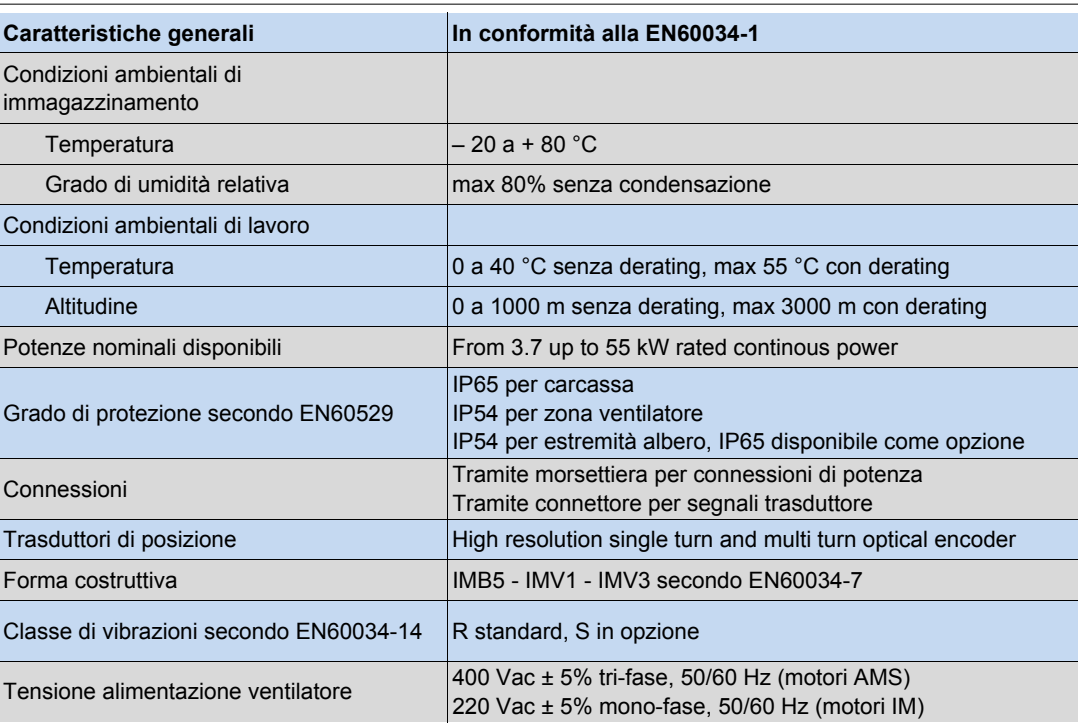

Motori NUM BHX, BPX, BPH, BPG, BHL, AMS, IM, AMR, Motorspindle

# Motori NUM AMS e IM Caratteristiche tecniche motori AMS e IM

# Motori AMS

.<br>Per le curve di potenza si rimanda al capitolo 7, in cui sono descritti gli abbinamenti azionamento-motori.

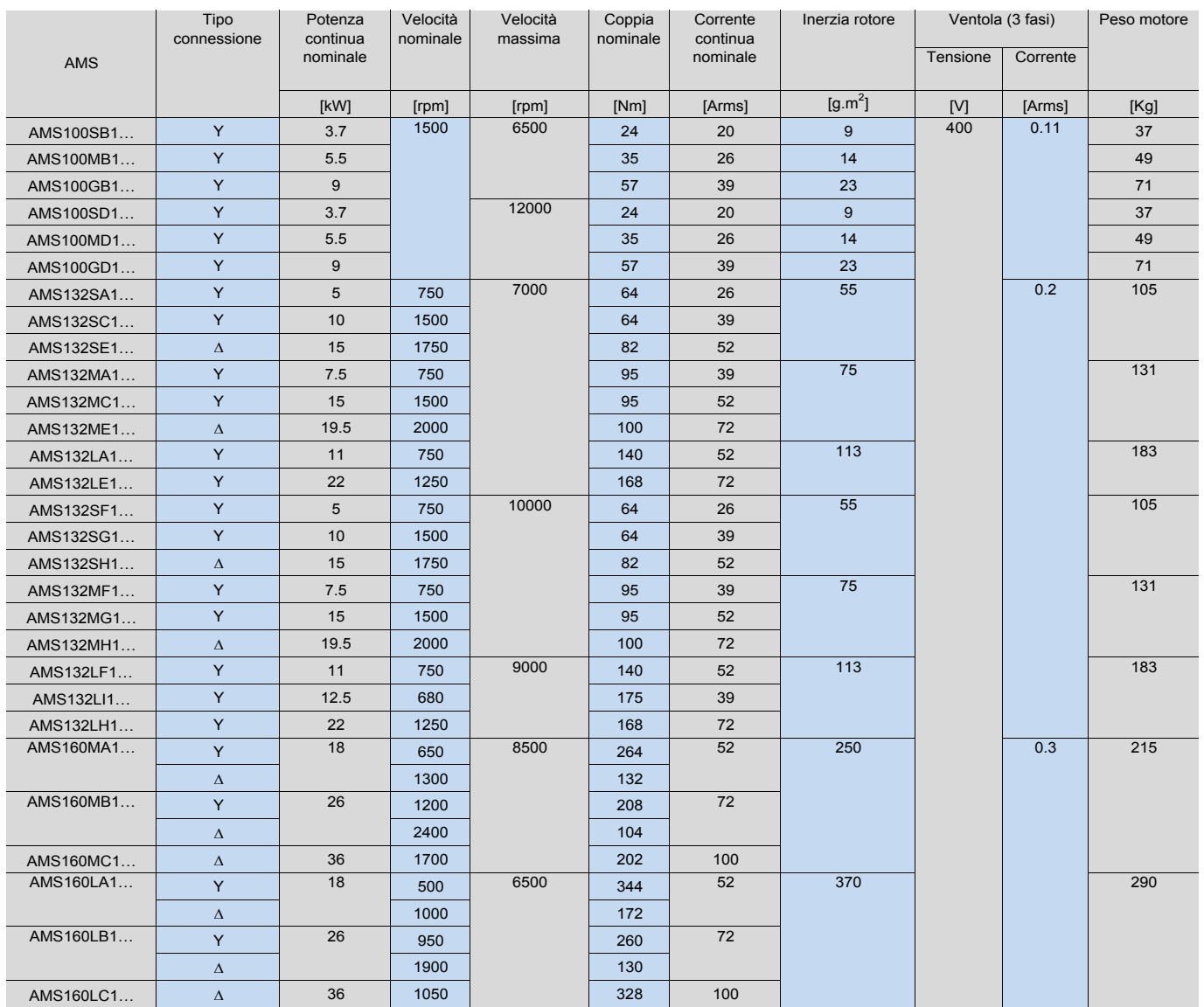

AMS richiede un **auto-trasformatore per tensione di rete a 480Vca (codice: AMOTRF001)**

# Motore IM

—<br>Per le curve di potenza si rimanda al capitolo 7, in cui sono descritti gli abbinamenti azionamento-motori.

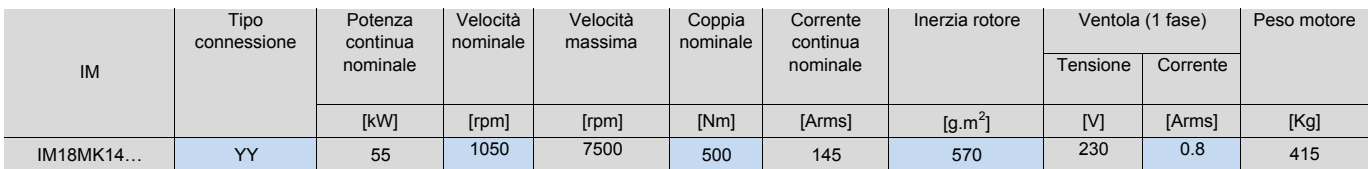

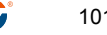

# Motori NUM AMS e IM Disegni d'ingombro motori AMS

# Disegni d'ingombro motori AMS

## **Estremità albero motore AMS**

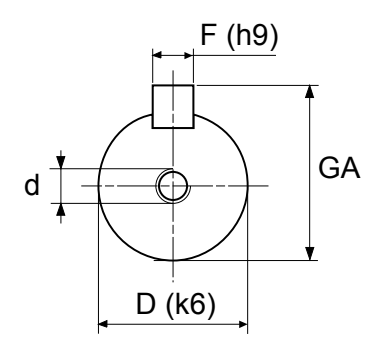

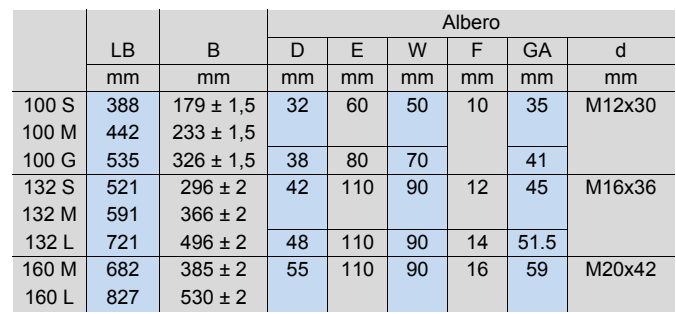

Dimensioni in mm

## **Motore AMS 100**

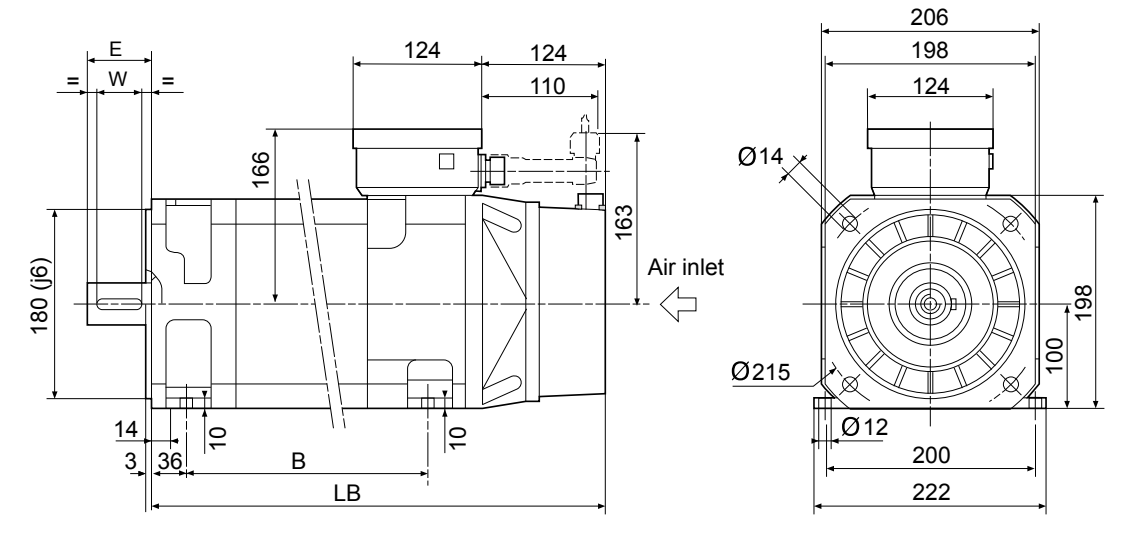

# Motori NUM AMS e IM

Disegni d'ingombro motori AMS

# **Motore AMS 132**

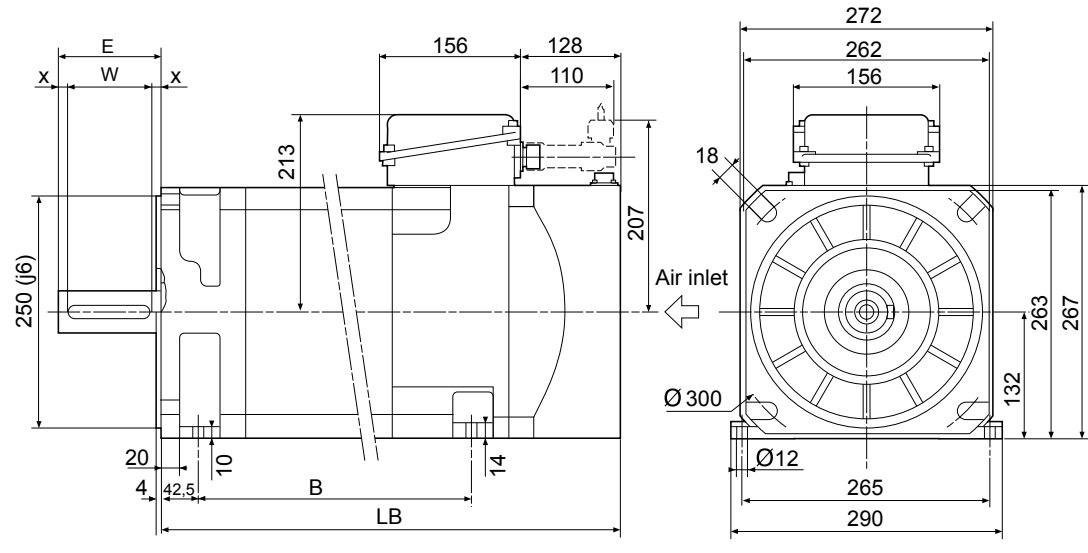

Dimensioni in mm

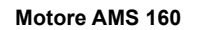

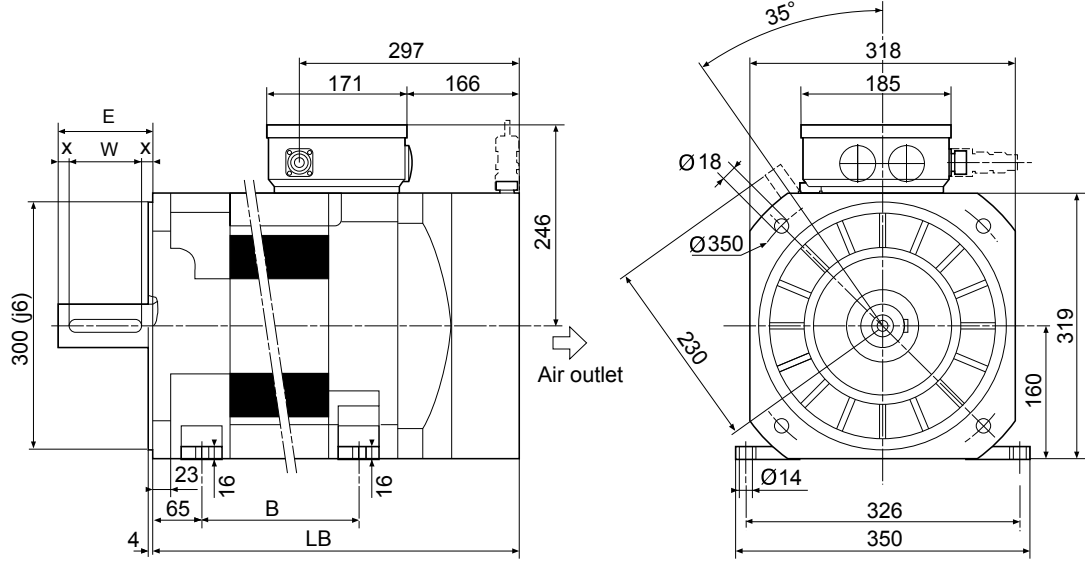

Motori NUM BHX, BPX, BPH, BPG, BHL, AMS, IM, AMR, Motorspindle

# Motori NUM AMS e IM Disegni d'ingombro motore IM

# Disegni d'ingombro motore IM

# **Motore IM 18MK14**

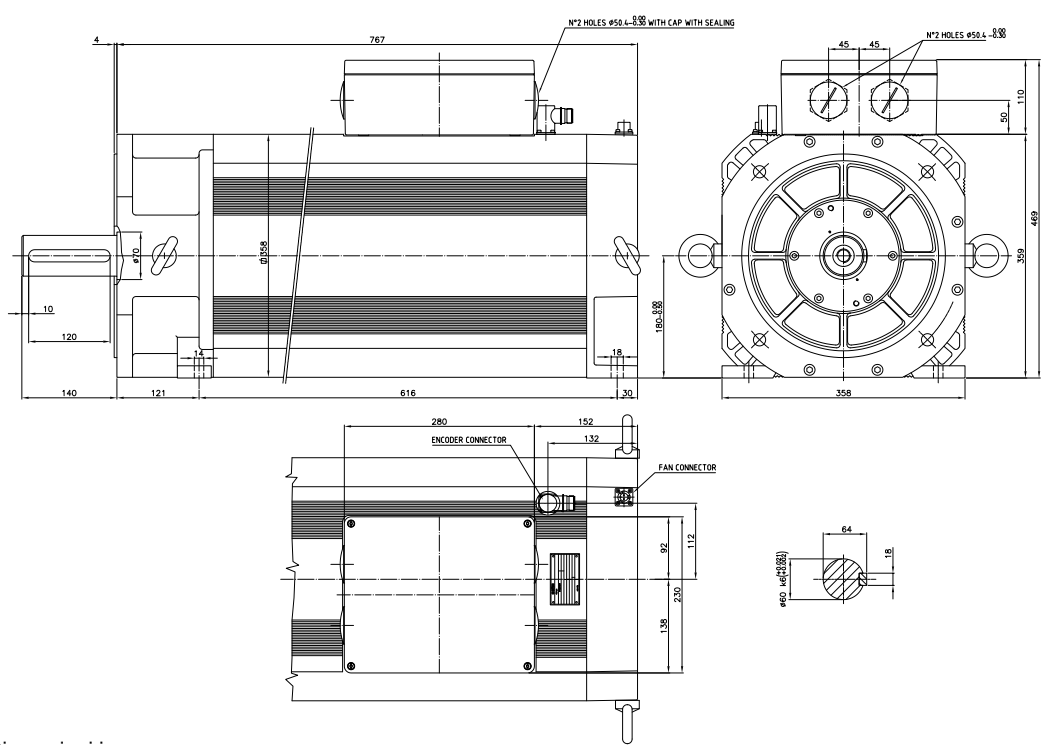

Motori NUM BHX, BPX, BPH, BPG, BHL, AMS, IM, AMR, Motorspindle

# Motori NUM AMS e IM

Descrizione codici per ordinazione

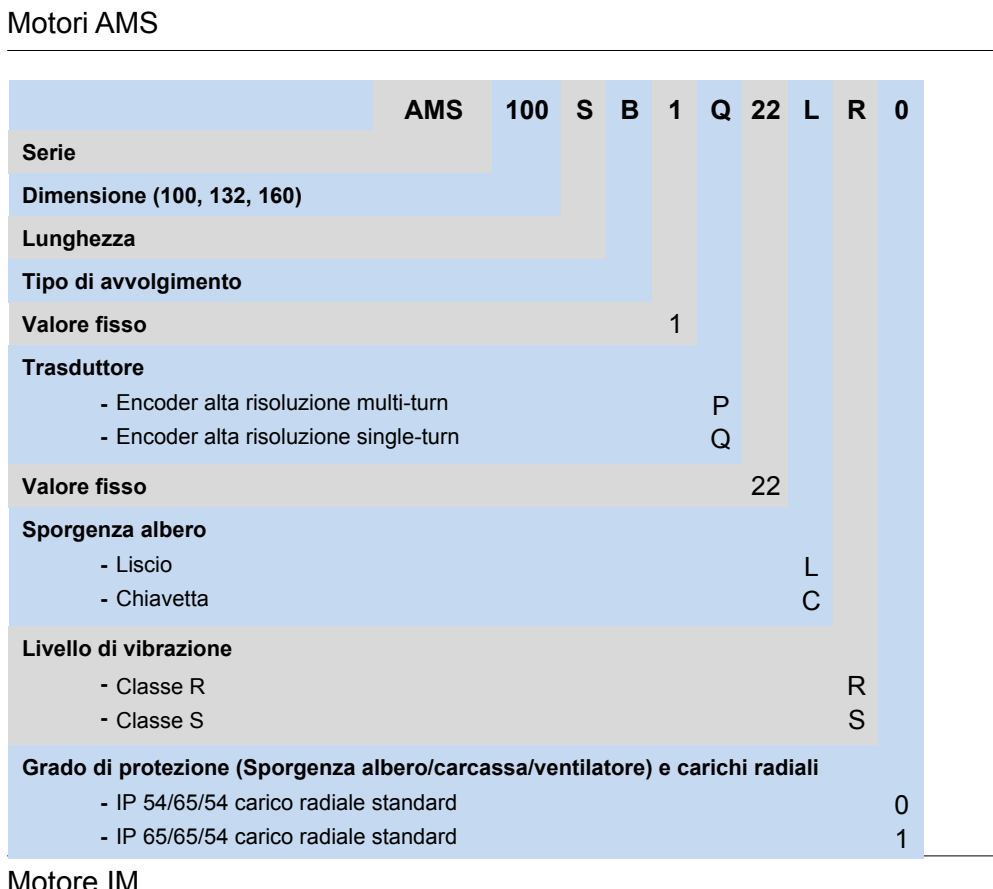

Motore IM **-** IP 65/65/54 carico radiale elevato (per Dimensioni 132 e 160) 3

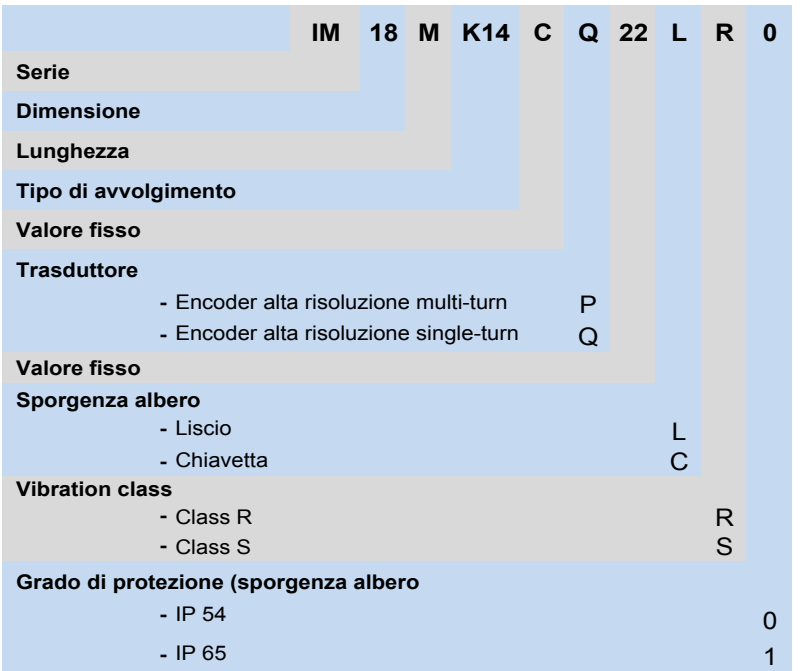

Motori NUM BHX, BPX, BPH, BPG, BHL, AMS, IM, AMR, Motorspindle

# Motori NUM AMS e IM Accessori, Descrizione accessori

## Connettori AMS, cavi e cavi assemblati

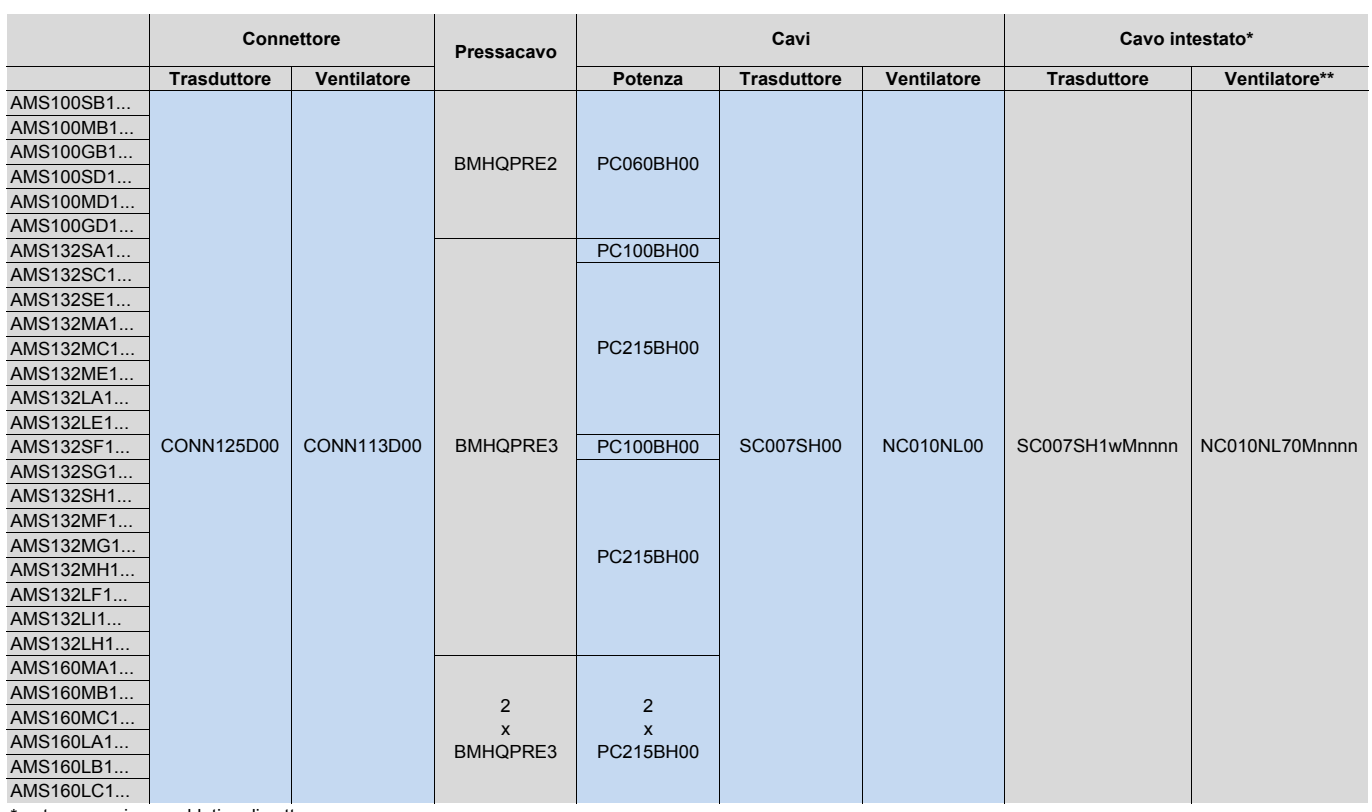

\* nota per cavi assemblati vedi sotto

\*\* Solo il connettore motore è presente e cablato

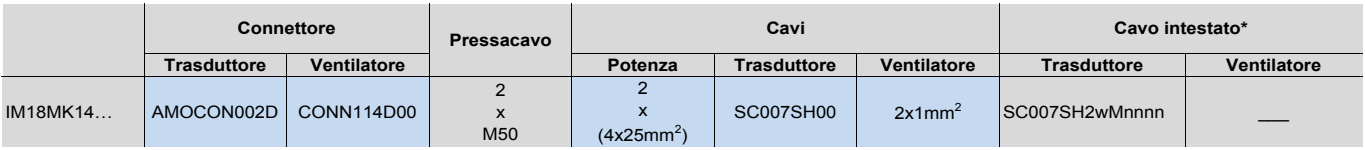

\* nota per cavi assemblati vedi sotto

w: connettore sensore lato azionamento w = 0 senza connettore w = 3 con connettore AEOCON012

w = 4 con connettore AEOCON012 riservato nnnn lunghezza cavo in 0,1 m  $nnnn = 0105 = 10,5 m$ 

## Descrizione accessori

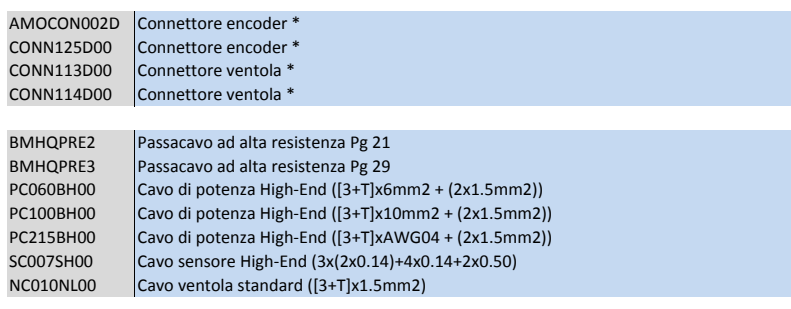

AMOTRF001 Auto-trasformatore per ventola necessario in caso di tensione di rete a 480 V CA \* Vedi tabella abbinamenti in alto

Motori NUM BHX, BPX, BPH, BPG, BHL, AMS, IM, AMR, Motorspindle

Auto-Trasformatore

Caratteristiche tecniche, disegni d'ingombro

# Caratteristiche tecniche

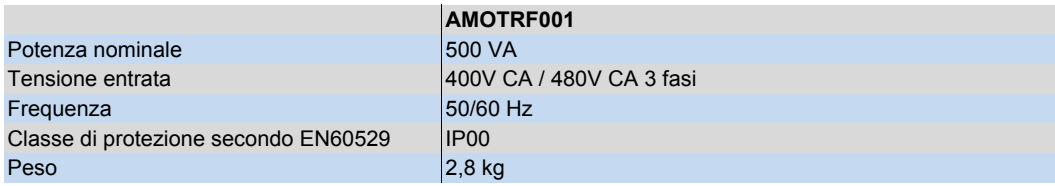

# Disegni d'ingombro

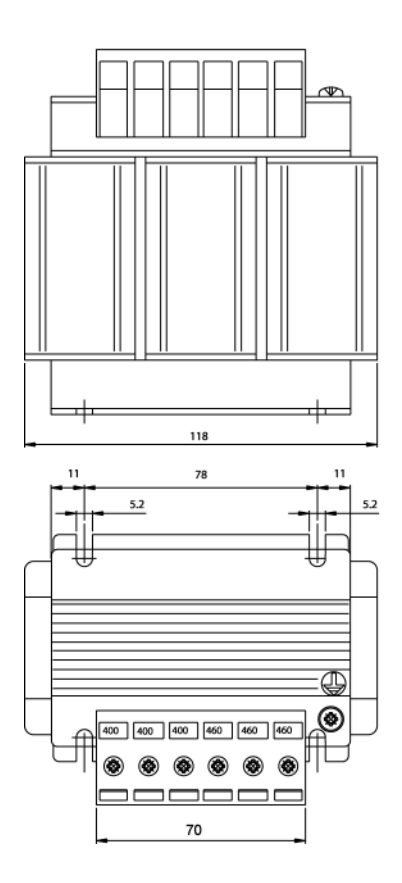

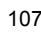
Motori NUM BHX, BPX, BPH, BPG, BHL, AMS, IM, AMR, Motorspindle

Motori speciali e built-in Informazioni generali

#### Informazioni generali

Come per il prodotto standard descritto sopra, NUM produce motori speciali built-in (Motorspindle), concepiti per soddisfare le esigenze dei clienti.

Per informazioni relative ai motori built-in si prega di contattare i nostri uffici vendite.

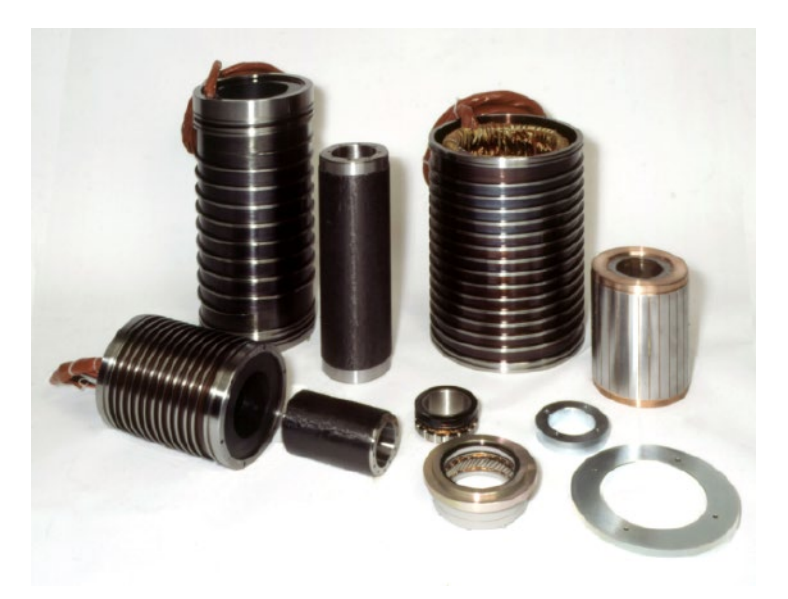

Motorspindle®: elementi statore, tecnologia sincrona e asincrona, per integrazione in elettro mandrini.

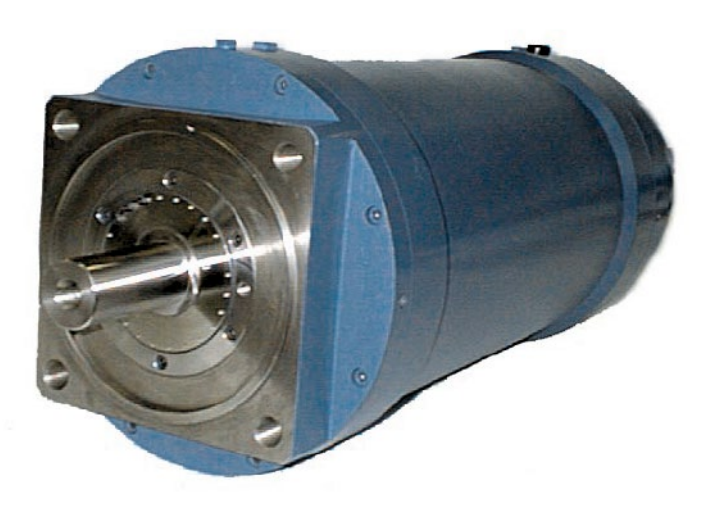

Motore AMR a raffreddamento ibrido (liquido più raffreddamento ad aria dall'albero)

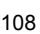

Sommario

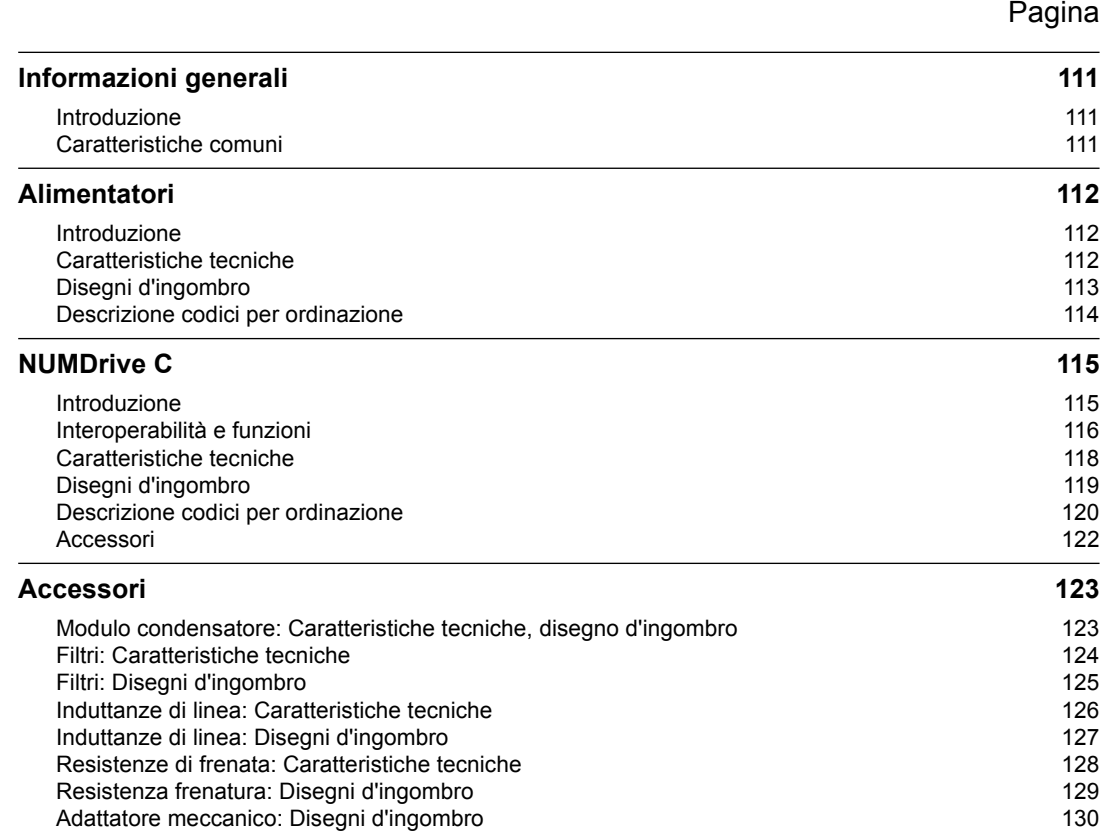

Informazioni generali Introduzione Caratteristiche comuni

#### Introduzione

I servoazionamenti NUMDrive C con il loro-design moderno sono la controparte ideale rispetto alla potenza del sistema Flexium CNC. Grazie alla modularità, alla compattezza dimensionale, nonché alla bassa potenza assorbita, essi soddisfano in modo ideale i requisiti dei moderni sistemi.

Nella seguente illustrazione è raffigurato uno schema generale sulla composizione del sistema.

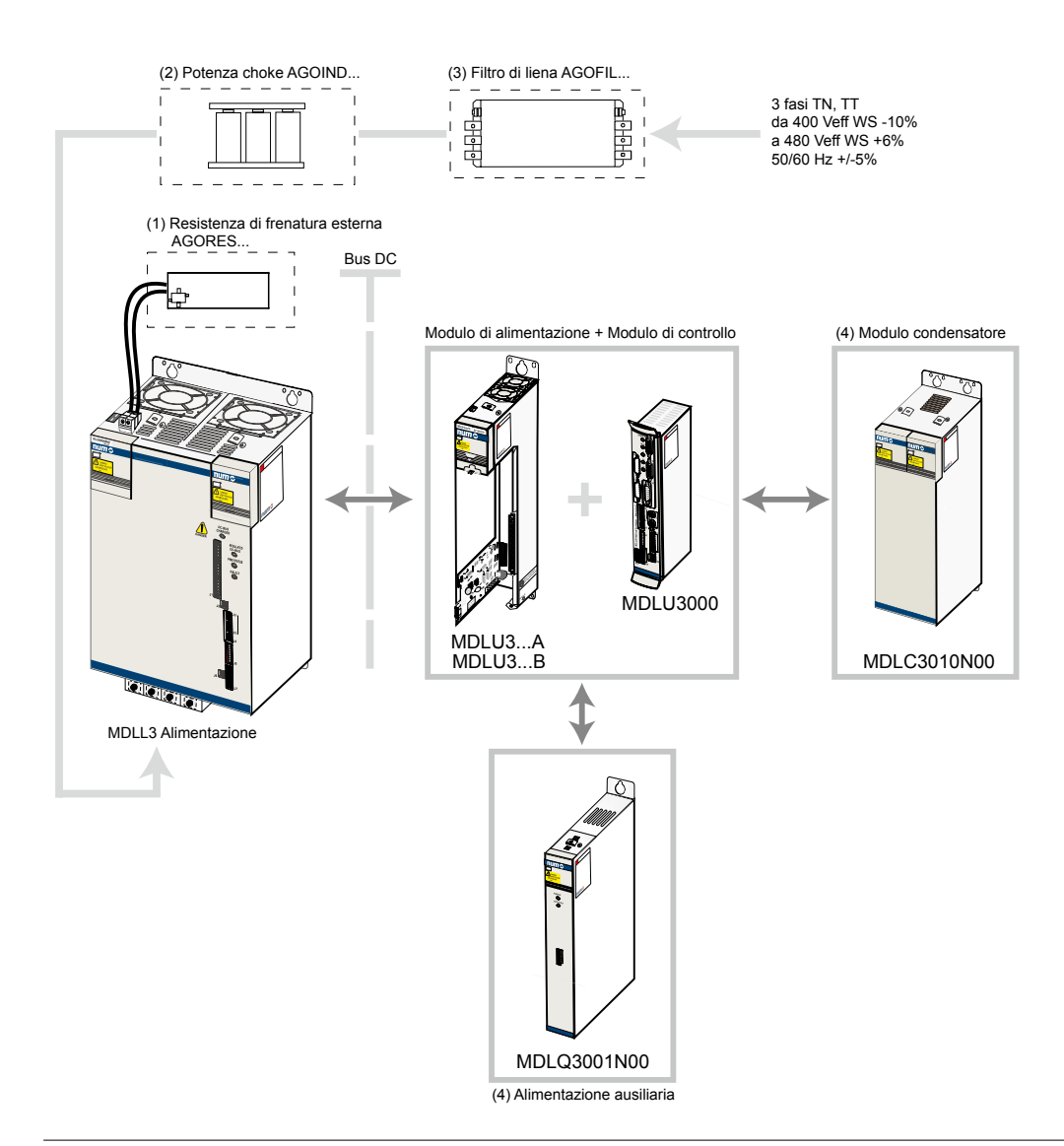

### Caratteristiche comuni

Tutti i servoazionamenti NUM presentano le seguenti caratteristiche:

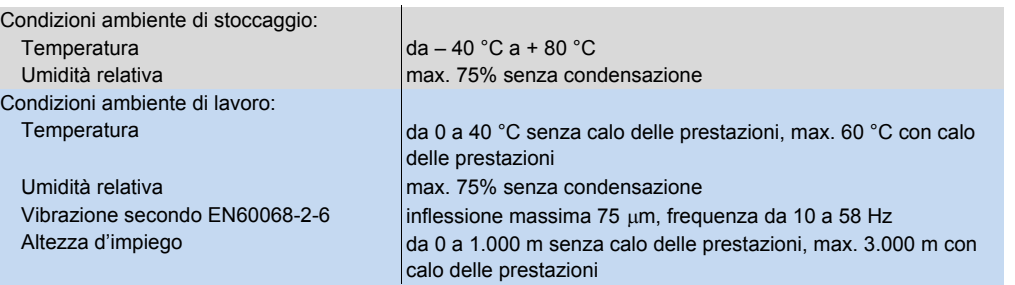

### Alimentatori Introduzione Caratteristiche tecniche

#### Introduzione

Gli alimentatori MDLL sono progettati per l'utilizzo con NUMDrive C. Gli MDLL forniscono tensione tramite il bus DC e la tensione di controllo (tensione ausiliaria).

Gli MDLL sono disponibili in diversi valori di potenza e con dissipazione dell'energia di frenatura mediante una resistenza esterna oppure attraverso recupero in rete.

MDLQ è un alimentatore ausiliario utilizzato ogni qualvolta la potenza ausiliaria disponibile nell'apparecchio MDLL non risulta sufficiente (elevato numero di azionamenti). Per maggiori informazioni, fare riferimento al manuale d'installazione.

### Caratteristiche tecniche

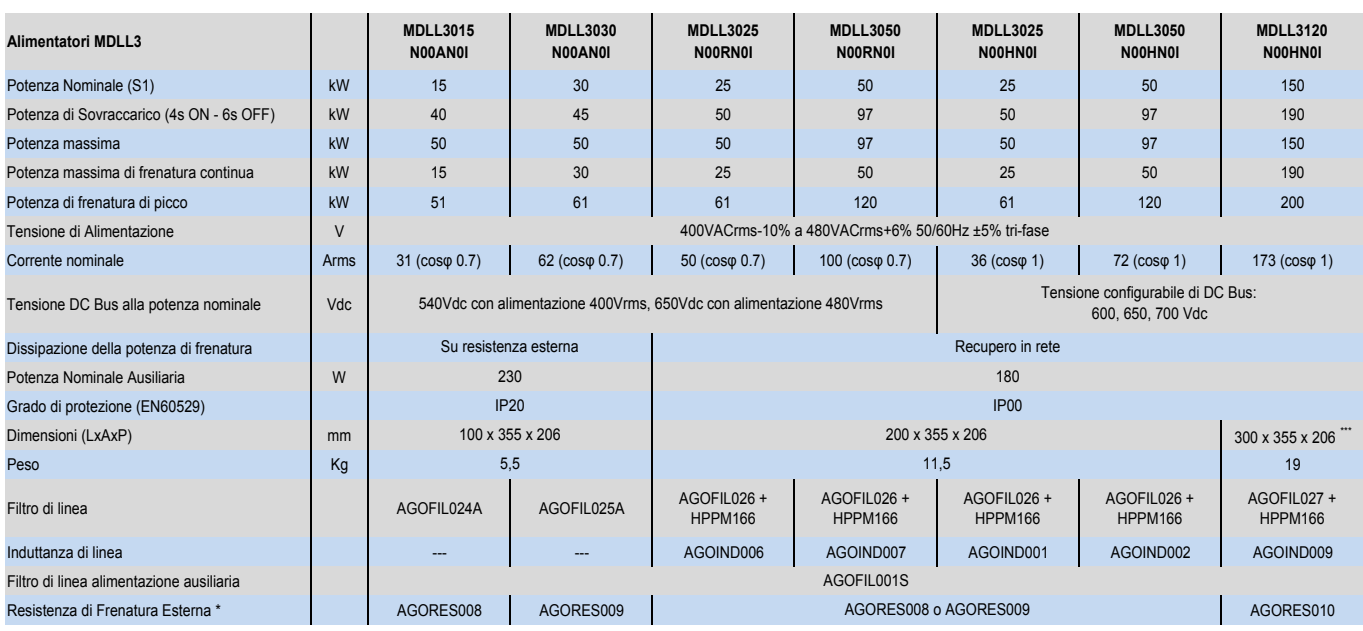

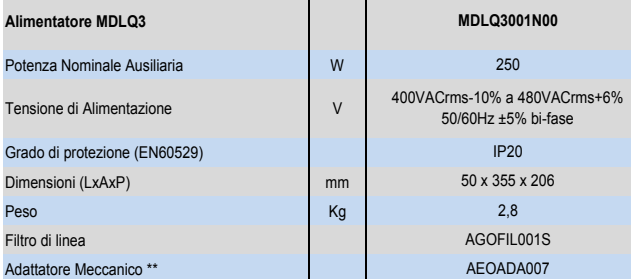

\* É obligatorio l'uso di almeno una resistenza di frenatura.

\*\* Necessario in un sistema con NUM HP Drives.

\*\*\* Aggiungere 310mm a 355 a causa delle dimensioni del ventilatore.

# Alimentatori Disegni d'ingombro

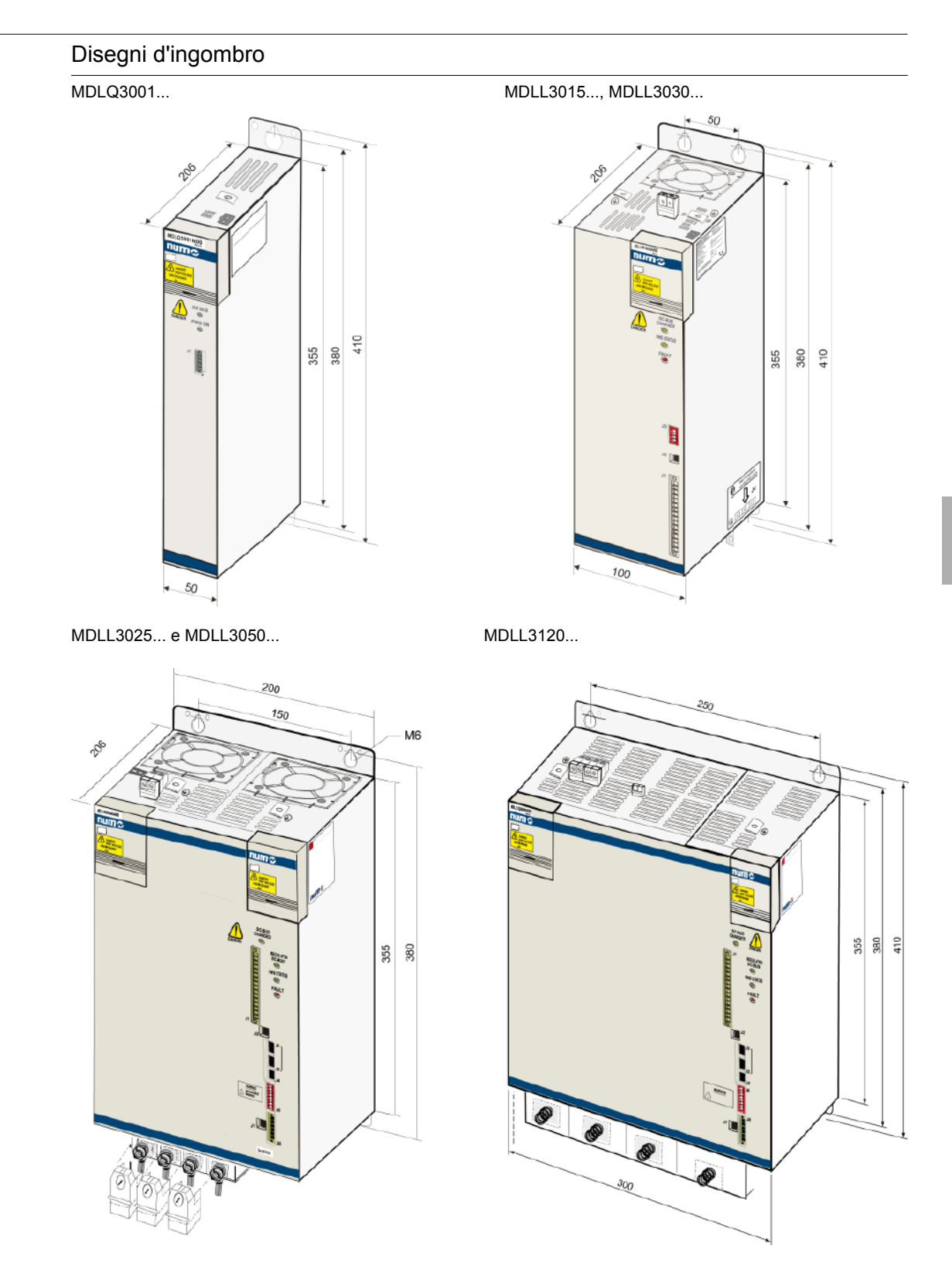

#### Nota:

ai fini dell'installazione, tenere conto delle dimensioni dei cavi e dei connettori e aggiungere ca. 75 mm di profondità (206+75 mm = 281).

#### Alimentatori

Descrizione codici per ordinazione

### Alimentatori

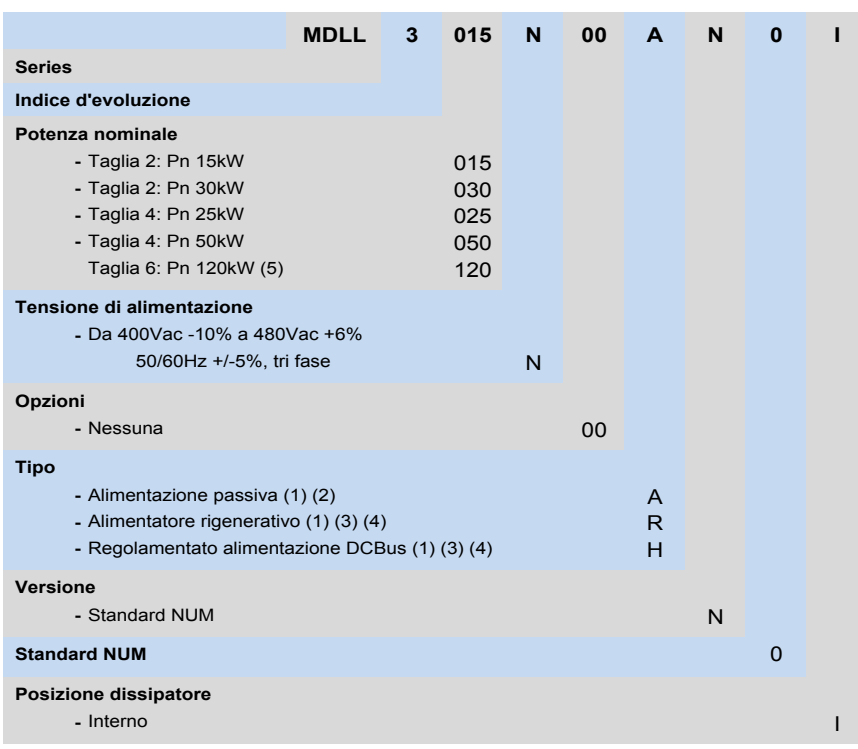

**Note:**

(1) Una resistenza di frenatura esterna deve essere utilizzata sempre .

(2) Non disponibile su Pn 25kW, 50kW Pn e Pn dimensioni 120kW.

(3) Non disponibile su Pn 15kW e 30kW Pn dimensioni.

(4) Una bobina di rete esterna deve essere utilizzata sempre.

(5) Un AGOFAN001 esterno e AEOKIT003 deve essere sempre preso in considerazione .

NUMDrive C Introduzione

#### Introduzione

I servoazionamenti NUMDrive C con il proprio design moderno sono la controparte ideale rispetto alla potenza del Flexium CNC.

Una delle caratteristiche peculiari di NUMDrive C è **l'elevata densità di potenza**. I servoazionamenti offrono uno straordinario livello di potenza di elaborazione e azionamento entro spazi estremamente ristretto, e in tal modo permettono uno dei più elevati rapporto potenza/dimensioni.

Un **ampio range** di unità d'alimentazione e unità di controllo scalabili, disponibili in versioni **monoasse o biasse**, consente di implementare la migliore soluzione sotto il profilo tecnico ed economico. Per la massima precisione del profilo, velocità e un rapporto prestazioni-costi ottimale, i servoazionamenti NUMDrive C possono essere esattamente adattati alla macchina e all'applicazione specifica.

La **modularità** del NUMDrive C permette un perfetto adattamento al sistema e allo stesso tempo un rigoroso controllo dei costi. Le unità di alimentazione ausiliarie e di alimentazione comune permettono la distribuzione e l'uso dell'energia del sistema, il che permette di ridurre il consumo di potenza assorbita. In ogni caso per ogni sistema sono richiesti solamente un filtro e una resistenza di frenatura. Nelle applicazioni estreme è possibile utilizzare più resistenze di frenatura (vedere pagina 125).

Un servoazionamento consiste in un'unità di alimentazione e un'unità di comando, le quali devono essere ordinate separatamente, tranne il caso di applicazioni CANopen.

Le unità di controllo ad alte prestazioni HP sono state sviluppate per un impiego in applicazioni sofisticate e complesse in macchine utensili di precisione. L'anello di regolazione della posizione è chiuso con un'elevata ampiezza di banda, con cui viene raggiunta un'eccezionale precisione, velocità all'interfaccia meccanica della macchina (motore asse, motore lineare). NUMDrive C accetta la maggioranza dei sistemi di misura e può controllare vari tipi di motori (servomotori, motori coppia, motori lineari e asincroni) di NUM o altri produttori. Ciò assicura che la soluzione che può essere selezionata sia ottimale dal punto di vista tecnico ed economico. Le unità di controllo a prestazioni base BP sono adatte ai sistemi e alle macchine utensili di precisione di media complessità, così come alle soluzioni a costi contenuti.

Per il comando di assi ausiliari o mandrini ausiliari, il NUMDrive C con CANopen rappresenta la soluzione più adatta. L'interfaccia CAN è in accordo con il Device Profile DS402. I file EDS (Electronic Data Sheet) sono disponibili per l'applicazione di versioni monoassi e biassi.

La modesta profondità di installazione e larghezza scalabile (un multiplo di 50 mm) semplifica la composizione dell'armadio elettrico.

I monoassi e biassi NUMDrive C offrono, quale elemento standard, il modulo NUM-STO (Safe Torque Off), certificato SIL 2 secondo IEC 61508. Ciò permette la realizzazione di funzioni E-STOP di categoria 0 e 1 secondo EN60204-1.

Per il monoasse NUMDrive C, è disponibile quale opzione il modulo di sicurezza SAM Num SIL 2 secondo IEC 61508, il quale offre diverse funzioni di sicurezza integrate: STO (Safe Torque Off), SLS (Safely Limited Speed), SOS (Safe Operational Stop), SS1 (Safe Stop 1), SS2 (Safe Stop 2), relè blocco porta, uscite sicure.

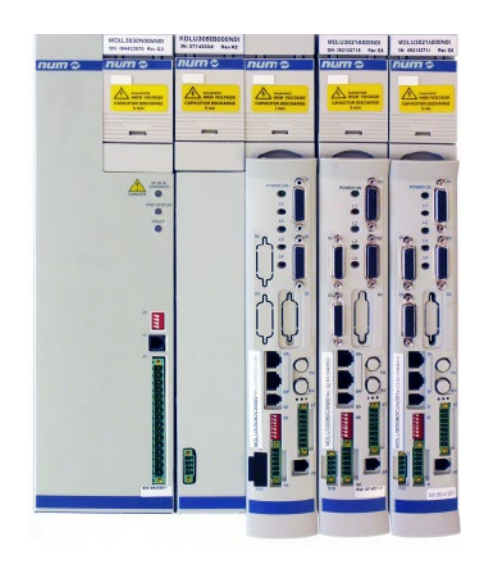

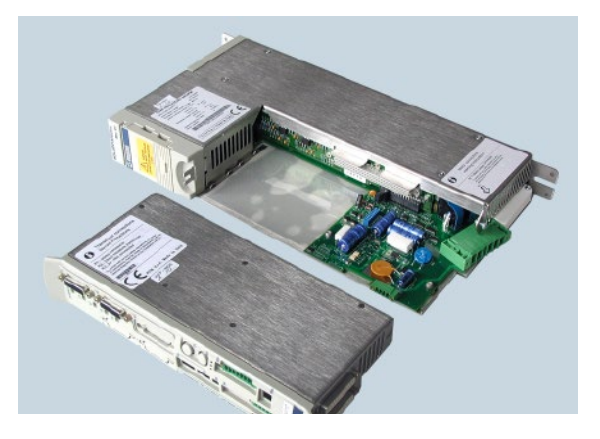

# NUMDrive C con bus DISC NT Interoperabilità e funzioni

### Interoperabilità e funzioni

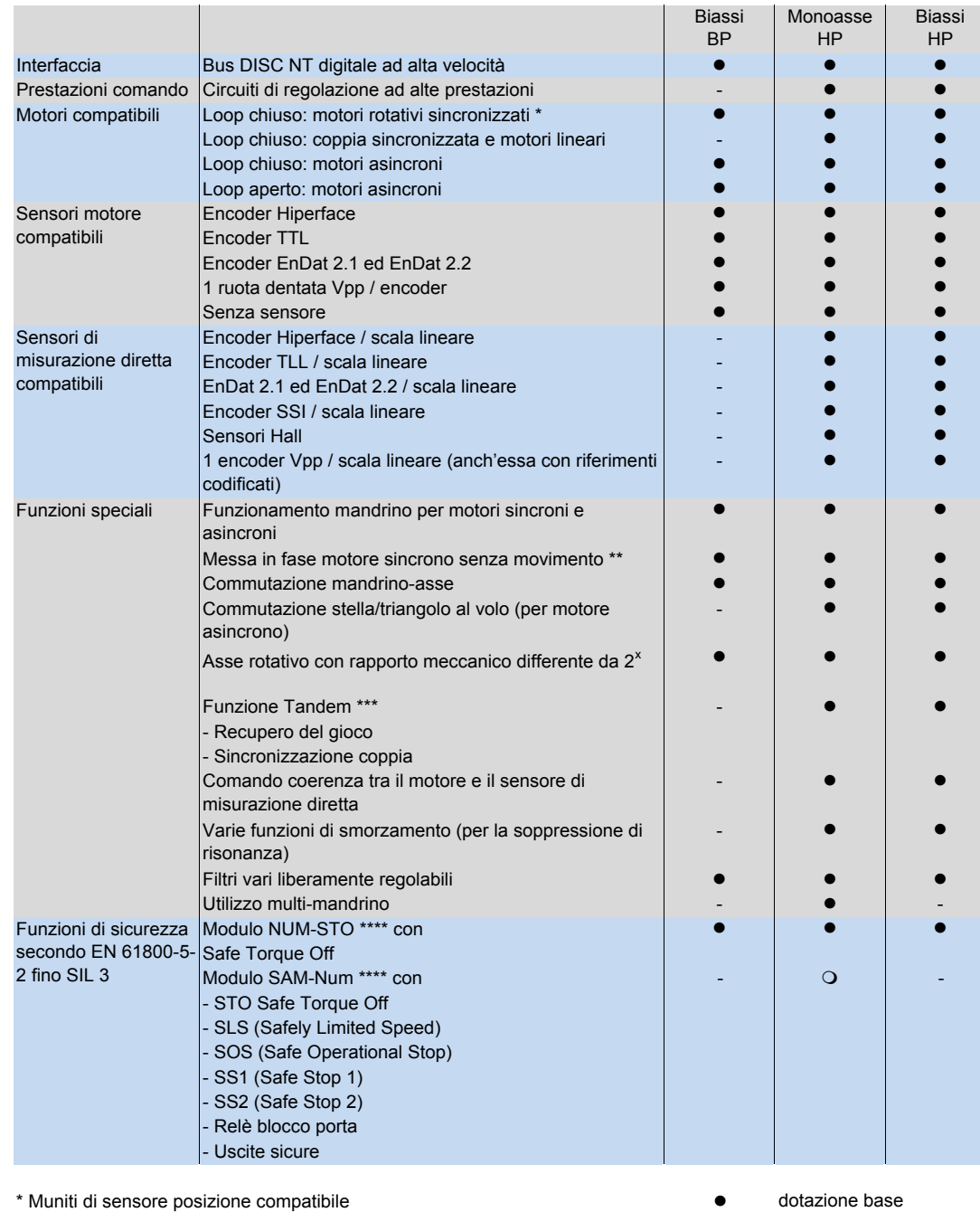

\*\* Richiesta con trasduttore incrementale

dotazione base opzionale

non disponibile

\*\*\* Non ammessa per motori asincroni in modo loop aperto \*\*\*\* Il modulo SAM-Num sostituisce NUM-STO

# NUMDrive C con CANopen Interoperabilità e funzioni

### Interoperabilità e funzioni

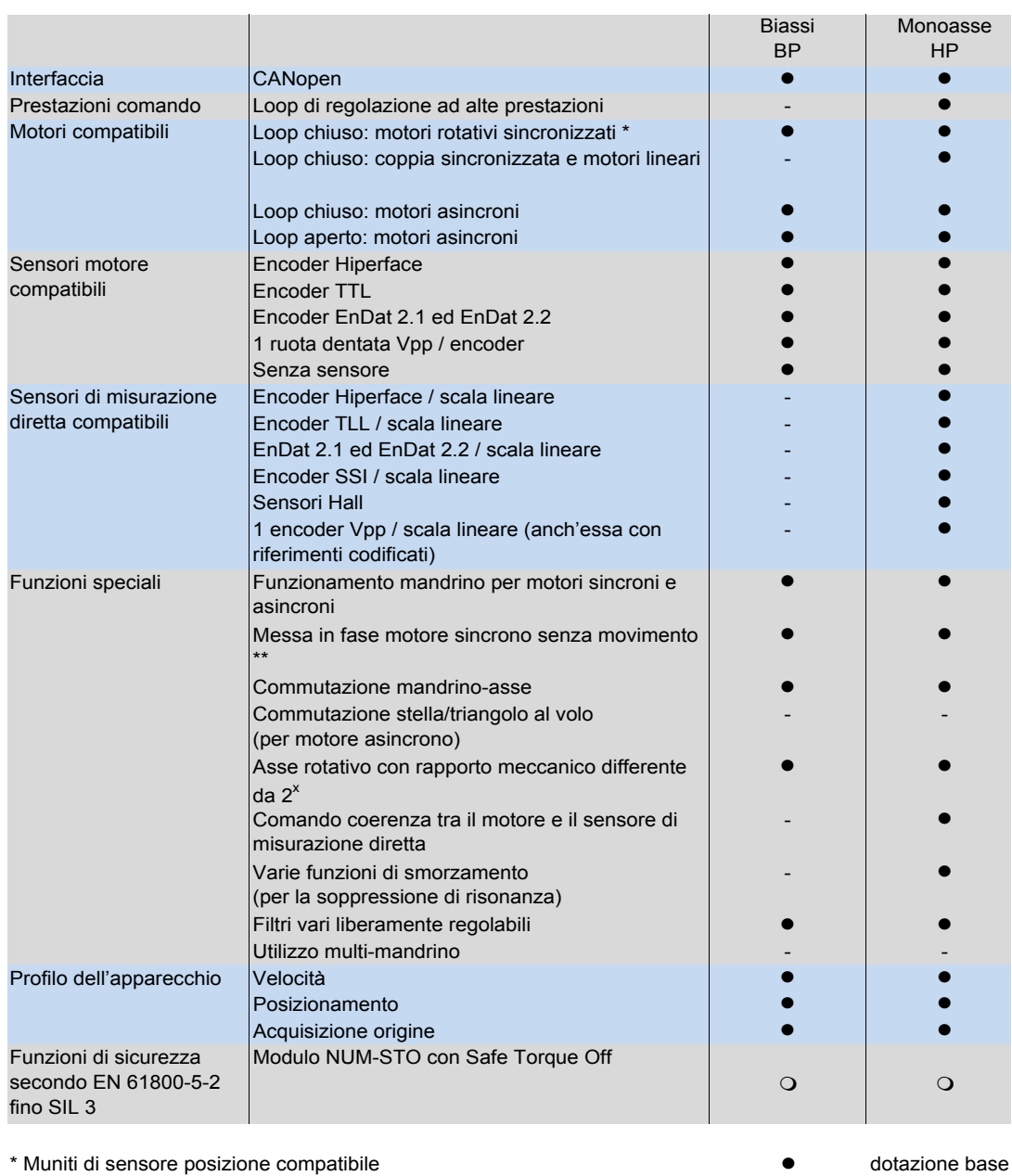

\*\* Richiesta con trasduttore incrementale **our contract of the contract of the contract of the contract of the contract of the contract of the contract of the contract of the contract of the contract of the contract of the** 

non disponibile

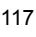

## NUMDrive C

Caratteristiche tecniche

#### Caratteristiche tecniche

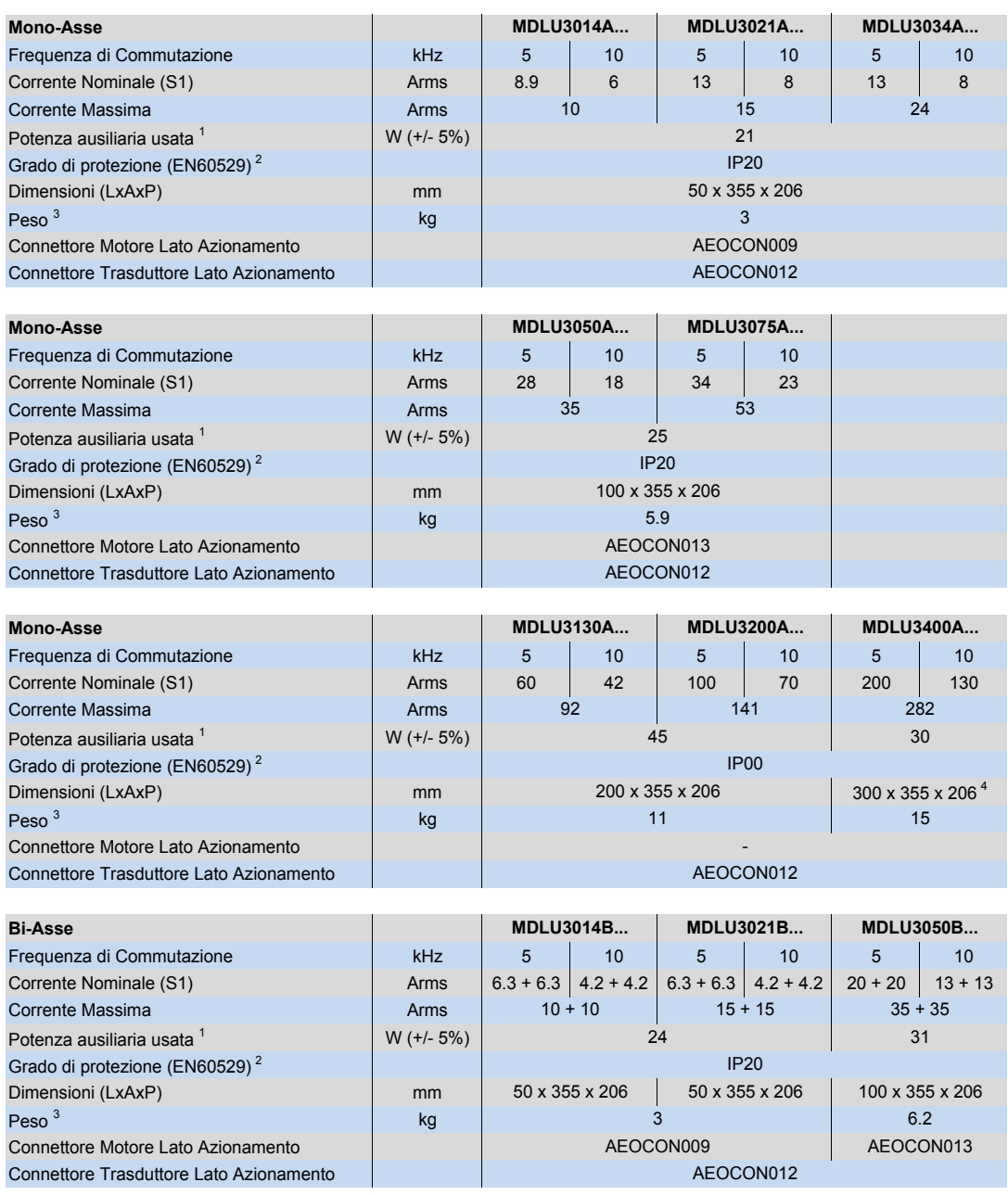

1 Consumo con Unità di Controllo installata, escluso la potenza assorbita dai sensori.

Aggiungere 1W per ogni sensore (motore o macchina) collegato

2 Con Unità di Controllo inserita

3 Unità di Potenza + Unità di controllo

4 Aggiungere 310mm a 355 per le dimensioni del ventilatore

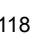

NUMDrive C Disegni d'ingombro

# Disegni d'ingombro

MDLU3014..., MDLU3021..., MDLU3034... MDLU3050..., MDLU3075...

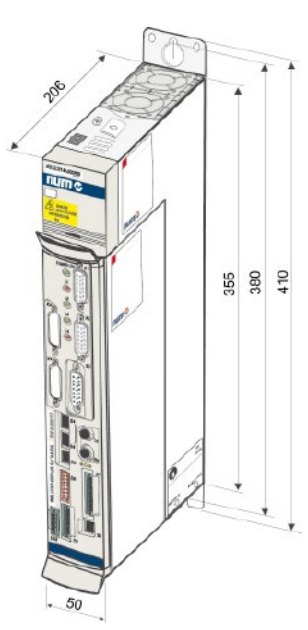

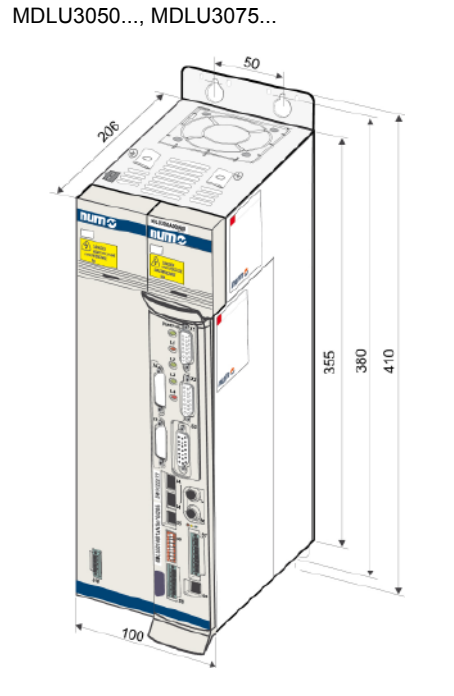

MDLU3130..., MDLU3200... MDLU3400...

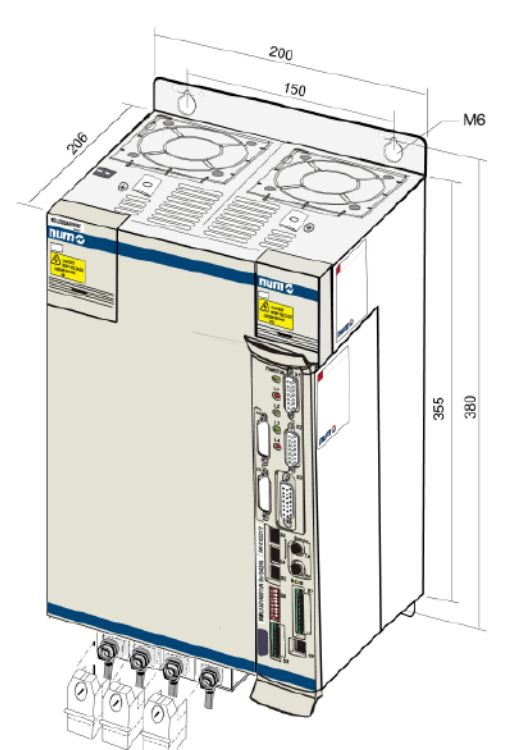

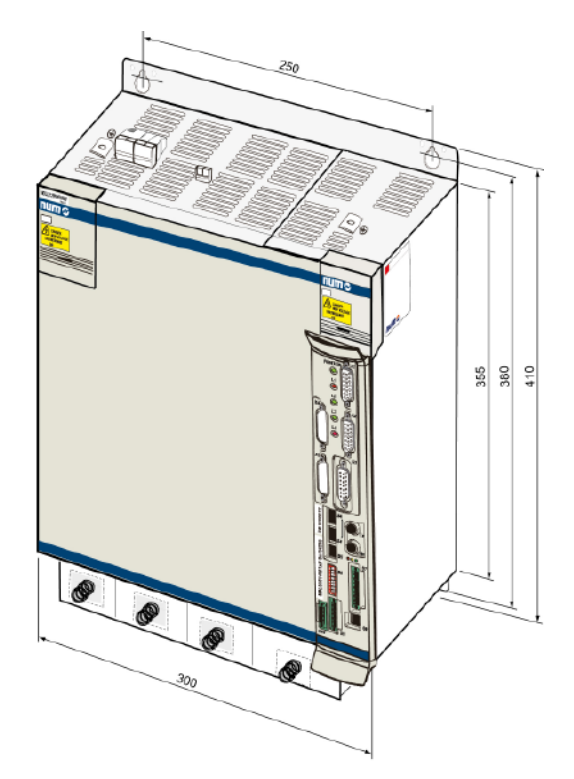

#### NUMDrive C

Descrizione codici per ordinazione

Descrizione codici per ordinazione

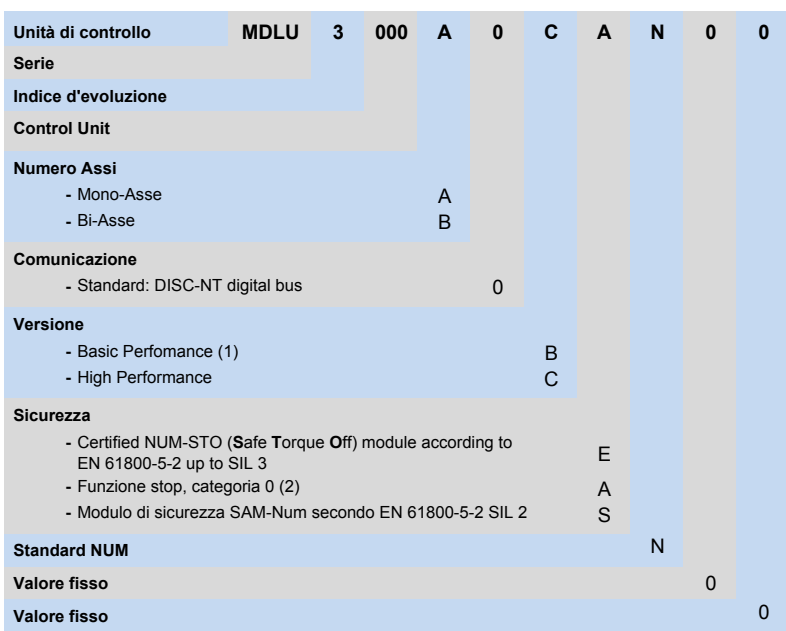

Nota:

(1) Non disponibile con versioni Mono Asse

(2) Non certificato

(3) Non disponibile con versioni Bi Asse

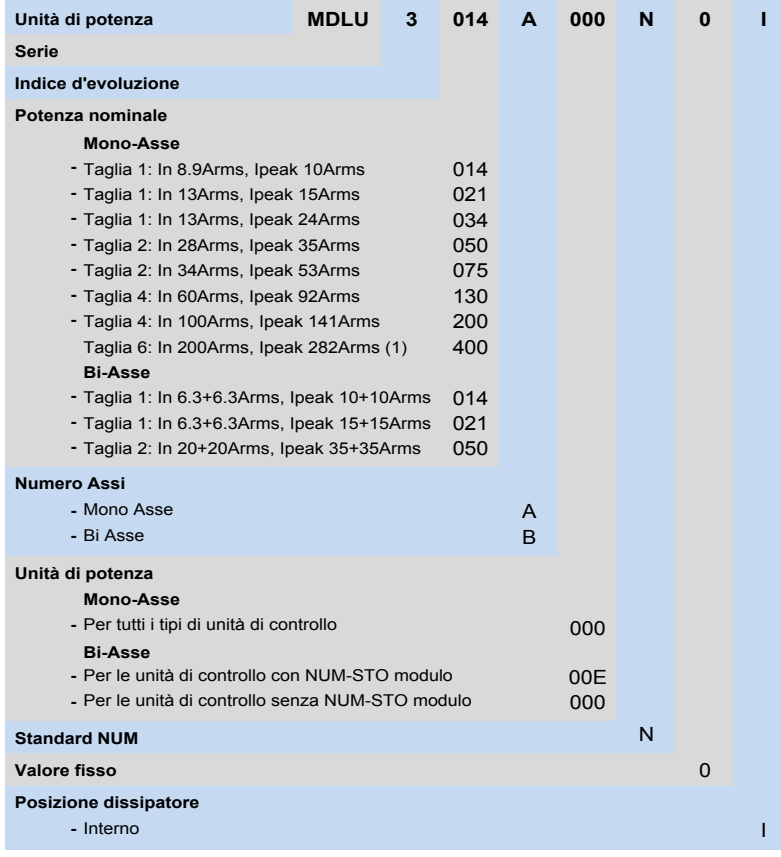

(1) Un AGOFAN001 esterno e AEOKIT004 deve essere sempre preso in considerazione .

### NUMDrive C CANopen Descrizione codici per ordinazione

### Descrizione codici per ordinazione

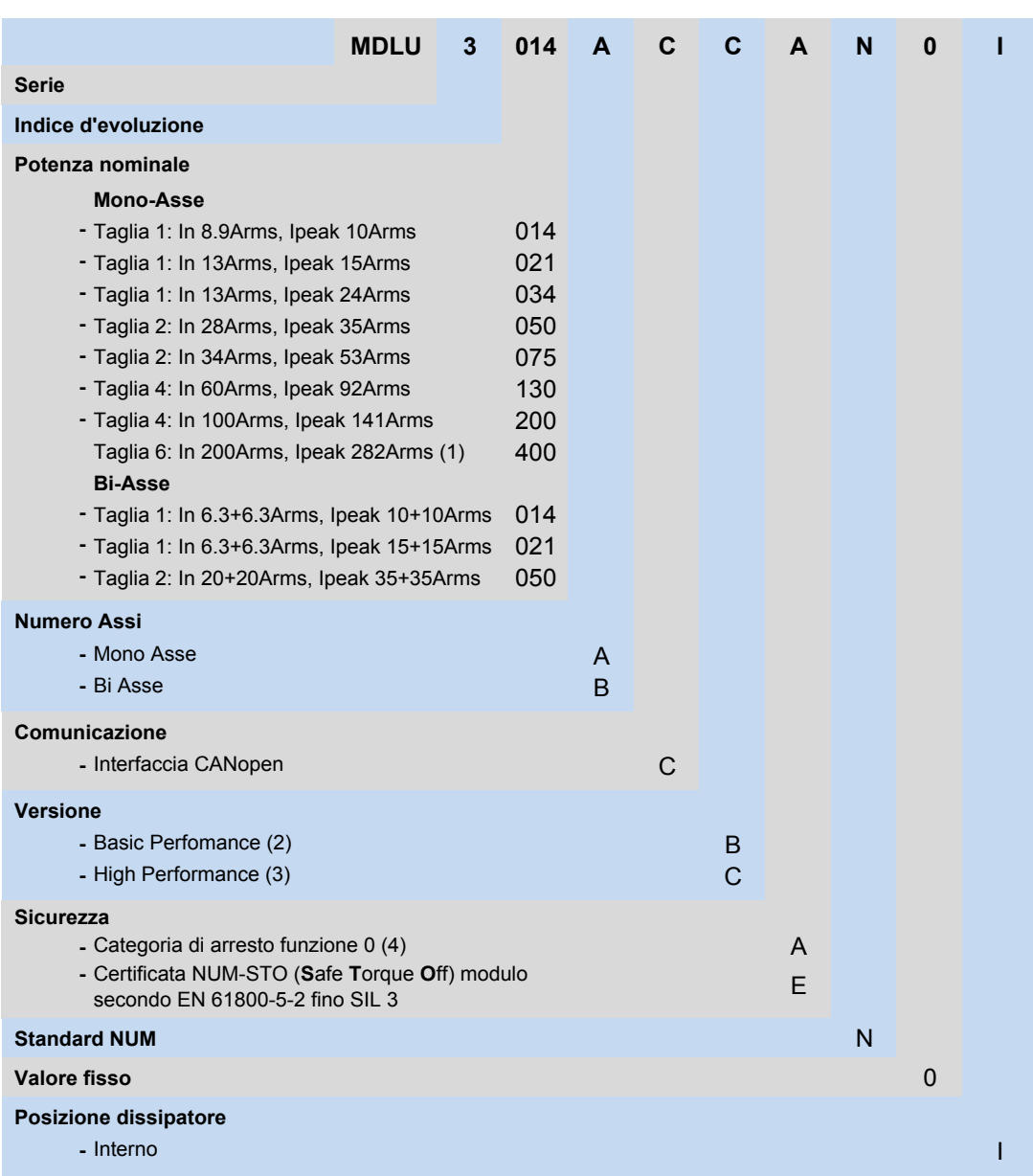

#### Nota:

(1) Un AGOFAN001 esterno e AEOKIT004 devono essere sempre prese in considerazione

- (2) Non disponibile con versioni Mono Asse
- (3) Non disponibile con versioni Bi Asse
- (4) Non certificato

# NUMDrive C Accessori

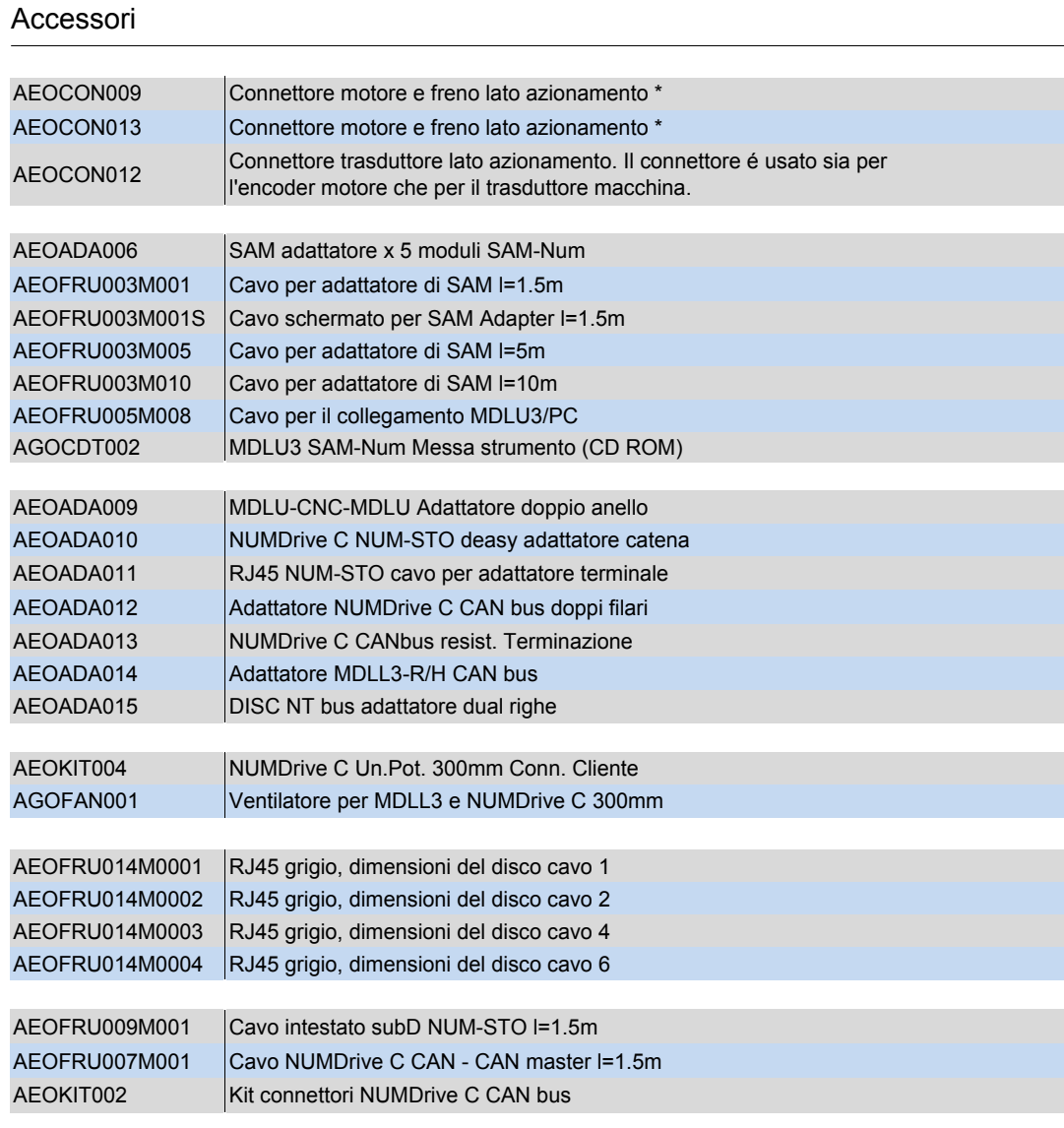

\* Per l'abbinamento vedere tabella NUMDrive C a pagina 118

### Accessori

Modulo condensatore: Caratteristiche tecniche, disegno d'ingombro

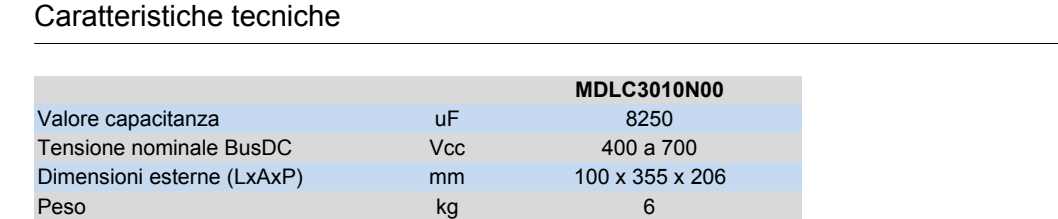

# Disegno d'ingombro

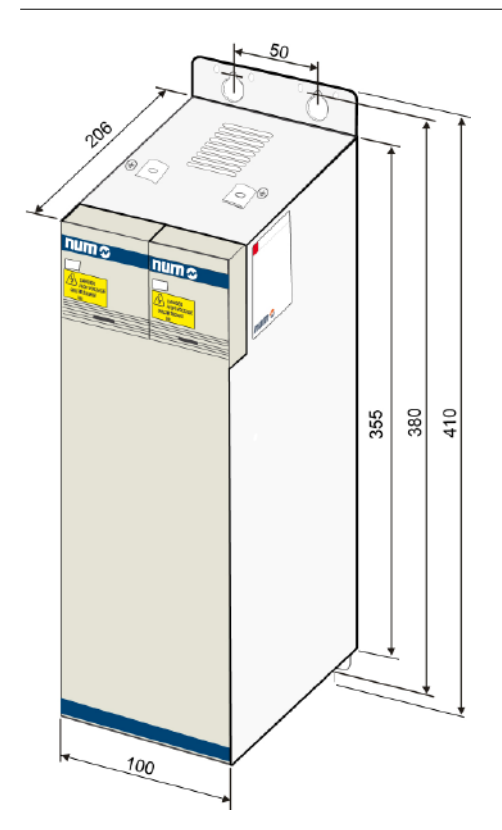

### Accessori

Filtri: Caratteristiche tecniche

### Caratteristiche tecniche

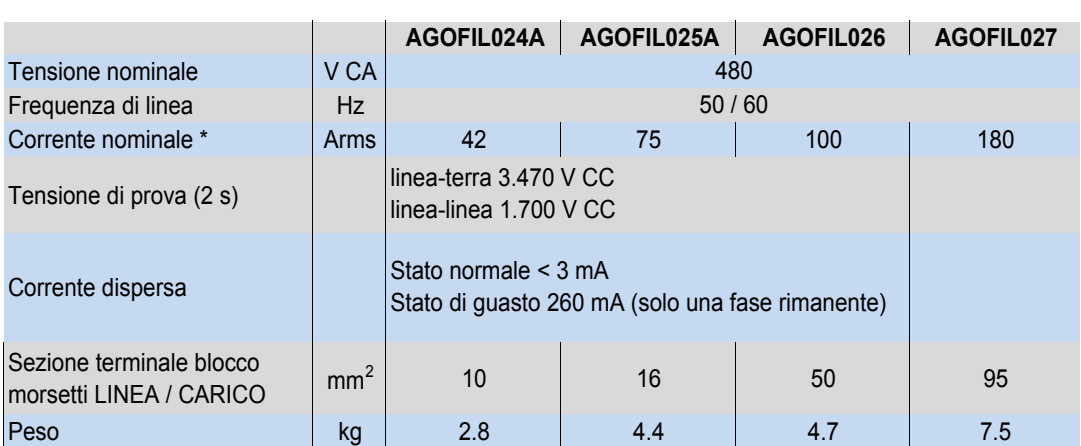

\* riferita ad una temperatura ambiente di 50 °C

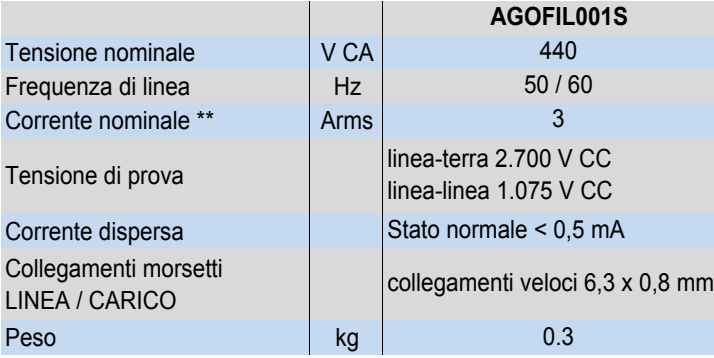

\*\* Riferita ad una temperatura ambiente di 40 °C

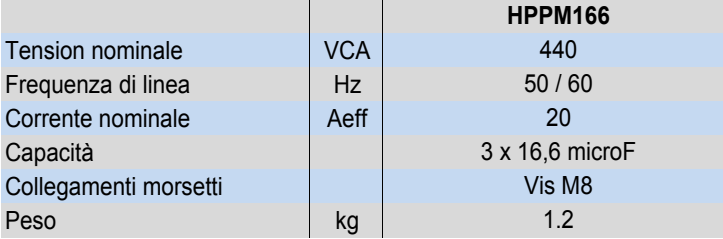

# Accessori Filtri: Disegni d'ingombro

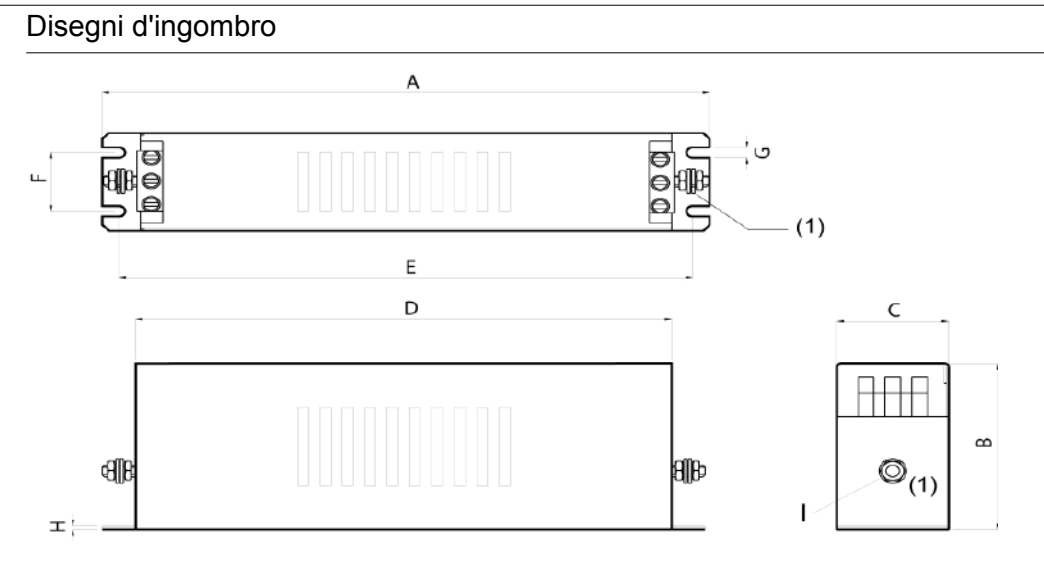

(1) Earth point connections

|                   |    |     | в   | C   |     | E   |     |     |        |                 |
|-------------------|----|-----|-----|-----|-----|-----|-----|-----|--------|-----------------|
| <b>AGOFIL024A</b> | mm | 310 | 85  | 50  | 280 | 295 | 30  | 5.4 | ົ      | M <sub>6</sub>  |
| AGOFIL025A        | mm | 270 | 135 | 80  | 240 | 255 | 60  | 6.5 | 2<br>J | M <sub>6</sub>  |
| AGOFIL026         | mm | 270 | 150 | 90  | 240 | 255 | 65  | 6.5 | 2<br>o | M <sub>10</sub> |
| AGOFIL027         | mm | 380 | 170 | 120 | 350 | 365 | 102 | 6.5 | 2<br>ີ | M <sub>10</sub> |

AGOFIL001S

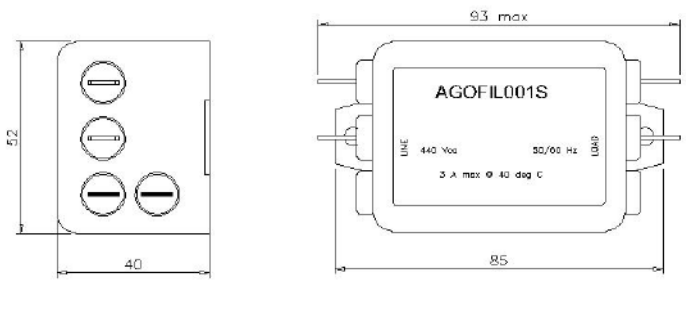

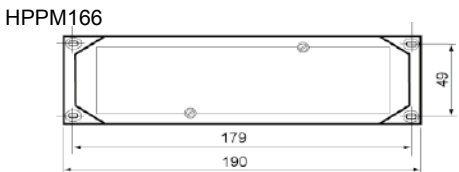

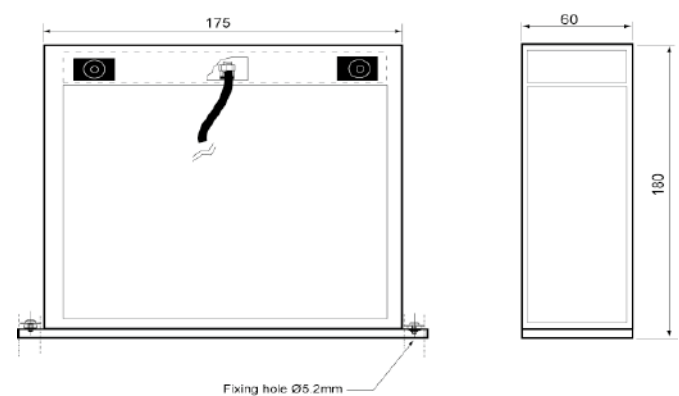

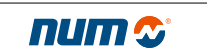

### Accessori

Induttanze di linea: Caratteristiche tecniche

#### Caratteristiche tecniche

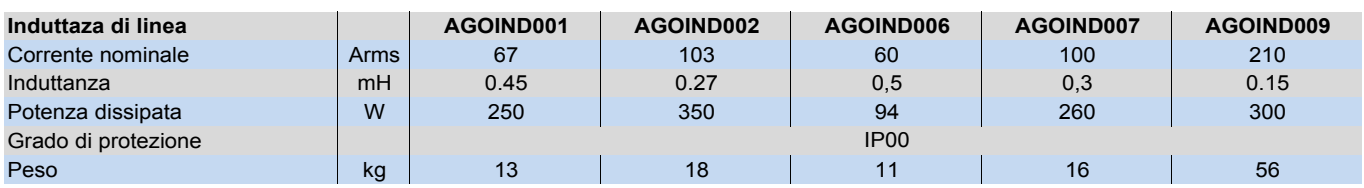

Accessori

Induttanze di linea: Disegni d'ingombro

### Disegni d'ingombro

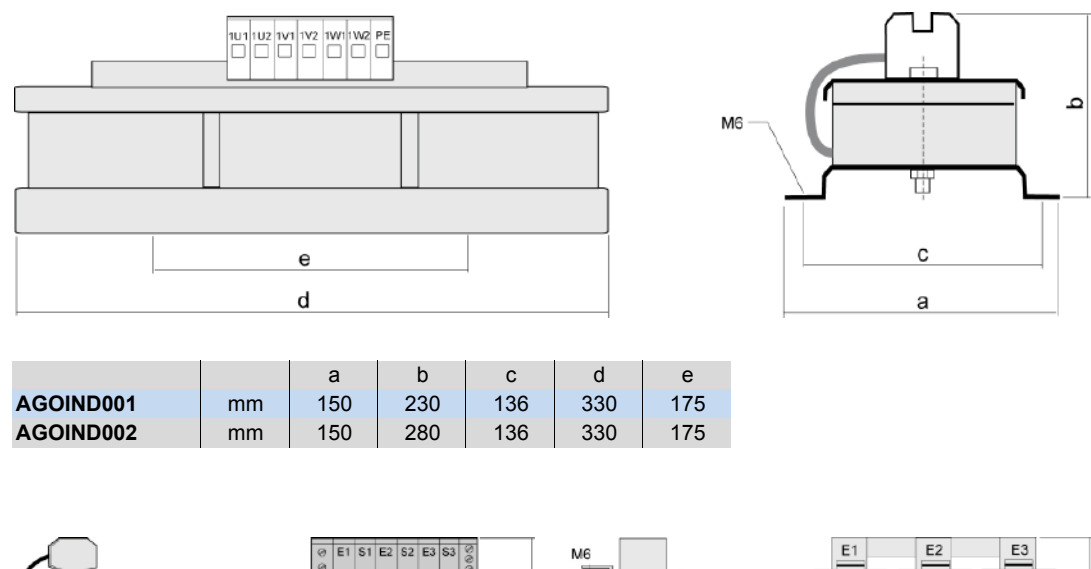

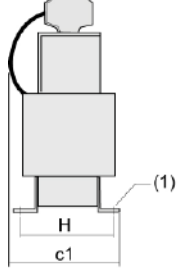

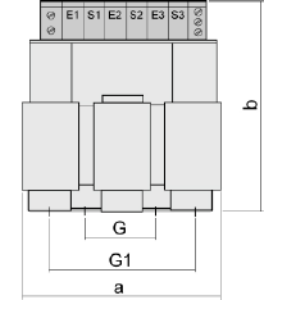

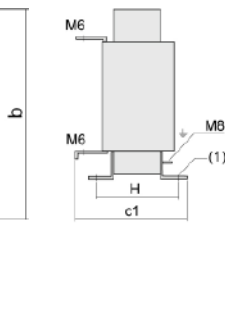

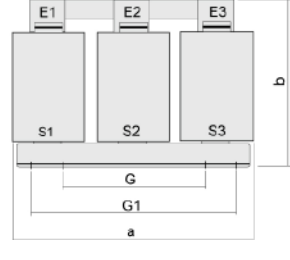

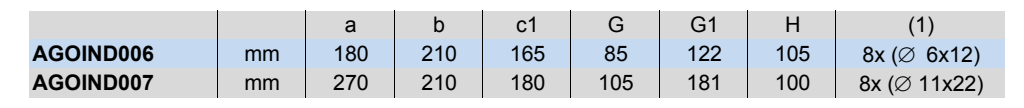

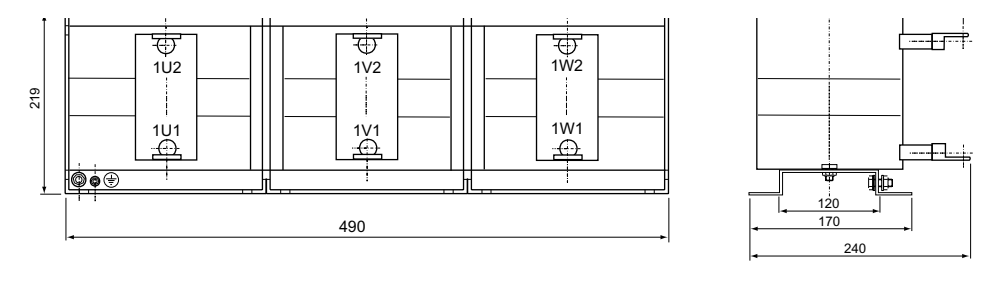

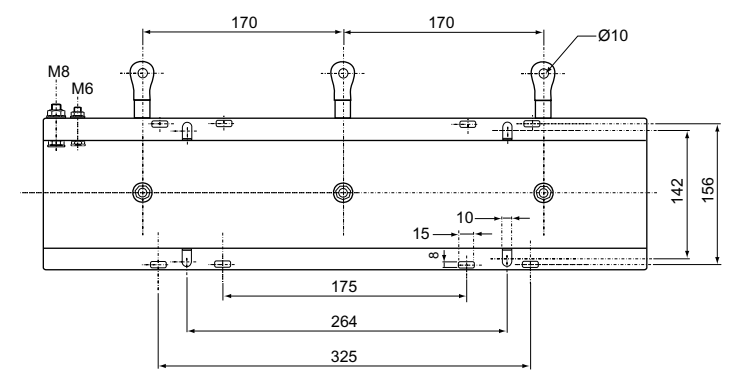

AGOIND009

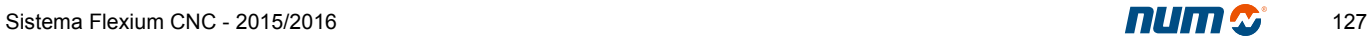

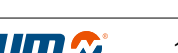

#### Accessori

Resistenze di frenata: Caratteristiche tecniche

#### Caratteristiche tecniche

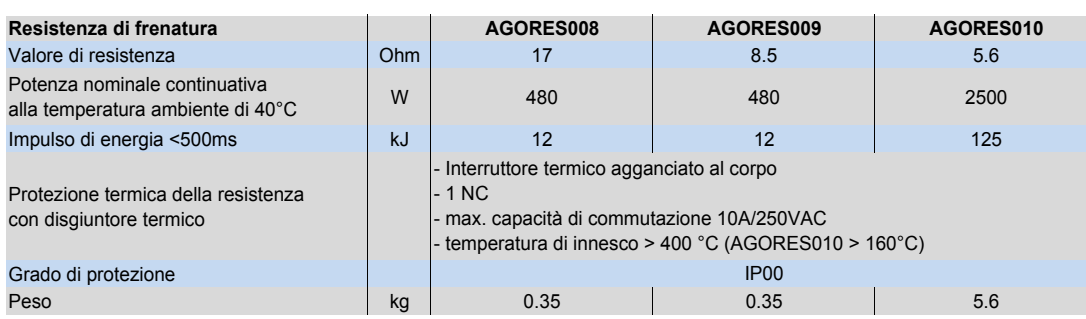

# Fattori di utilizzo di esempio

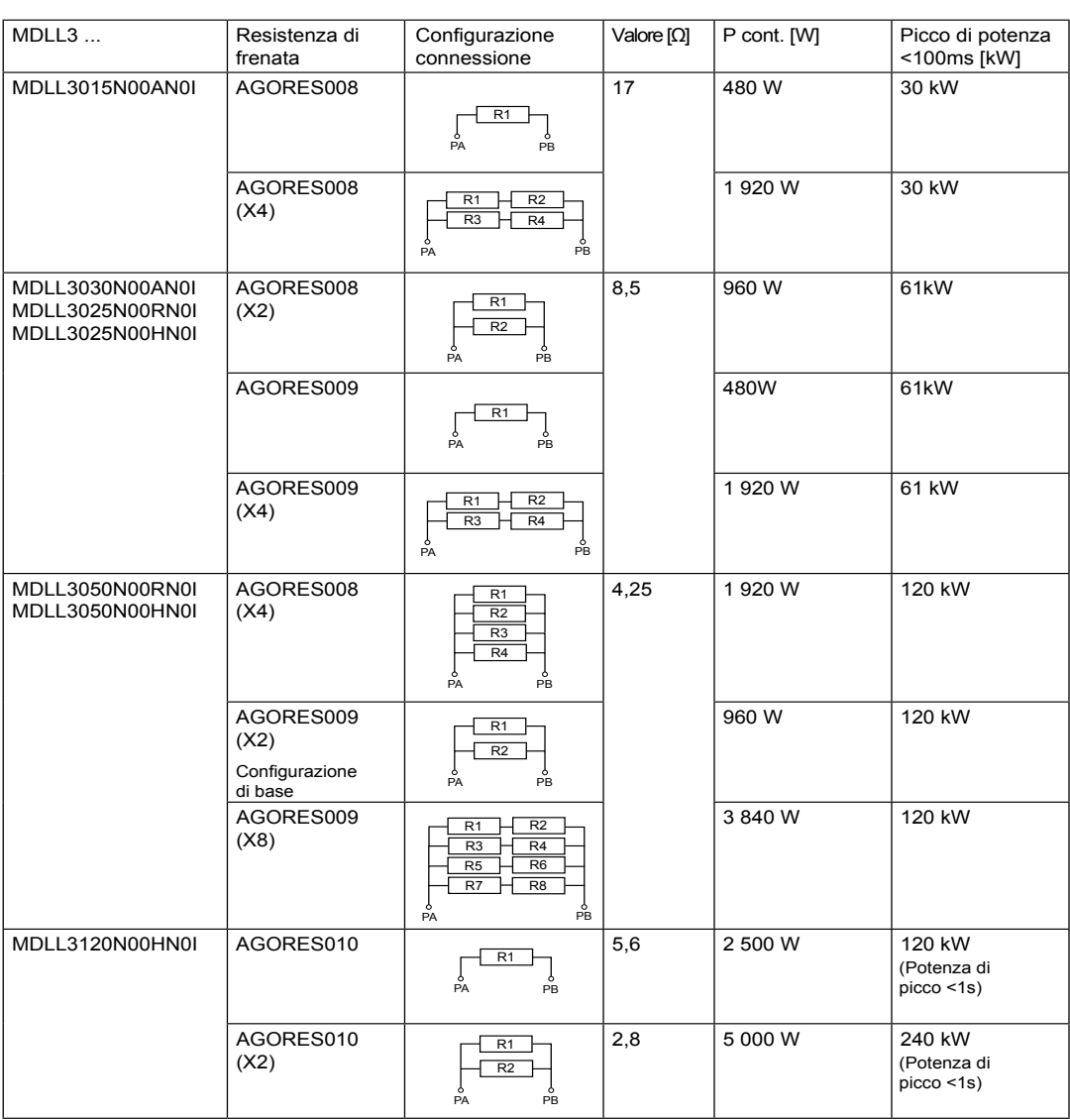

Accessori Resistenza frenatura: Disegni d'ingombro

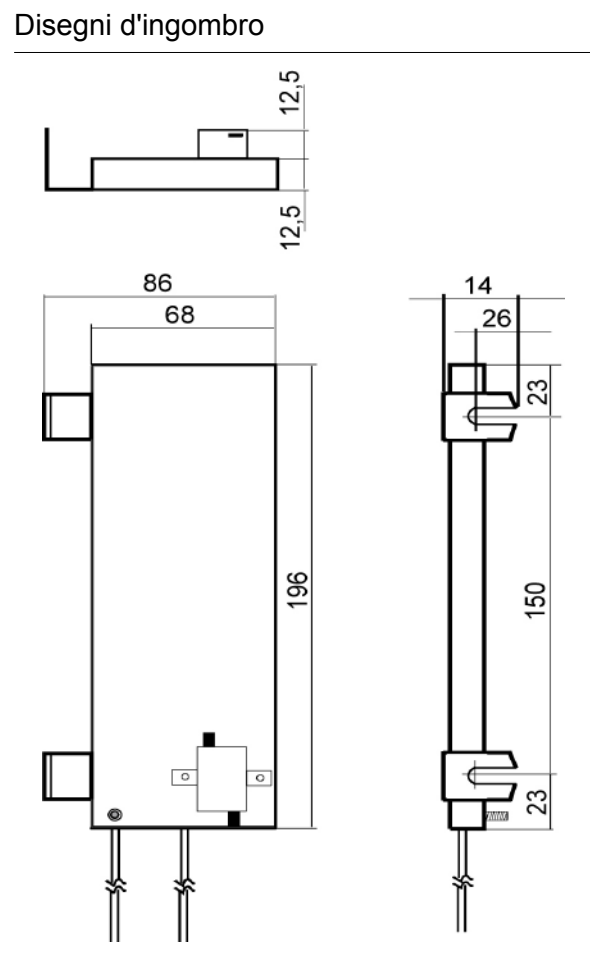

AGORES008 e AGORES009

Dimensioni in mm

Disegni d'ingombro

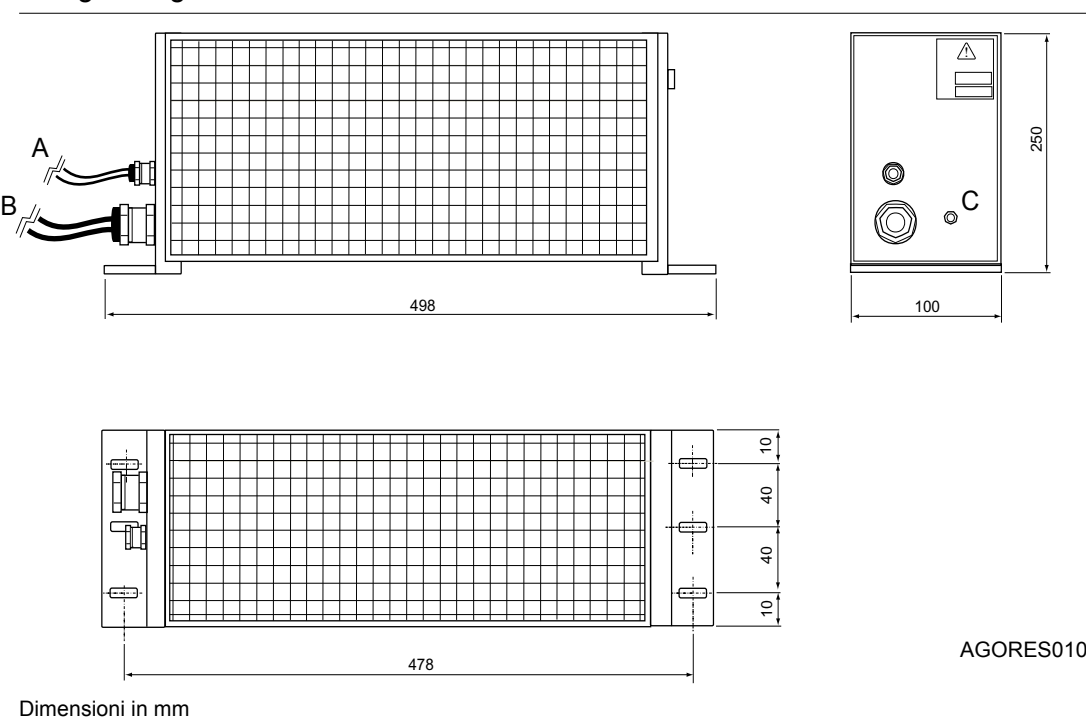

6

Accessori

Adattatore meccanico: Disegni d'ingombro

Disegni d'ingombro

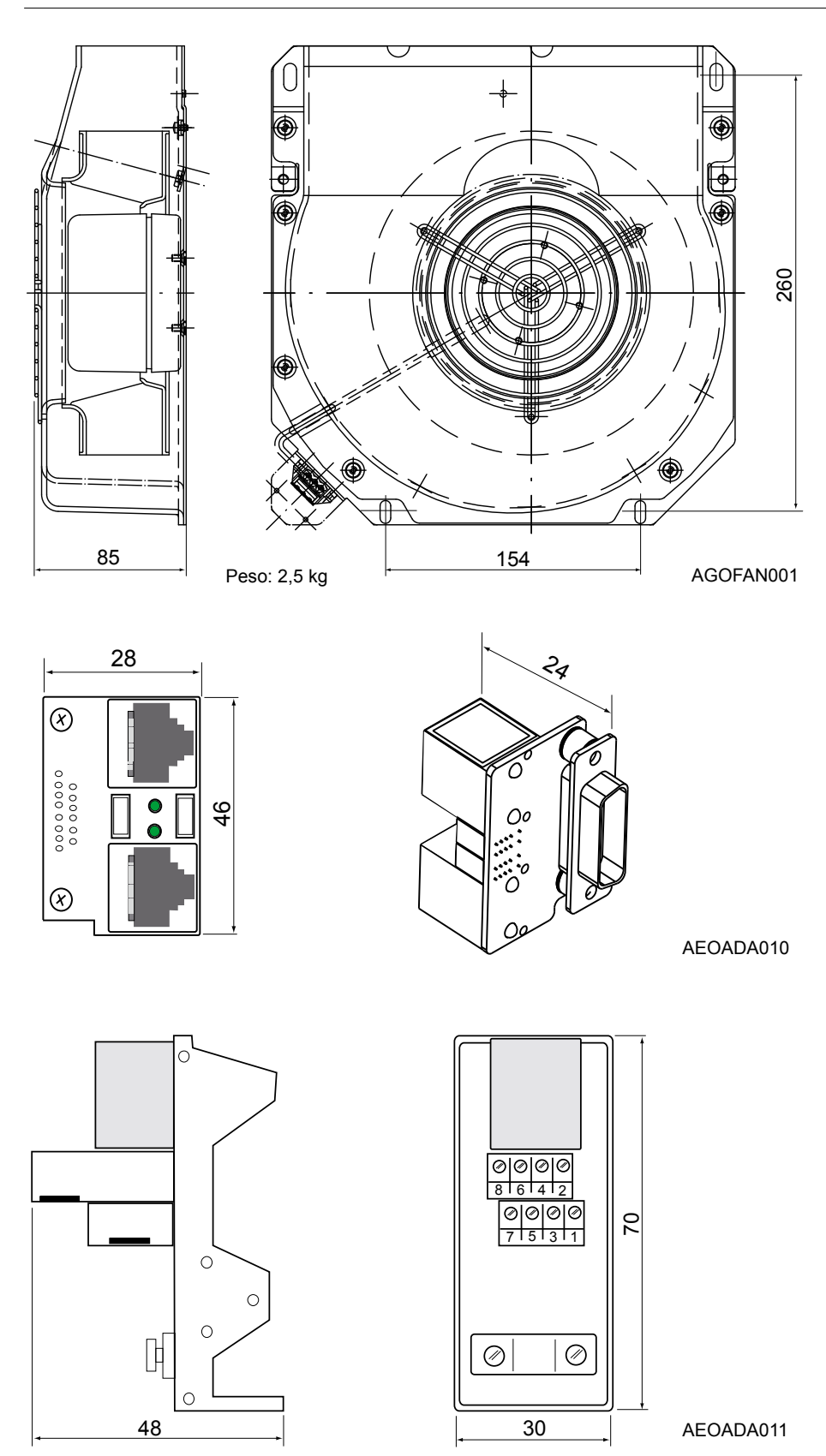

Dimensioni in mm

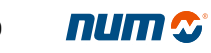

Accessori

Adattatore meccanico: Disegni d'ingombro

Disegni d'ingombro

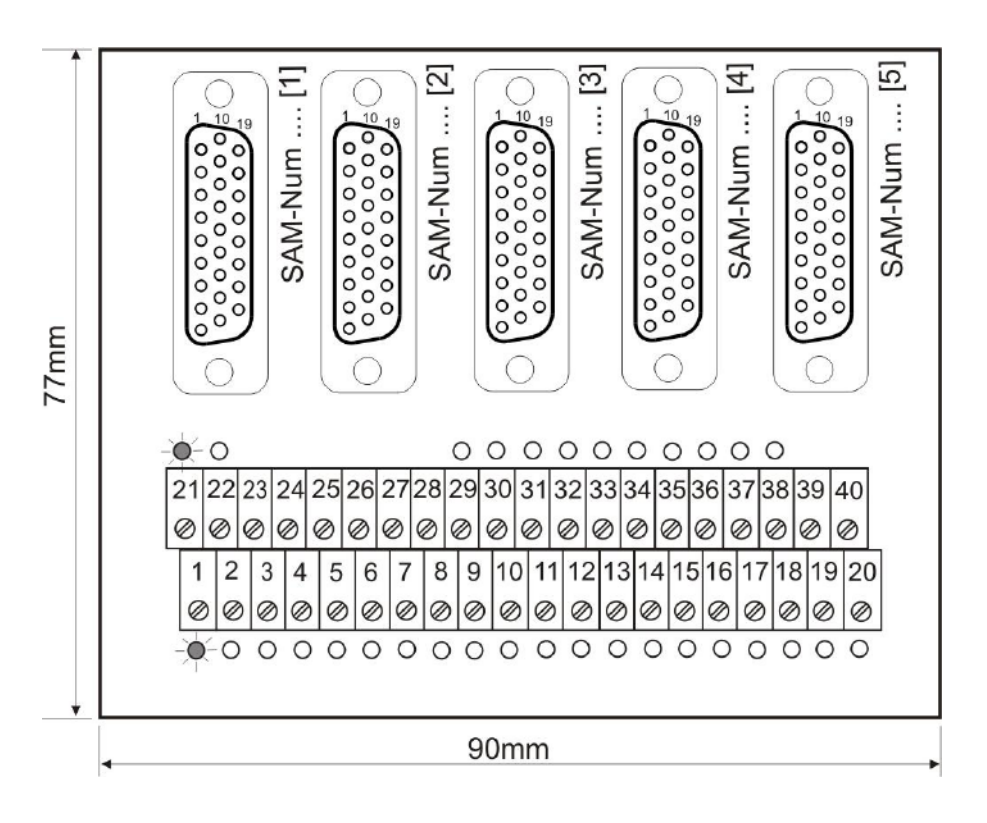

AEOADA006

Sommario

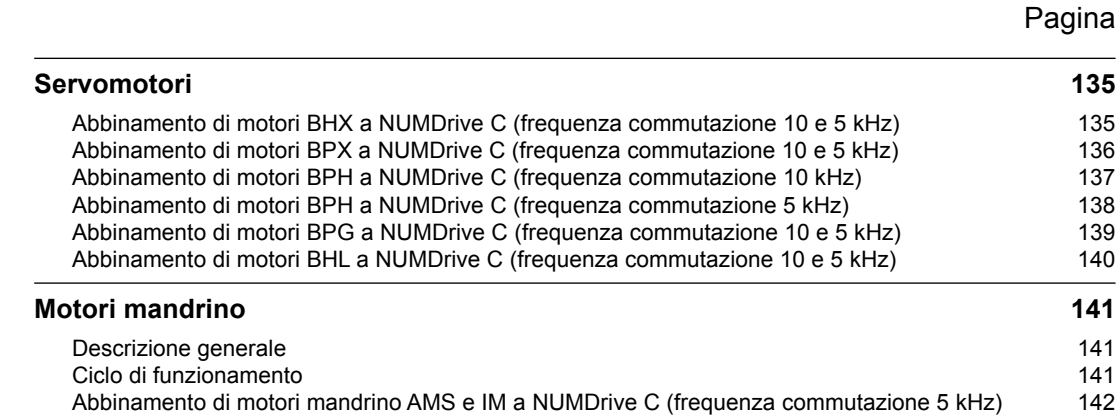

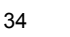

### **Servomotori**

Abbinamento di motori BHX a NUMDrive C (frequenza commutazione 10 e 5 kHz)

# Abbinamento di motori BHX a NUMDrive C (frequenza commutazione 10 kHz)

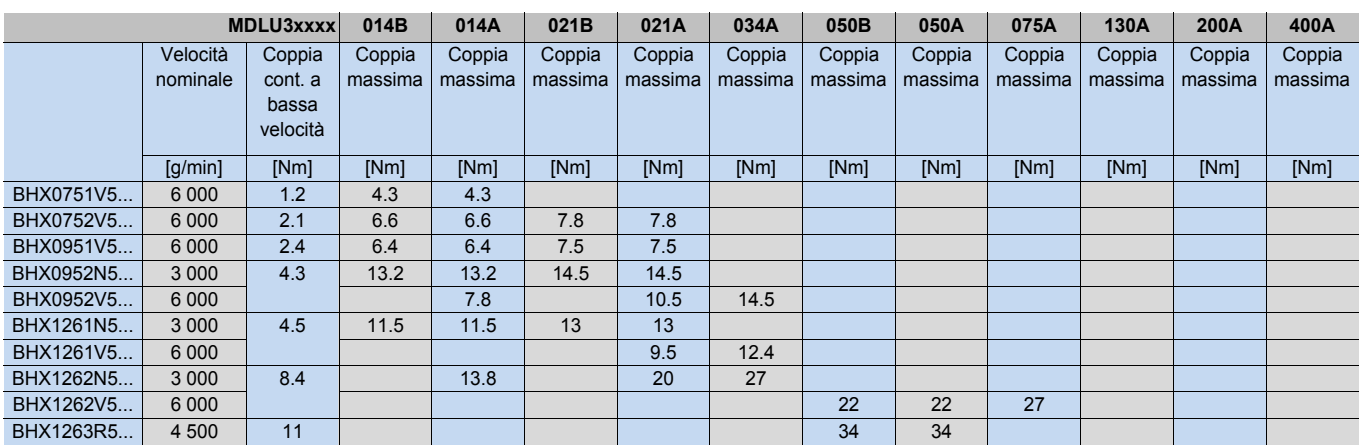

### Abbinamento di motori BHX a NUMDrive C (frequenza commutazione 5 kHz)

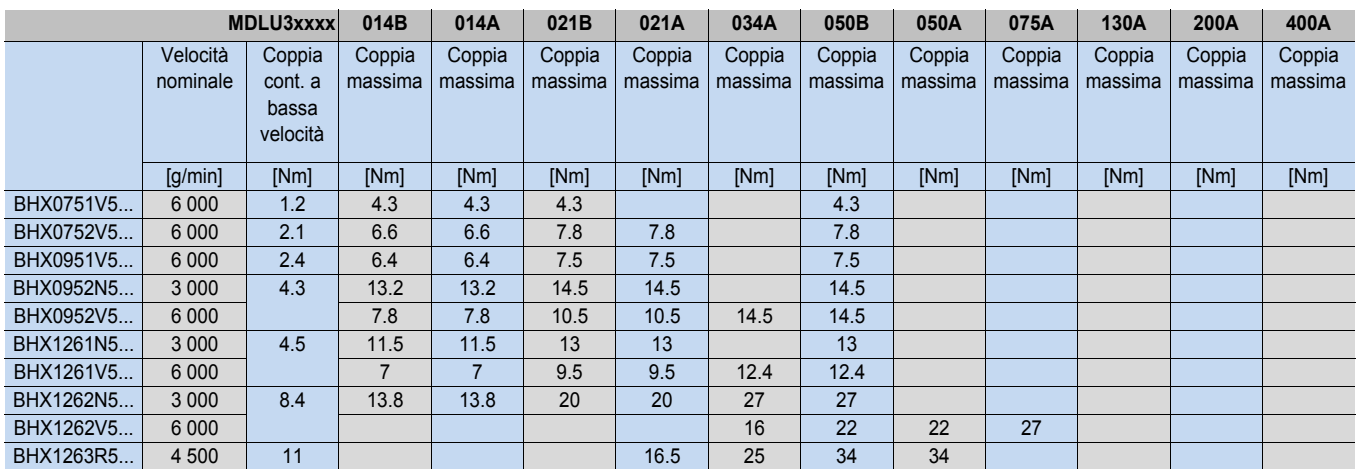

### Servomotori

Abbinamento di motori BPX a NUMDrive C (frequenza commutazione 10 e 5 kHz)

### Abbinamento di motori BPX a NUMDrive C (frequenza commutazione 10 kHz)

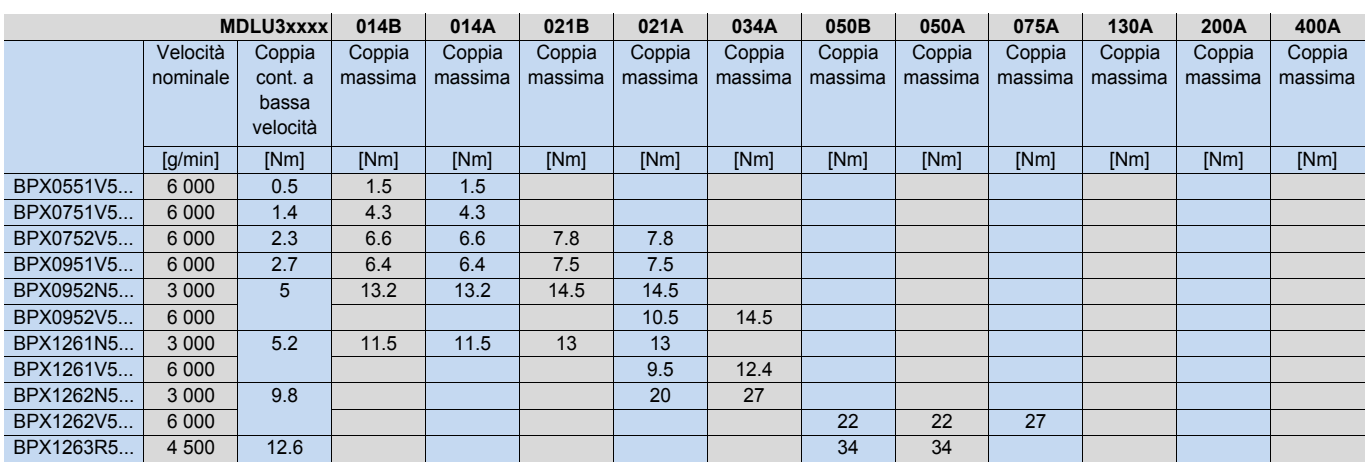

# Abbinamento di motori BPX a NUMDrive C (frequenza commutazione 5 kHz)

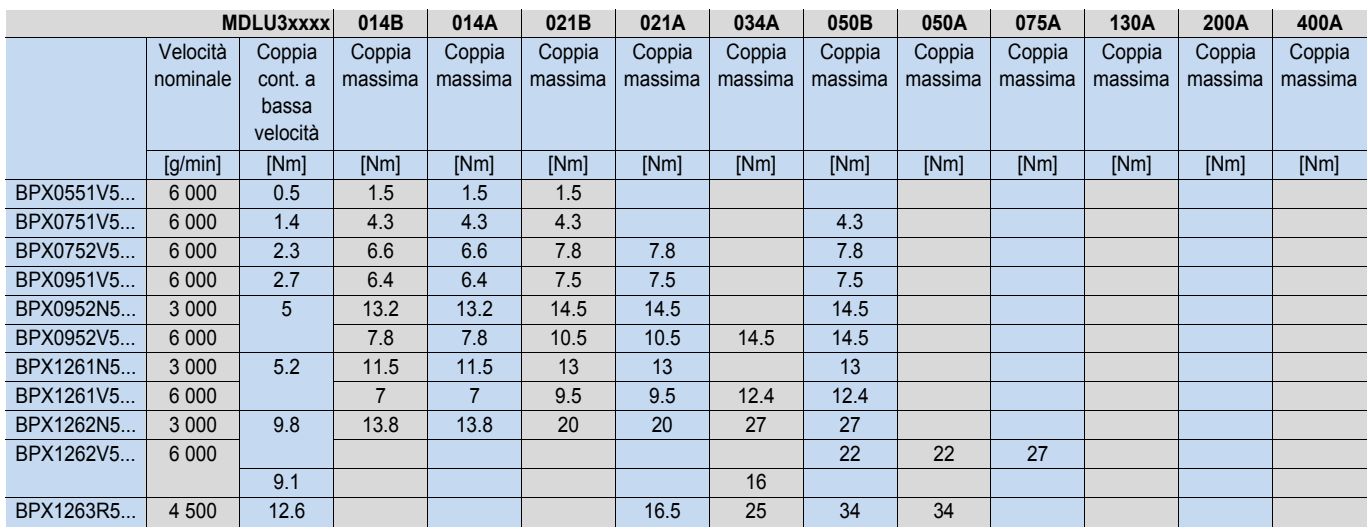

**Servomotori** 

Abbinamento di motori BPH a NUMDrive C (frequenza commutazione 10 kHz)

# Abbinamento di motori BPH a NUMDrive C (frequenza commutazione 10 kHz)

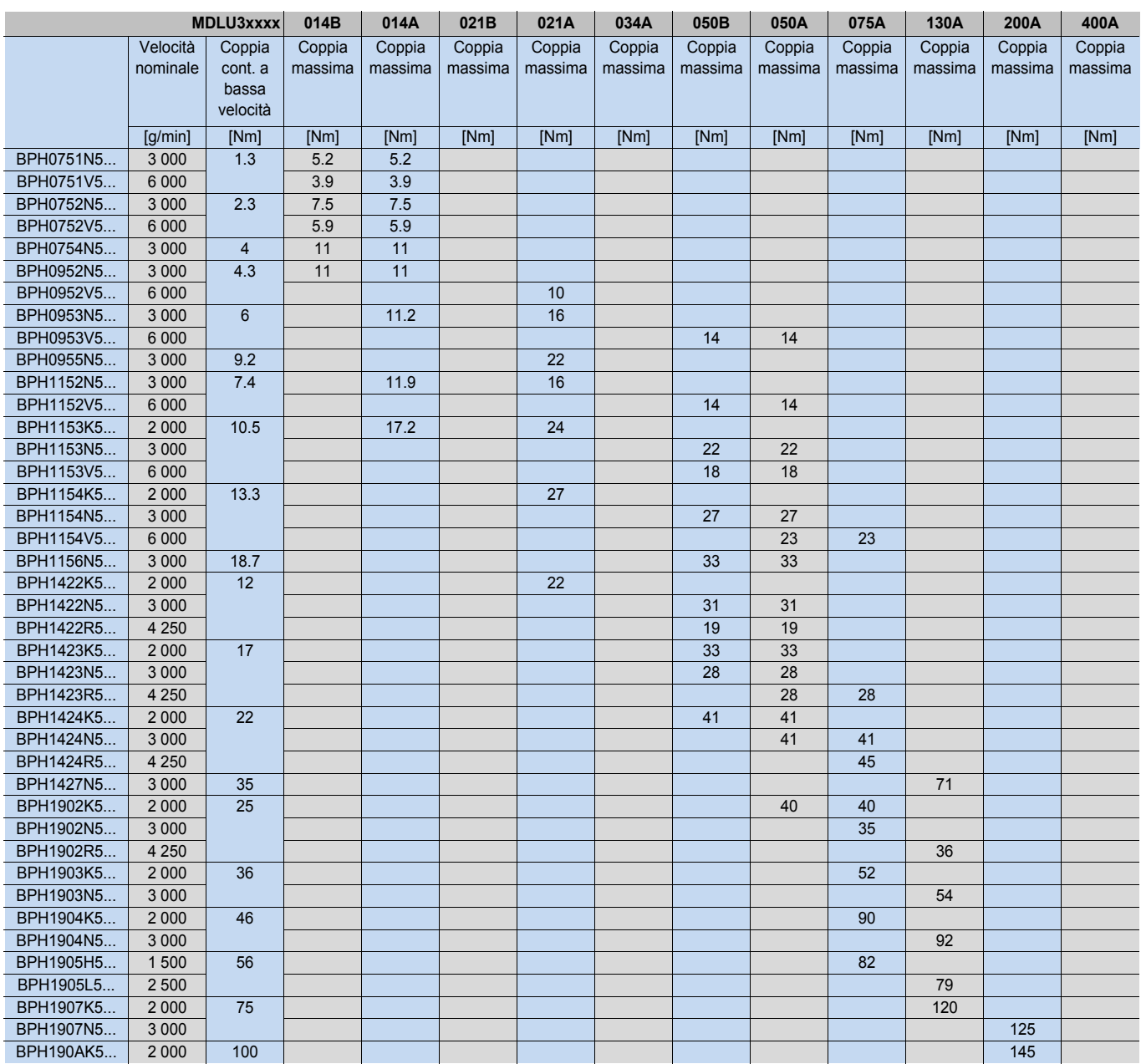

**Servomotori** 

Abbinamento di motori BPH a NUMDrive C (frequenza commutazione 5 kHz)

# Abbinamento di motori BPH a NUMDrive C (frequenza commutazione 5 kHz)

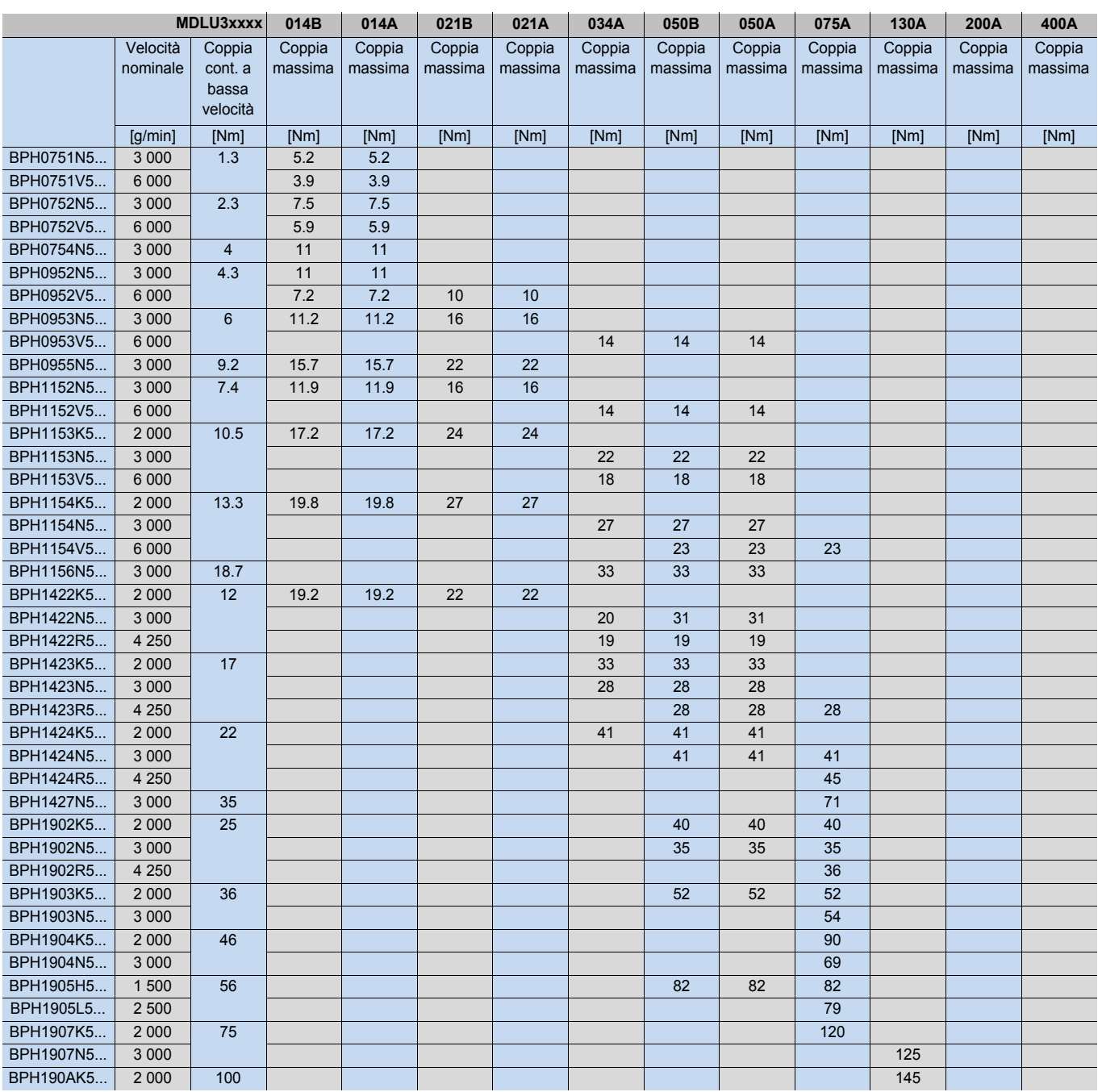

### **Servomotori**

Abbinamento di motori BPG a NUMDrive C (frequenza commutazione 10 e 5 kHz)

# Abbinamento di motori BPG a NUMDrive C (frequenza commutazione 10 kHz)

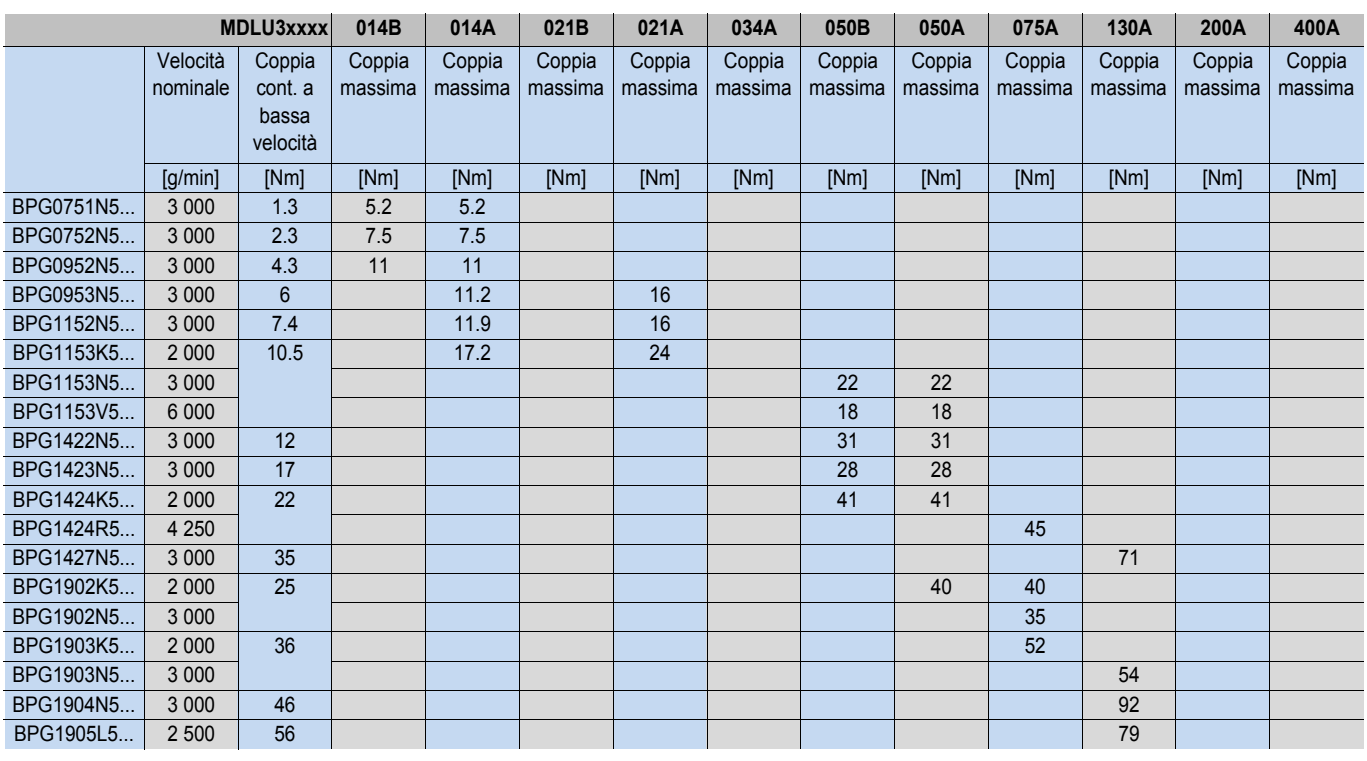

### Abbinamento di motori BPG a NUMDrive C (frequenza commutazione 5 kHz)

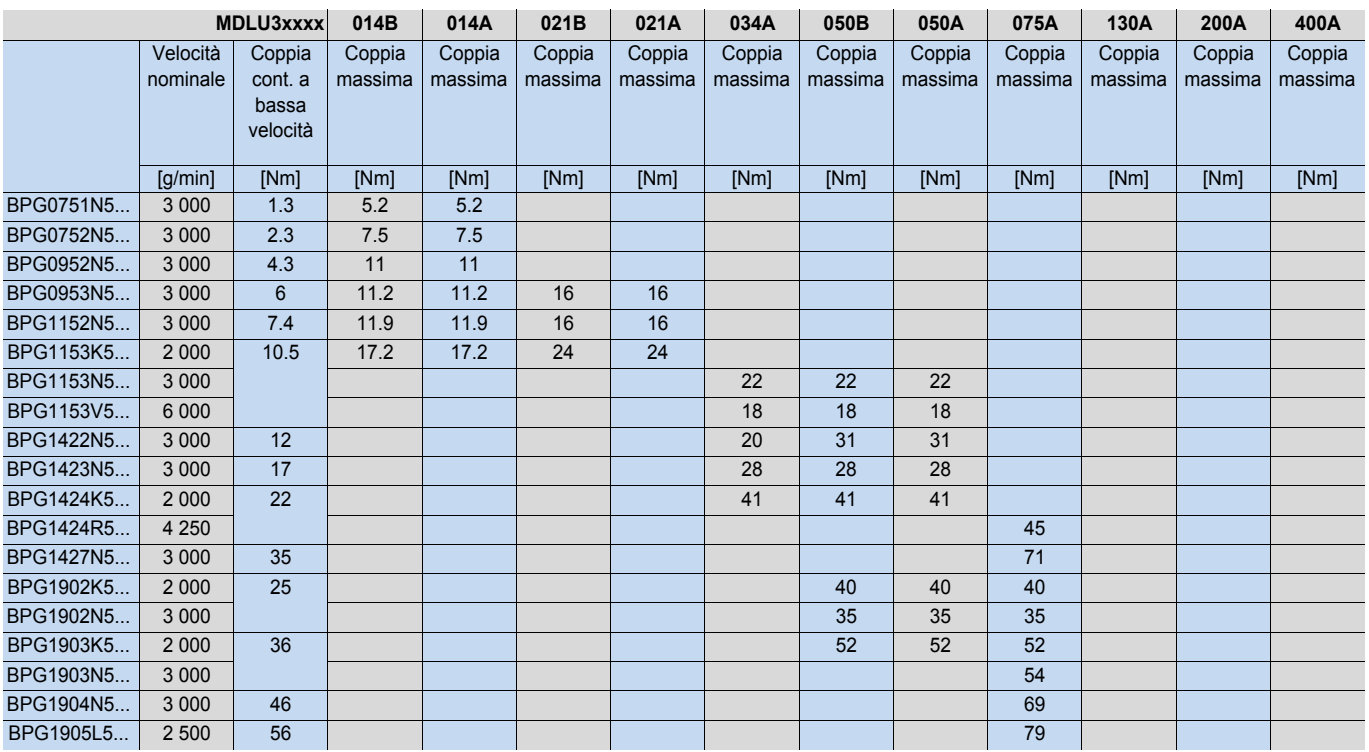

**Servomotori** 

Abbinamento di motori BHL a NUMDrive C (frequenza commutazione 10 e 5 kHz)

# Abbinamento di motori BHL a NUMDrive C (frequenza commutazione 10 kHz)

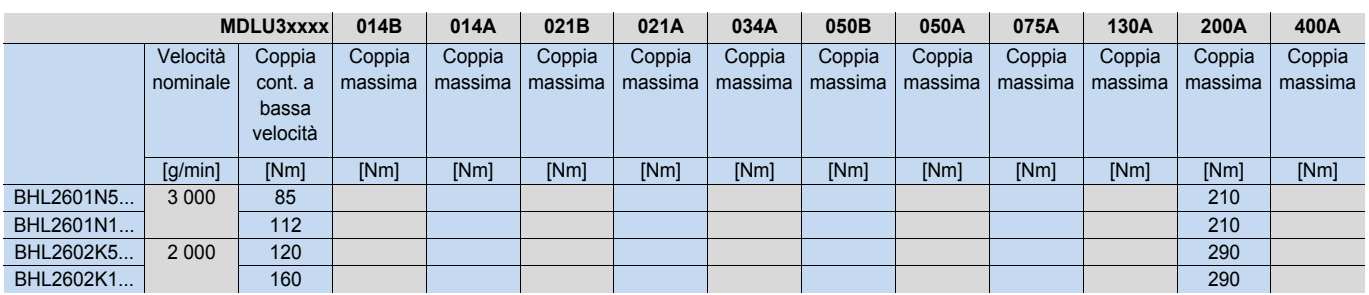

Abbinamento di motori BHL a NUMDrive C (frequenza commutazione 5 kHz)

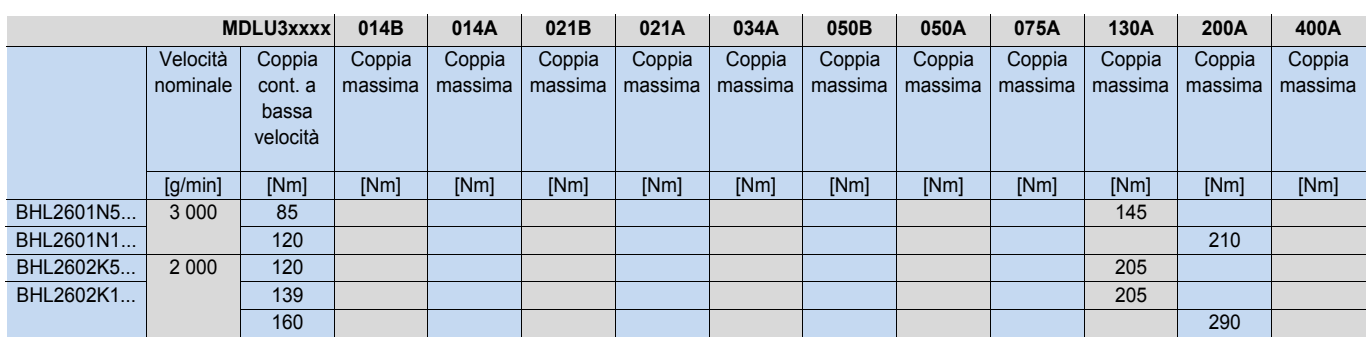

### Motori mandrino Descrizione generale Ciclo di funzionamento

### Descrizione generale

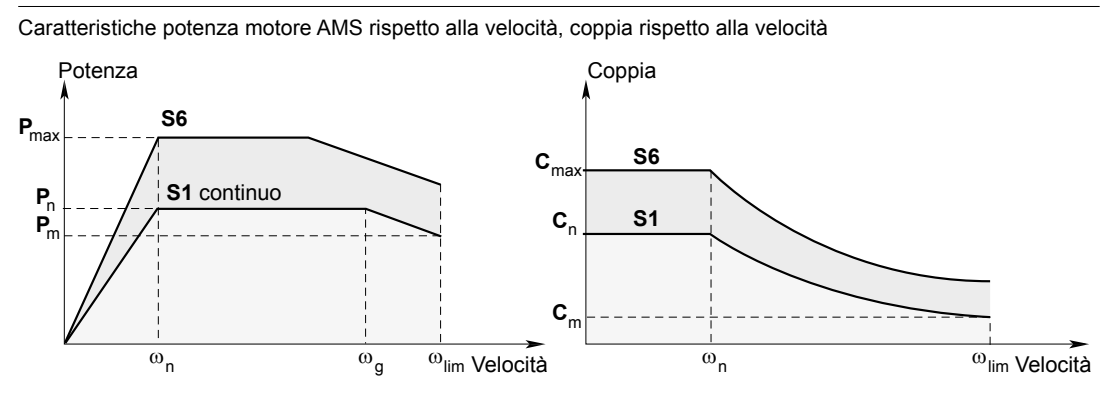

= Potenza nominale [kW] **P**n

- **P**<sub>max</sub> = Potenza di sovraccarico [kW]
- **P**<sub>m</sub> = Potenza a velocità massima [kW]
- $\omega_{\sf n}$  = Velocità di base [g/min]
- $C_n$  = Coppia nominale tra  $\omega$ =0 e  $\omega_n$  [Nm]
- **c**<sub>max</sub> = Coppia di sovraccarico ω=0 e ω<sub>n</sub> [Nm]
- = Velocità massima a potenza costante in **S1** [g/min] ωg
- = Velocità max [g/min]  $\omega_{\text{lim}}$
- **C**<sub>m</sub> = Coppia a velocità max [Nm]
- **I**<sub>cont</sub> = Corrente nominale continua del sistema (motore/azionamento) [Aeff]
- **I**<sub>ms</sub> = Corrente massima del sistema (motore/azionamento [Aeff]

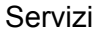

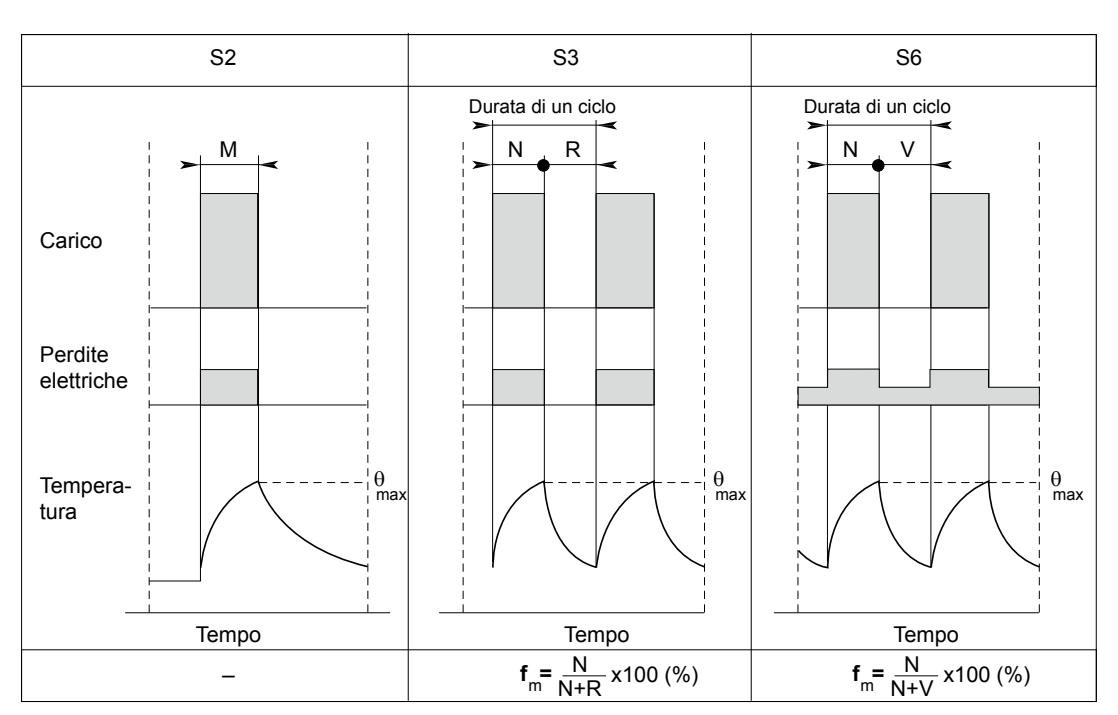

**N =** funzionamento a potenza P max

- **R =** motore fermo
- **V =** funzionamento a vuoto
- **f**<sub>m</sub>= fattore di marcia

### Motori mandrino

Abbinamento di motori mandrino AMS e IM a NUMDrive C (frequenza commutazione 5 kHz)

### Abbinamento di motori mandrino AMS a NUM HP Drive

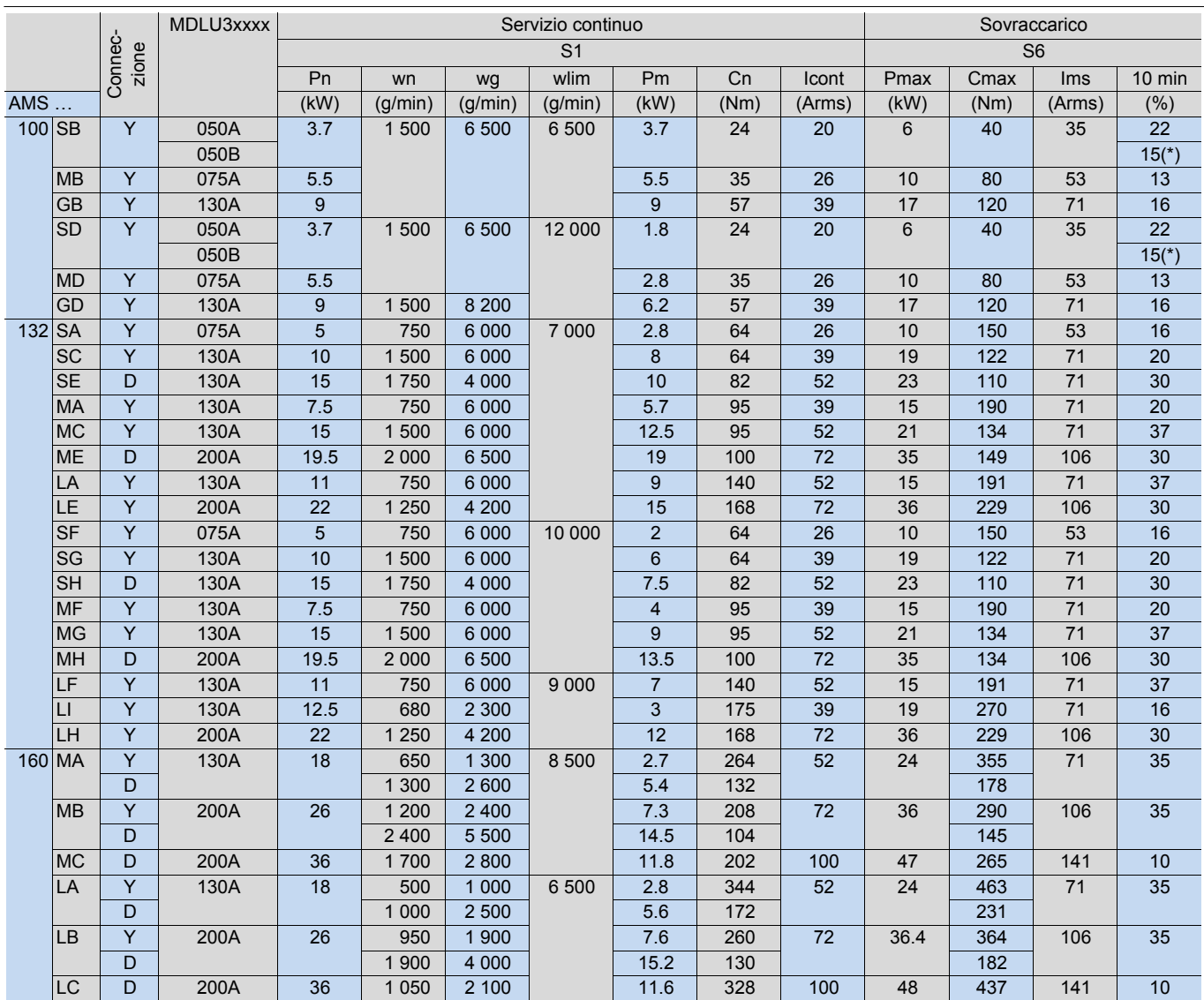

(\*) Prestazioni limitate dall'associazione del tipo di azionamento (azionamento biasse)

#### Motore IM

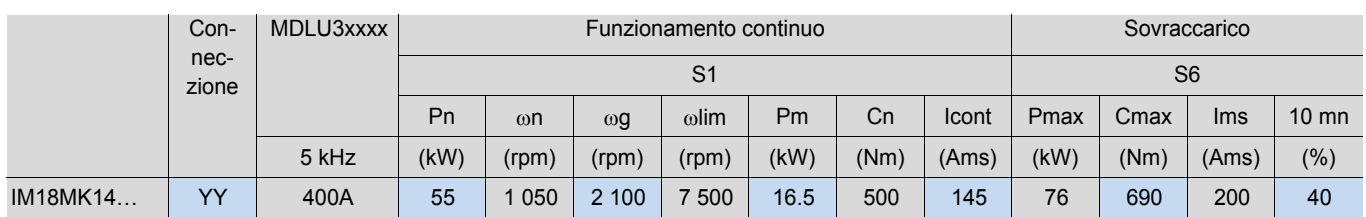

Sedi NUM in tutto il mondo, prescrizioni

Sommario

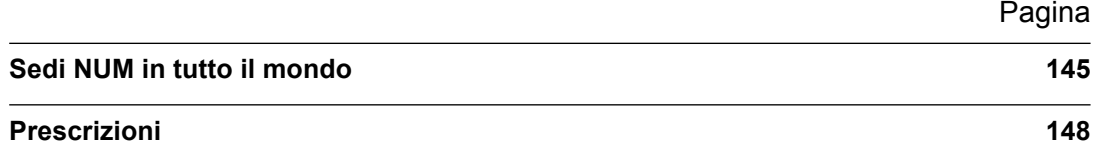
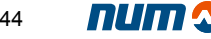

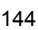

# Sedi NUM in tutto il mondo

## Sedi NUM in tutto il mondo

# **Sede principale**

## **NUM universale**

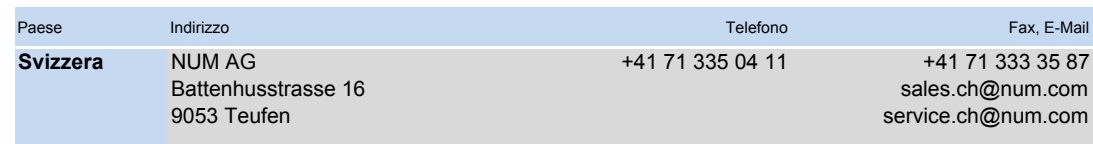

#### **NUM filiale, Distribuzione e Servizio**

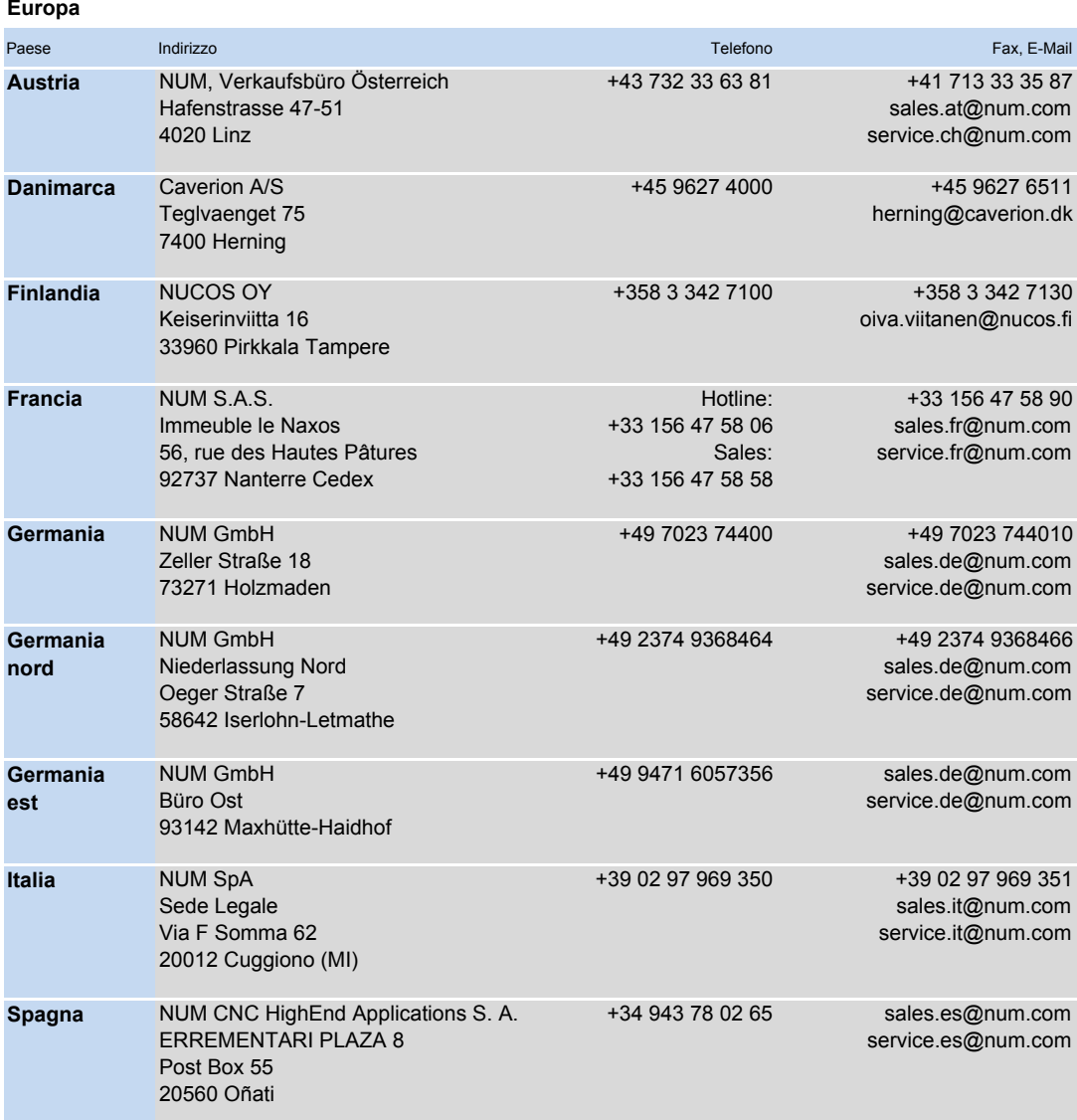

Si prega di consultare **www.num.com** per ulteriori e più recenti informazioni.

# Sedi NUM in tutto il mondo

# Sedi NUM in tutto il mondo

#### **NUM filiale, Distribuzione e Servizio**

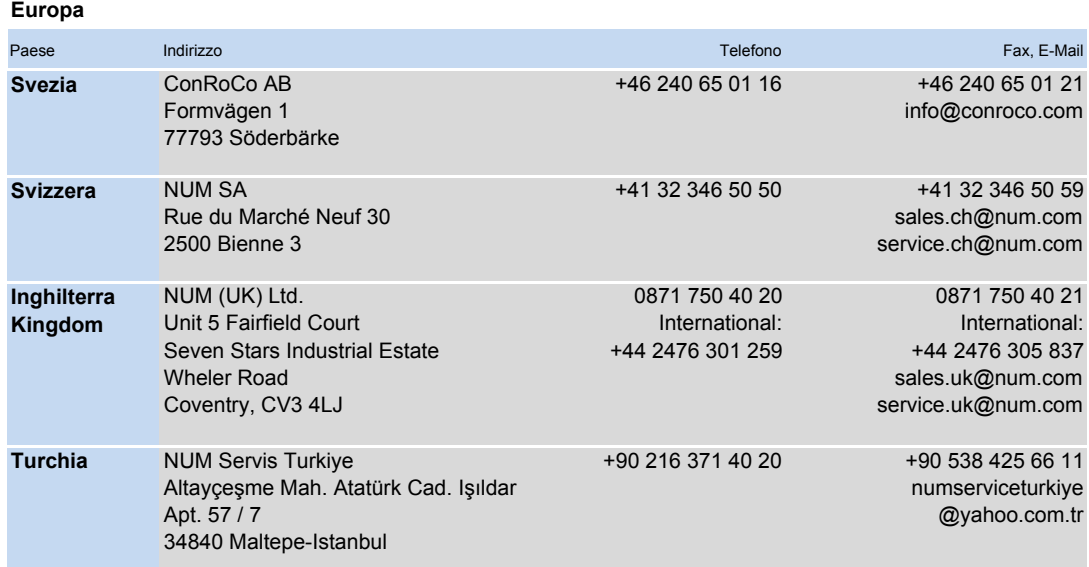

#### **Africa**

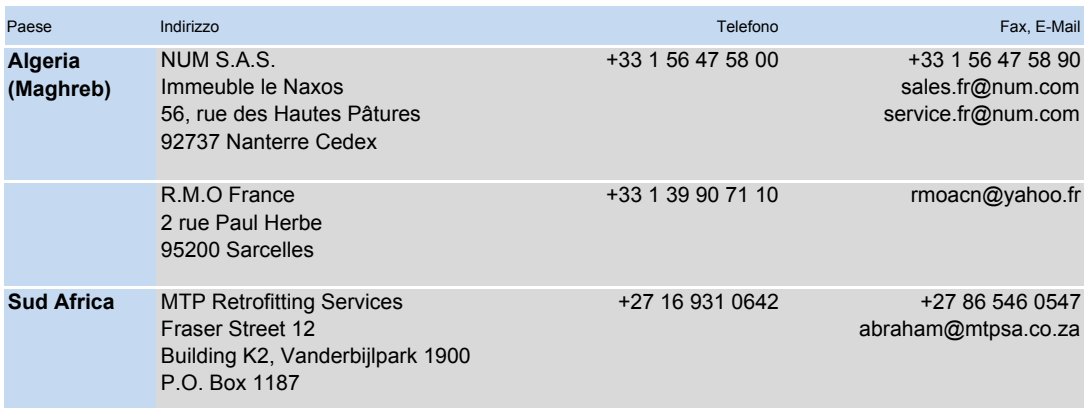

#### **Americas**

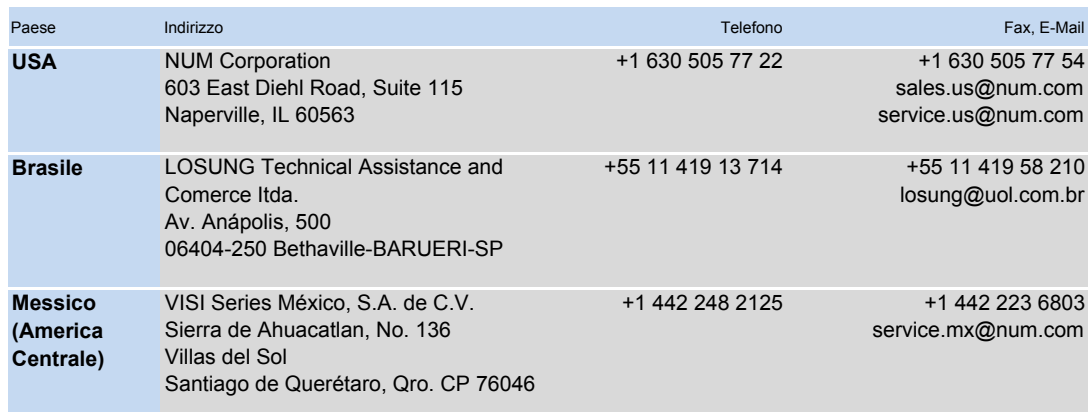

Si prega di consultare **www.num.com** per ulteriori e più recenti informazioni.

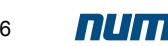

# Sedi NUM in tutto il mondo

# Sedi NUM in tutto il mondo

#### **NUM filiale, Distribuzione e Servizio**

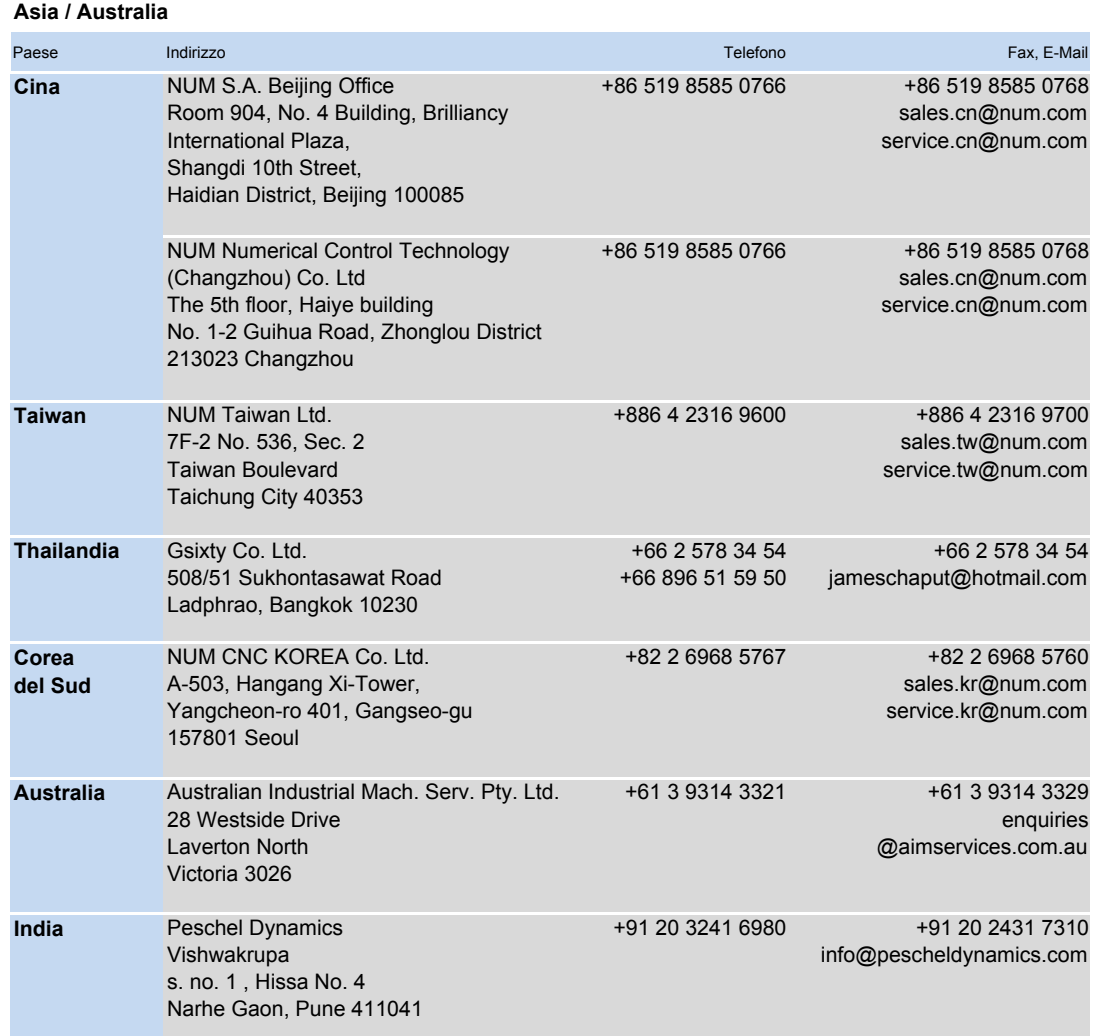

Si prega di consultare **www.num.com** per ulteriori e più recenti informazioni.

#### Prescrizioni

In conformità alle direttive UE sulla Compatibilità Elettromagnetica (EMC) (89/336, 92/31 e 93/68) e sulla Bassa Tensione (73/23 e 95/68)

La lista di standard soddisfatti dai CNC e dai servoazionamenti NUM può essere fornita su richiesta e viene inserita nella dichiarazione di conformità.

I prodotti descritti nel presente catalogo devono essere utilizzati nell'osservanza delle istruzioni esposte nella nostra Guida per l'installazione e la realizzazione del cablaggio (disponibile su CD-ROM unitamente alla documentazione di base oppure 938 960).

I prodotti riportati in questo catalogo sono concepiti per l'integrazione in una macchina, in conformità alla Direttiva Macchine 89/392/CEE.

## Condizioni per l'esportazione di prodotti CNC

1 – Per via delle loro caratteristiche o in determinati casi di impiego, alcuni prodotti NUM potrebbero richiedere l'osservanza dei requisiti di prescrizioni svizzere, europee e/o statunitensi riguardanti il controllo della destinazione finale.

Informazioni in merito sono contenute nelle conferme d'ordine, fatture e bolle di consegna.

Le presenti disposizioni valgono per i prodotti NUM identificati in quanto tali nelle nostre conferme d'ordine, fatture e bolle di consegna.

2 – In base a ciò il compratore si impegna a rispettare le prescrizioni del suo paese ed eventualmente le prescrizioni svizzere, europee e/o statunitensi riguardanti il controllo della destinazione finale di prodotti dual use.

Il venditore è tenuto a garantire, attraverso le proprie procedure aziendali di controllo, il rispetto delle disposizioni di legge nazionali in caso di rivendita di prodotti dual use.

3 – In ogni caso l'accettazione degli ordini pervenuti a NUM è soggetta all'ottenimento di tutte le autorizzazioni richieste da parte di NUM.

© Copyright NUM AG, Teufen/CH, 2015 (MMa/DSc)

Tutti i diritti sono riservati. Non è ammesso eseguire copie o riproduzioni del presente documento in qualsiasi forma e con qualsiasi mezzo, incluso il ricorso a procedimenti fotografici o magnetici. È vietata la trascrizione dei contenuti, sia parzialmente che per intero, mediante una macchina elettronica.

Il software menzionato nel presente documento è proprietà di NUM AG. Ogni copia del software conferisce al titolare una licenza non esclusiva strettamente limitata all'uso della copia citata. Non è autorizzata alcuna copia o forma di duplicazione del presente prodotto, ad eccezione di

copie di backup del software.

Le caratteristiche fisiche, tecniche e funzionali dei prodotti hardware e software e dei servizi descritti nel presente documento sono soggetti a modifiche e in nessuna circostanza possono essere considerate come contrattualmente vincolanti.

NUM, Motorspindle e NUMtransfer sono marchi registrati di NUM AG.

Windows è un marchio registrato di Microsoft Corporation.

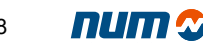

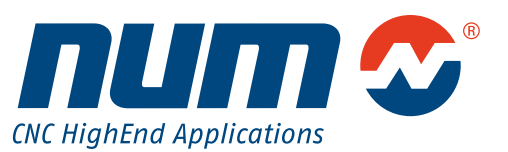

**www.num.com**